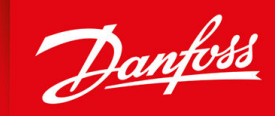

ENGINEERING<br>TOMORROW

**Bedienungsanleitung**

# **VLT® Soft Starter MCD 600**

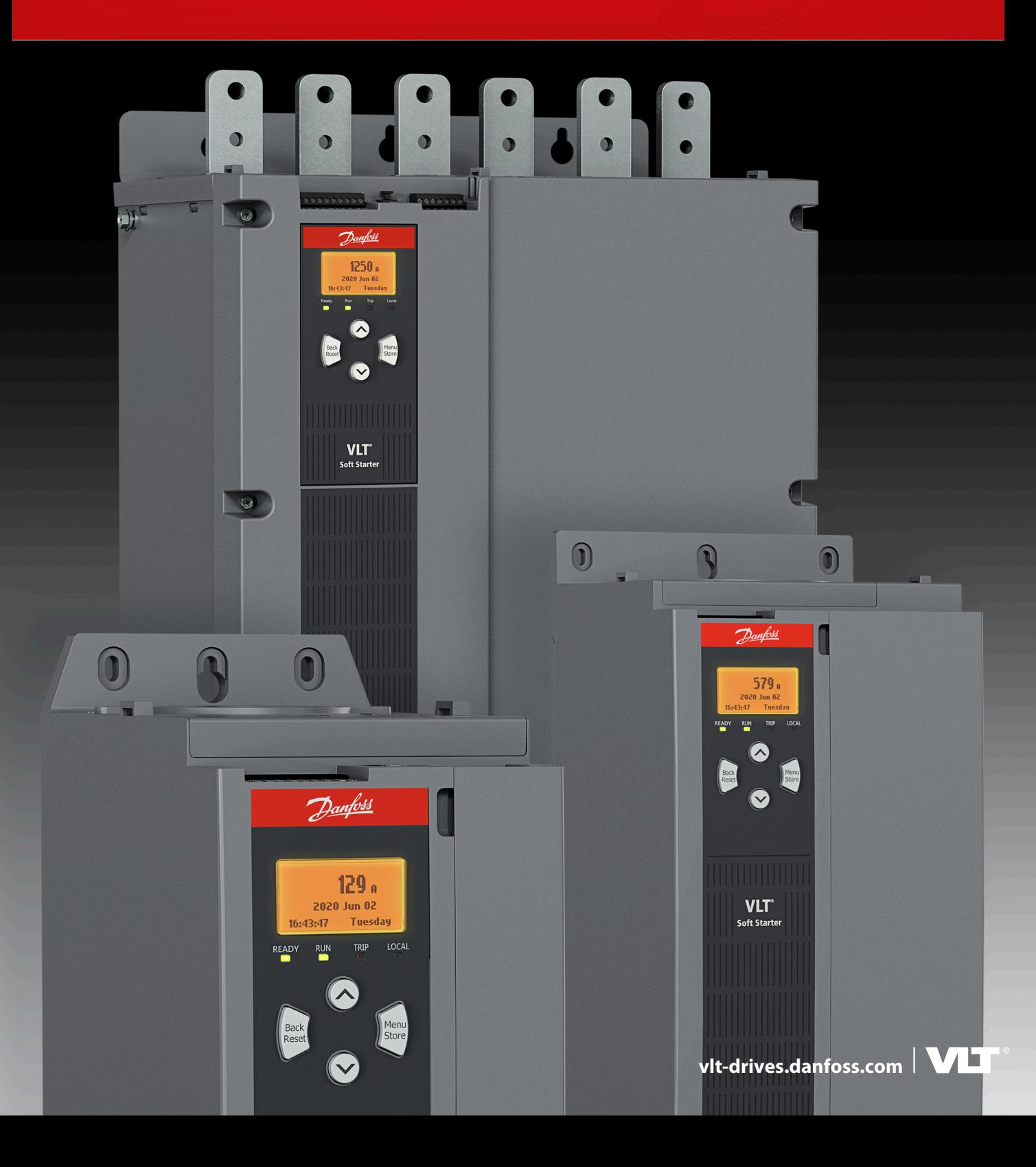

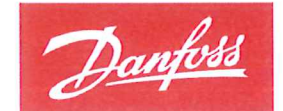

**ENGINEERING**<br>TOMORROW

Danfoss A/S 6430 Nordborg Denmark CVR nr.: 20 16 57 15

Telephone: +45 7488 2222 +45 7449 0949 Fax:

# EU DECLARATION OF CONFORMITY

# Danfoss A/S

**Danfoss Drives A/S** 

declares under our sole responsibility that the

**Product category: Soft starter** 

Type designation(s): MCD60\*\*\*\*\*\*\*\*\*\*\*\*\*\*\*

Character 5-8: 020, 034, 042, 063, 069, 086, 108, 129, 144, 171, 194, 244, 287, 323, 410, 527, 579. Character 9: B or C Character 10-11: T5 or T7 Character 12-13: S1, S2, S3 or S4 Character 15-16: 00 or 20 Character 17-19: CV1 or CV2 \* may be any number or letter indicating drive options which do not impact this DoC.

Covered by this declaration is in conformity with the following directive(s), standard(s) or other normative document(s), provided that the product is used in accordance with our instructions.

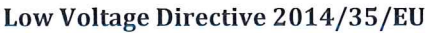

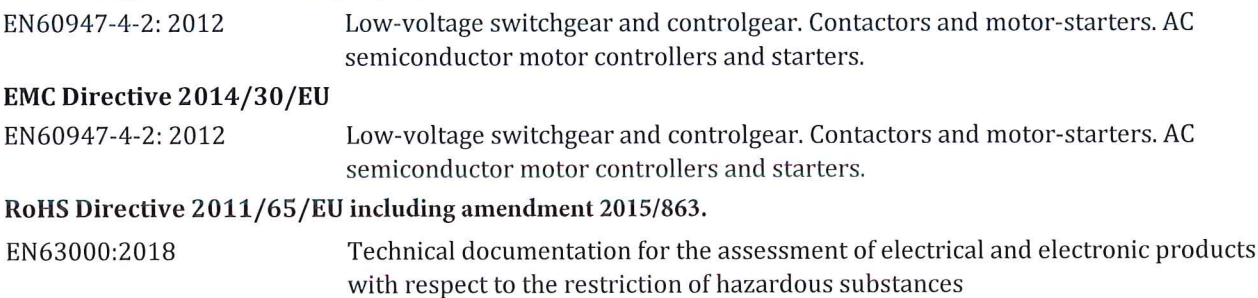

The meaning of the 39 characters in the type code string can be found in appendix 00740219.

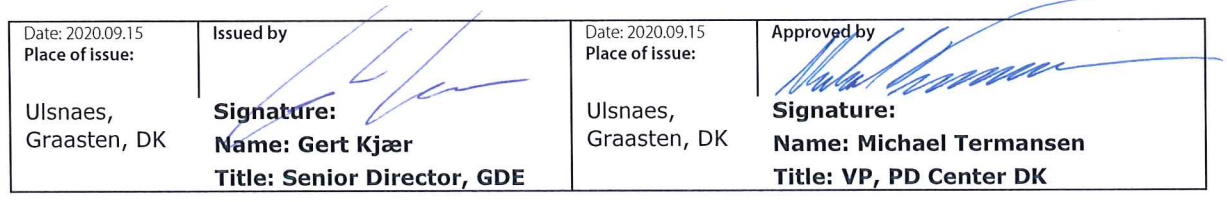

Danfoss only vouches for the correctness of the English version of this declaration. In the event of the declaration being translated into any other language, the translator concerned shall be liable for the correctness of the translation

**Inhalt**

# **Inhalt**

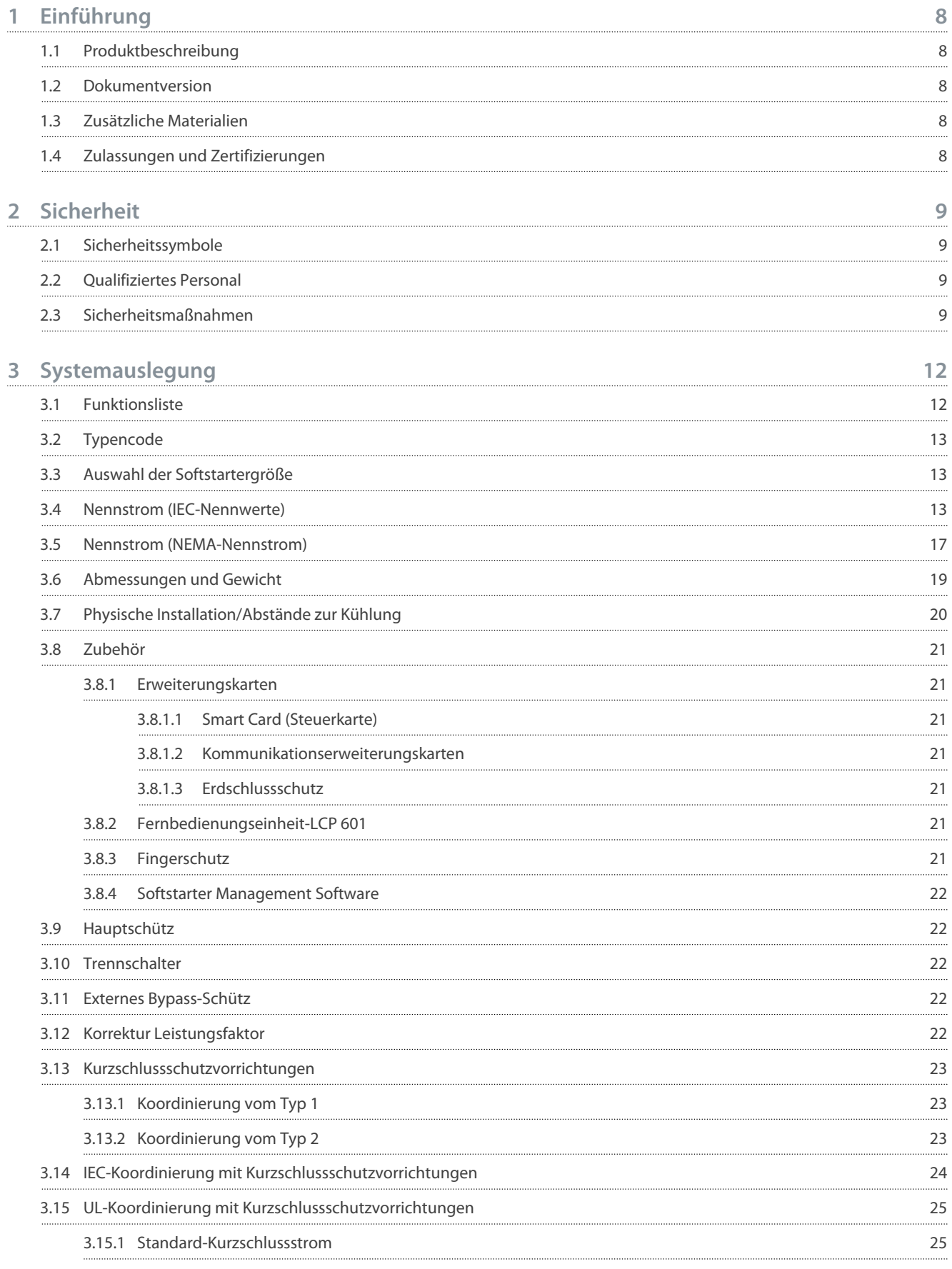

**Inhalt**

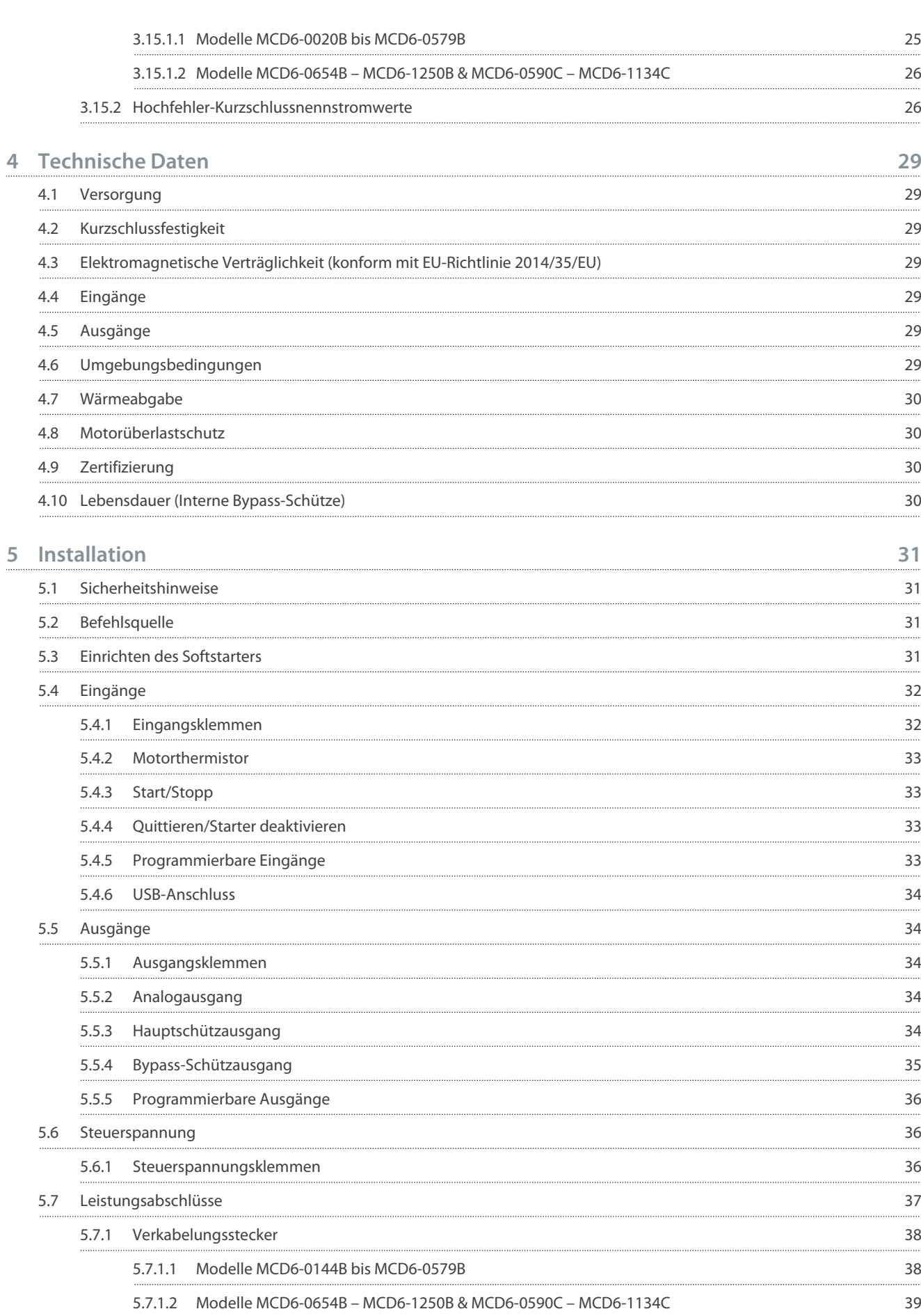

5.9.1 5.9.2 5.9.3 5.9.4

5.8

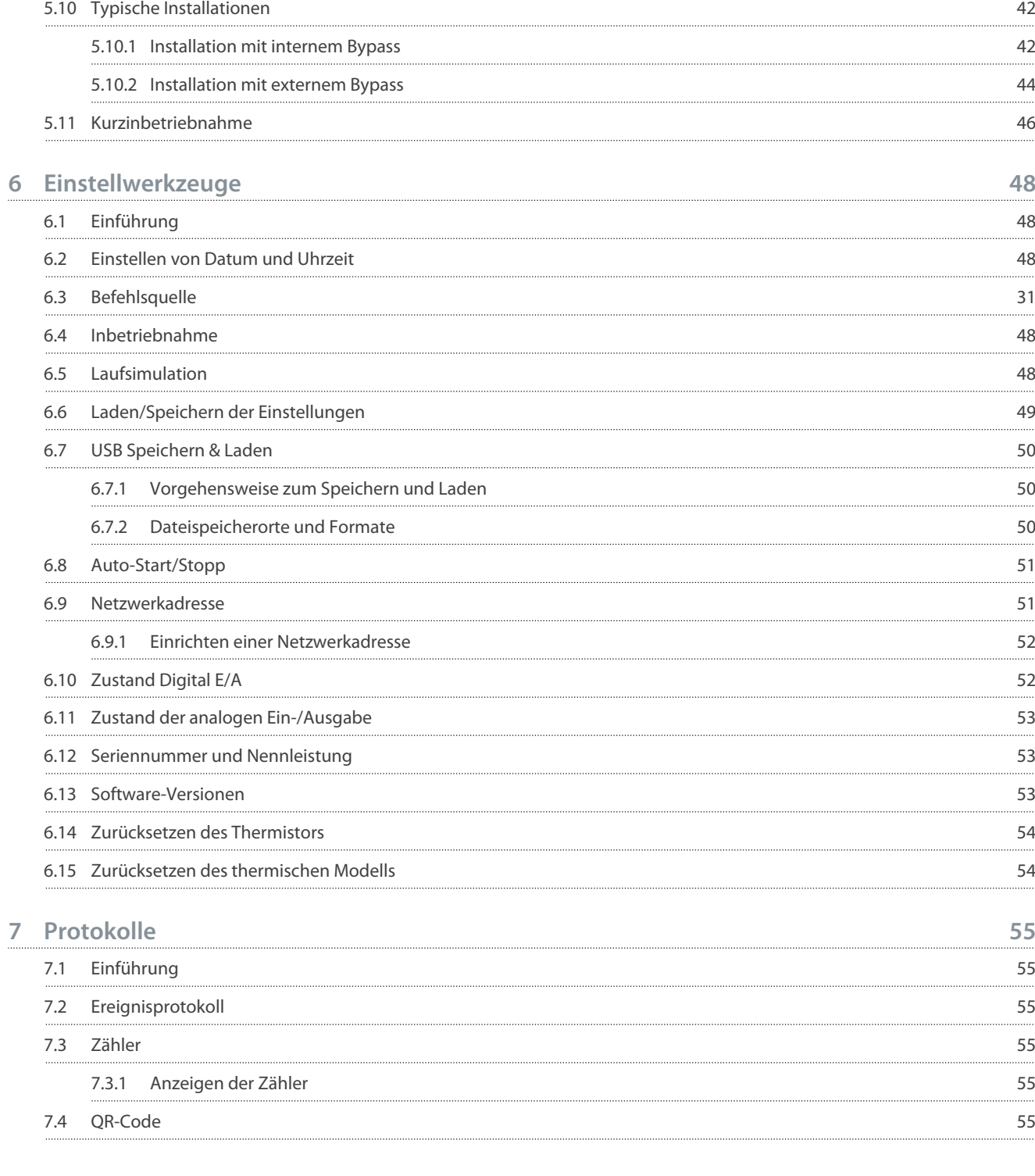

5.9 [Motoranschluss](#page-41-0) 40

[Externes Bypass-Schütz](#page-40-0) 39

[Installation in Reihe, intern überbrückt 40](#page-41-0) [Installation in Reihe, externer Bypass 40](#page-41-0) [Installation in Wurzel-3-Schaltung, intern überbrückt 41](#page-42-0) [Installation in Wurzel-3-Schaltung \(In-delta\), externer Bypass 42](#page-43-0)

5.9.5 [Erdungsanschlüsse](#page-43-0) 42

# Danfoss

**Inhalt**

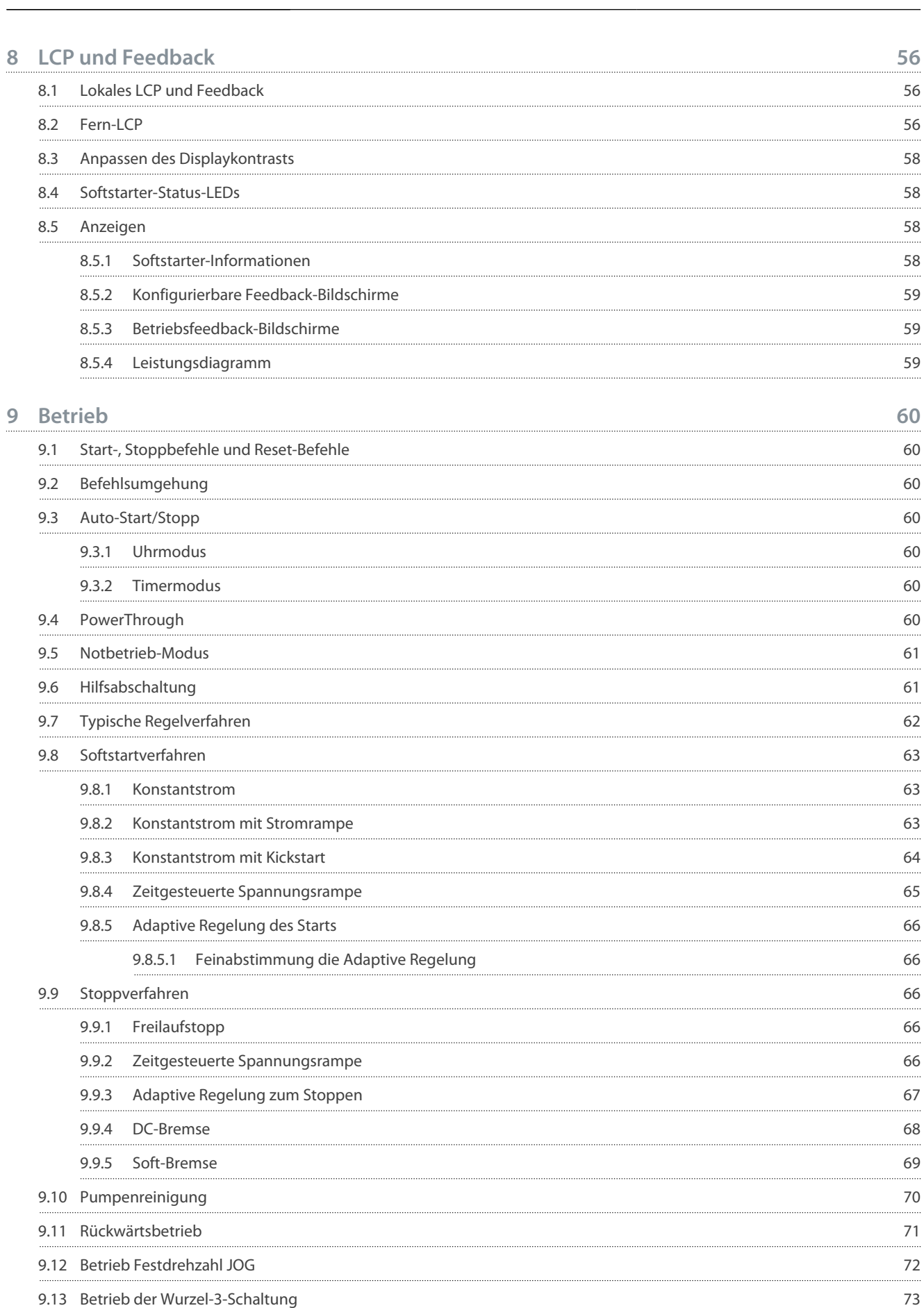

#### **VLT® Soft Starter MCD 600**

#### **Bedienungsanleitung**

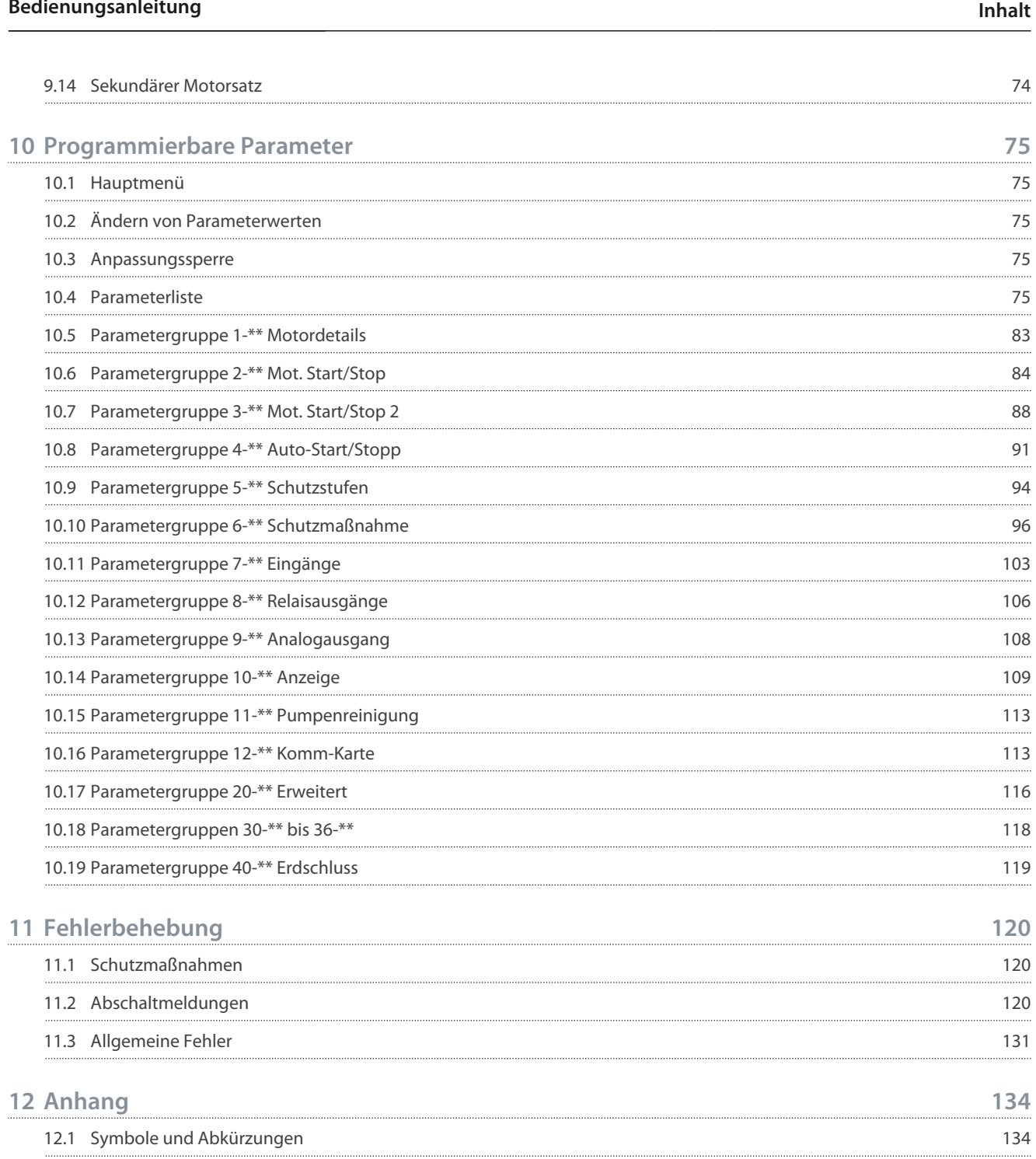

Danfoss

# <span id="page-9-0"></span>**1 Einführung**

#### 1.1 Produktbeschreibung

Der VLT® Soft Starter MCD 600 ist eine hochentwickelte digitale Softstarterlösung für 11–1400-kW-Motoren. Die Softstarter bieten umfassende Motor- und Systemschutzfunktionen. Sie sind für einen zuverlässigen Betrieb auch in anspruchsvollen Anwendungen ausgelegt.

#### 1.2 Dokumentversion

Dieses Handbuch wird regelmäßig geprüft und aktualisiert. Verbesserungsvorschläge sind jederzeit willkommen.

**Tabelle 1: Dokumentversion**

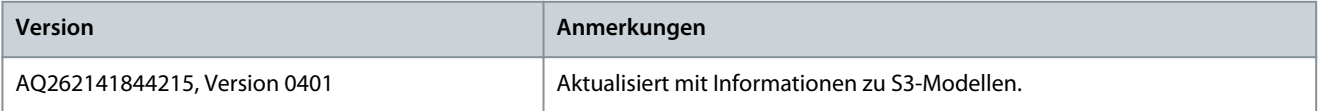

#### 1.3 Zusätzliche Materialien

Es stehen weitere Ressourcen zur Verfügung, die Ihnen helfen, erweiterte Softstarter-Funktionen und -Programmierungen zu verstehen.

- Bedienungsanleitungen für den Betrieb mit Zusatzausrüstung.
- Installationsanleitungen zur Installation verschiedener Zubehörteile.
- WinStart Design-Tool zur Unterstützung bei der Auswahl des richtigen Softstarters für eine Anwendung.

Zusätzliche Unterlagen und Handbücher sind auf [www.danfoss.com](https://www.danfoss.com/de-de/search/?filter=type%3Adocumentation%2CdocumentationSegment%3Adds%2CdocumentationLanguage%3Ade_de%2CdocumentationProductGroup%3ASoft%2520Starters%2CdocumentationProductSeries%3AVLT%2520Soft%2520Starter%2520MCD%2520600%2CdocumentationArchived%3Afalse) unter *Service und Support/Dokumentation* verfügbar.

#### 1.4 Zulassungen und Zertifizierungen

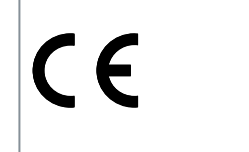

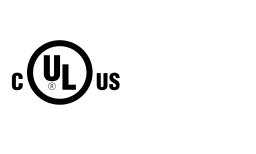

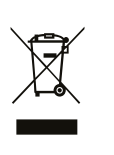

<u>Danfoss</u>

# <span id="page-10-0"></span>**2 Sicherheit**

#### 2.1 Sicherheitssymbole

In diesem Handbuch werden folgende Symbole verwendet:

**G E F A H R**

Kennzeichnet eine gefährliche Situation, die, wenn sie nicht vermieden wird, zum Tod oder zu schweren Verletzungen führen wird!

**W A R N U N G**

Kennzeichnet eine gefährliche Situation, die, wenn sie nicht vermieden wird, zum Tod oder zu schweren Verletzungen führen kann!

# **V O R S I C H T**

Kennzeichnet eine gefährliche Situation, die, wenn sie nicht vermieden wird, zu geringfügigen bis mittelschweren Verletzungen führen kann!

**H I N W** 

Kennzeichnet eine Sachbeschädigungsmeldung.

#### 2.2 Qualifiziertes Personal

Der einwandfreie und sichere Betrieb des Softstarters setzt fachgerechten und zuverlässigen Transport voraus. Lagerung, Installation, Bedienung und Instandhaltung müssen diese Anforderungen ebenfalls erfüllen. Nur qualifiziertes Personal darf dieses Gerät installieren oder bedienen.

Qualifiziertes Fachpersonal sind per Definition geschulte Mitarbeiter, die gemäß den einschlägigen Gesetzen und Vorschriften zur Installation, Inbetriebnahme und Instandhaltung von Betriebsmitteln, Systemen und Schaltungen berechtigt sind. Außerdem muss das qualifizierte Personal mit allen Anweisungen und Sicherheitsmaßnahmen gemäß dieser Anleitung vertraut sein.

#### 2.3 Sicherheitsmaßnahmen

Sicherheitsvorkehrungen können nicht alle möglichen Ursachen von Geräteschäden abdecken, können aber häufige Schadensursachen aufzeigen. Es liegt in der Verantwortung des Installateurs:

- Lesen und verstehen Sie alle Anweisungen in diesem Handbuch, bevor Sie das Gerät installieren, bedienen oder warten.
- Befolgen Sie die gute elektrische Praxis, einschließlich des Tragens einer geeigneten persönlichen Schutzausrüstung.
- Lassen Sie sich beraten, bevor Sie das Gerät auf eine andere Weise als in dieser Anleitung beschrieben betreiben.

# **H I N W E I S**

Der VLT® Soft Starter MCD 600 kann nicht vom Benutzer gewartet werden. Das Gerät darf nur von autorisiertem Servicepersonal gewartet werden. Unbefugte Manipulationen am Gerät führen zum Erlöschen der Produktgarantie.

### **W A R N U N G**

#### **GEFAHR EINES STROMSCHLAGS**

Der Softstarter führt bei Anschluss an die Netzspannung gefährliche Spannungen. Die elektrische Installation darf ausschließlich ein qualifizierter Elektriker durchführen. Die unsachgemäße Installation des Motors oder Softstarters kann Schäden am Gerät sowie schwere Personenschäden oder sogar tödliche Verletzungen verursachen! Beachten Sie die Anweisungen in diesem Handbuch sowie alle örtlichen Elektroinstallationsvorschriften.

- Modelle MCD5-0360C ~ MCD5-1600C: Betrachten Sie die Stromschiene und den Kühlkörper stets als spannungsführend, wenn die Einheit an die Netzspannung angeschlossen ist (auch bei abgeschaltetem oder auf einen Befehl wartenden Softstarter).

<u>Danfoss</u>

#### **Sicherheit**

# **W A R N U N G**

#### **ORDNUNGSGEMÄSSE ERDUNG**

Es liegt im Verantwortungsbereich des Elektroinstallateurs, der den Softstarter installiert, eine ordnungsgemäße Erdung und einen entsprechenden Schutz des Abzweigkreises mit Sicherungen gemäß den örtlichen Elektroinstallationsvorschriften herzustellen. Eine unzureichende Erdung und ein unzureichender Schutz des Abzweigkreises können zum Tod, zu Verletzungen oder zu Sachschäden führen!

- Trennen Sie den Softstarter vor Reparaturarbeiten unbedingt von der Netzspannung.

# **W A R N U N G**

#### **UNERWARTETER ANLAUF**

Bei Anschluss des Softstarters an Versorgungsnetz, DC-Versorgung oder Zwischenkreiskopplung kann der angeschlossene Motor jederzeit unerwartet anlaufen. Ein unerwarteter Anlauf im Rahmen von Programmierungs-, Service- oder Reparaturarbeiten kann zum Tod, zu schweren Verletzungen oder zu Sachschäden führen! Der Motor kann über einen externen Schalter, einen Feldbus-Befehl, ein Sollwerteingangssignal, über ein LCP oder nach einem quittierten Fehlerzustand anlaufen.

- Drücken Sie [Off/Reset] am LCP, bevor Sie Parameter programmieren.
- Trennen Sie den Softstarter von der Netzspannung.
- Verkabeln und montieren Sie Softstarter, Motor und alle angetriebenen Geräte vollständig, bevor Sie den Softstarter an Versorgungsnetz, DC-Versorgung oder Zwischenkreiskopplung anschließen.
- Installieren Sie die Stromversorgung des Softstarters mit einem Trennschalter und einer Leistungsschaltervorrichtung (z. B. einem Leistungsschütz), die über ein externes Sicherheitssystem (z. B. Not-Aus oder einen Fehlerdetektor) steuerbar ist.

# **V O R S I C H T**

#### **LEISTUNGSFAKTORKORREKTUR**

Der Anschluss von Kondensatoren zur Leistungsfaktorkorrektur an der Ausgangsseite beschädigt den Softstarter!

- Schließen Sie keine Kondensatoren zur Leistungsfaktorkorrektur am Ausgang des Softstarters an. Wenn Sie eine statische Leistungsfaktorkorrektur vornehmen, muss der Anschluss an der Versorgungsseite des Softstarters erfolgen.

# **V O R S I C H T**

#### **KURZSCHLUSS**

Der VLT® Soft StarterMCD 600 ist nicht kurzschlussfest.

- Nach starker Überlast oder einem Kurzschluss muss die Funktion des MCD 600 von einer autorisierten Wartungsperson umfassend geprüft werden.

# **AVORSICHTA**

#### **MECHANISCHE BESCHÄDIGUNG DURCH UNERWARTETEN WIEDERANLAUF**

Der Motor könnte nach Behebung der Ursachen einer Abschaltung wieder anlaufen, was für bestimmte Maschinen oder Anlagen gefährlich sein kann.

- Stellen Sie sicher, dass geeignete Vorkehrungen gegen das Wiederanlaufen nach ungeplanten Stillständen des Motors getroffen werden.

<u>Danfoss</u>

#### **Sicherheit**

# **W A R N U N G**

#### **SICHERHEIT DES PERSONALS**

Der Softstarter ist keine Sicherheitsvorrichtung und stellt keine Netztrenneinrichtung oder Trennung von der Netzversorgung her.

- Wenn eine Isolierung erforderlich ist, müssen Sie den Softstarter mit zusätzlichem Hauptschütz installieren.
- Verlassen Sie sich nicht auf die Start- und Stoppfunktionen hinsichtlich der Sicherheit des Personals. In der Netzversorgung, dem Motoranschluss oder der Elektronik des Softstarters auftretende Fehler können zu einem Starten oder Stoppen des Motors führen.
- Tritt in der Elektronik des Softstarters ein Fehler auf, kann ein gestoppter Motor ggf. anlaufen. Ein vorübergehender Fehler in der Netzversorgung oder ein Verlust des Motoranschlusses kann auch zum Anlaufen eines gestoppten Motors führen.
- Steuern Sie die Netztrenneinrichtung zur Gewährleistung der Personen- und Maschinensicherheit über ein externes Sicherheitssystem.

# **H I N W E I S**

- Speichern Sie vor der Änderung jeglicher Parametereinstellungen die aktuellen Parameter mittels der MCD PC-Software oder der Funktion "Benutzereinstellung speichern" in einer Datei.

# **H I N W E I S**

- Verwenden Sie die Auto-Start-Funktion mit Vorsicht. Lesen Sie vor dem Betrieb alle Hinweise zum Auto-Start.

#### Haftungsausschluss

Die in diesem Handbuch enthaltenen Beispiele und Diagramme dienen ausschließlich dem Zweck der Veranschaulichung. Änderungen an den in diesem Handbuch enthaltenen Informationen zu einem beliebigen Zeitpunkt und ohne vorherige Ankündigung sind vorbehalten. Danfoss haftet unter keinen Umständen für direkte, indirekte oder Folgeschäden, die durch die Nutzung oder Anwendung dieser Geräte resultieren.

<u>Danfoss</u>

# <span id="page-13-0"></span>**3 Systemauslegung**

#### 3.1 Funktionsliste

Optimierter Inbetriebnahmeprozess

- Konfigurationsprofile für gängige Anwendungen.
- Integrierte Messvorrichtungen und Eingänge/Ausgänge.

Leicht verständliche Bedienoberfläche

- Mehrsprachige Menüs und Displays.
- Beschreibende Optionsnamen und Rückführungsmeldungen.
- Echtzeit-Leistungsdiagramme.

#### Unterstützt Energieeffizienz

- IE3-kompatibel.
- Im Betrieb 99 % energieeffizient.
- Softstart-Technologie vermeidet Oberschwingungen.

#### Umfangreiches Modellangebot

- 20–1250 A (Nennstrom).
- 200–525 V AC.
- 380–690 V AC.
- Optionen für Bypass- oder Dauerbetrieb.
- Installation in Reihe oder in Wurzel-3-Schaltung (In-delta).

#### Umfangreiche Ein- und Ausgangsoptionen

- Fern-Betriebseingänge (2 x fest, 2 x programmierbar).
- Relaisausgänge (2 x fest, 2 x programmierbar).
- Analogausgang.

Vielseitige Start- und Stoppoptionen

- Geplanter Start/Stopp.
- Adaptive Regelung.
- Konstantstrom.
- Stromrampe.
- Pumpenreinigung.
- Zeitgesteuerte Spannungsrampe Softstopp.
- Freilaufstopp.
- DC-Bremse.
- Softbremse.
- Richtungsumkehrung.

#### Anpassbarer Schutz

- Motorüberlastung.
- Maximal zulässige Anlaufzeit.
- Unterstrom/Überstrom.
- Unterleistung/Überleistung.
- Unterspannung/Überspannung
- Stromasymmetrie.
- Eingangsalarm.
- Motorthermistor.

<u>Danfoss</u>

<span id="page-14-0"></span>Optionale Funktionen für erweiterte Anwendungen

- Smart Cards.
- Kommunikationsoptionen:
	- DeviceNet.
	- EtherNet/IP.
	- Modbus RTU.
	- Modbus TCP.
	- PROFIBUS.
	- PROFINET.
- Erdschlussschutz.

#### 3.2 Typencode

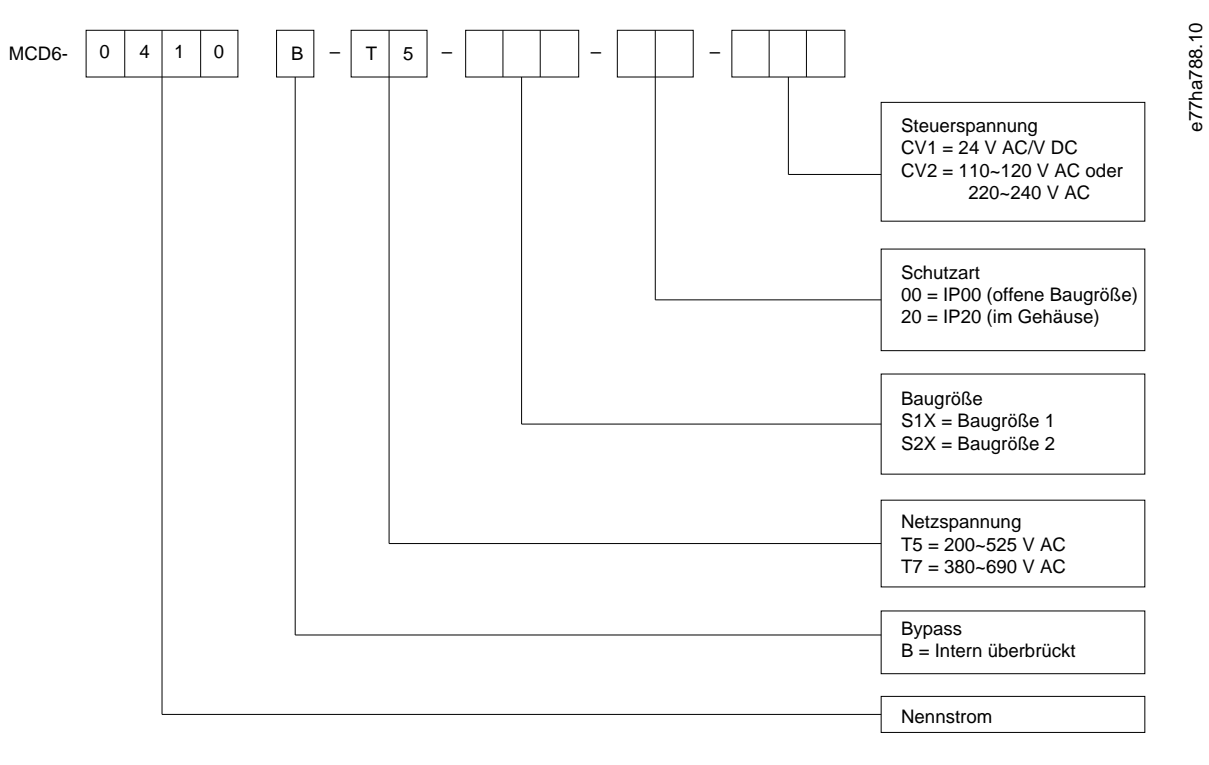

**Abbildung 1: Typencode**

#### 3.3 Auswahl der Softstartergröße

Die Größe des Softstarters muss für den Motor und die Anwendung geeignet sein.

Wählen Sie einen Softstarter aus, dessen Nennstrom mindestens gleich dem Voll-Laststrom des Motors (siehe Motor-Typenschild) im Startbetrieb ist.

Der Nennstrom des Softstarters bestimmt die maximale Motorgröße, mit der dieser verwendet werden kann. Die Nennwerte des Softstarters hängen von der Anzahl der Starts pro Stunde, der Länge und dem Stromwert des Starts sowie der Dauer, die der Softstarter zwischen Starts aus (stromlos) ist, ab.

Der Nennstrom des Softstarters gilt nur, wenn der Starter unter den im AC53b-Code festgelegten Bedingungen verwendet wird. Der Softstarter kann unter verschiedenen Betriebsbedingungen einen höheren oder geringeren Nennstrom haben.

#### 3.4 Nennstrom (IEC-Nennwerte)

### **H I N W E I S**

Bitte wenden Sie sich für alle technischen Spezifikationen unter Betriebsbedingungen, die nicht in diesen Tabellen enthalten sind, an einen örtlichen Händler.

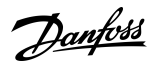

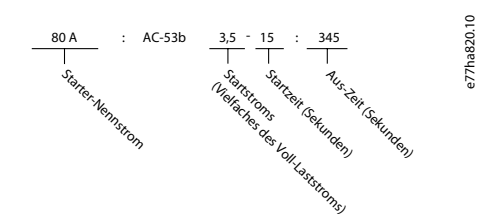

**Abbildung 2: AC53b-Format (Nennstrom mit Bypass)**

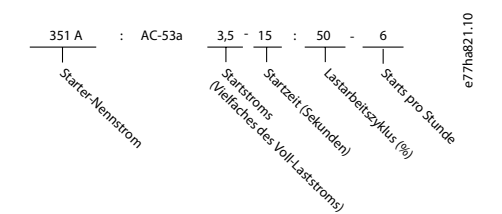

#### **Abbildung 3: AC53a-Format (Nennstrom ohne Bypass)**

# **H I N W E I S**

Alle Spezifikationen beziehen sich auf eine Höhe von 1000 m (3280 ft) und eine Umgebungstemperatur von 40 °C (104 °F).

#### **Tabelle 2: Installation in Reihe, interner Bypass, MCD6-0020B bis MCD6-0042B**

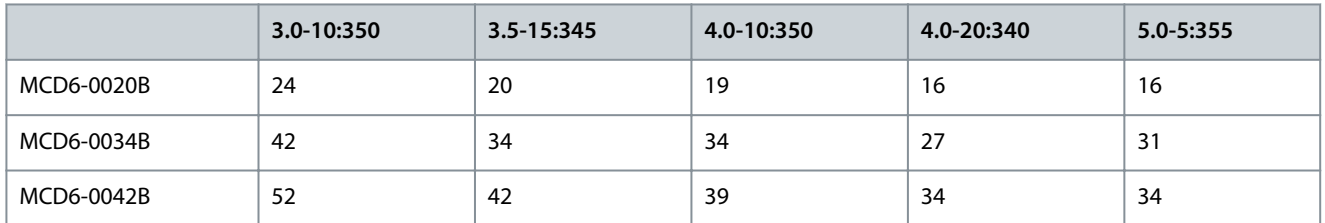

#### **Tabelle 3: Installation in Reihe, interner Bypass, MCD6-0063B bis MCD6-1250B**

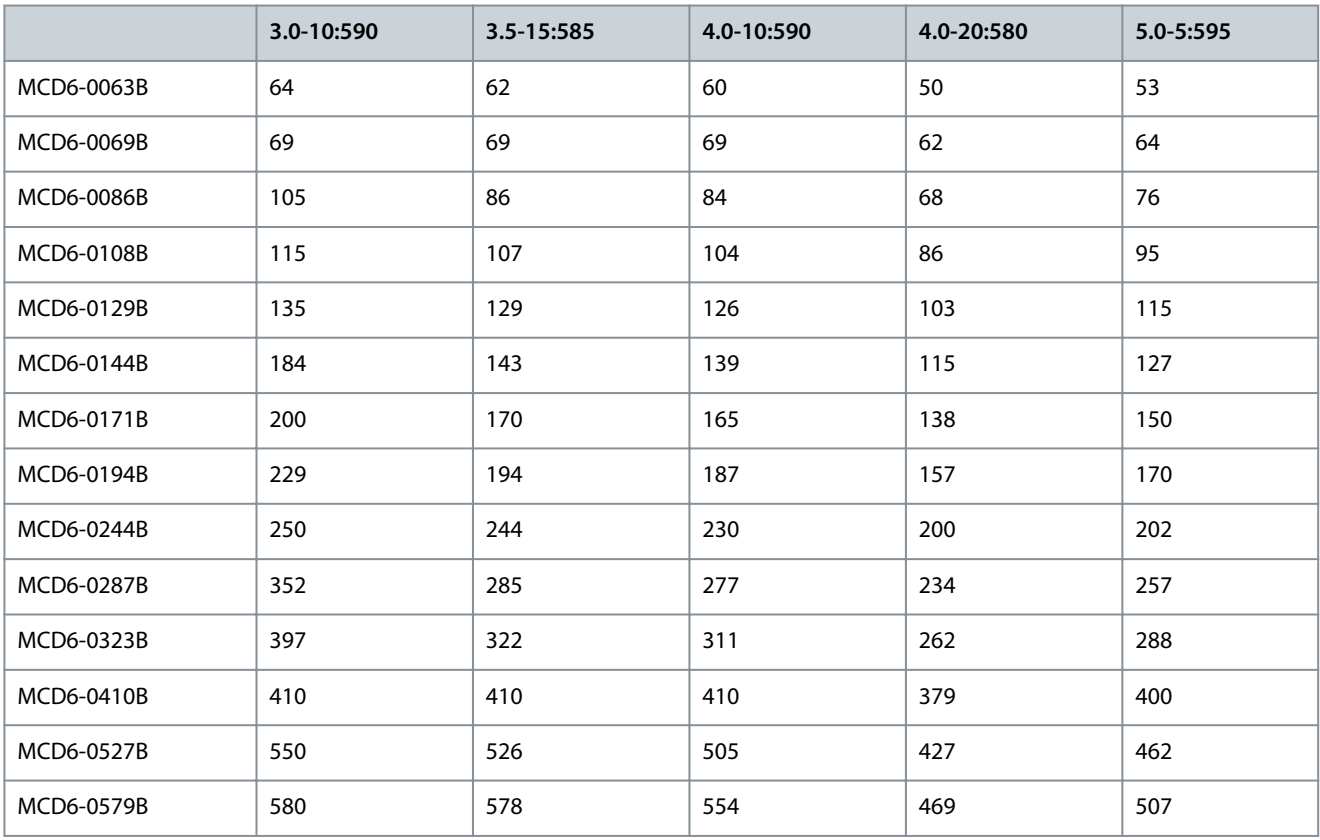

Danfoss

**Systemauslegung**

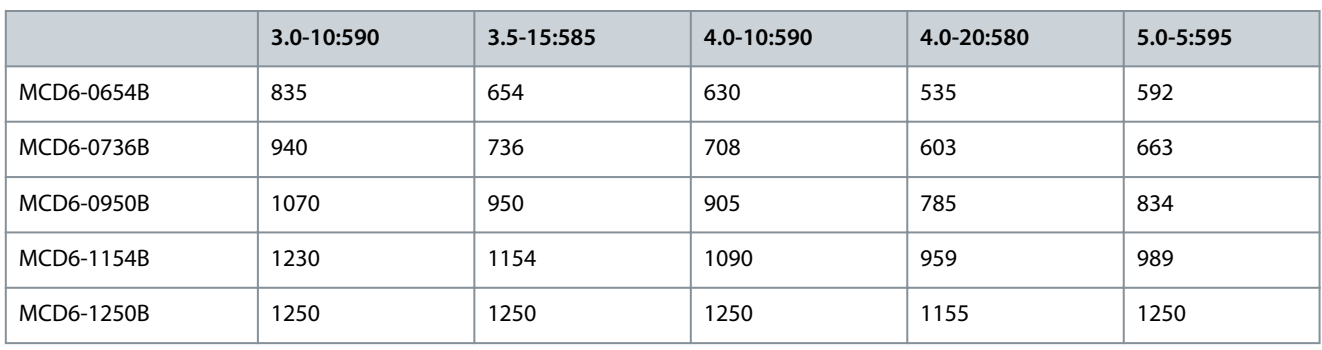

**Tabelle 4: Installation in Reihe, kein Bypass, MCD6-0160C bis MCD6-1134C**

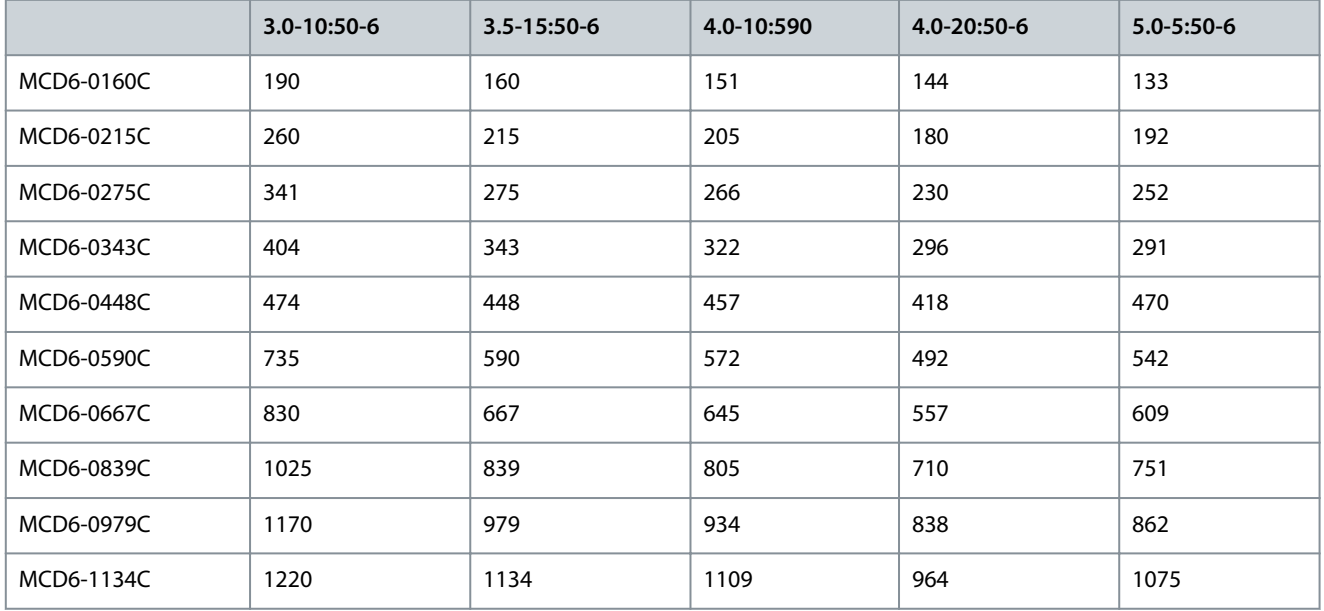

# **H I N W E I S**

Die Modelle MCD6-0590C bis MCD6-1134C müssen mit einem externen Bypass-Schütz installiert werden, um die Nennströme für den Bypass-Betrieb zu erreichen.

#### **Tabelle 5: Installation in Reihe, externer Bypass, MCD6-0590C bis MCD6-1134C**

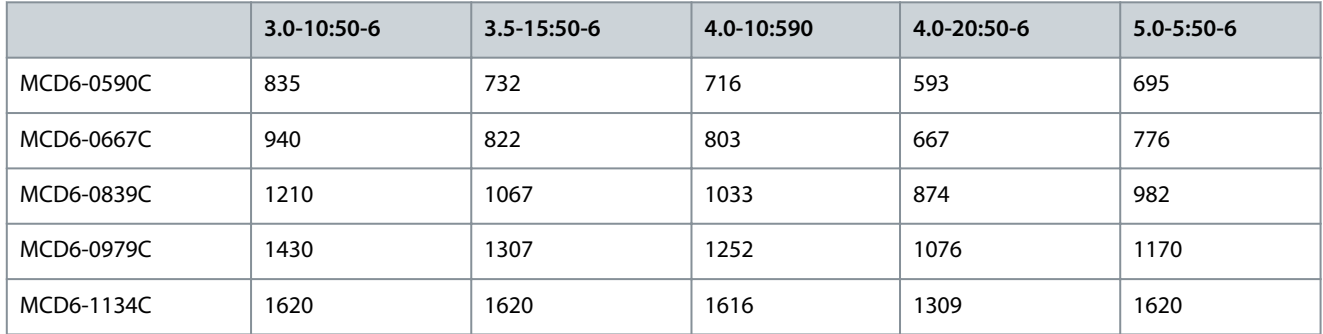

**Tabelle 6: Installation in Wurzel-3-Schaltung, interner Bypass, MCD6-0020B bis MCD6-0042B**

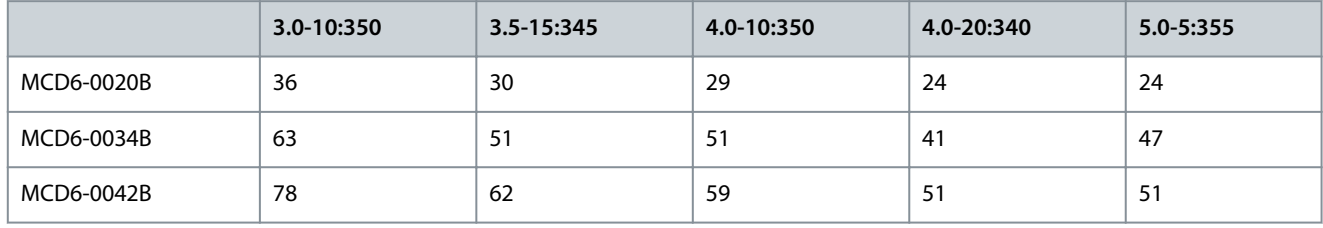

Danfoss

**Systemauslegung**

#### **Tabelle 7: Installation in Wurzel-3-Schaltung, interner Bypass, MCD6-0063B bis MCD6-1250B**

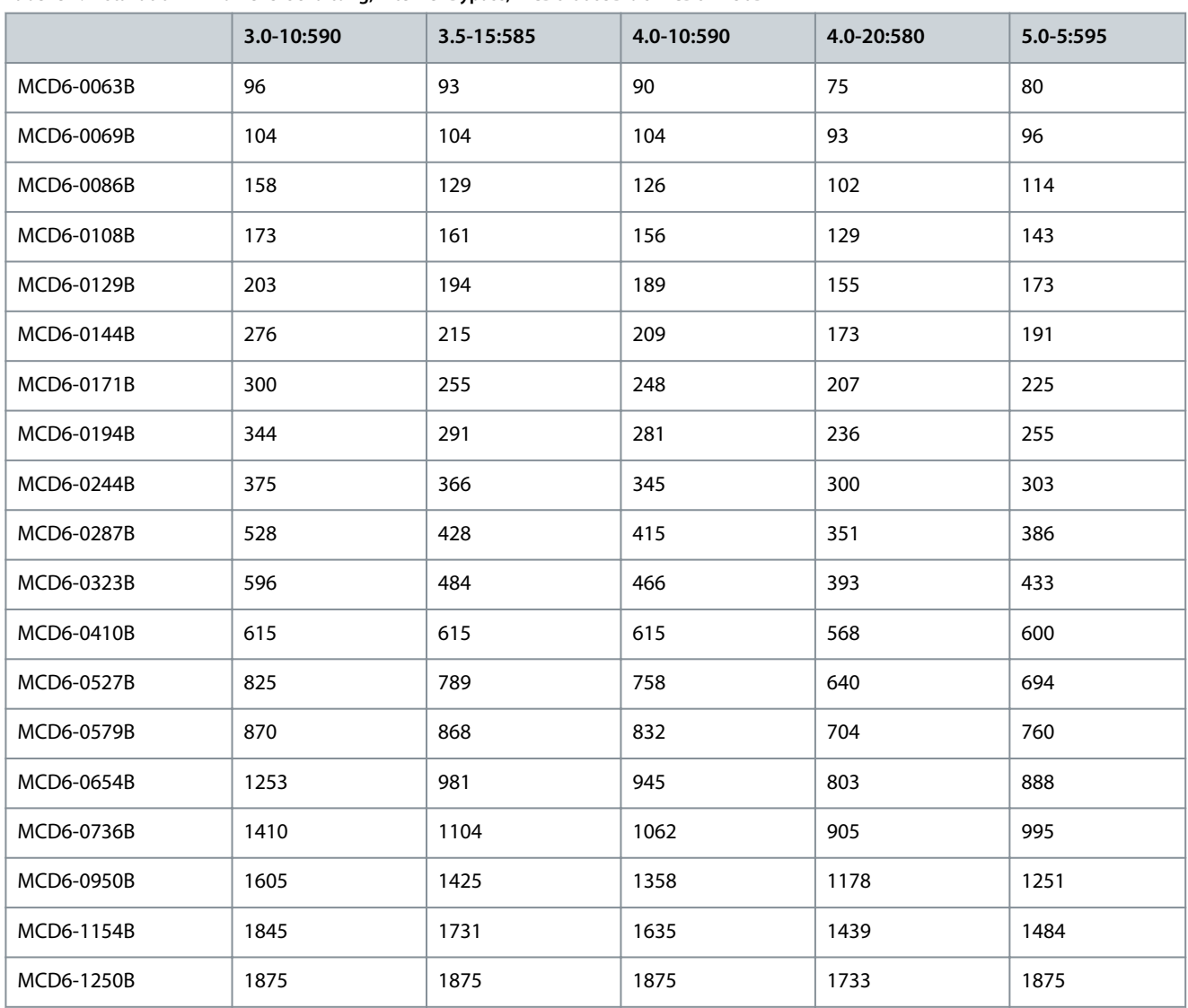

#### **Tabelle 8: Installation in Wurzel-3-Schaltung, kein Bypass, MCD6-0160C bis MCD6-1134C**

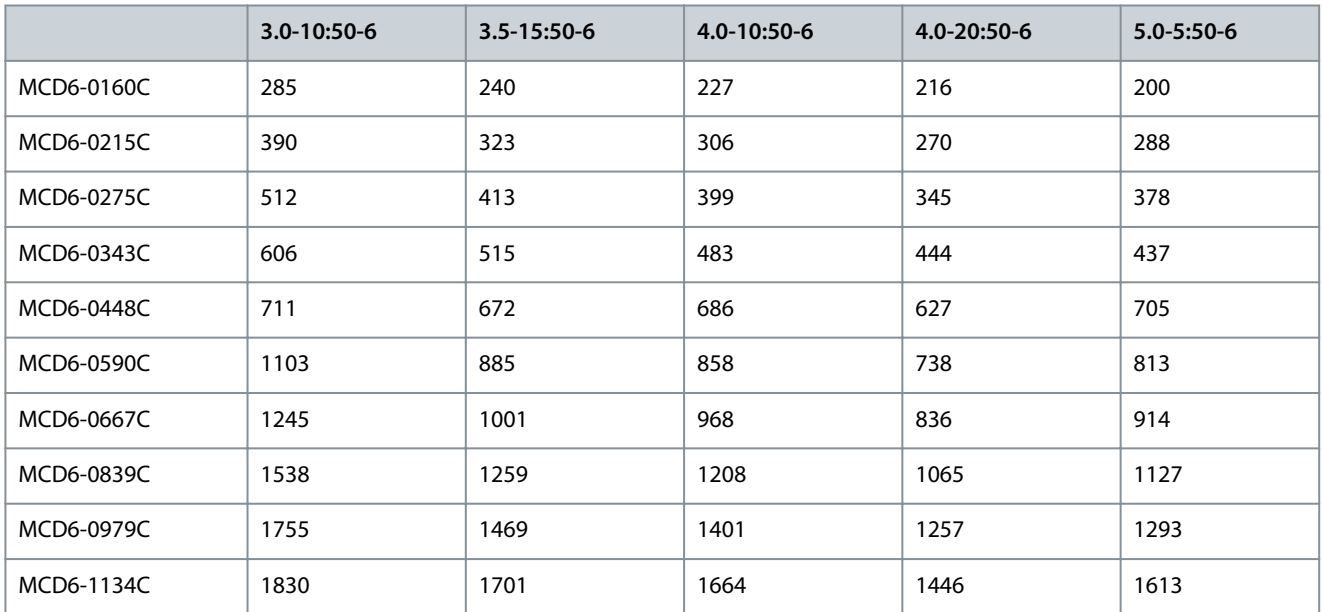

Danfoss

**Systemauslegung**

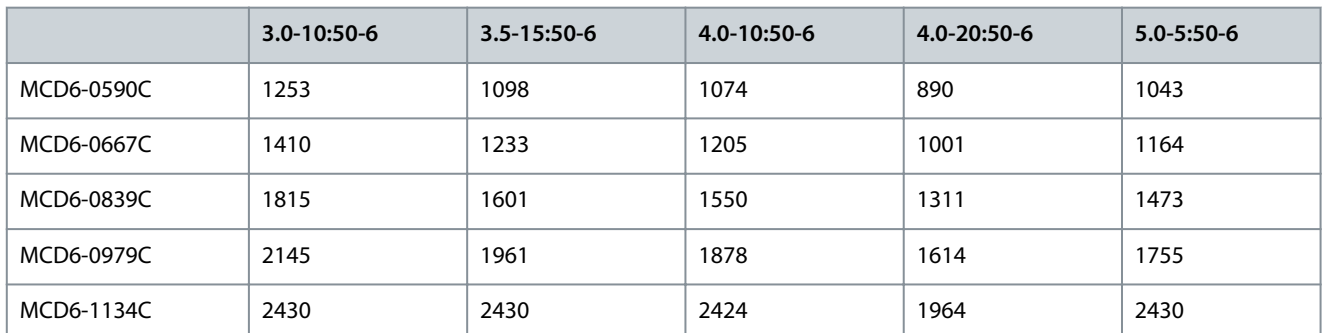

#### <span id="page-18-0"></span>**Tabelle 9: Installation in Wurzel-3-Schaltung, externer Bypass, MCD6-0590C bis MCD6-1134C**

#### 3.5 Nennstrom (NEMA-Nennstrom)

# **H I N W E I S**

Bitte wenden Sie sich für alle technischen Spezifikationen unter Betriebsbedingungen, die nicht in diesen Tabellen enthalten sind, an einen örtlichen Händler.

# **H I N W E I S**

Alle Spezifikationen beziehen sich auf eine Höhe von 1000 m (3280 ft) und eine Umgebungstemperatur von 50 °C (122 °F).

#### **Normal 350 %, 30 s, 4 Starts pro Stunde Schwere Überlast 450 %, 30 s, 4 Starts pro Stunde A KW bei 240 V AC KW bei 480 V AC KW bei 600 V AC A KW bei 240 V AC KW bei 480 V AC KW bei 600 V AC** MCD6-0020B | 17 | 5 | 10 | 115 | 14 | 3 | 10 | 10 MCD6-0034B 28 10 20 25 22 7,5 15 20 MCD6-0042B 35 10 25 30 28 10 20 25 MCD6-0063B 52 15 40 40 40 10 25 30 MCD6-0069B 59 20 40 50 46 15 30 40 MCD6-0086B 77 25 60 60 52 15 40 50 MCD6-0108B 81 30 60 75 65 20 50 60 MCD6-0129B 99 30 75 100 77 25 60 75 MCD6-0144B 124 | 40 | 100 | 100 | 96 | 30 | 75 | 75 | 75 MCD6-0171B | 131 | 50 | 100 | 125 | 104 | 40 | 175 | 100 MCD6-0194B | 156 | 60 | 125 | 150 | 124 | 40 | 100 | 100 | 100 MCD6-0244B | 195 | 75 | 1150 | 200 | 1156 | 60 | 1125 | 1150 | 1150 | 1150 | 1150 | 1150 | 1150 | 1150 | 1150 MCD6-0287B 240 75 200 200 200 180 60 150 150 MCD6-0323B | 261 | 100 | 200 | 250 | 203 | 75 | 2150 | 200 MCD6-0410B 377 | 150 | 300 | 350 | 302 | 100 | 250 | 300 MCD6-0527B 414 150 350 450 321 125 250 300

#### **Tabelle 10: Nennstrom, NEMA, bei normaler und starker Überlast, Installation in Reihe, mit Bypass**

Danfoss

### **Systemauslegung**

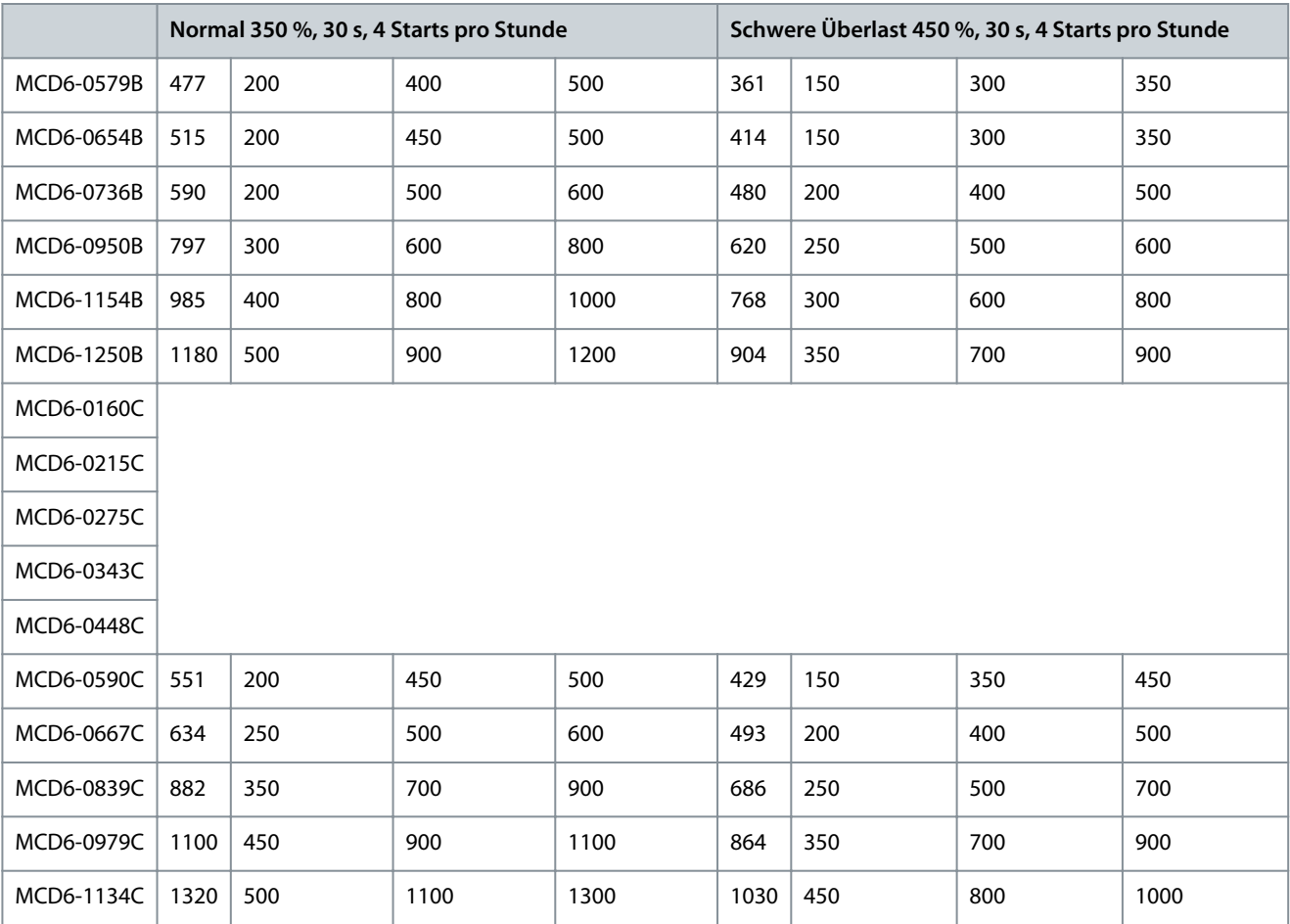

**Tabelle 11: Nennstrom, NEMA, bei normaler und starker Überlast, Installation in Reihe, kein Bypass**

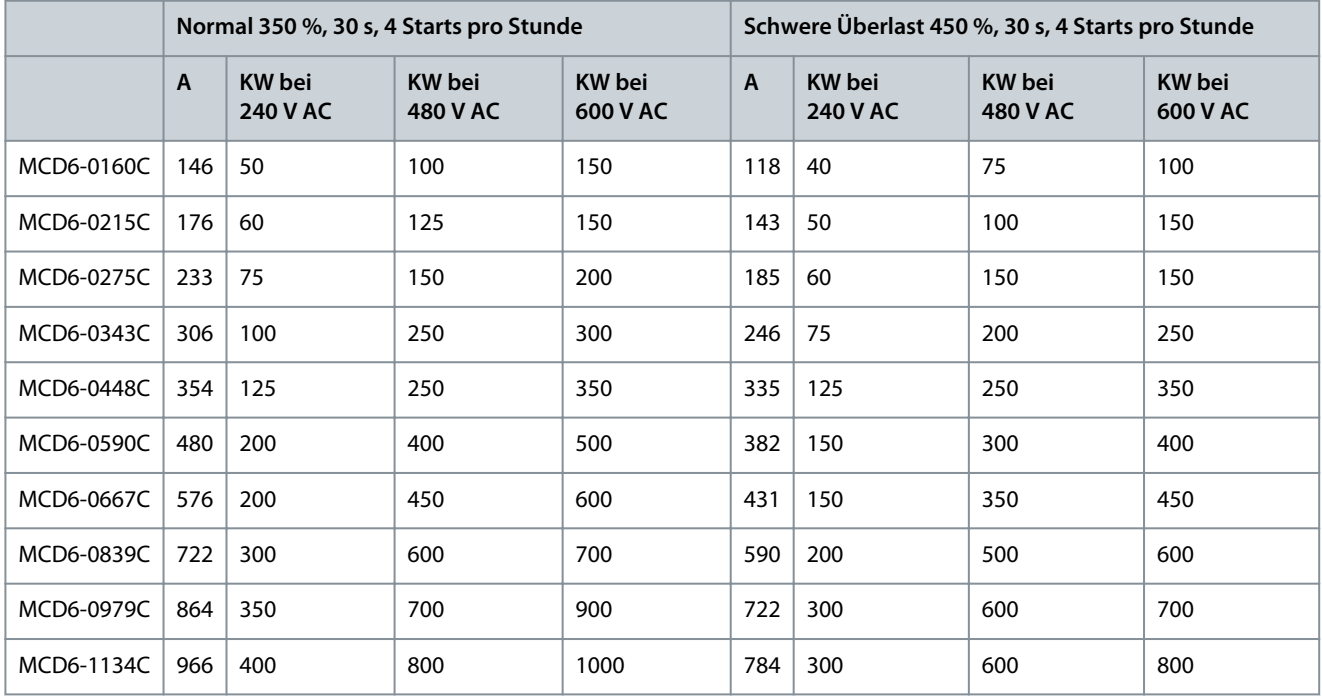

Danfoss

**Systemauslegung**

# <span id="page-20-0"></span>3.6 Abmessungen und Gewicht

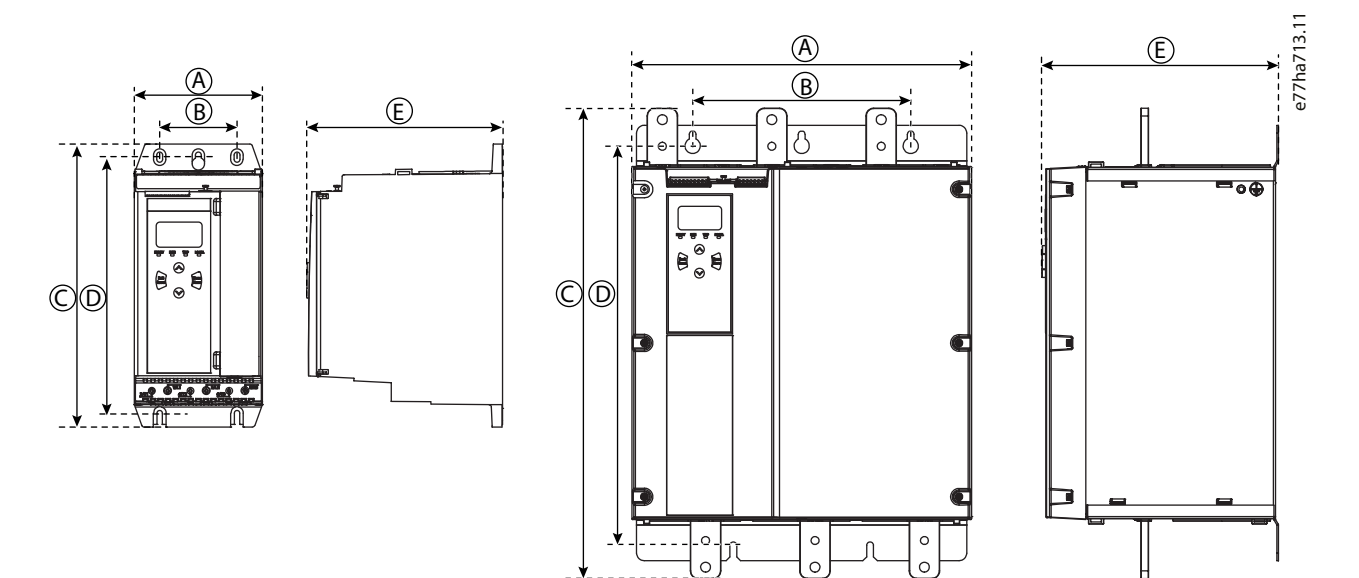

**Abbildung 4: Abmessungen und Gewicht**

**Tabelle 12: Abmessungen und Gewicht**

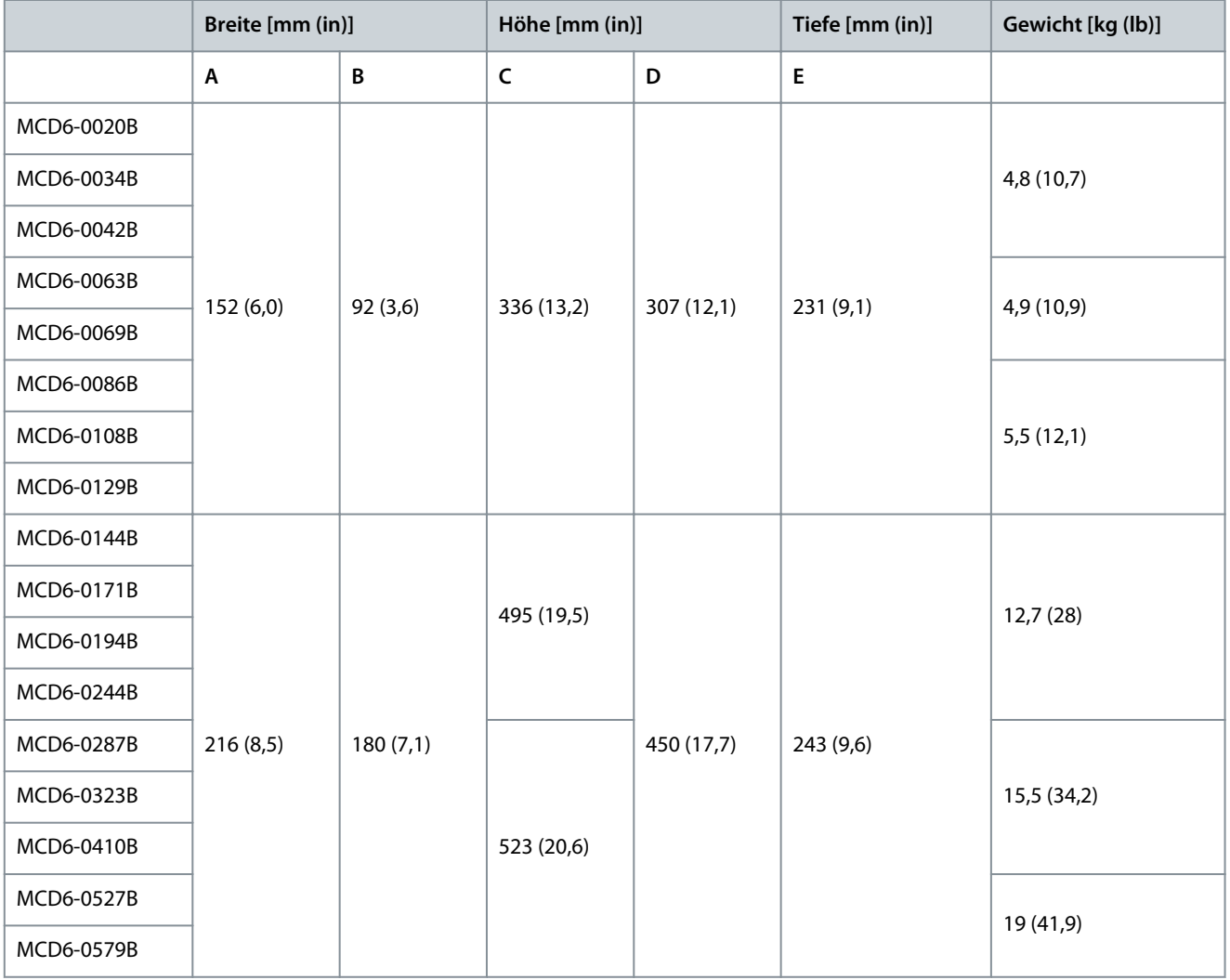

#### <span id="page-21-0"></span>**VLT® Soft Starter MCD 600**

Danfoss

#### **Bedienungsanleitung**

**Systemauslegung**

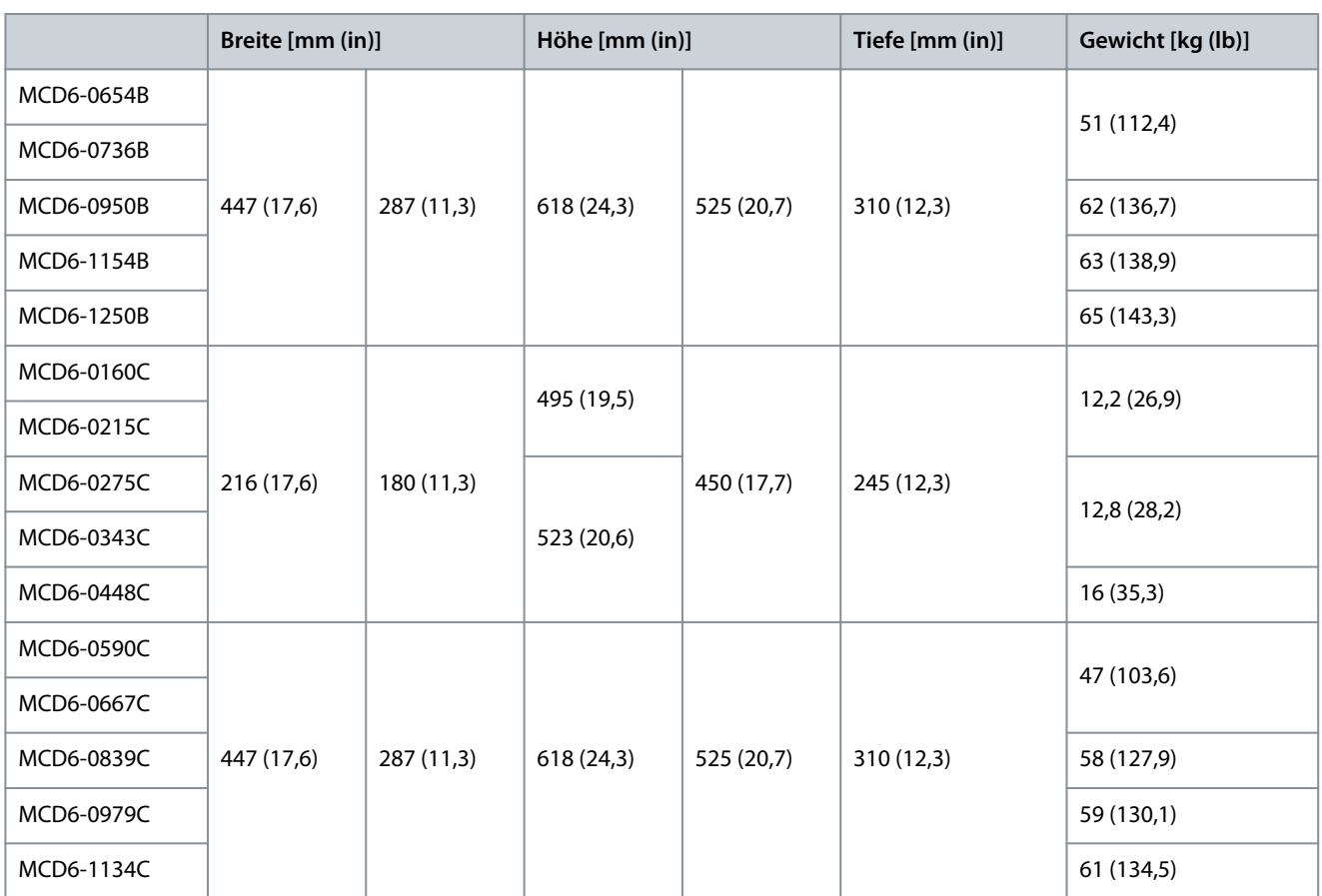

### 3.7 Physische Installation/Abstände zur Kühlung

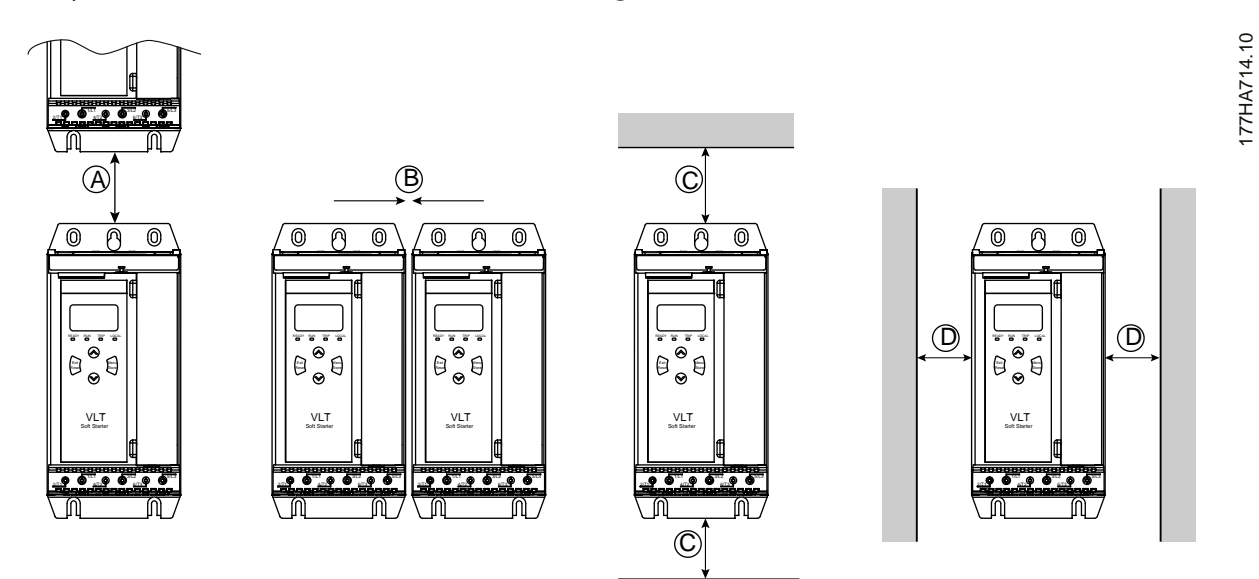

**Abbildung 5: Abstände**

**Tabelle 13: Abstände zur Kühlung**

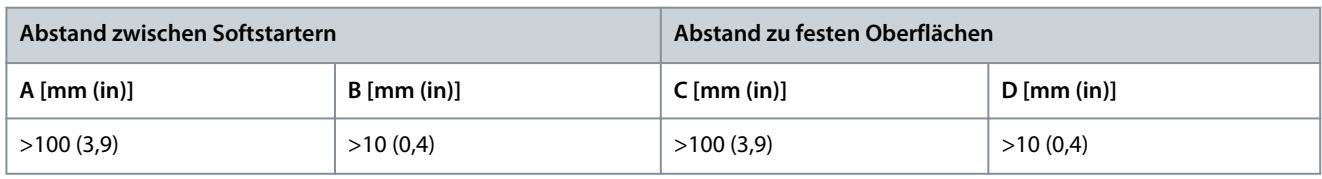

<u>Danfoss</u>

#### <span id="page-22-0"></span>3.8 Zubehör

#### 3.8.1 Erweiterungskarten

Der VLT® Soft Starter MCD 600 bietet Erweiterungskarten für Benutzer, die zusätzliche Ein- und Ausgänge oder erweiterte Funktionen benötigen. Jeder MCD 600 kann maximal 1 Erweiterungskarte aufnehmen.

#### 3.8.1.1 Smart Card (Steuerkarte)

Die Smart Card wurde zur Unterstützung der Integration mit Pumpenanwendungen entwickelt und bietet die folgenden zusätzlichen Ein- und Ausgänge:

- 3 x Digitaleingänge.
- 3 x 4–20 mA Messwandlereingänge.
- 1 x RTD-Eingang.
- 1 x USB-B-Anschluss.
- Fernbedienungseinheit-LCP-Stecker.

Bestellnummer: 175G0133

#### 3.8.1.2 Kommunikationserweiterungskarten

Der VLT® Soft StarterMCD 600 unterstützt die Netzwerkkommunikationen über einfach zu installierende Kommunikationserweiterungskarten. Jede Kommunikationskarte verfügt über einen Steckeranschluss für das Fern-LCP 601.

#### **Tabelle 14: Feldbuserweiterungskarte mit Bestellnummern**

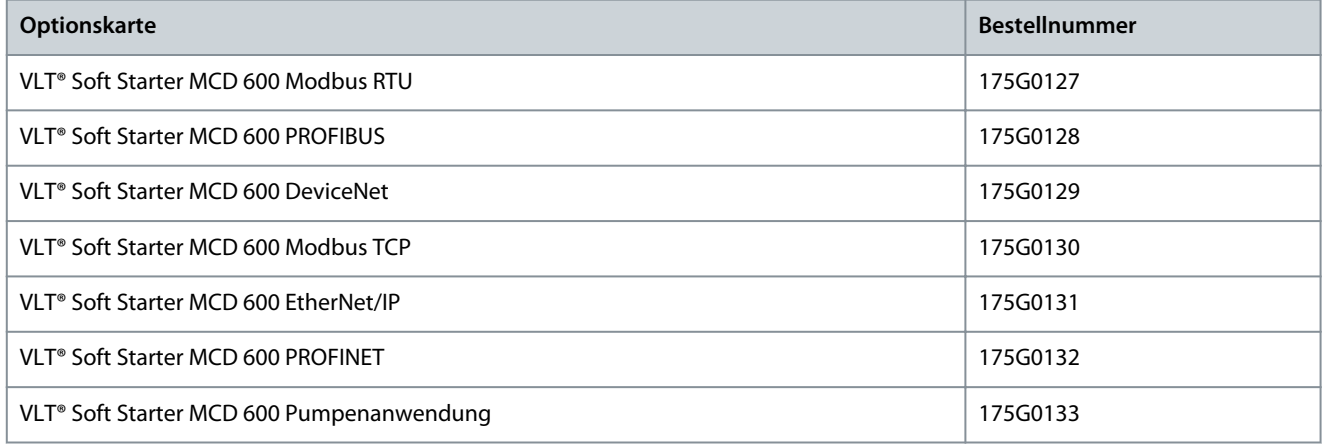

#### 3.8.1.3 Erdschlussschutz

Der MCD 600 kann Erdstrom erkennen und eine Abschaltung auslösen, bevor das Gerät beschädigt wird.

Der Erdschlussschutz erfordert einen 5-VA-Stromwandler mit einem Wicklungsverhältnis von 1000:1 oder 2000:1 (nicht im Lieferumfang enthalten). Der Erdschlussschutz ist bei bestimmten Versionen der Erweiterungskarten für Modbus RTU, Modbus TCP, EtherNet/IP und PROFINET optional erhältlich.

#### 3.8.2 Fernbedienungseinheit-LCP 601

Die VLT® Soft Starter MCD 600 Softstarter können in Kombination mit einer Fernbedienungseinheit verwendet werden, die bis zu 3 m (9,8 ft) entfernt vom Softstarter positioniert sein kann. Jede Erweiterungskarte verfügt über einen LCP-Anschluss oder eine spezielle LCP-Steckerkarte.

Bestellnummer für die Erweiterungskarte des Fern-LCP 601: 175G0134.

#### 3.8.3 Fingerschutz

Zum Personenschutz sind eventuell Fingerschutzvorrichtungen vorgesehen. Die Fingerschutzvorrichtungen müssen Sie an den Softstarterklemmen anbringen, um unbeabsichtigten Kontakt mit stromführenden Klemmen zu vermeiden. Bei Verwendung mit Kabeldurchmessern von 22 mm oder mehr entspricht der Berührschutz der Schutzart IP20.

Der Berührschutz ist mit folgenden Modellen kompatibel:

• Baugröße S2

<u>Danfoss</u>

- <span id="page-23-0"></span>- Bestellnummer: 175G0186
- Baugröße S3
	- 175G0202

#### 3.8.4 Softstarter Management Software

Der VLT® Soft Starter MCD 600 verfügt über eine installierte USB-Flash-Schnittstelle. Der USB-Flash muss im FAT32-Format formatiert sein. Befolgen Sie zur Formatierung des Flash-Speichers die Anweisungen auf dem PC, wenn Sie einen Standard-Flash-Stick (mindestens 4 MB) an einen USB-Anschluss anschließen. VLT® Motion Control Tool MCT 10 überträgt die Installationsdateien auf den USB-Flash-Stick. Verwenden Sie zum Laden der Installationsdateien auf den Softstarter das LCP wie in [6.7.1 Vorgehensweise](#page-51-0) [zum Speichern und Laden](#page-51-0) beschrieben.

Das VLT® Motion Control Tool MCT 10 kann die Verwaltung des Softstarters unterstützen. Kontaktieren Sie für weitere Informationen Ihren örtlichen Händler.

Die Dokumentation für den VLT® Motion Control Tool MCT 10 kann von [www.danfoss.com](https://www.danfoss.com/de-de/service-and-support/downloads/dds/vlt-motion-control-tool-mct-10/) unter *Service und Support*/*Downloads* heruntergeladen werden.

#### 3.9 Hauptschütz

Ein Hauptschütz wird empfohlen, um den Softstarter im Stillstand vor Spannungsstörungen im Netz zu schützen. Wählen Sie einen Schütz mit einem AC3-Nennwert, der mindestens dem Voll-Laststromwert des angeschlossenen Motors entspricht.

Verwenden Sie den Hauptschützausgang (13, 14) zur Regelung des Schützes.

Siehe [Abbildung 17](#page-44-0) in [5.10.1 Installation mit internem Bypass](#page-43-0) für die Verkabelung des Hauptschützes.

# **W A R N U N G**

#### **STROMSCHLAGGEFAHR**

Wenn der Softstarter in einer Konfiguration mit Wurzel-3-Schaltung verkabelt ist, führt dies dazu, dass ein Teil der Motorwicklungen jederzeit an die Netzspannung angeschlossen ist (auch wenn der Softstarter ausgeschaltet ist). Diese Situation kann zum Tod oder zu schweren Verletzungen führen!

- Installieren Sie beim Anschluss des Softstarters in einer Konfiguration mit Wurzel-3-Schaltung immer ein Hauptschütz oder einen Trennschalter mit Arbeitsstromauslöser.

#### 3.10 Trennschalter

Sie können einen Trennschalter mit Arbeitsstromauslöser anstelle eines Hauptschützes einsetzen, um den Motor im Falle einer Abschaltung des Softstarters zu isolieren. Versorgen Sie den Arbeitsstromauslöser von der Versorgungsseite des Trennschalters her oder von einer separaten Steuerversorgung mit Strom.

#### 3.11 Externes Bypass-Schütz

Die Modelle MCD6-0590C bis MCD6-1134C können mit einem externen Bypass-Schütz installiert werden. Durch den Bypass des Softstarters wird der maximale Nennstrom des Softstarters erhöht und der Motor kann direkt eingeschaltet werden, falls der Softstarter beschädigt ist.

- Um den Softstarter während des Betriebs zu überbrücken (Bypass), verwenden Sie ein externes Bypass-Schütz der Gebrauchskategorie AC-1.
- Um den Softstarter vollständig zu überbrücken und so bei einer Beschädigung des Starters ein direktes Einschalten zu ermöglichen, verwenden Sie ein externes Bypass-Schütz der Gebrauchskategorie AC-3.

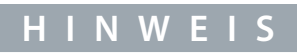

Die Modelle MCD6-0160C bis MCD6-0448C sind nicht für die Installation mit einem externen Bypass-Schütz geeignet.

#### 3.12 Korrektur Leistungsfaktor

Verwenden Sie bei Nutzung der Leistungsfaktorkorrektur einen separaten Schalter zum Zuschalten der Kondensatoren.

Schließen Sie das PFC-Schütz zur Verwendung des VLT® Soft Starter MCD 600 zur Regelung der Korrektur Leistungsfaktor an ein programmierbares Relais an, das auf "Betrieb" eingestellt ist. Wenn der Motor volle Drehzahl erreicht, schließt sich das Relais und die Korrektur Leistungsfaktor wird eingeschaltet.

<span id="page-24-0"></span>**Bedienungsanleitung**

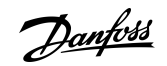

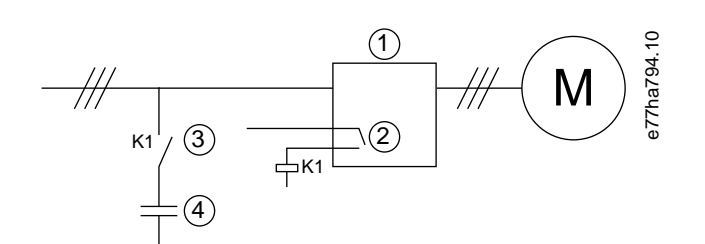

#### **Abbildung 6: Schaltbild**

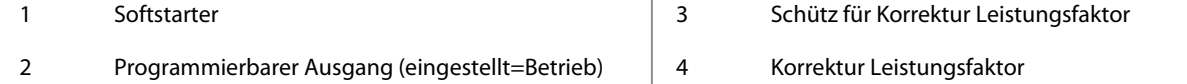

# **V O R S I C H T**

#### **SACHSCHÄDEN**

Der Anschluss von Kondensatoren zur Leistungsfaktorkorrektur an der Ausgangsseite beschädigt den Softstarter!

- Schließen Sie immer an der Eingangsseite des Softstarters Kondensatoren zur Leistungsfaktorkorrektur an.
- Verwenden Sie den Relaisausgang des Softstarters nicht zum direkten Einschalten der Korrektur Leistungsfaktor.

#### 3.13 Kurzschlussschutzvorrichtungen

Bei der Entwicklung von Motorschutzschaltungen definiert der Standard IEC 60947-4-1 über Softstarter und Schütze 2 Typen der Koordination von Softstartern:

- Koordinierung vom Typ 1.
- Koordinierung vom Typ 2.

#### 3.13.1 Koordinierung vom Typ 1

Die Koordinierung vom Typ 1 erfordert, dass im Falle eines Kurzschlusses an der Ausgangsseite eines Softstarters dieser Fehler ohne Verletzungsgefahr für das Personal und Gefahr der Beschädigung der Installationen beseitigt werden muss. Es gibt keine Anforderung, dass der Softstarter nach der Störung weiterhin funktionsfähig sein muss. Damit der Softstarter wieder funktionsfähig ist, müssen Bauteile repariert und ausgetauscht werden.

Verwenden Sie Hochleistungssicherungen (zum Beispiel Ferraz/Mersen AJT-Sicherungen) zur Typ-1-Koordination gemäß der Norm IEC 60947-4-2.

#### 3.13.2 Koordinierung vom Typ 2

Die Koordinierung vom Typ 2 erfordert, dass im Falle eines Kurzschlusses an der Ausgangsseite eines Softstarters dieser Fehler ohne Verletzungsgefahr für das Personal oder Gefahr der Beschädigung des Softstarters beseitigt werden muss.

Die Koordinierung vom Typ 2 hat den Vorteil, dass autorisierte Personen nach Beseitigung der Störung die defekten Sicherungen ersetzen und Schütze auf Schweißnähte überprüfen können. Danach ist der Softstarter wieder funktionsfähig.

Halbleitersicherungen für den Schaltungsschutz vom Typ 2 werden zusätzlich zu HRC-Sicherungen oder MCCBs eingesetzt, die Teil des Schutzes des Abzweigkreises des Motors sind.

### **V O R S I C H T**

#### **DC-BREMSE**

Eine hohe Einstellung des Bremsmoments kann dazu führen, dass während des Stoppens des Motors Stromspitzen bis zum Motor-DOL auftreten.

- Stellen Sie sicher, dass die Schutzsicherungen im Motorabzweigkreis korrekt gewählt werden.

Danfoss

-

#### **Systemauslegung**

# **V O R S I C H T**

#### <span id="page-25-0"></span>**KEIN SCHUTZ DES ABZWEIGKREISES**

Integrierter elektronischer Kurzschlussschutz bietet keinen Schutz des Abzweigkreises.

Sorgt für Schutz des Abzweigkreises gemäß den nationalen und allen weiteren lokalen Richtlinien und Vorschriften.

#### 3.14 IEC-Koordinierung mit Kurzschlussschutzvorrichtungen

Diese Sicherungen wurden auf Basis eines Startstroms von 300 % Voll-Laststrom für 10 s ausgewählt. **Tabelle 15: Modelle MCD6-0020B bis MCD6-0579B**

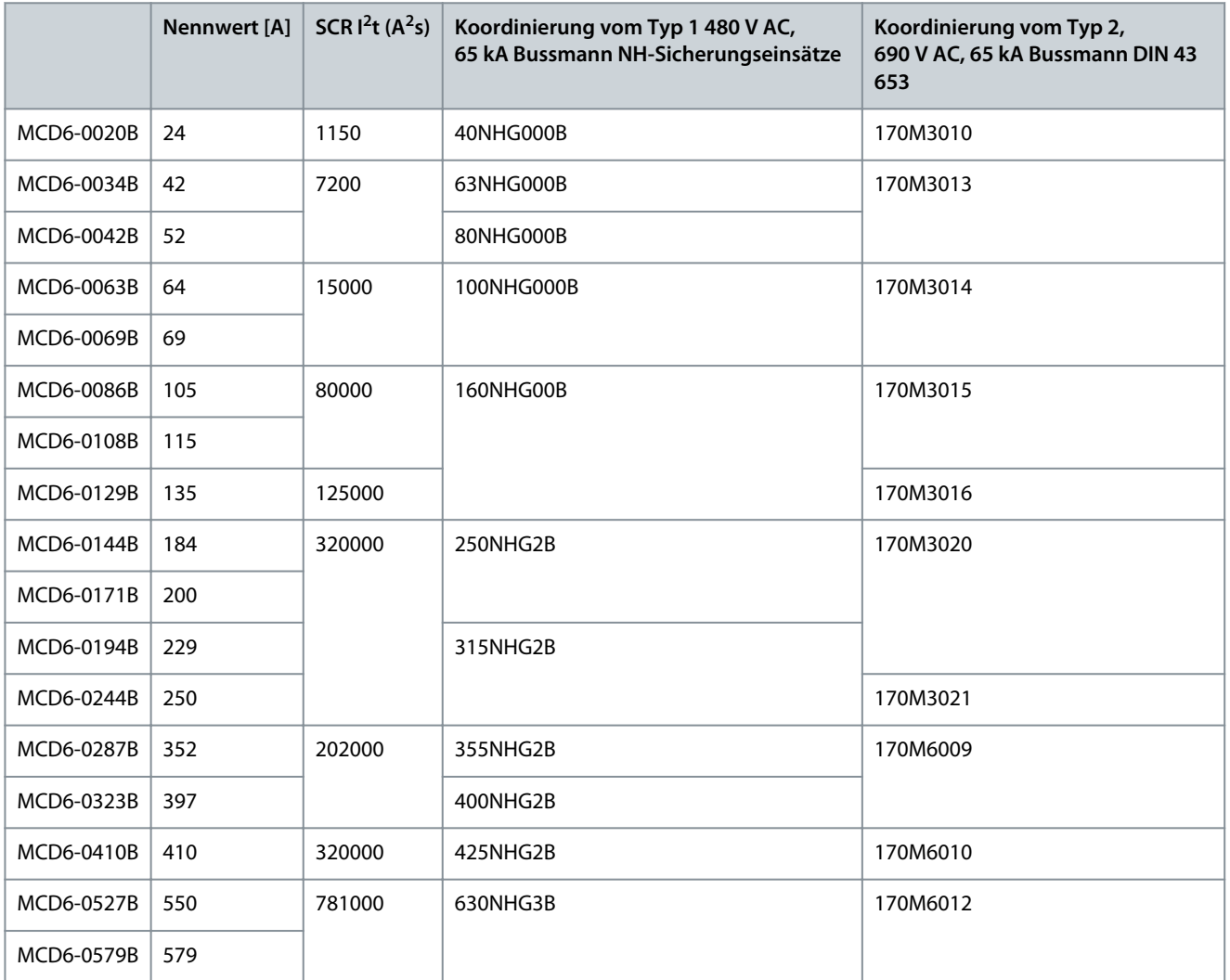

**Tabelle 16: Modelle MCD6-0654B bis MCD6-1250B/MCD6-0590C bis MCD6-1134C, Bypass-Installation**

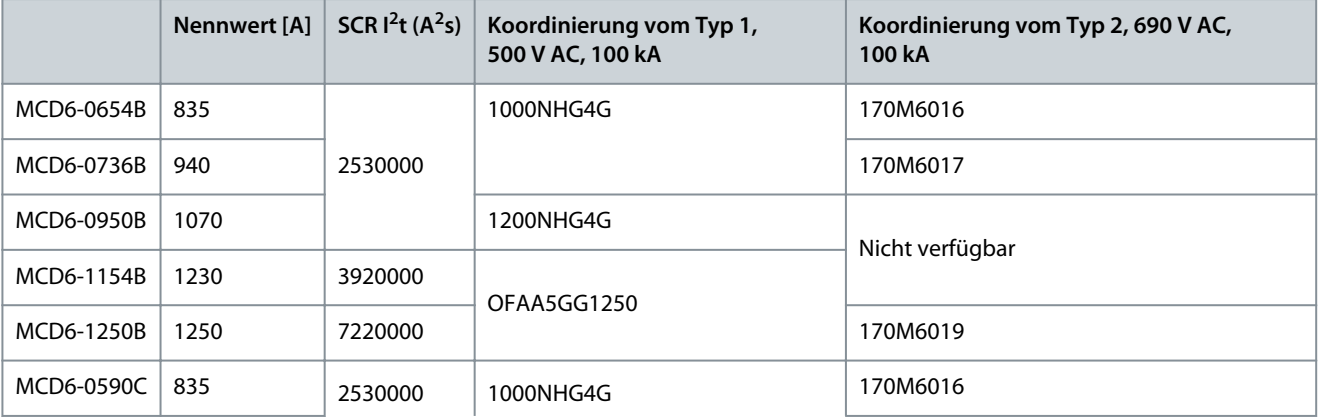

Danfoss

<span id="page-26-0"></span>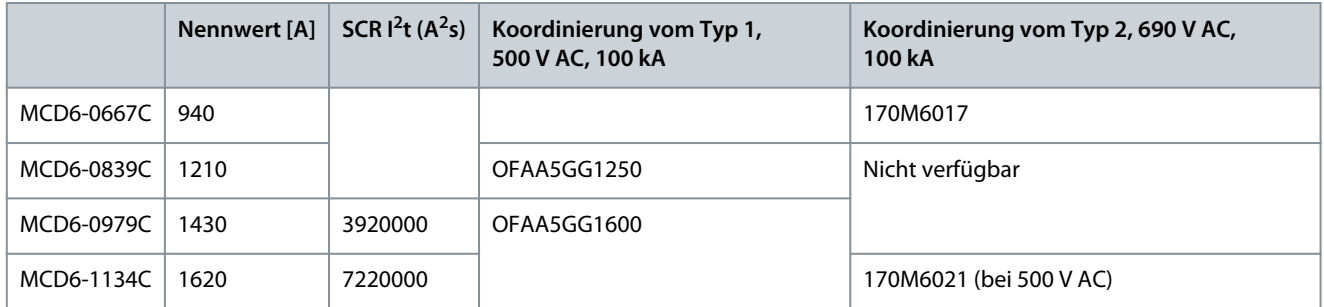

**Tabelle 17: Modelle MCD6-0160C bis MCD6-1134C, kontinuierliche Verbindung**

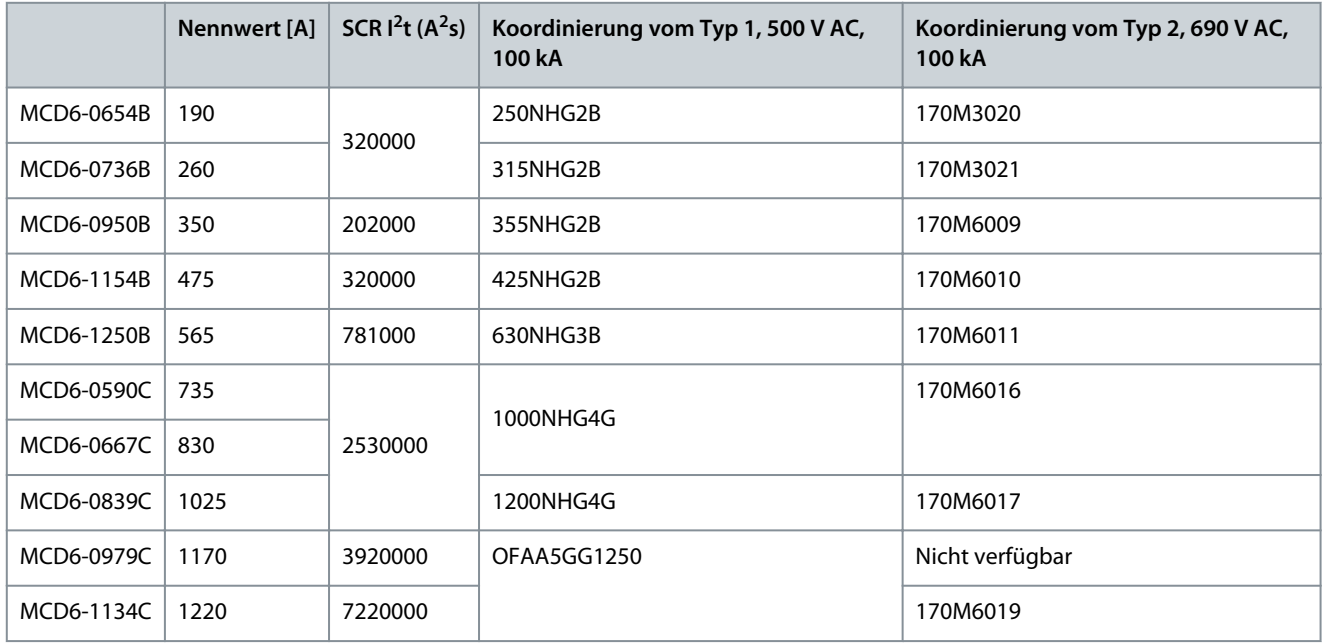

#### 3.15 UL-Koordinierung mit Kurzschlussschutzvorrichtungen

#### 3.15.1 Standard-Kurzschlussstrom

#### 3.15.1.1 Modelle MCD6-0020B bis MCD6-0579B

Geeignet für Netzversorgungen, die nicht mehr Ampere (Effektivwert symmetrisch) als angegeben bei maximal je 600 V AC liefern können.

Diese Nennwerte basieren auf einem Startstrom von 300 % Volllaststrom für 10 s.

#### **Tabelle 18: Maximale Sicherungsnennwerte [A] - Standard-Kurzschlussstrom**

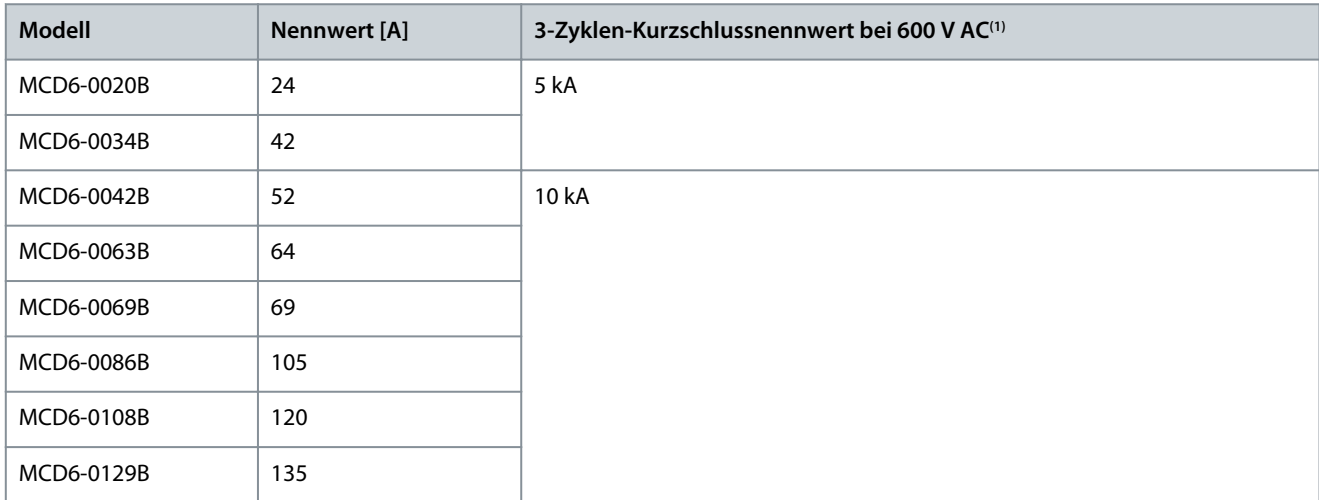

#### <span id="page-27-0"></span>**VLT® Soft Starter MCD 600**

Danfoss

#### **Bedienungsanleitung**

**Systemauslegung**

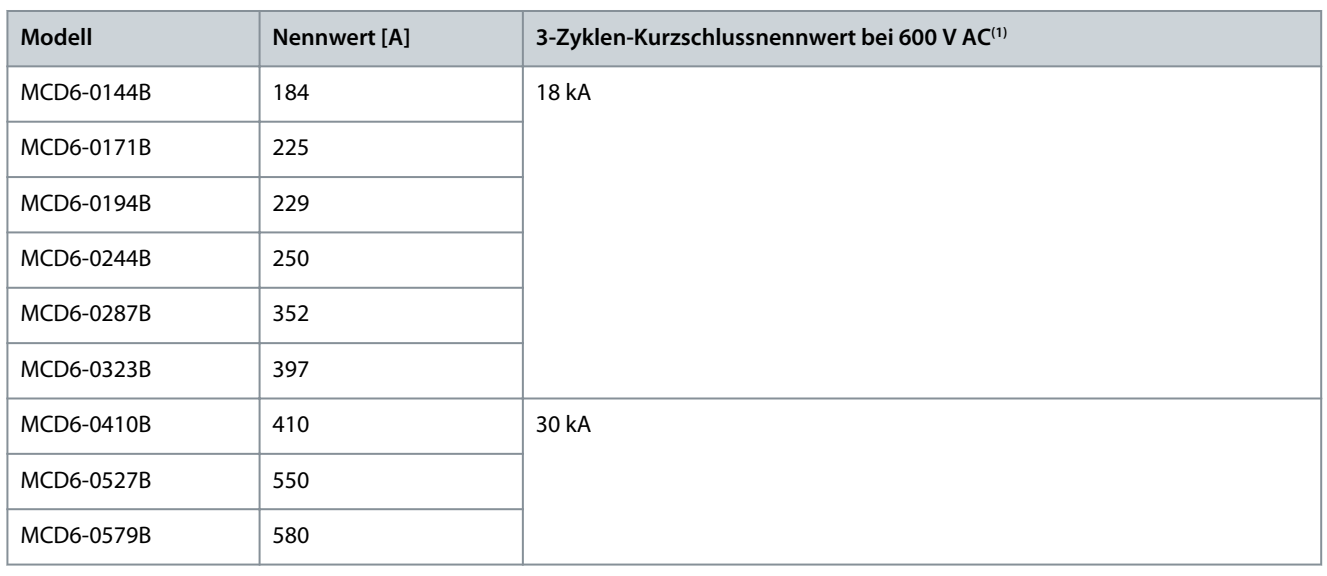

**<sup>1</sup>** Geeignet für den Einsatz in einem Stromkreis mit dem angegebenen prospektiven Strom, geschützt durch alle aufgeführten Sicherungen oder gelisteten Trennschalter, die gemäß der NEC dimensioniert sind.

#### 3.15.1.2 Modelle MCD6-0654B – MCD6-1250B & MCD6-0590C – MCD6-1134C

Geeignet für einen Stromkreis, der den angegebenen Fehlerstrom liefern kann, wenn er durch den angegebenen Hauptschalter oder durch eine Sicherung der Klasse L gemäß NEC geschützt ist.

Diese Nennwerte basieren auf einem Startstrom von 300 % Volllaststrom für 10 s für die Modelle MCD6-0654B bis MCD6-1250B und einem Startstrom von 300 % bei 50 % Auslastung für die Modelle MCD6-0590C bis MCD6-1134C.

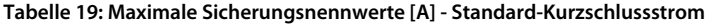

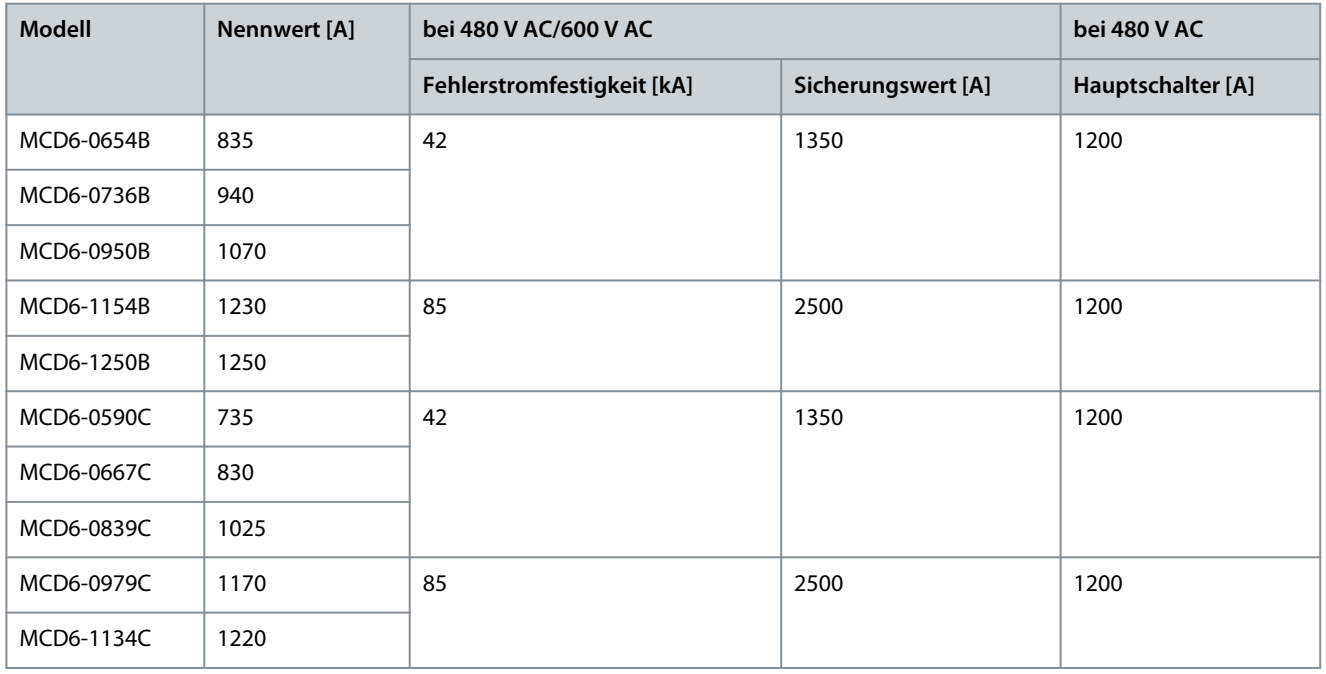

#### 3.15.2 Hochfehler-Kurzschlussnennstromwerte

Geeignet für einen Stromkreis, der den angegebenen Fehlerstrom liefern kann, wenn er durch den angegebenen Hauptschalter oder durch eine Sicherung der Klasse L gemäß NEC geschützt ist.

Diese Nennwerte basieren auf einem Startstrom von 300 % Volllaststrom für 10 s.

- Hauptschalter mit Typencodes, die mit HFD/HJD/HKD/HLD beginnen, stammen von Eaton.
- Hauptschalter mit Typencodes, die mit SELA/SFLA/SGLA beginnen, stammen von GE.
- Hauptschalter mit Typencodes, die mit UTS beginnen, stammen von LS Electric.

Danfoss

**Systemauslegung**

#### **Bedienungsanleitung**

# **H I N W E I S**

Die Modelle MCD6-0160C bis MCD6-0448C sind nicht UL-gelistet.

#### **Tabelle 20: Maximale Sicherungsnennwerte [A] - Hochfehler-Kurzschlussnennstromwerte**

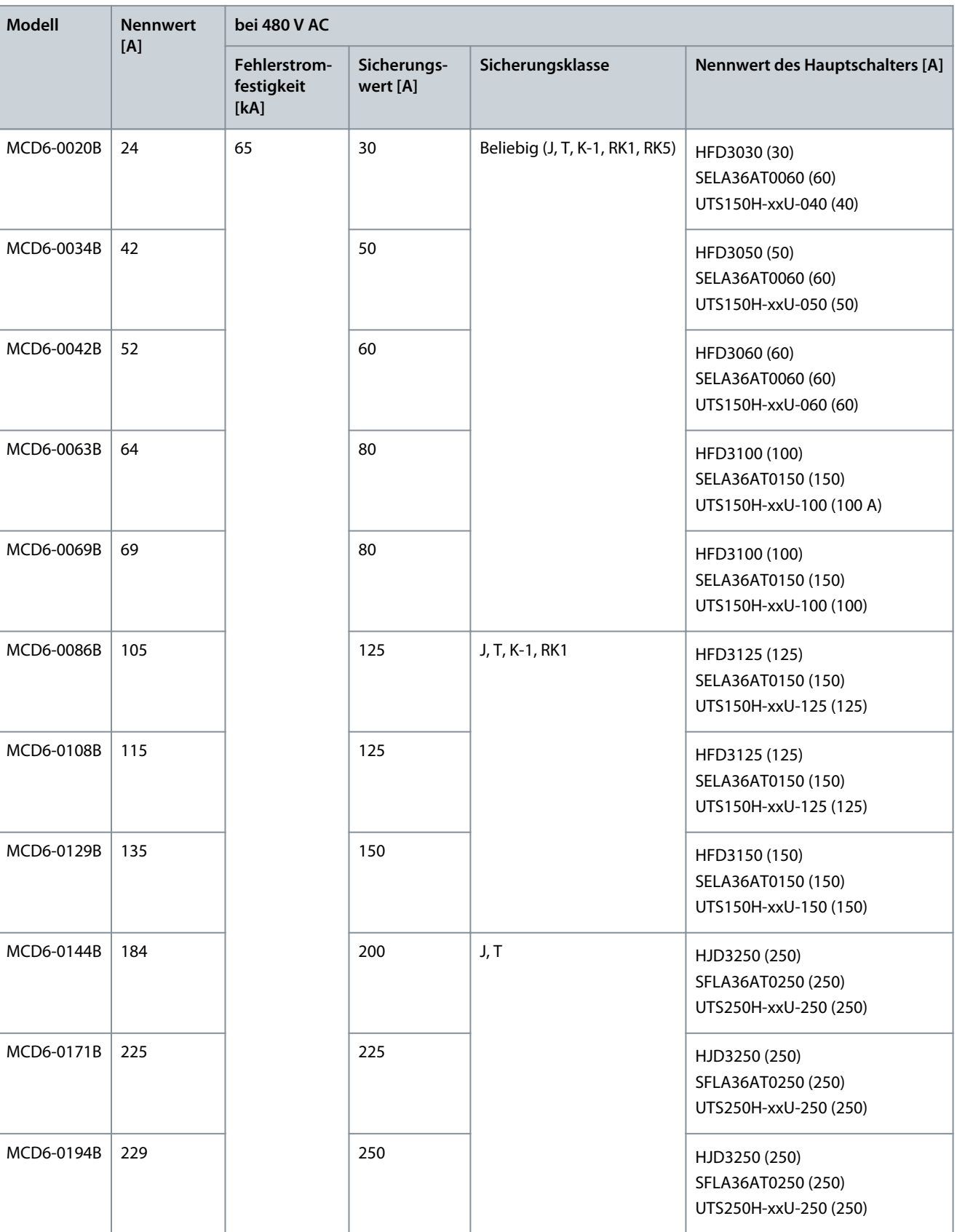

#### **VLT® Soft Starter MCD 600**

#### **Bedienungsanleitung**

**Systemauslegung**

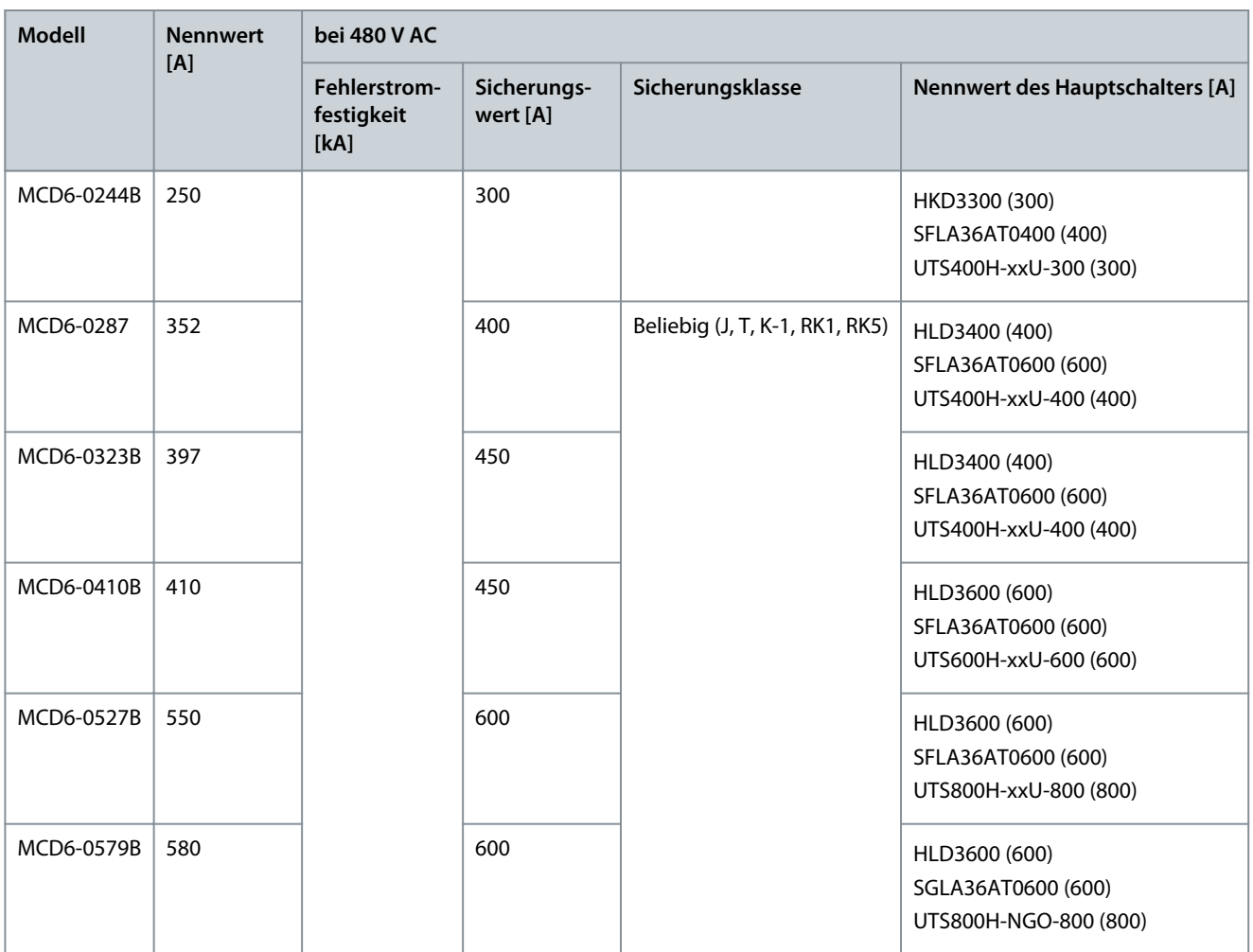

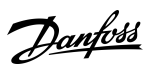

**Technische Daten**

Danfoss

# <span id="page-30-0"></span>**4 Technische Daten**

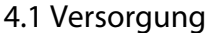

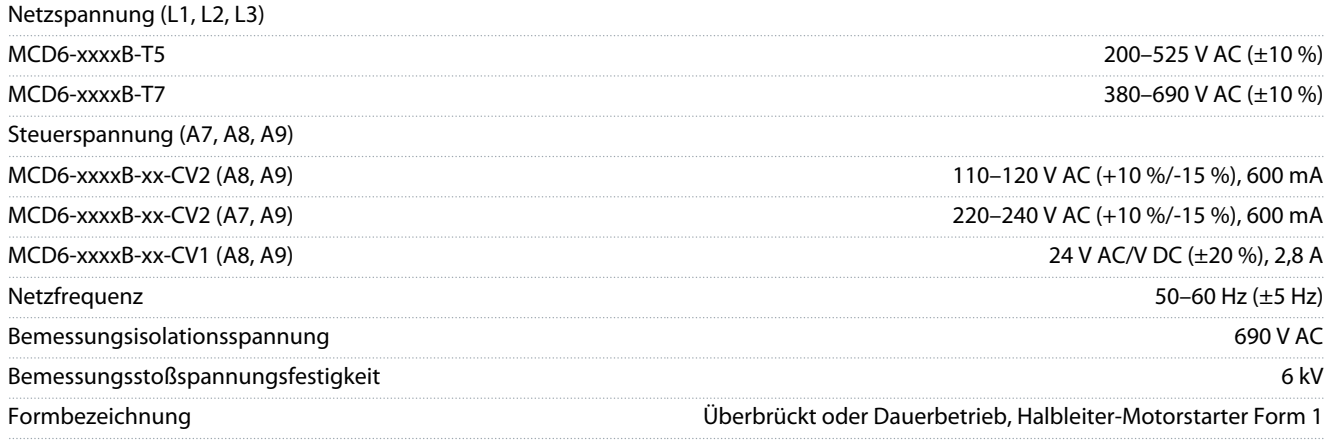

### 4.2 Kurzschlussfestigkeit

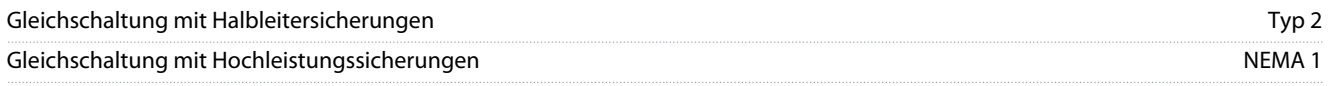

# 4.3 Elektromagnetische Verträglichkeit (konform mit EU-Richtlinie 2014/35/EU)

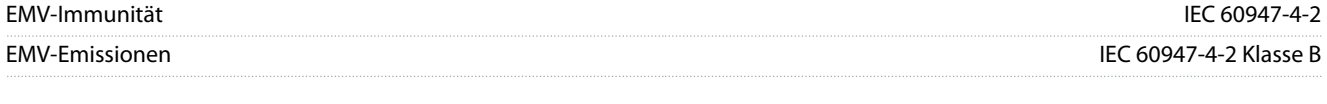

### 4.4 Eingänge

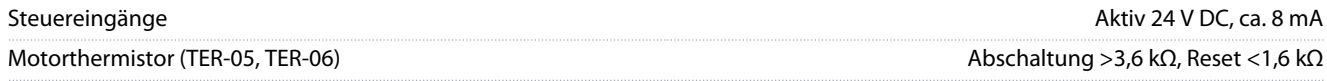

#### 4.5 Ausgänge

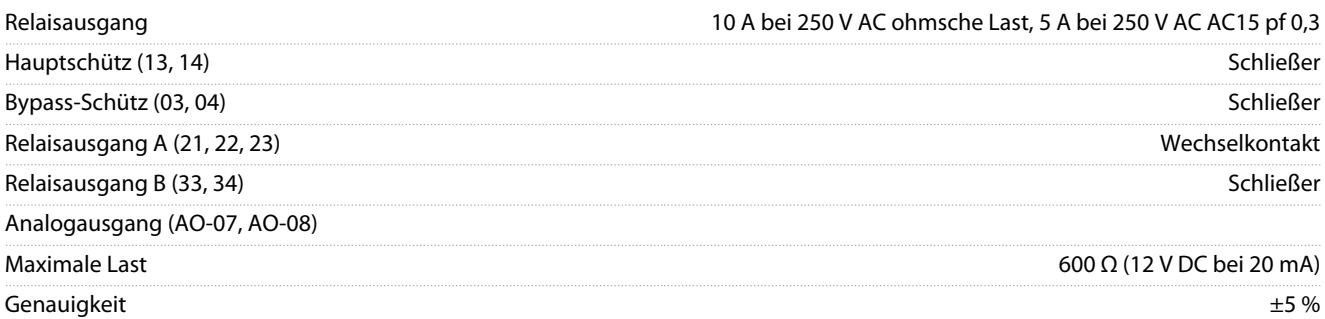

# 4.6 Umgebungsbedingungen

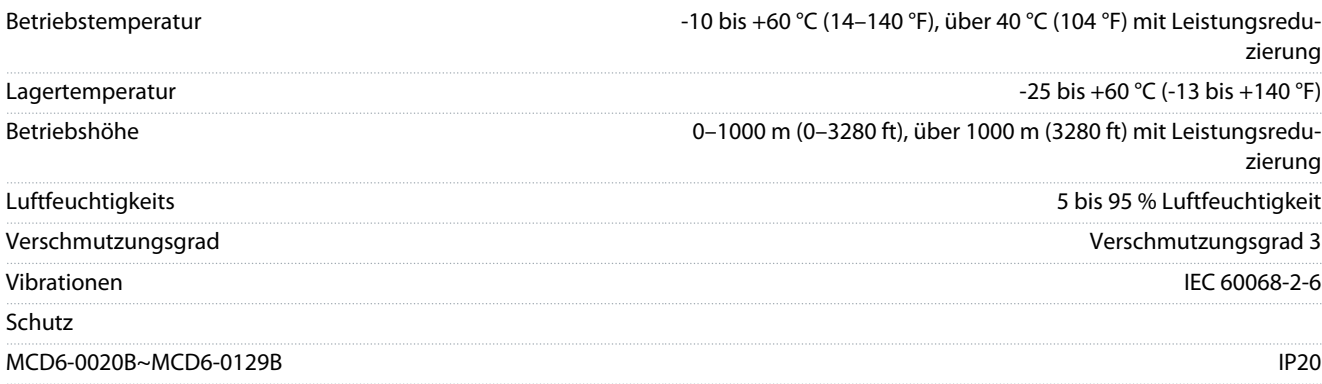

Danfoss

**Technische Daten**

<span id="page-31-0"></span>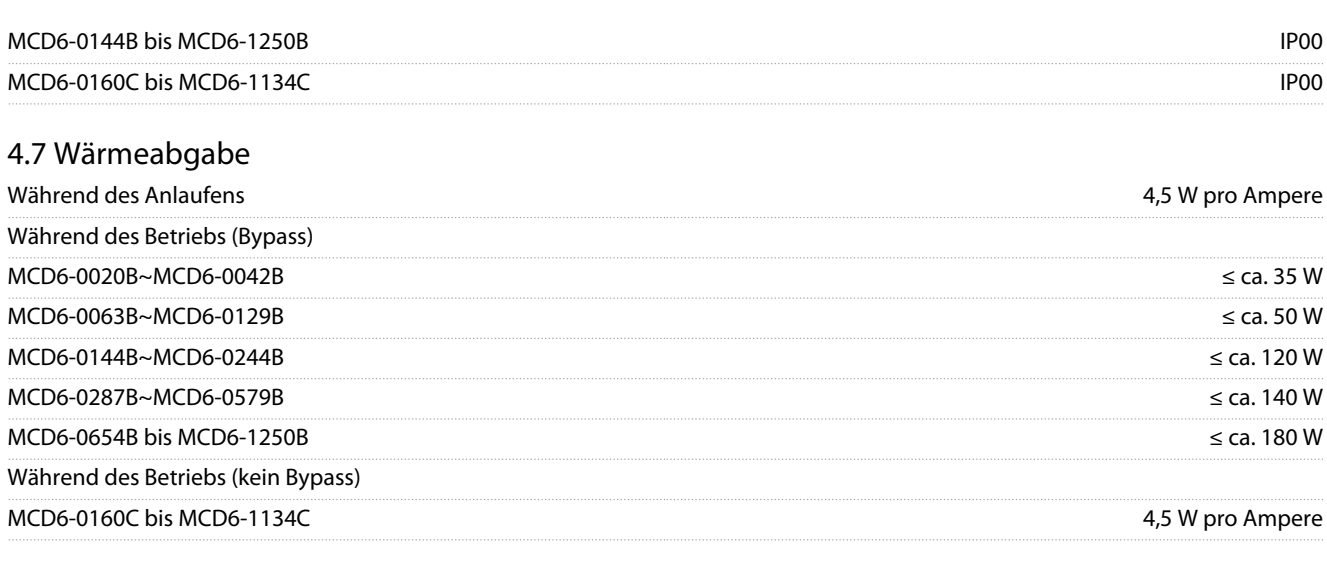

# 4.8 Motorüberlastschutz

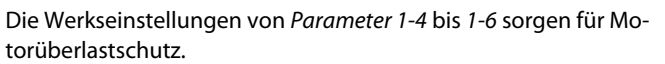

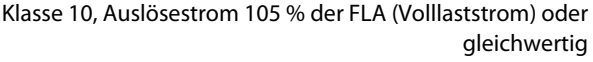

# 4.9 Zertifizierung

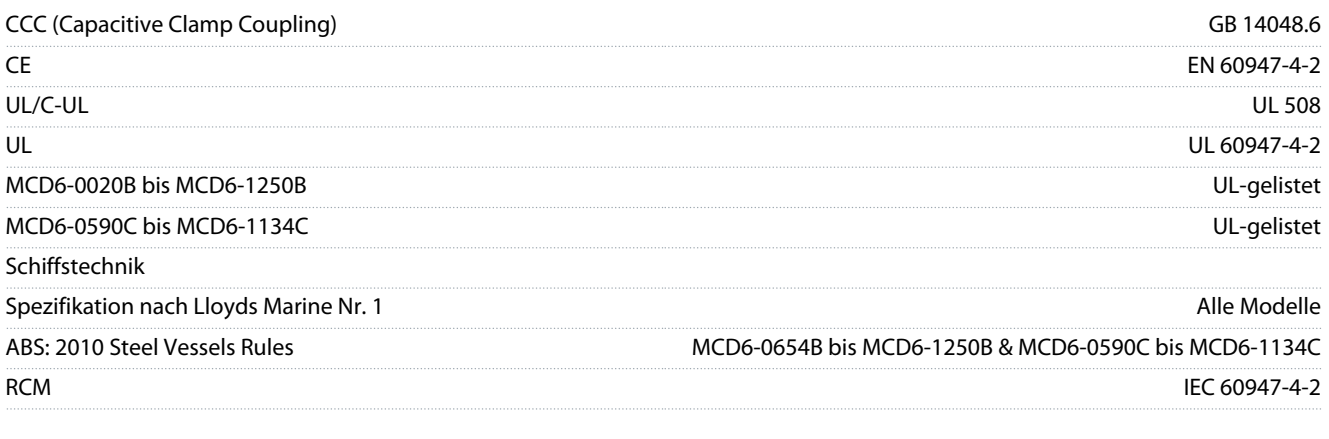

# 4.10 Lebensdauer (Interne Bypass-Schütze)

Erwartete Lebensdauer 100.000 Schaltvorgänge

Danfoss

# <span id="page-32-0"></span>**5 Installation**

### 5.1 Sicherheitshinweise

Siehe [2.3 Sicherheitsmaßnahmen](#page-10-0) für allgemeine Sicherheitshinweise.

# **W A R N U N G**

#### **INDUZIERTE SPANNUNG**

Von nebeneinander verlegten Motorausgangskabeln induzierte Spannung kann die Gerätekondensatoren aufladen, selbst wenn das Gerät ausgeschaltet und gesperrt ist. Wenn Motorausgangskabel nicht separat verlegt oder keine abgeschirmten Kabel verwendet werden, kann dies zum Tod oder zu schweren Verletzungen führen!

- Verlegen Sie Motorkabel getrennt.
- Verwenden Sie abgeschirmte Kabel.

# **W A R N U N G**

#### **UNERWARTETER ANLAUF**

Bei Anschluss des Softstarters an Versorgungsnetz, DC-Versorgung oder Zwischenkreiskopplung kann der angeschlossene Motor jederzeit unerwartet anlaufen. Ein unerwarteter Anlauf im Rahmen von Programmierungs-, Service- oder Reparaturarbeiten kann zum Tod, zu schweren Verletzungen oder zu Sachschäden führen! Der Motor kann über einen externen Schalter, einen Feldbus-Befehl, ein Sollwerteingangssignal, über ein LCP oder nach einem quittierten Fehlerzustand anlaufen.

- Drücken Sie [Off/Reset] am LCP, bevor Sie Parameter programmieren.
- Trennen Sie den Softstarter von der Netzspannung.
- Verkabeln und montieren Sie Softstarter, Motor und alle angetriebenen Geräte vollständig, bevor Sie den Softstarter an Versorgungsnetz, DC-Versorgung oder Zwischenkreiskopplung anschließen.
- Installieren Sie die Stromversorgung des Softstarters mit einem Trennschalter und einer Leistungsschaltervorrichtung (z. B. einem Leistungsschütz), die über ein externes Sicherheitssystem (z. B. Not-Aus oder einen Fehlerdetektor) steuerbar ist.

# 5.2 Befehlsquelle

Starten und stoppen Sie den Softstarter über die Digitaleingänge, das Fern-LCP 601, das Kommunikationsnetzwerk, die Chipkarte oder einen geplanten Auto-Start/Stopp. Richten Sie über *Einstellwerkzeuge* oder über *Parameter 1-1 Befehlsquelle* die Befehlsquelle ein.

Ist die Fern-Bedieneinheit installiert, bietet die Taste [CMD/Menu] einen Schnellzugriff auf die Befehlsquellenfunktion in *Einstellwerkzeuge*.

### 5.3 Einrichten des Softstarters

### **Vorgehensweise**

- **1.** Montieren Sie den Softstarter, siehe [3.7 Physische Installation/Abstände zur Kühlung.](#page-21-0)
- **2.** Steuerkabel anschließen, siehe [5.4.1 Eingangsklemmen.](#page-33-0)
- **3.** Legen Sie eine Steuerspannung am Softstarter an.
- **4.** Konfigurieren Sie die (in der Kurzinbetriebnahme aufgeführte) Anwendung:
	- **a.** Drücken Sie [Menu] (Menü).
	- **b.** Drücken Sie [Menu/Store] (Menü/Speichern), um das Kurzinbetriebnahmemenü zu öffnen.
	- **c.** Blättern Sie durch die Liste, um die Anwendung zu finden.
	- **d.** Drücken Sie [Menu/Store] (Menü/Speichern), um den Konfigurationsvorgang zu starten, siehe [5.11 Kurzinbetrieb](#page-47-0)[nahme.](#page-47-0)
- **5.** Konfigurieren Sie die (in der Kurzinbetriebnahme aufgeführte) Anwendung:
	- **a.** Drücken Sie [Back] (Zurück), um zum Menü zurückzukehren.
	- **b.** Drücken Sie [▿], um zum Hauptmenü zu blättern, und drücken Sie anschließend [Menu/Store] (Menü/Speichern).
	- **c.** Blättern Sie zu *Motor Details* (Motordetails), drücken Sie zweimal auf [Menu/Store] (Menü/Speichern) und bearbeiten Sie *Parameter 1-2 Motornennstrom*.
	- **d.** Passen Sie *Parameter 1-2 Motornennstrom* an den Voll-Laststrom (FLC) des Motors an.

<u>Danfoss</u>

**Installation**

- **e.** Drücken Sie [Menu/Store] (Menü/Speichern), um die Einstellung zu speichern.
- <span id="page-33-0"></span>**6.** Drücken Sie mehrfach auf [Back] (Zurück), um das Hauptmenü zu schließen.
- **7.** (Optional) Verwenden Sie die eingebauten Simulationstools, um zu überprüfen, ob die Steuerkabel korrekt angeschlossen sind, siehe [6.5 Laufsimulation](#page-49-0).
- **8.** Schalten Sie den Softstarter aus.
- **9.** Schließen Sie die Motorkabel an die Softstarter-Ausgangsklemmen 2/T1, 4/T2, 6/T3 an.
- **10.** Schließen Sie die Netzversorgungskabel an die Softstarter-Eingangsklemmen 1/L1, 3/L2, 5/L3 an, siehe [5.7 Leistungsabs](#page-38-0)[chlüsse](#page-38-0).

Der Softstarter ist nun bereit, den Motor zu steuern.

### 5.4 Eingänge

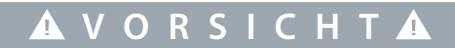

Die Steuereingänge werden vom Softstarter mit Strom versorgt. Legen Sie keine externe Spannung an die Steuereingangsklemmen an.

**H I N W E I S**

Die Kabel zu den Steuereingängen müssen von der Netzspannung und der Motorverdrahtung getrennt sein.

#### 5.4.1 Eingangsklemmen

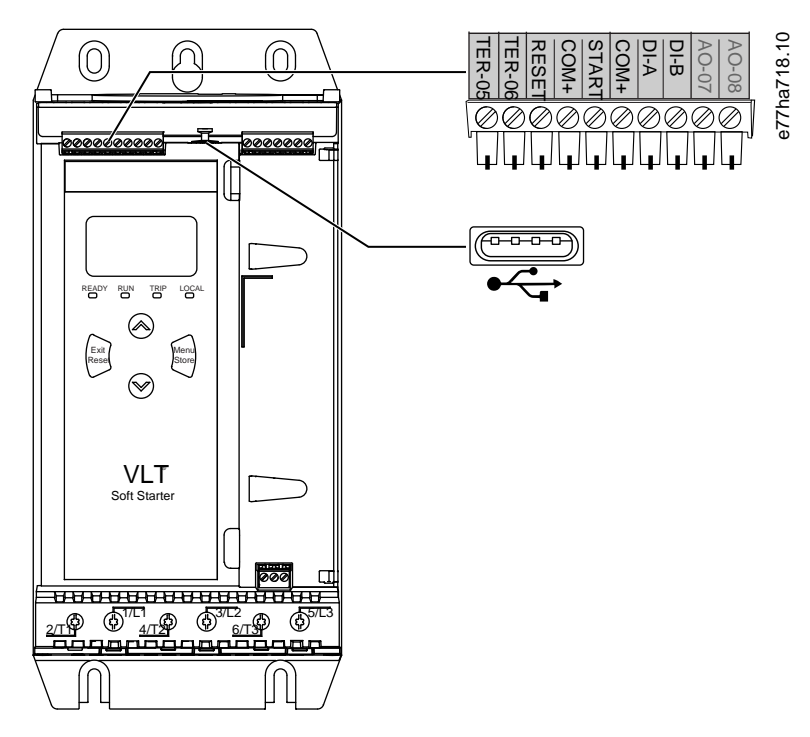

**Abbildung 7: Eingangsklemmen**

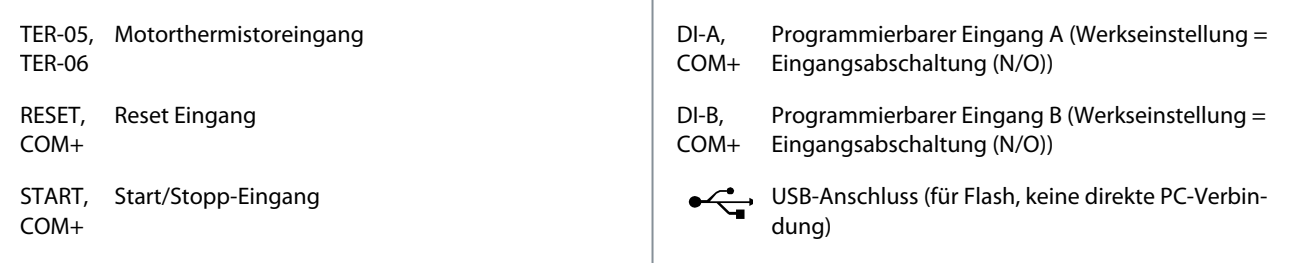

<u>Danfoss</u>

### <span id="page-34-0"></span>5.4.2 Motorthermistor

Sie können Motorthermistoren direkt an den VLT® Soft Starter MCD 600 anschließen. Der Softstarter schaltet ab, wenn der Widerstand der Thermistorschaltung ca. 3600 Ω überschreitet oder unter 20 Ω abfällt.

Die Thermistoren müssen in Reihe geschaltet werden. Der Thermistorkreis muss in abgeschirmten Kabeln geführt werden und muss galvanisch von der Erde und allen anderen Leistungs- und Steuerteilen getrennt sein.

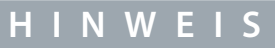

Der Thermistoreingang ist werkseitig deaktiviert, wird jedoch automatisch aktiviert, sobald ein Thermistor erkannt wird. Wenn bereits zuvor Thermistoren an den MCD 600 angeschlossen wurden, die jedoch nicht mehr benötigt werden, verwenden Sie die Quittierfunktion des Thermistors, um den Thermistor zu deaktivieren. Der Thermistor-Reset ist über *Einstellwerkzeuge* aufrufbar.

### 5.4.3 Start/Stopp

Der VLT® Soft StarterMCD 600 erfordert eine 2-Ader-Regelung.

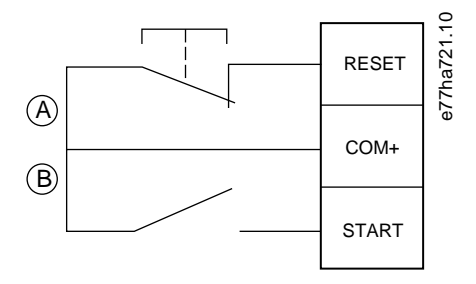

**Abbildung 8: Start/Stopp-Steuerkabel**

A Reset

-

B Start/Stopp

# **V O R S I C H T**

#### **VERSUCHTER ANLAUF**

Wenn der Starteingang bei Anlegen der Regelspannung geschlossen wird, versucht der Softstarter einen Start.

Überprüfen Sie, dass der Start/Stopp-Eingang geöffnet ist, bevor Sie die Regelspannung anlegen.

# **H I N W E I S**

Der MCD 600 nimmt nur einen Befehl von den Steuereingängen an, wenn *Parameter 1-1 Befehlsquelle* auf *Digitaleingang* eingestellt ist.

#### 5.4.4 Quittieren/Starter deaktivieren

Der Reset-Eingang (RESET, COM+) ist werkseitig ein Öffner. Der Softstarter startet nicht, wenn der Reset-Eingang geöffnet ist. Im Display wird in diesem Fall *Nicht bereit* angezeigt.

Wenn der Reset-Eingang beim betrieb des Softstarters geöffnet wird, trennt der Softstarter die Netzversorgung und lässt zu, dass der Motor im Freilauf stoppt.

# **H I N W E I S**

Der Reset-Eingang kann für einen Schließer- oder Öffnerbetrieb konfiguriert werden. Nehmen Sie die Auswahl in *Parameter 7-9 Reset Logik* vor.

#### 5.4.5 Programmierbare Eingänge

Die programmierbaren Eingänge (DI-A, COM+ und DI-V, COM+) erlauben eine Steuerung des Softstarters über externe Vorrichtungen. Der Betrieb der programmierbaren Eingänge wird über die *Parameter 7-1* bis *7-8* geregelt.

<u>Danfoss</u>

# 5.4.6 USB-Anschluss

<span id="page-35-0"></span>**Bedienungsanleitung**

Der USB-Anschluss kann zum Hochladen einer Konfigurationsdatei oder zum Herunterladen von Parametereinstellungen und Ereignisprotokollinformationen vom Softstarter verwendet werden. Nähere Angaben finden Sie in [6.7 USB Speichern & Laden.](#page-51-0)

#### 5.5 Ausgänge

#### 5.5.1 Ausgangsklemmen

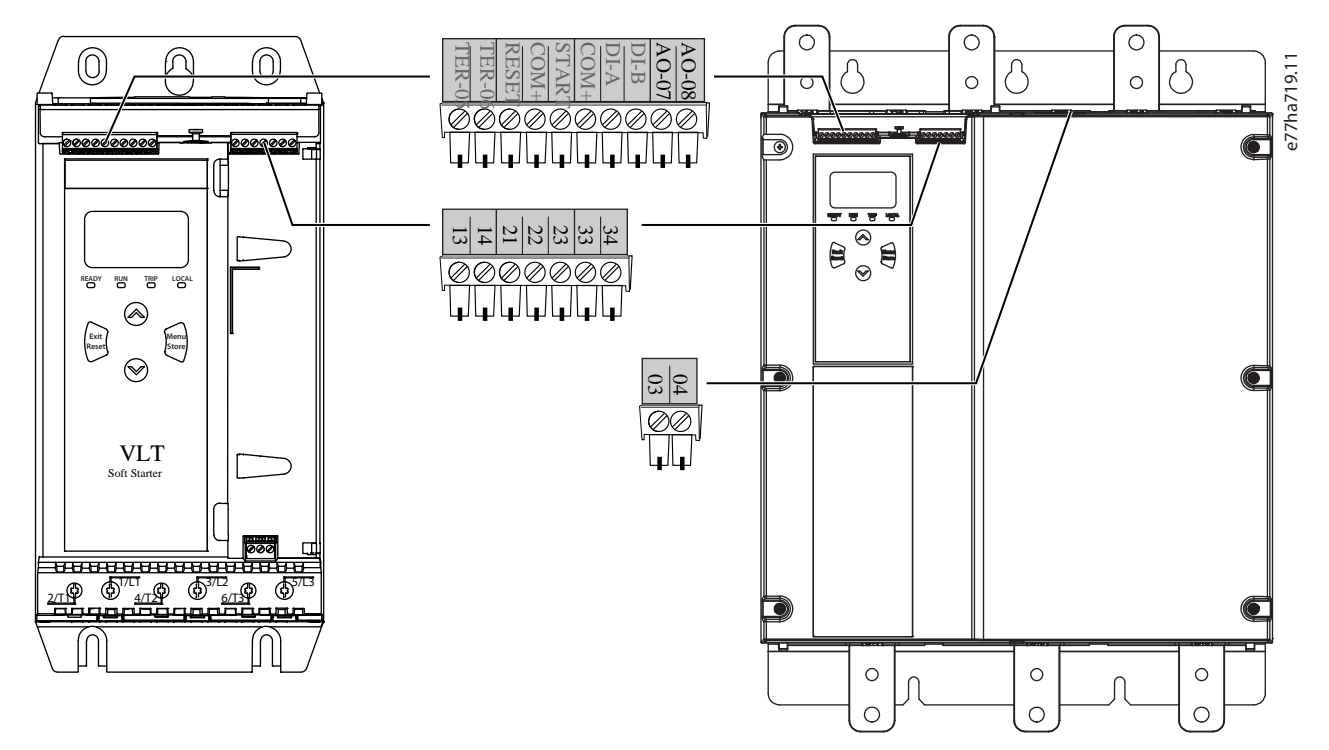

#### **Abbildung 9: Ausgangsklemmen**

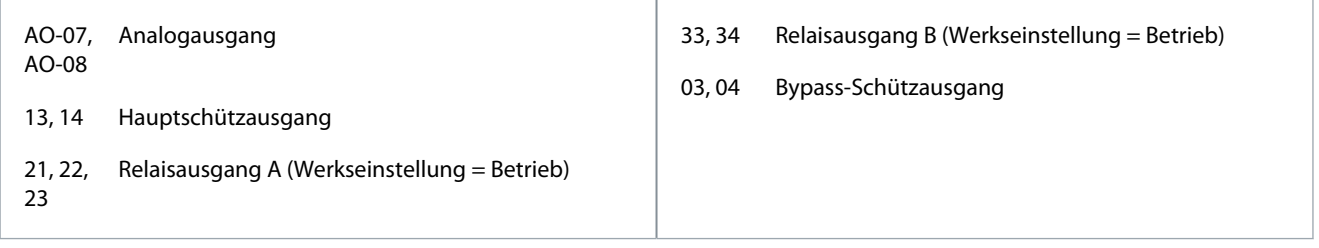

#### 5.5.2 Analogausgang

Der VLT® Soft Starter MCD 600 verfügt über einen Analogausgang, an den Sie entsprechende Geräte zur Überwachung der Motorleistung anschließen können. Der Betrieb des Analogausgangs wird über die *Parameter 9-1* bis *9-4* geregelt.

#### 5.5.3 Hauptschützausgang

Der Hauptschützausgang (13, 14) schließt, sobald der Softstarter einen Startbefehl erhält und bleibt geschlossen, während der Softstarter den Motor steuert (bis der Motor einen Freilaufstopp beginnt oder bis zum Ende eines Softstopps). Der Hauptschützausgang öffnet sich auch bei einer Abschaltung des Softstarters.

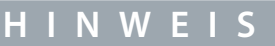

Verwenden Sie *Parameter 20-8 Arbeitsstromauslösemodus*, um den Softstarter für die Verwendung mit einem Hauptschütz oder Hauptschalter zu konfigurieren.

- Für die Verwendung mit einem Hauptschütz verwenden Sie die Werkseinstellung *Deaktiviert*.
- Zur Verwendung mit einem Hauptschalter stellen Sie *Parameter 2-8 Arbeitsstromauslösemodus* auf *Aktiviert*.
<u>Danfoss</u>

**Installation**

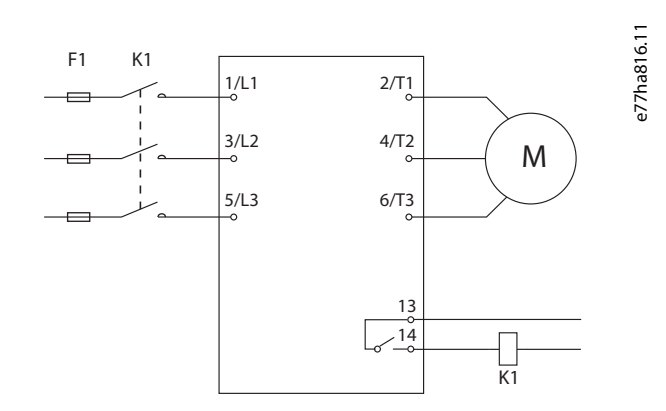

#### **Abbildung 10: Softstarter mit Hauptschütz installiert**

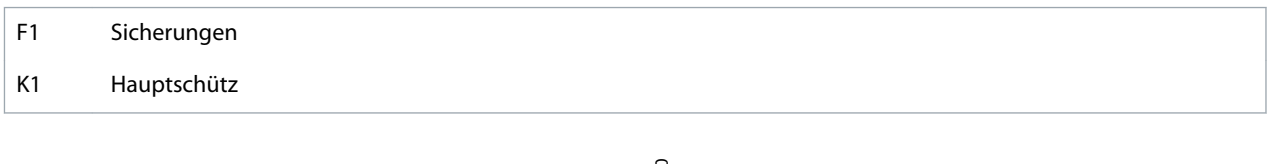

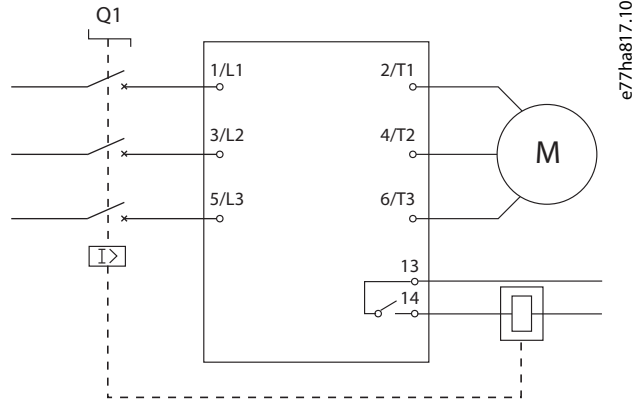

#### **Abbildung 11: Softstarter mit Arbeitsstromrelais und Hauptschalter installiert**

#### Q1 Hauptschalter

# **H I N W E I S**

Einige elektronische Schützspulen eignen sich nicht für ein direktes Schalten mit den in die Leiterplatte integrierten Relais. Wenden Sie sich an den Hersteller bzw. Händler der Schütze, um deren Eignung zu erfragen.

#### 5.5.4 Bypass-Schützausgang

Der Bypass-Schützausgang (03, 04) schließt, wenn der Softstart abgeschlossen ist (wenn der Startstrom unter 120 % des programmierten Motor-Volllaststroms fällt) und bleibt bis zum Beginn eines Stopps geschlossen (entweder Softstopp oder Freilaufstopp).

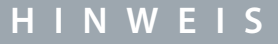

Dieser Ausgang ist nur bei den Modellen MCD6-0590C bis MCD6-1134C verfügbar.

# **H I N W E I S**

Wenn ein nicht überbrückter Softstarter mit einem externen Bypass-Schütz installiert wird, ändert sich der Nennstrom des Softstarters. Aktivieren Sie *Parameter 20-7 Externer Bypass*, um den maximalen Nennstrom zu erhöhen und das thermische Modell des Softstarters anzupassen.

<u>Danfoss</u>

# 5.5.5 Programmierbare Ausgänge

Die programmierbaren Ausgänge (21, 22, 23 und 33, 34) können den Status des Softstarters melden oder andere angeschlossene Geräte regeln.

Der Betrieb der programmierbaren Ausgänge wird über die *Parameter 8-1* bis *8-6* geregelt.

# 5.6 Steuerspannung

# 5.6.1 Steuerspannungsklemmen

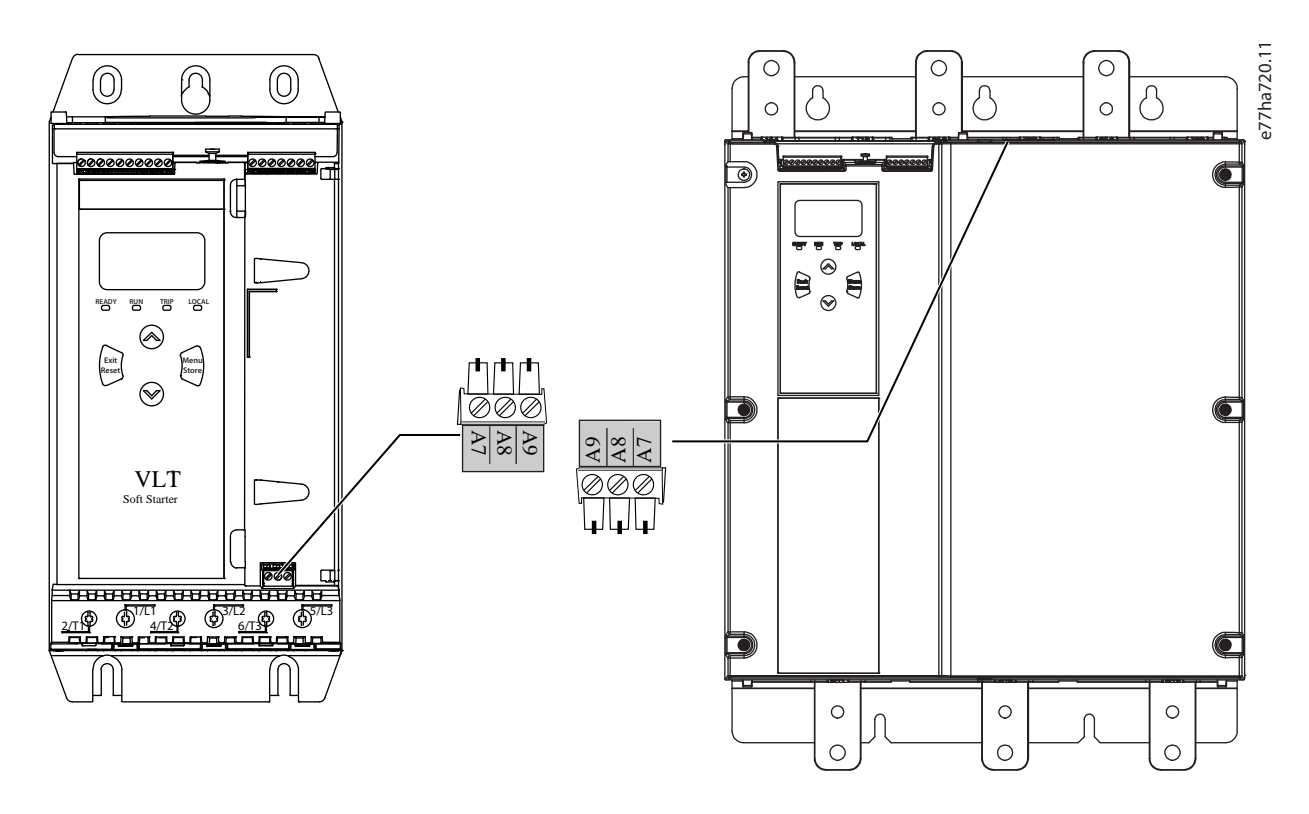

#### **Abbildung 12: Steuerspannungsklemmen**

Schließen Sie die Steuerversorgung der verwendeten Spannungsversorgung entsprechend an.

- MCD6-xxxxB-xx-CV2 (110–120 V AC): A8, A9.
- MCD6-xxxxB-xx-CV2 (220–240 V AC): A7, A9.
- MCD6-xxxxB-xx-CV1 (24 V AC/V DC): A8, A9.

Installieren Sie einen Überstromschutz für den Zusatz- oder Abzweigstromkreis an der Versorgung des Steuerkreises (A7, A8, A9) gemäß den am Installationsort geltenden elektrischen Vorschriften.

<u>Danfoss</u>

### 5.7 Leistungsabschlüsse

**W A R N U N G**

#### **STROMSCHLAGGEFAHR**

Die Modelle MCD6-0144B bis MCD6-1250B und MCD6 0590C bis MCD6-1134C haben Schutzart IP00 und beim Berühren der Anschlüsse besteht Stromschlagrisiko.

- Montieren Sie einen Fingerschutz am Softstarter.
- Installieren Sie die Softstarter in einem Gehäuse oder
- Installieren Sie eine Abdeckung, z. B. eine Plexiglasabdeckung, um ein Berühren der Klemmen zu verhindern.

Die Leistungseingangs- und -ausgangsklemmen für VLT® Soft StarterMCD 600 befinden sich bei den Baugrößen S1 und S2 an der Geräteunterseite. Bei Baugröße S3 befindet sich der Leistungseingang oben am Gerät und der Leistungsausgang unten.

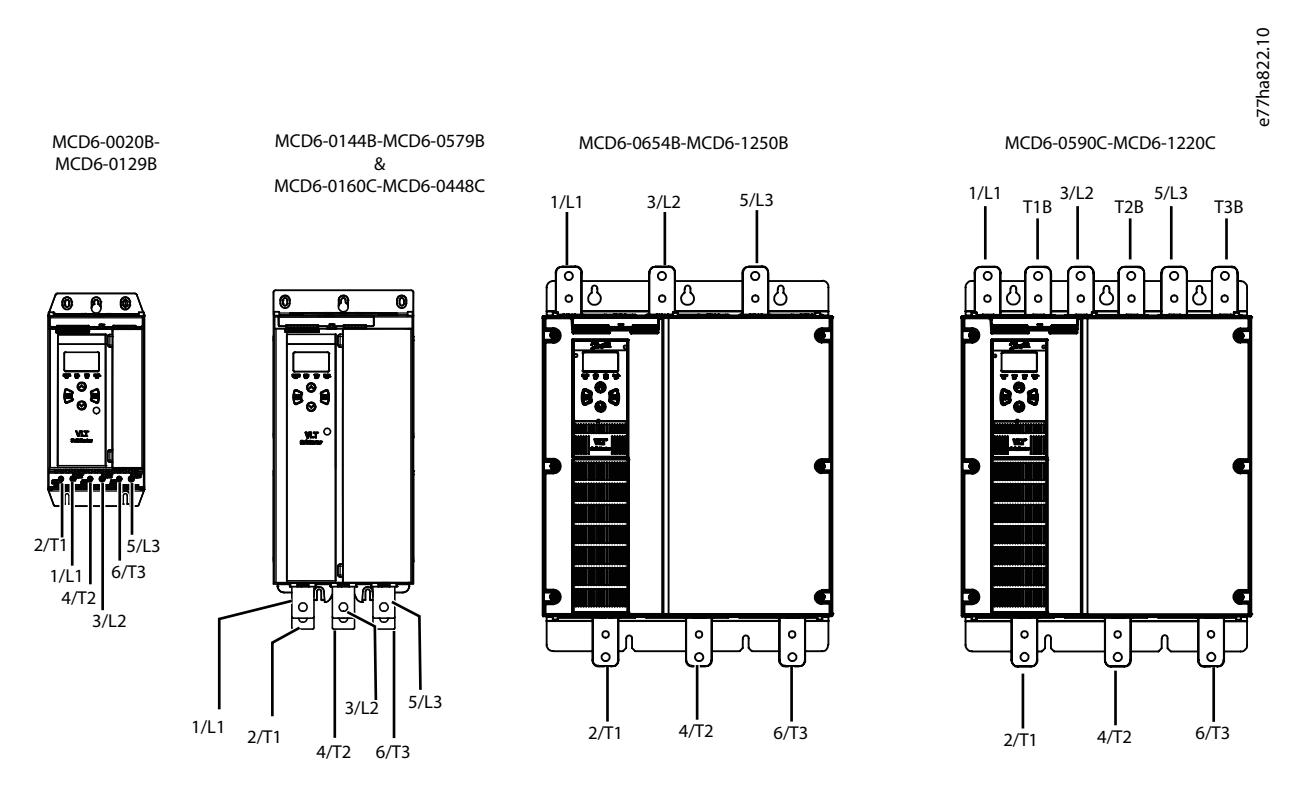

#### **Abbildung 13: Ein- und Ausgangsklemmen für Leistungsanschlüsse**

- Die Modelle MCD6-0020B bis MCD6-0129B sind mit Federzugklemmen ausgestattet. Verwenden Sie Kupfer- oder Festleiter, die für 75 °C (167 °F) oder höher ausgelegt sind.
- Die Modelle MCD6-0144B bis MCD6-1250B und MCD6-0160C bis MCD6-1134C verwenden Sammelschienen. Verwenden Sie Kupfer- oder Aluminiumleiter (verdrillt oder fest), die für 60/75 °C (140/167 °F) ausgelegt sind.
- Die Modelle MCD6-0654B bis MCD6-1250B/MCD6-0160C bis MCD6-1134C verwenden Sammelschienen. Die Eingangsklemmen befinden sich oben am Gerät und die Ausgangsklemmen unten.
- Die Modelle MCD6-0590C bis MCD6-1134C verfügen über spezielle Bypass-Klemmen, wenn der Softstarter mit einem externen Bypass-Schütz installiert wird. Die Bypass-Sammelschienen befinden sich oben am Gerät und sind mit T1B, T2B, T3B gekennzeichnet.

# **H I N W E I S**

Reinigen Sie beim Anschluss der Leistungsabschlüsse den Bereich der Kontaktoberfläche gründlich (mit einer Schleif- oder Edelstahlbürste) und verwenden Sie zur Vermeidung von Korrosion eine geeignete Ausfugmasse.

<u>Danfoss</u>

**Installation**

**Tabelle 21: Leistungsabschlüsse, MCD6-0020B bis MCD6-0129B**

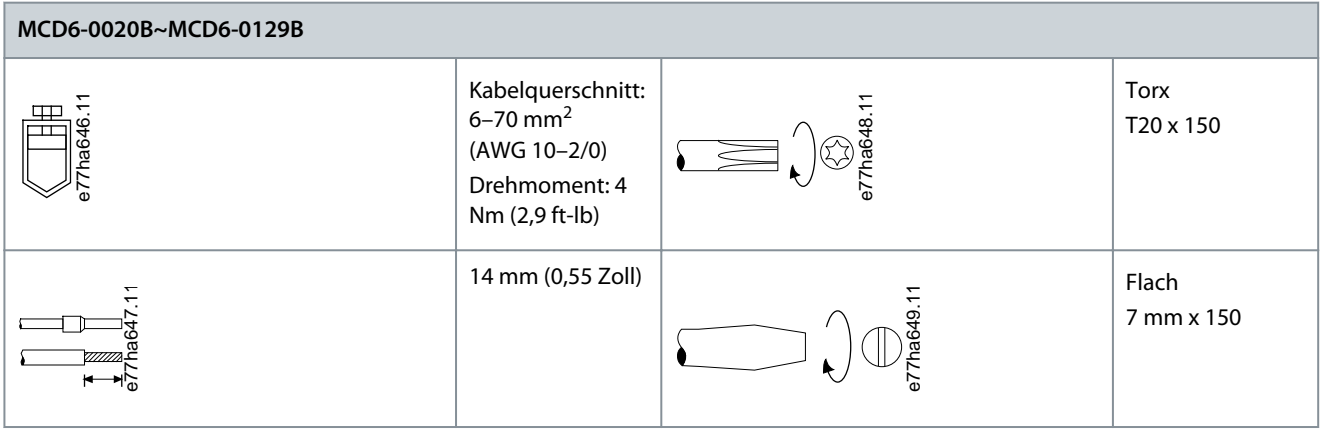

**Tabelle 22: Leistungsabschlüsse, MCD6-0144B bis MCD6-0244B, MCD6-0287B bis MCD6-0579B und MCD6-0160C bis MCD6-0448C**

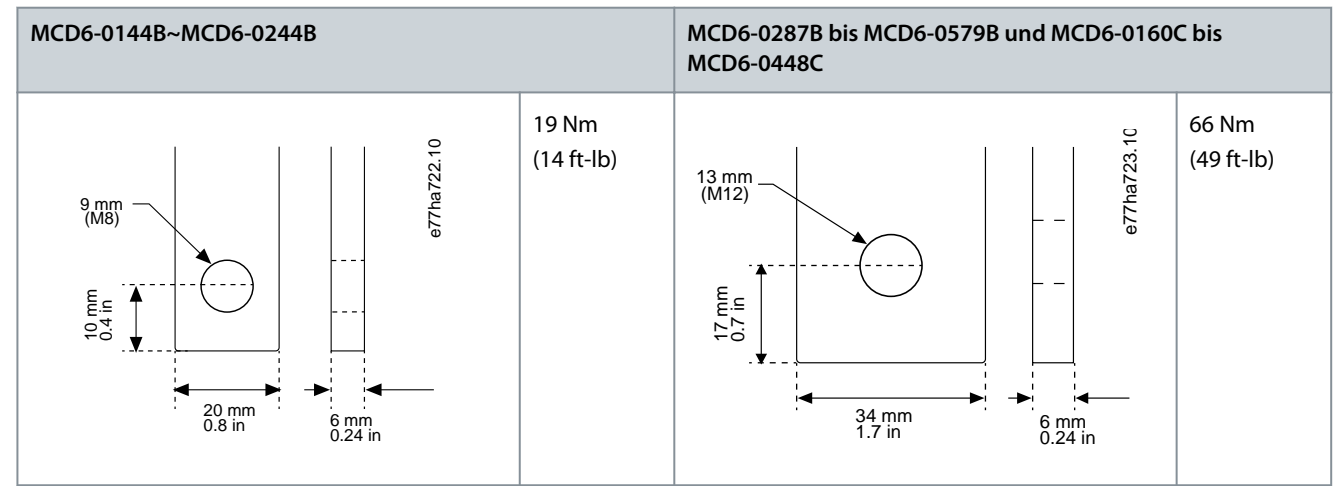

**Tabelle 23: Leistungsabschlüsse, 0654B bis 1250B & 0590C bis 1134C**

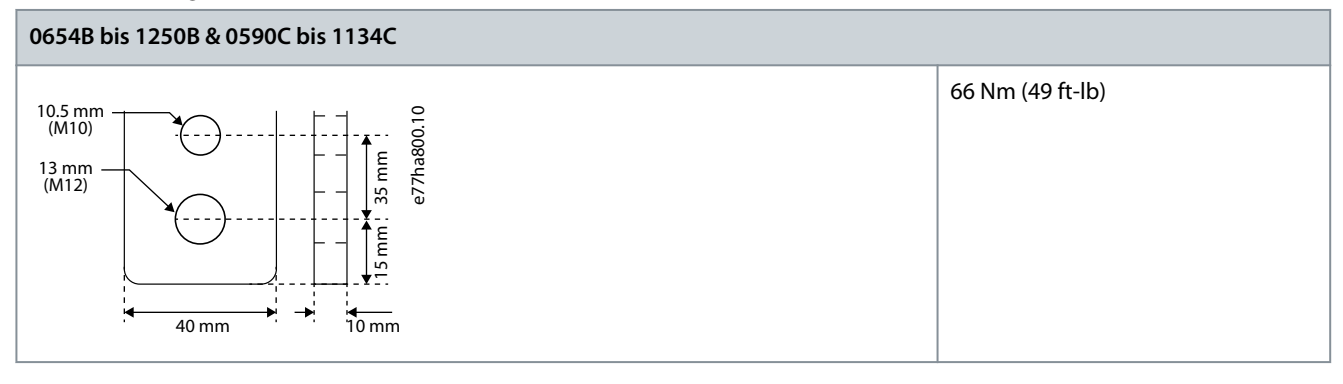

# **H I N W E I S**

Wenn die Installation Kabel mit großen Durchmessern erfordert, kann jeder Abschluss mit 2 kleineren Kabeln vorgenommen werden, jeweils eines an jeder Seite der Sammelschiene.

### 5.7.1 Verkabelungsstecker

Wählen Sie Stecker entsprechend des Kabelquerschnitts, des Materials und der Anwendungsanforderungen aus.

# 5.7.1.1 Modelle MCD6-0144B bis MCD6-0579B

Für die Modelle MCD6-0144B bis MCD6-0579B werden Kabelschuhe empfohlen. Das empfohlene Crimpwerkzeug ist das TBM8-750.

<u>Danfoss</u>

**Installation**

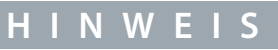

S3 internes Bypass-Modell hat 6 Sammelschienen (3x für AC-Eingang, 3x für Motorausgang), d. h. 2 x 157G0203 sind erforderlich. S3 externe Bypass-Modelle haben 9 Sammelschienen (3x für AC-Eingang, 3x für Bypass, 3x für Motorausgang), d. h. 3 x 157G0203 sind erforderlich.

#### **Tabelle 24: Empfohlene Kabelschuhe**

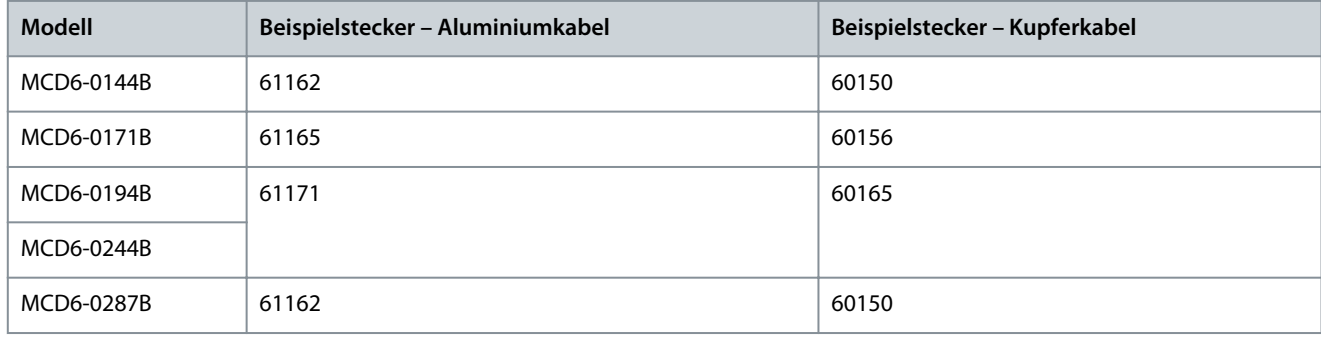

### 5.7.1.2 Modelle MCD6-0654B – MCD6-1250B & MCD6-0590C – MCD6-1134C

Für die Modelle MCD6-0144B bis MCD6-0579B werden Kabelschuhe empfohlen. Das empfohlene Crimpwerkzeug ist das TBM8-750.

# **H I N W E I S**

Für die Modelle MCD6-0654B bis MCD6-1250B und MCD6-0590C bis MCD6-1134C wird ein Kabelschuh empfohlen. Der empfohlene Kabelschuh ist TCAL125. Für die Verwendung von Kabelschuhen benötigen diese Modelle die Sammelschienenverbindung 175G0203.

- MCD6-0654B bis MCD1250B haben 6 Sammelschienen (3x für AC-Eingang, 3x für Motorausgang) und benötigen 2 x 157G0203.
- MCD6-0590C bis MCD6-1134C haben 9 Sammelschienen (3x für AC-Eingang, 3x für Bypass, 3x für Motorausgang) und benötigen 3 x 157G0203.

#### **Tabelle 25: Empfohlene Kabelschuhe**

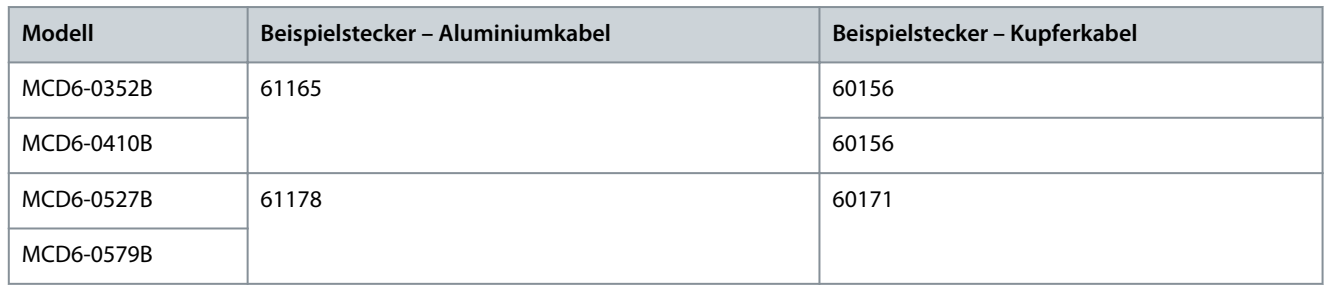

### 5.8 Externes Bypass-Schütz

Die Modelle MCD6-0590C bis MCD6-1134C verfügen über spezielle Bypass-Klemmen, mit denen die Schutz- und Überwachungsfunktionen des Softstarters auch dann funktionieren, wenn der Softstarter extern überbrückt wird.

Verwenden Sie den Bypass-Schützausgang (03, 04) zur Ansteuerung des externen Bypasses.

# **W A R N U N G**

#### **STROMSCHLAGGEFAHR**

Wenn der Softstarter in einer Konfiguration mit Wurzel-3-Schaltung verkabelt ist, führt dies dazu, dass ein Teil der Motorwicklungen jederzeit an die Netzspannung angeschlossen ist (auch wenn der Softstarter ausgeschaltet ist). Diese Situation kann zum Tod oder zu schweren Verletzungen führen!

- Installieren Sie beim Anschluss des Softstarters in einer Konfiguration mit Wurzel-3-Schaltung immer ein Hauptschütz oder einen Trennschalter mit Arbeitsstromauslöser.

<u>Danfoss</u>

**Installation**

#### **Bedienungsanleitung**

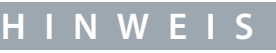

Die Modelle MCD6-0160C bis MCD6-0448C sind nicht für die Installation mit einem externen Bypass-Schütz geeignet.

**H I N W E I S**

Wenn ein nicht überbrückter Softstarter mit einem externen Bypass-Schütz installiert wird, ändert sich der Nennstrom des Softstarters. Aktivieren Sie *Parameter 20-7 Externer Bypass*, um den maximalen Nennstrom zu erhöhen und das thermische Modell des Softstarters anzupassen.

#### 5.9 Motoranschluss

Der VLT® Soft Starter MCD 600 lässt sich in Reihe oder per Wurzel-3-Schaltung an den Motor anschließen (auch 3-Draht- und 6- Draht-Anschluss genannt). Geben Sie beim Anschluss in einer Wurzel-3-Schaltung den Volllaststrom (FLC) für *Parameter 1-2 Motornennstrom* ein. Der MCD 600 erkennt automatisch, ob der Motor in Reihe oder per Wurzel-3-Schaltung angeschlossen ist und berechnet den korrekten Strompegel für die Wurzel-3-Schaltung.

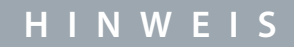

Wenn der Softstarter den Motoranschluss nicht korrekt erkennt, verwenden Sie *Parameter 20-6 Motoranschluss*.

### 5.9.1 Installation in Reihe, intern überbrückt

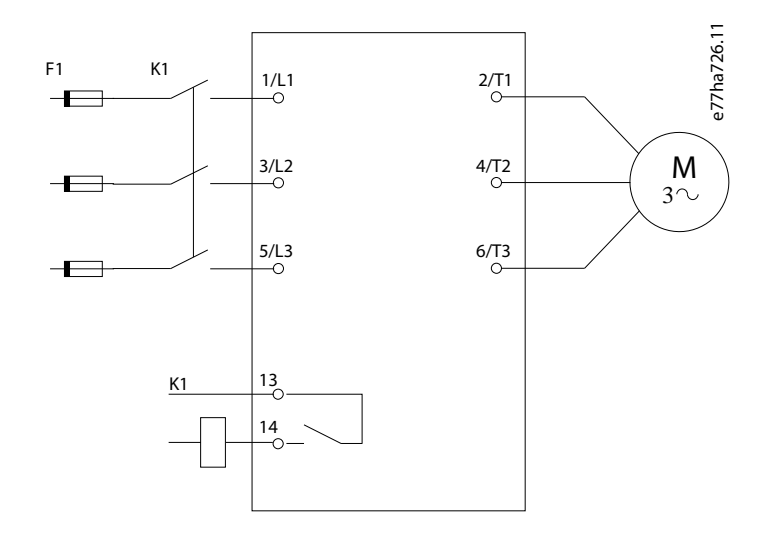

#### **Abbildung 14: Verkabelung einer Installation in Reihe**

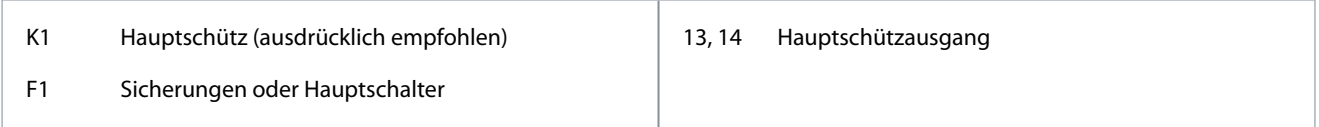

#### 5.9.2 Installation in Reihe, externer Bypass

Die Modelle MCD6-0590C bis MCD6-1134C verfügen über spezielle Bypass-Klemmen, mit denen die Schutz- und Überwachungsfunktionen des Softstarters auch dann funktionieren, wenn der Softstarter extern überbrückt wird.

Die Bypass-Sammelschienen befinden sich oben am Gerät und sind mit T1B, T2B, T3B gekennzeichnet.

Danfoss

**Installation**

Das Bypass-Schütz muss an die Bypass-Klemmen angeschlossen und über den Bypass-Schützausgang des Softstarters (Klemmen 03, 04) gesteuert werden.

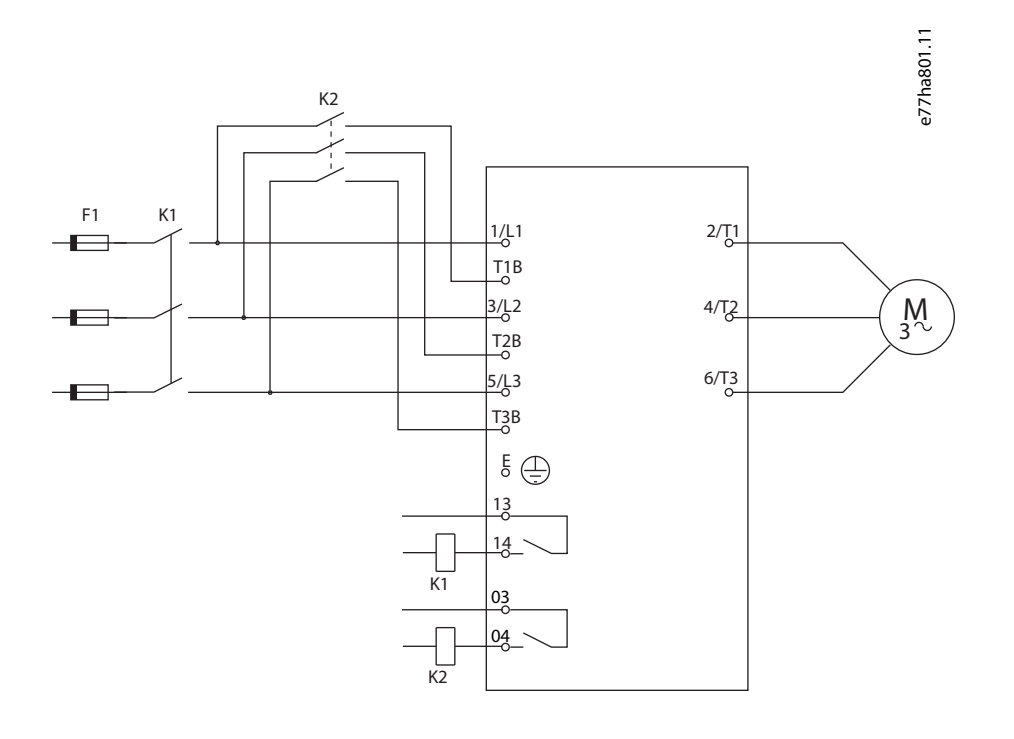

K1 Hauptschütz (ausdrücklich empfohlen) K2 Bypass-Schütz F1 Sicherungen oder Hauptschalter 13, 14 Hauptschützausgang 03, 04 Bypass-Schützausgang

### 5.9.3 Installation in Wurzel-3-Schaltung, intern überbrückt

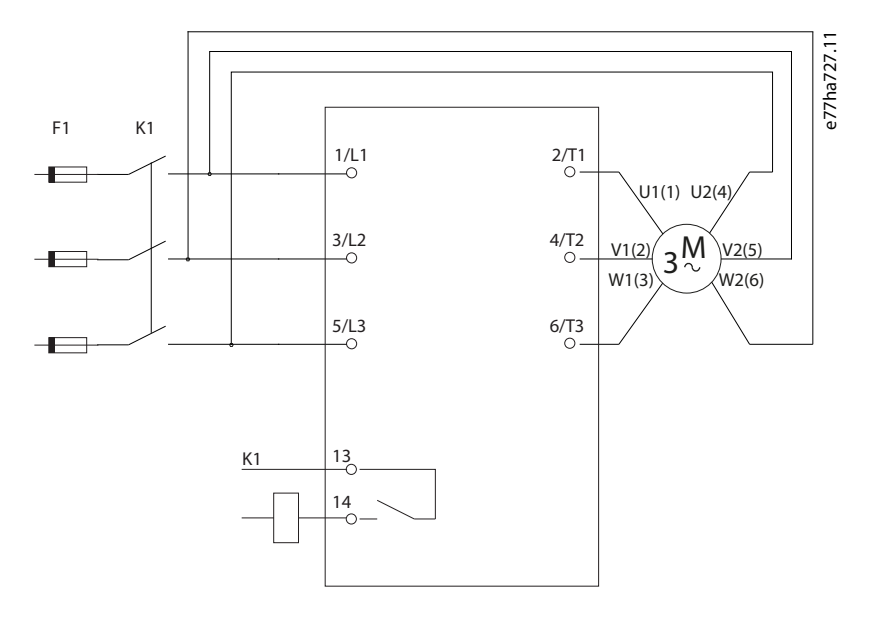

**Abbildung 15: Verkabelung einer Installation in Wurzel-3-Schaltung**

#### **VLT® Soft Starter MCD 600**

#### **Bedienungsanleitung**

#### **Installation**

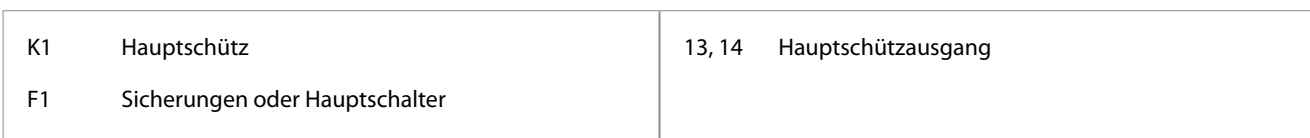

### 5.9.4 Installation in Wurzel-3-Schaltung (In-delta), externer Bypass

Die Modelle MCD6-0590C bis MCD6-1134C verfügen über spezielle Bypass-Klemmen, mit denen die Schutz- und Überwachungsfunktionen des Softstarters auch dann funktionieren, wenn der Softstarter extern überbrückt wird.

Die Bypass-Sammelschienen befinden sich oben am Gerät und sind mit T1B, T2B, T3B gekennzeichnet.

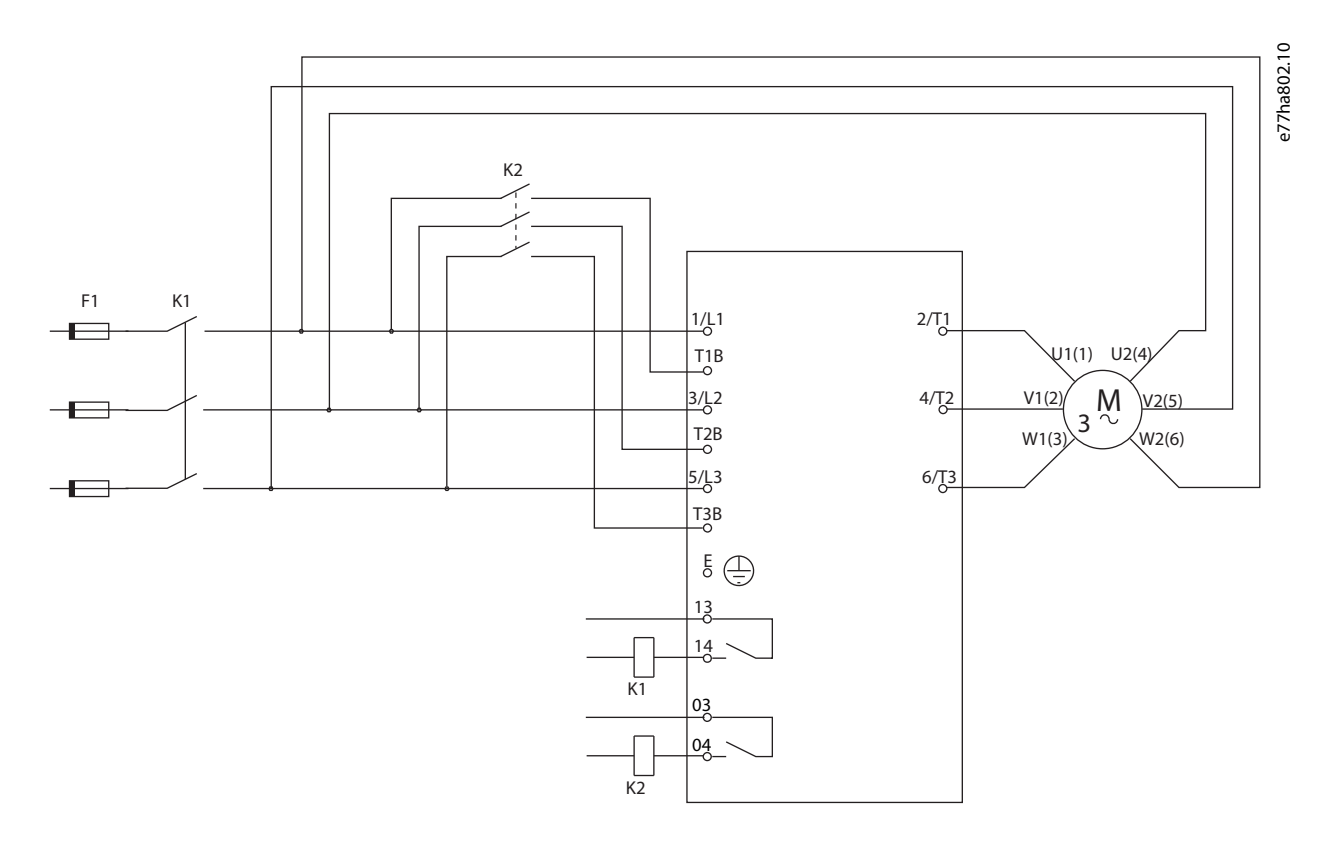

#### **Abbildung 16: Verdrahtung der Installation in Wurzel-3-Schaltung, externer Bypass**

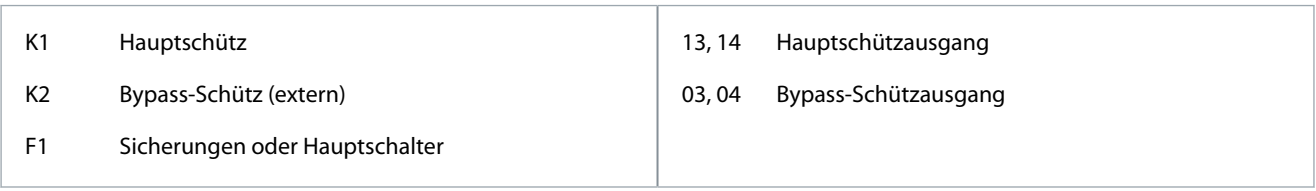

#### 5.9.5 Erdungsanschlüsse

Die Modelle MCD6-0654B bis MCD6-1250B/MCD6-0590C bis MCD6-1134C verfügen auf jeder Seite des Softstarters in der Nähe der oberen hinteren Ecke über eine Erdungsklemme. Es kann jeder der beiden Erdungspunkte verwendet werden.

Die Modelle MCD6-0020B bis MCD6-0579B/MCD6-0160C bis MCD6-0448C benötigen keinen Schutzleiteranschluss. Alle leitfähigen Innenteile sind vollständig von einem nicht leitfähigen Außengehäuse umschlossen.

### 5.10 Typische Installationen

### 5.10.1 Installation mit internem Bypass

Der VLT® Soft Starter MCD 600 wird mit einem Hauptschütz (Gebrauchskategorie AC-3) installiert. Legen Sie an der Eingangsseite des Schützes die Steuerspannung an.

Danfoss

**Installation**

e77ha728.10

 $\overline{1}$  (2) F1 K1  $\frac{1}{2}$  $\frac{2}{10}$ o T ≃ -∎∃;  $3/L2$  $\frac{4}{10}$ 43 M  $\frac{5}{2}$ 6/T3 ∕⊶ -∎:;- $\overset{\mathsf{A7}}{\circ}$ A8 3 10  $A9$ 8  $(L/+)$   $(N/\#)$ RESET  $^{13}_{ -0}$  $S1$ COM+  $\frac{14}{0}$ Г  $rac{21}{0}$  $\begin{array}{c|c|c|c|c|c} \hline \text{S} & \text{S}^{\text{TART}} & \text{S} & \text{S} & \text{S} \ \hline \end{array}$  21 K1 4  $\frac{COM+}{2}$  $rac{22}{0}$ 6  $DI-A$  $rac{23}{0}$  $\oslash$  $DI-B$ 33  $\circledcirc$  $\frac{44}{0}$  $A$ O-07  $TER-05$  $^{\#}(A^{\})^{\pm}$  $\circled{7}$  $TER-06$   $\tag{7}$  ao-08 X

**Abbildung 17: Beispiel einer Installation mit internem Bypass**

Das Hauptschütz wird über den Hauptschützausgang (13, 14) gesteuert.

Danfoss

#### **Installation**

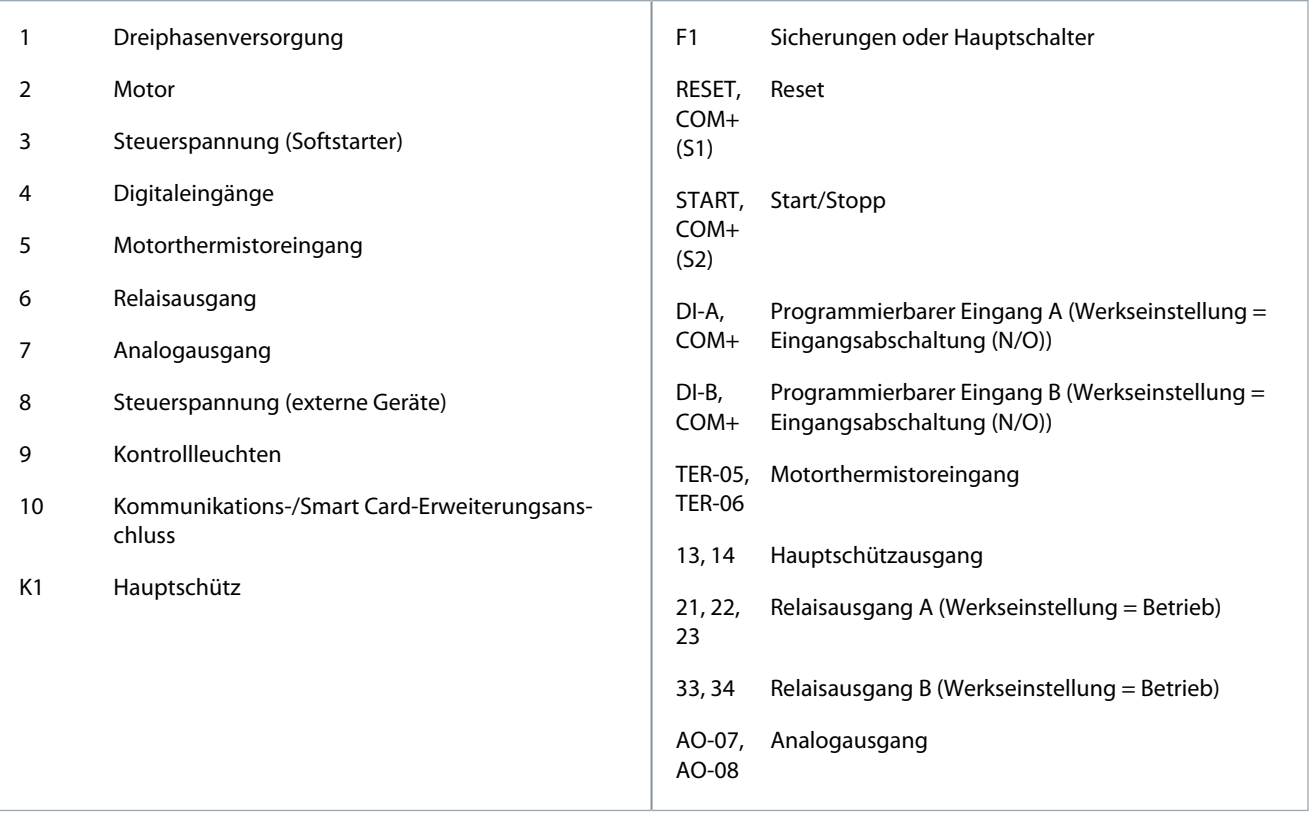

# 5.10.2 Installation mit externem Bypass

Der Softstarter ist mit einem Hauptschütz (Gebrauchskategorie AC-3) und einem externen Bypass-Schütz installiert. Um den Softstarter während des Betriebs zu überbrücken (Bypass), verwenden Sie ein externes Bypass-Schütz der Gebrauchskategorie AC-1. Um den Softstarter vollständig zu überbrücken und so bei einer Beschädigung des Softstarters ein direktes Einschalten zu ermöglichen, verwenden Sie ein externes Bypass-Schütz der Gebrauchskategorie AC-3.

Danfoss

**Installation**

Verwenden Sie den Hauptschützausgang (13, 14) zur Regelung des Hauptschützes. Verwenden Sie den Bypass-Schützausgang (03, 04) zur Ansteuerung des externen Bypasses.

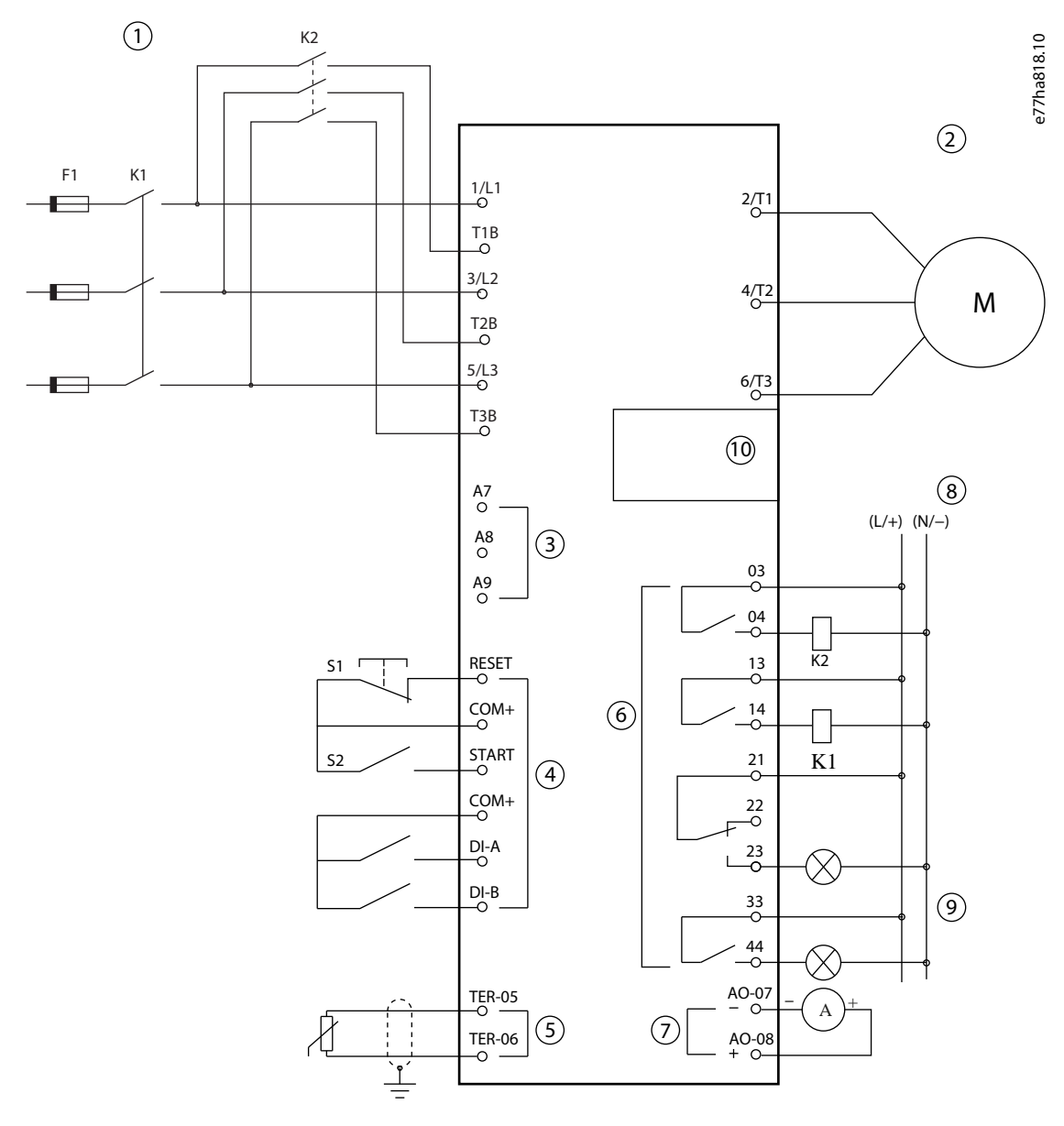

**Abbildung 18: Beispiel einer Installation mit externem Bypass**

Danfoss

**Installation**

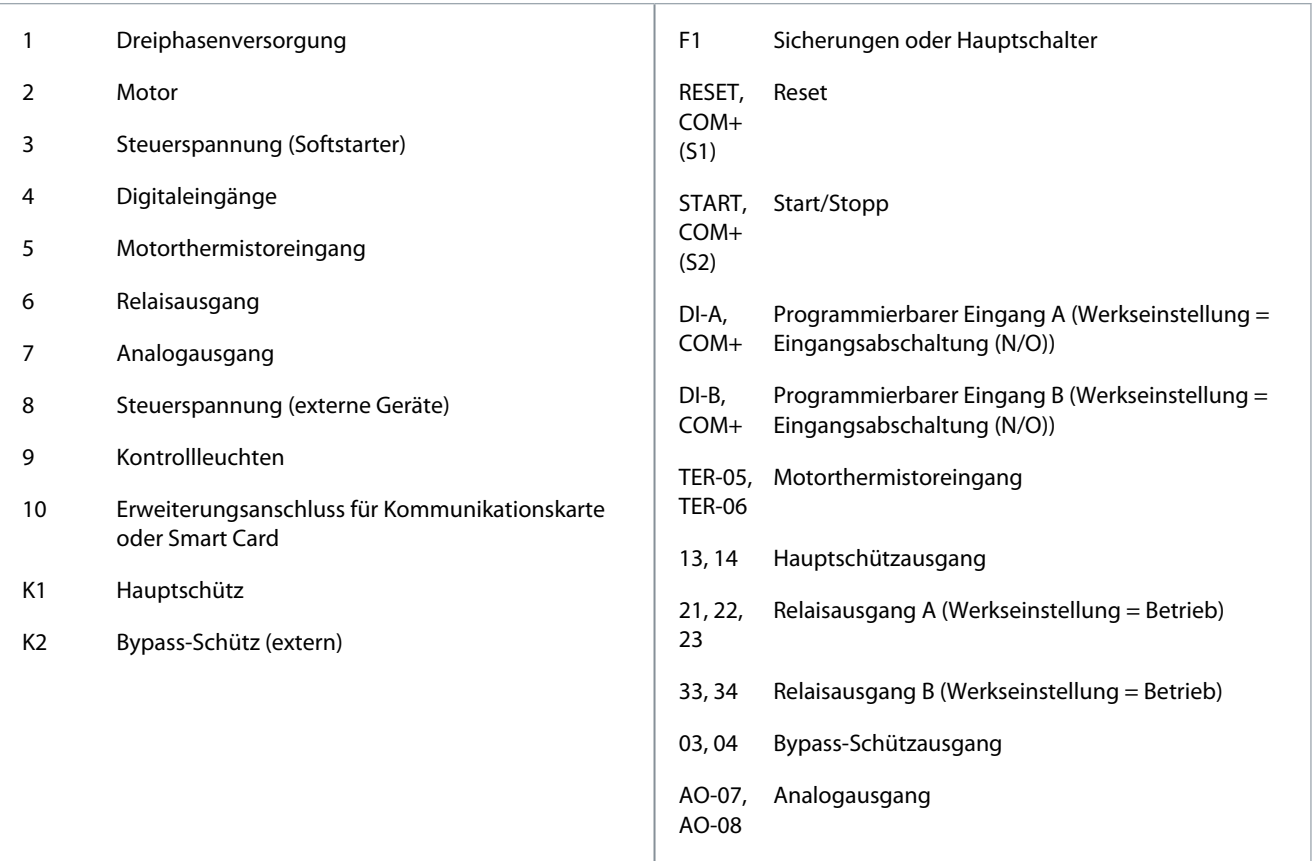

### 5.11 Kurzinbetriebnahme

Die Kurzinbetriebnahme erleichtert die Konfiguration des Softstarters für gängige Anwendungen. Die VLT® Soft Starter MCD 600 Anleitung führt den Benutzer durch die gängigsten Installationsparameter und schlägt eine typische Einstellung für die Anwendung vor. Passen Sie jeden Parameter genau an die Anforderungen an.

Alle anderen Parameter bleiben auf den Standardwerten. Um andere Parameterwerte zu ändern oder die Werkseinstellungen zu überprüfen, verwenden Sie das Hauptmenü (Einzelheiten finden Sie unter [10.4 Parameterliste](#page-76-0)).

Passen Sie stets den *Parameter 1-2 Motornennstrom* an den auf dem Motortypenschild angegebenen Volllaststrom an.

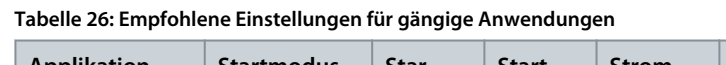

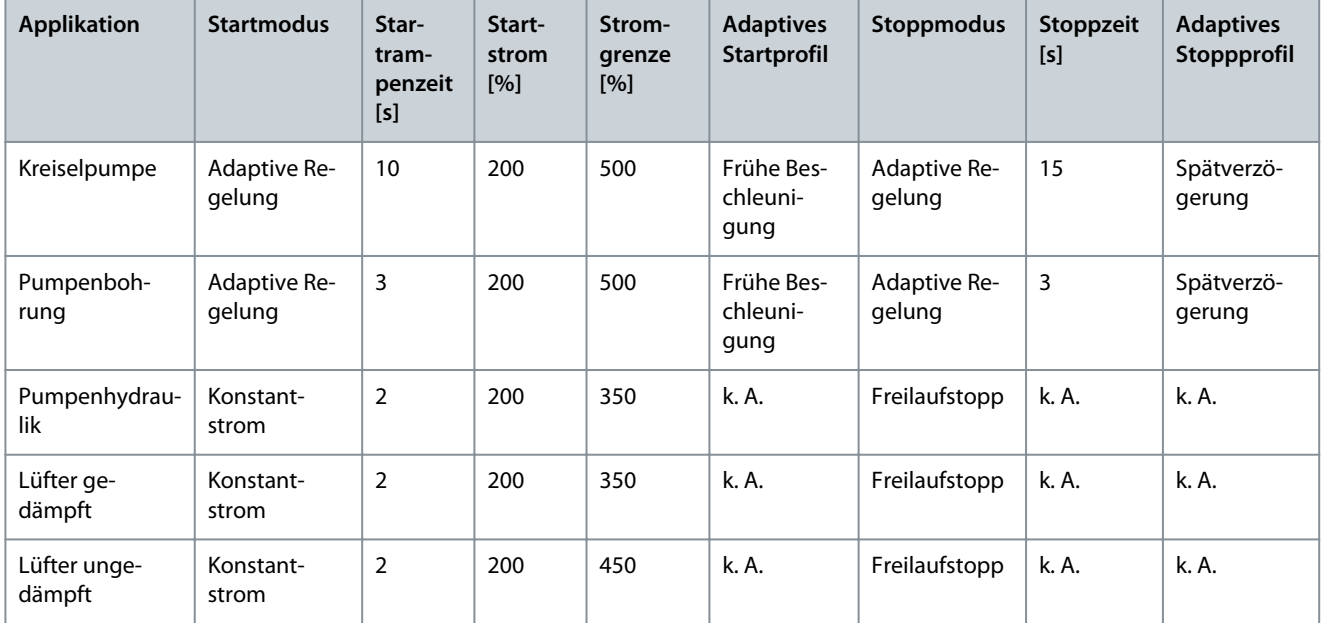

Danfoss

### **Installation**

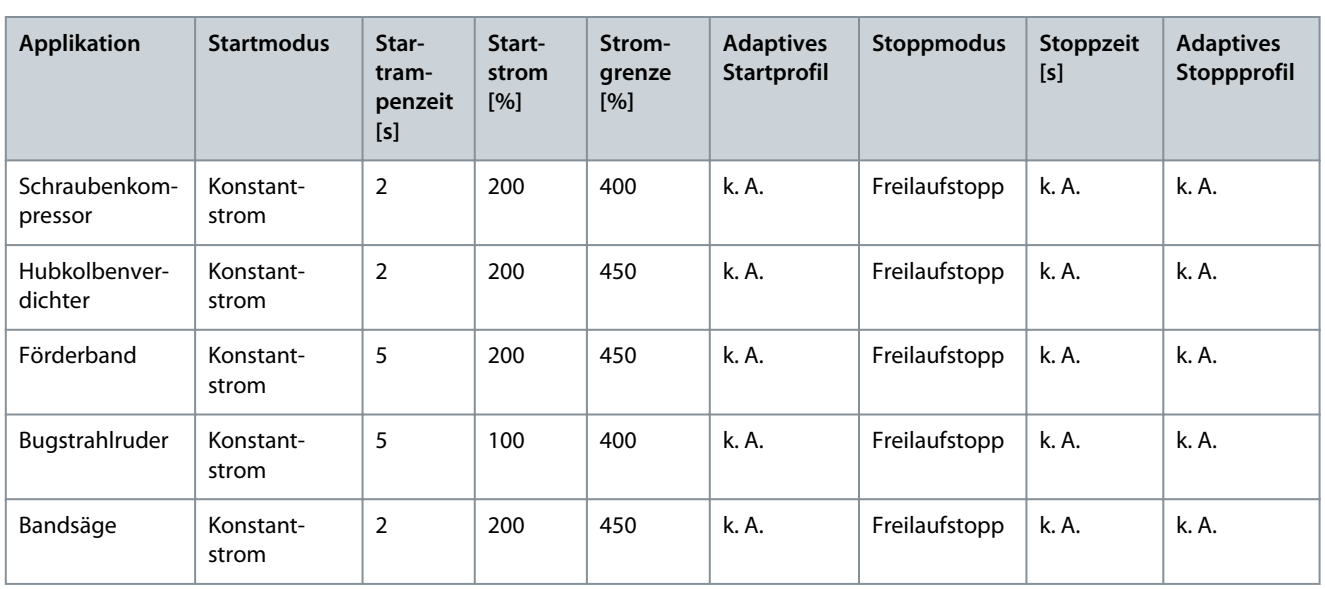

# **H I N W E I S**

Die Einstellungen des adaptiven Start- und Stoppprofils gelten nur bei Verwendung der adaptiven Regelung. Bei allen anderen Start- und Stoppmodi werden die Einstellungen ignoriert.

# **6 Einstellwerkzeuge**

#### 6.1 Einführung

Die *Einstellwerkzeuge* umfassen Optionen zum Laden oder Speichern von Parametern in einer Sicherungsdatei, zum Einstellen der Netzwerkadresse des Softstarters, zum Überprüfen des Status der Ein- und Ausgänge, zum Zurücksetzen der thermischen Modelle oder zum Testen des Betriebs mithilfe der *Laufsimulation*.

Drücken Sie zum Öffnen der *Einstellwerkzeuge* [Menu/Store] (Menü/Speichern), um das Hauptmenü aufzurufen, und wählen Sie dann *Einstellwerkzeuge*.

#### 6.2 Einstellen von Datum und Uhrzeit

#### **Vorgehensweise**

- **1.** Drücken Sie [Menu/Store] (Menü/Speichern), um das Menü zu öffnen.
- **2.** Wählen Sie *Einstellwerkzeuge*.
- **3.** Navigieren Sie zu *Einst. Dat. u. Uhrz.*.
- **4.** Drücken Sie [Menu/Store] (Menü/Speichern), um den Bearbeitungsmodus zu aktivieren.
- **5.** Drücken Sie [Menu/Store] (Menü/Speichern) und [Back] (Zurück), um den Teil von Datum oder Uhrzeit auszuwählen, den Sie bearbeitet möchten.
- **6.** Drücken Sie zur Änderung der Werte [▵] und [▿].
- **7.** Drücken Sie nach der Eingabe der letzten Ziffer [Menu/Store] (Menü/Speichern), um die Einstellung zu speichern.

Sobald Sie die Aktion abgeschlossen haben, erscheint kurz eine Bestätigungsmeldung auf dem Bildschirm, bevor die vorherige Menüebene wieder erscheint.

# 6.3 Befehlsquelle

Starten und stoppen Sie den Softstarter über die Digitaleingänge, das Fern-LCP 601, das Kommunikationsnetzwerk, die Chipkarte oder einen geplanten Auto-Start/Stopp. Richten Sie über *Einstellwerkzeuge* oder über *Parameter 1-1 Befehlsquelle* die Befehlsquelle ein.

Ist die Fern-Bedieneinheit installiert, bietet die Taste [CMD/Menu] einen Schnellzugriff auf die Befehlsquellenfunktion in *Einstellwerkzeuge*.

#### 6.4 Inbetriebnahme

Die Inbetriebnahme ermöglicht das Starten und Stoppen des Softstarters über das LCP. Drücken Sie zur Auswahl einer Funktion [▵] [▿] und drücken Sie anschließend [Menu/Store] (Menü/Speichern), um den ausgewählten Befehl an den Softstarter zu senden. Die verfügbaren Funktionen sind:

- Schnellstopp (Freilaufstopp)/Reset.
- Anlaufen.
- Stoppen.

#### 6.5 Laufsimulation

Die Laufsimulation simuliert das Starten, Laufen und Stoppen eines Motors, um zu bestätigen, dass der Softstarter und die zugehörige Ausrüstung korrekt installiert wurden.

# **H I N W E I S**

Trennen Sie im Simulationsmodus den Softstarter von der Netzspannung.

Die Simulation ist nur verfügbar, wenn sich der Softstarter im Bereitschaftszustand befindet.

#### **Vorgehensweise**

**1.** Drücken Sie [Menu/Store] (Menü/Speichern) und wählen Sie *Einstellwerkzeuge*.

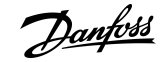

Danfoss

**2.** Navigieren Sie zu *Laufsimulation* und drücken Sie [Menu/Store] (Menü/Speichern).

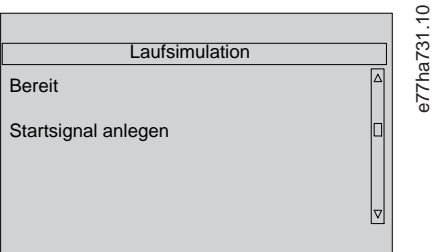

- **3.** Einen Startbefehl von der ausgewählten Befehlsquelle anwenden.
	- $\boldsymbol{\Theta}$ Der Softstarter simuliert seine Vorstartüberprüfung und schließt das Hauptschütz. Die Run-LED blinkt. **H I N W E I S**

Wenn die Netzspannung angeschlossen ist, wird eine Fehlermeldung angezeigt.

**4.** Drücken Sie [Menu/Store] (Menü/Speichern).

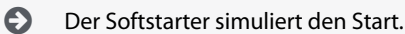

- **5.** Drücken Sie [Menu/Store] (Menü/Speichern).
	- $\boldsymbol{\Theta}$ Der Softstarter simuliert den Betrieb.
- **6.** Wendet einen Stoppbefehl von der ausgewählten Befehlsquelle an.
	- $\odot$ Der Softstarter simuliert das Anhalten. Die Run-LED blinkt.
- **7.** Drücken Sie [Menu/Store] (Menü/Speichern).
	- $\bullet$ Die Ready-LED blinkt und das Hauptschütz öffnet sich.
- **8.** Drücken Sie [Menu/Store] (Menü/Speichern).
	- $\boldsymbol{\Theta}$ Der Softstarter aktiviert und deaktiviert dann jeden programmierbaren Ausgang.
- **9.** Drücken Sie [Menu/Store] (Menü/Speichern).
	- $\boldsymbol{\epsilon}$ Der Softstarter kehrt zu *Einstellwerkzeuge* zurück.

### 6.6 Laden/Speichern der Einstellungen

Die Funktion *Einst. lad./speich.* ermöglicht Folgendes :

- Setzen Sie die Softstarterparameter auf die Standardwerte zurück.
- Laden von Parametereinstellungen aus einer internen Datei.
- Speichern der aktuellen Parametereinstellungen in einer internen Datei.

Die interne Datei enthält Standardwerte, bis eine Benutzerdatei gespeichert wird. **Vorgehensweise**

**1.** Drücken Sie [Menu/Store] (Menü/Speichern) und wählen Sie *Einstellwerkzeuge*.

<span id="page-51-0"></span>**Bedienungsanleitung**

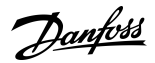

**2.** Navigieren Sie zu *Einst. lad./speich.* und drücken Sie [Menu/Store] (Menü/Speichern).

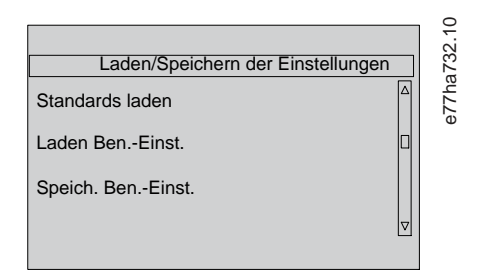

- **3.** Scrollen Sie zu der benötigten Funktion und drücken Sie [Menu/Store] (Menü/Speichern).
- **4.** Wählen Sie bei der Sicherheitsabfrage zur Bestätigung *Ja* und zum Abbrechen *Nein* aus.
- **5.** Drücken Sie [Menu/Store] (Menü/Speichern), um fortzufahren.

Sobald Sie die Aktion abgeschlossen haben, erscheint kurz eine Bestätigungsmeldung auf dem Bildschirm, bevor die vorherige Menüebene wieder erscheint.

#### 6.7 USB Speichern & Laden

Das Menü *Speich./Laden USB* ermöglicht:

- Das Speichern der Parametereinstellungen und aller Ereignisprotokolleinträge in einer externen Datei (CSV-Format).
- Das Speichern der Parametereinstellungen in einer externen Datei (proprietäres Format).
- Das Laden der Parametereinstellungen aus einer zuvor gespeicherten externen Datei.
- Das Laden benutzerspezifischer Meldungen zur Anzeige am LCP, wenn ein programmierbarer Eingang aktiv ist.

# **H I N W E I S**

Der VLT® Soft Starter MCD 600 unterstützt FAT32-Dateisysteme. Die USB-Funktionen des MCD 600 sind nicht mit NTFS-Dateisystemen kompatibel.

### 6.7.1 Vorgehensweise zum Speichern und Laden

#### **Vorgehensweise**

- **1.** Schließen Sie das externe Laufwerk an den USB-Anschluss an.
- **2.** Drücken Sie [Menu/Store] (Menü/Speichern) und wählen Sie *Einstellwerkzeuge*.
- **3.** Navigieren Sie zu *Speich./Laden USB* und drücken Sie [Menu/Store] (Menü/Speichern).

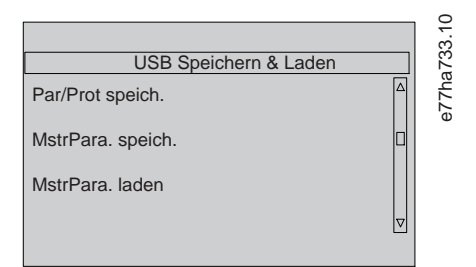

- **4.** Scrollen Sie zu der benötigten Funktion und drücken Sie [Menu/Store] (Menü/Speichern).
- **5.** Wählen Sie bei der Sicherheitsabfrage zur Bestätigung *Ja* und zum Abbrechen *Nein* aus.
- **6.** Drücken Sie [Menu/Store] (Menü/Speichern), um fortzufahren.

Sobald Sie die Aktion abgeschlossen haben, erscheint kurz eine Bestätigungsmeldung auf dem Bildschirm, bevor die vorherige Menüebene wieder erscheint.

#### 6.7.2 Dateispeicherorte und Formate

#### Speichern von Parametern und Protokollen

Der Softstarter erstellt ein Verzeichnis auf der obersten Ebene des USB-Laufwerks, das mit der Seriennummer des Softstarters benannt ist. Das Ereignisprotokoll und die Parametereinstellungen werden als einzelne CSV-Dateien gespeichert, und die Softwareund Systeminformationen des Softstarters werden in einer Textdatei gespeichert.

#### Masterparameter speichern

Der Softstarter erstellt eine Datei mit dem Namen Master\_Parameters.par auf der obersten Ebene des USB-Laufwerks.

**Bedienungsanleitung**

<u>Danfoss</u>

#### Laden von Masterparametern

Der Softstarter lädt die Datei "Master Parameters.par" von der obersten Ebene des USB-Laufwerks. Die Dateien können mit dem VLT® Motion Control Tool MCT 10 erstellt oder bearbeitet werden. Laden Sie das MCT 10-Tool von [www.danfoss.com](https://www.danfoss.com/de-de/service-and-support/downloads/dds/vlt-motion-control-tool-mct-10/) unter *Service und Support/Downloads* herunter.

#### Laden einer benutzerdefinierten Nachricht

Der Softstarter lädt die Dateien "Custom\_Message\_A.txt" und "Custom\_Message\_B.txt" von der obersten Ebene des USB-Laufwerks.

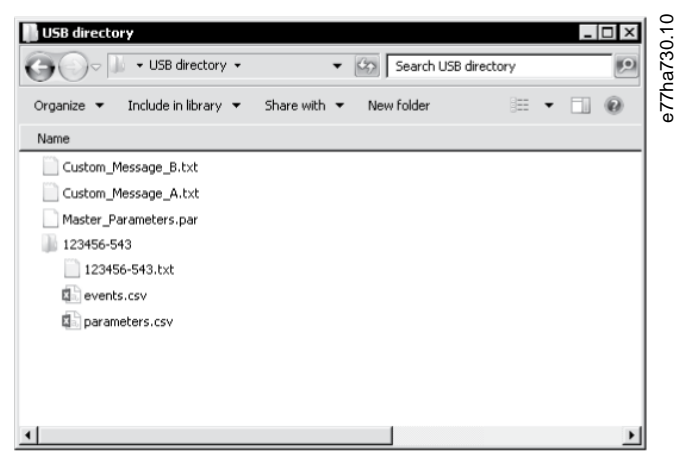

**Abbildung 19: USB-Verzeichnis**

#### 6.8 Auto-Start/Stopp

Der Softstarter kann so konfiguriert werden, dass er automatisch zu einem bestimmten Zeitpunkt den Motor startet bzw. stoppt oder diesen in Zyklen mit festgelegter Dauer betreibt.

Die Funktion *Auto-Start/Stopp* unter *Einstellwerkzeuge* ermöglicht Ihnen einen Schnellzugriff auf die Auto-Start/Stopp-Parameter.

#### **Vorgehensweise**

- **1.** Drücken Sie [Menu/Store] (Menü/Speichern) und wählen Sie *Einstellwerkzeuge*.
- **2.** Navigieren Sie zu *Auto-Start/Stopp* und drücken Sie [Menu/Store] (Menü/Speichern).

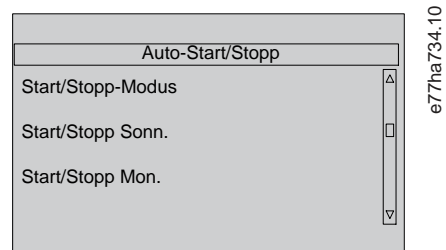

- **3.** Scrollen Sie zu der benötigten Funktion und drücken Sie [Menu/Store] (Menü/Speichern).
- **4.** Passen Sie die Einstellungen nach Bedarf an:
	- **a.** Drücken Sie [Menu/Store] (Menü/Speichern) und [Back] (Zurück), um auszuwählen, welche Information bearbeitet werden soll.
	- **b.** Drücken Sie zur Änderung des Werts [▵] und [▿].
	- Drücken Sie [Menu/Store] (Menü/Speichern), um die Einstellung zu speichern. Der Softstarter bestätigt die Änderungen.
	- Drücken Sie [Back] (Zurück), um die Änderungen zu verwerfen.

#### 6.9 Netzwerkadresse

Um den VLT® Soft StarterMCD 600 in einem Ethernet-Netzwerk zu verwenden, müssen separate Adressen für folgende Zwecke konfiguriert werden:

- IP-Adresse
- Gateway-Adresse.
- Subnetzmaske.

<u>Danfoss</u>

# 6.9.1 Einrichten einer Netzwerkadresse

#### **Vorgehensweise**

- **1.** Drücken Sie [Menu/Store] (Menü/Speichern) und wählen Sie *Einstellwerkzeuge*.
- **2.** Navigieren Sie zu *Netzwerkadresse* und drücken Sie [Menu/Store] (Menü/Speichern).
- **3.** Scrollen Sie zu der benötigten Funktion und drücken Sie [Menu/Store] (Menü/Speichern).

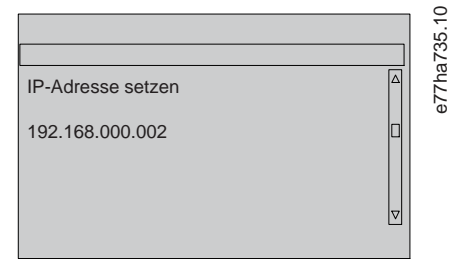

- **4.** Die 1. Stelle der Adresse ist hervorgehoben.
- **5.** Drücken Sie [Back] (Zurück) und [Menu/Store] (Menü/Speichern), um die zu ändernde Ziffer auszuwählen.
- **6.** Drücken Sie zur Änderung des Werts [▵] und [▿].
- **7.** Drücken Sie nach der Eingabe der letzten Ziffer [Menu/Store] (Menü/Speichern), um die Einstellung zu speichern.

Wenn die Aktion abgeschlossen ist, zeigt der Bildschirm kurz eine Bestätigungsmeldung an und kehrt dann zur vorherigen Menüebene zurück.

**H I N W E I S**

Die Netzwerkadresse kann auch mit Hilfe von *Parameter 12-8* bis *12-19* eingestellt werden.

**H I N W E I S**

Um den Softstarter für die Verwendung mit anderen Kommunikationsprotokollen zu konfigurieren, verwenden Sie die *Parameter 12-1* bis *12-7*.

# 6.10 Zustand Digital E/A

Die obere Bildschirmzeile zeigt Start/Stopp, Reset und die programmierbaren Eingänge an. Die untere Bildschirmzeile zeigt den festen Hauptschützausgang und danach die programmierbaren Ausgänge A und B an.

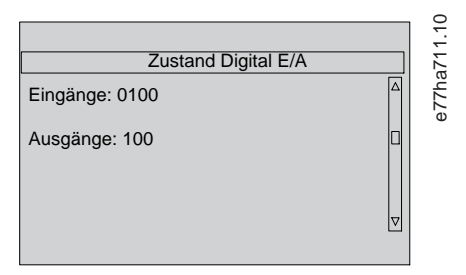

**Abbildung 20: Statusanzeige digitale Ein-/Ausgabe**

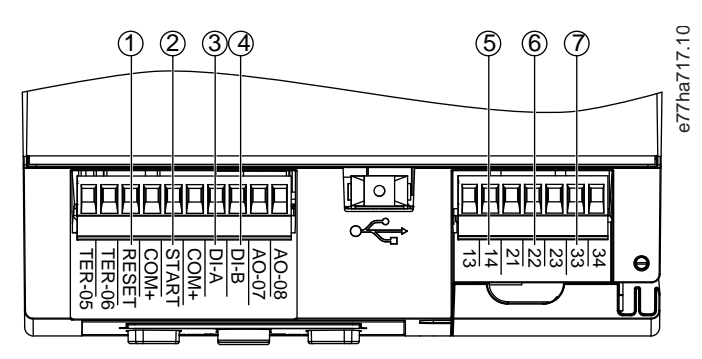

**Abbildung 21: Position der digitalen Ein-/Ausgabe**

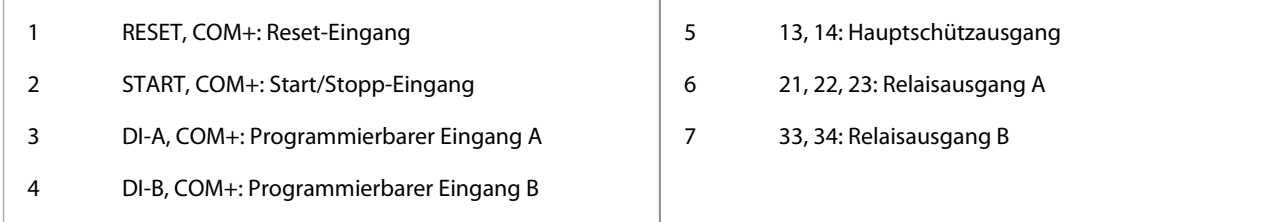

# 6.11 Zustand der analogen Ein-/Ausgabe

Diese Anzeige zeigt ganz oben den Zustand des Motorthermistors an. Die untere Bildschirmzeile zeigt den Wert des Analogausgangs an.

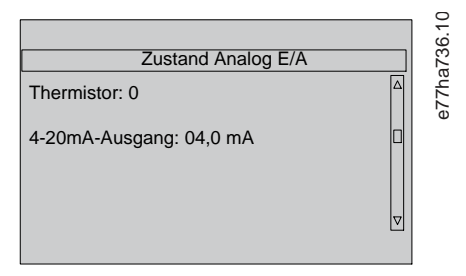

**Abbildung 22: Statusanzeige der analogen Ein-/Ausgabe-**

#### **Thermistoreingang**

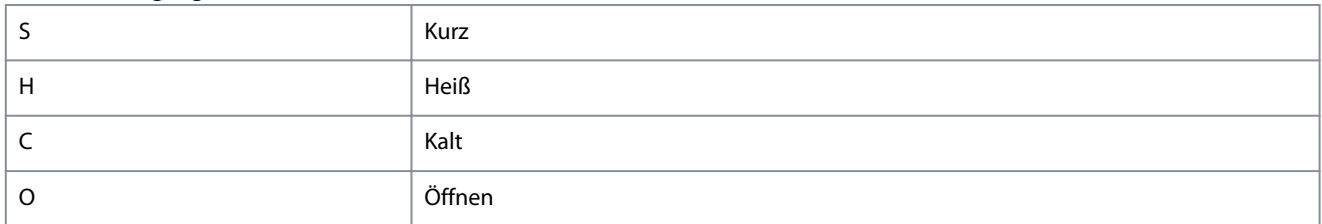

### 6.12 Seriennummer und Nennleistung

Die obere Bildschirmzeile zeigt den Produktnamen an. Die mittlere Zeile enthält die Seriennummer des Geräts. Die untere Bildschirmzeile enthält die Modellnummer.

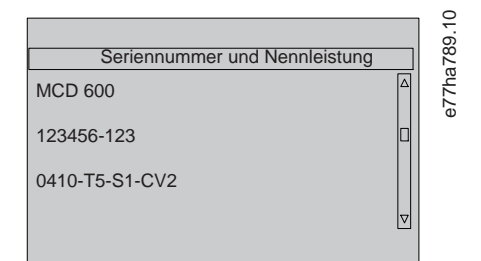

**Abbildung 23: Bildschirm für Seriennummer und Nennleistung**

#### 6.13 Software-Versionen

Die Softwareversionsanzeige meldet die Version jeder Softwarekomponente des Softstarters:

- Benutzerschnittstelle.
- Motorsteuerung.
- Fern-LCP (falls angeschlossen).
- Parameterliste.
- Bootloader.
- Erweiterungskarte (falls vorhanden).

<u>Danfoss</u>

**Einstellwerkzeuge**

#### **Bedienungsanleitung**

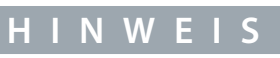

Aktualisierte Software, einschließlich alternativer Sprachen, kann bei Bedarf über den USB-Anschluss in den Softstarter geladen werden. Wenden Sie sich für weitere Informationen an den lokalen Lieferanten.

#### 6.14 Zurücksetzen des Thermistors

Der Thermistoreingang ist werkseitig deaktiviert, wird jedoch automatisch aktiviert, sobald ein Thermistor erkannt wird. Wenn bereits zuvor Thermistoren an den Softstarter angeschlossen wurden, die jedoch nicht mehr benötigt werden, verwenden Sie die Quittierfunktion des Thermistors, um den Thermistor zu deaktivieren.

### 6.15 Zurücksetzen des thermischen Modells

Die thermische Modellierungssoftware im Softstarter überwacht konstant die Motorleistung. Dies ermöglicht es dem Softstarter, die Motortemperatur zu berechnen und jederzeit erfolgreich anzulaufen.

Das thermische Modell kann bei Bedarf zurückgesetzt werden.

# **H I N W E I S**

#### **VERKÜRZTE MOTORLEBENSDAUER**

Das Zurücksetzen des thermischen Modells des Motors gefährdet den Schutz des thermischen Modells und kann die Lebensdauer des Motors beeinträchtigen.

- Setzen Sie das thermische Modell daher nur in Notfällen zurück.

# **7 Protokolle**

#### 7.1 Einführung

Das Protokollmenü enthält Informationen über Ereignisse, Abschaltungen und die Leistung des Softstarters.

Drücken Sie zum Öffnen des Menüs Protokolle an der lokalen Bedieneinheit die Taste [Menu/Store] (Menü/Speichern) und wählen Sie *Protokolle* aus. Drücken Sie am Fern-LCP die Taste [Logs].

# 7.2 Ereignisprotokoll

Das Ereignisprotokoll speichert Details zu den letzten Auslösungen, Warnungen und Operationen (einschließlich Starts, Stopps und Konfigurationsänderungen).

Ereignis 1 ist das aktuellste und Ereignis 384 das älteste gespeicherte Ereignis.

**H I N W E I S**

Das Ereignisprotokoll kann zur Analyse außerhalb des Softstarters in eine externe Datei exportiert werden.

Siehe [6.7.2 Dateispeicherorte und Formate.](#page-51-0)

### 7.3 Zähler

Die Zähler speichern Statistiken zum Betrieb des Softstarters:

- Betriebsstunden (Lebensdauer und seit letzter Zählerquittierung).
- Anzahl der Anläufe (Lebensdauer und seit letzter Zählerquittierung).
- Anzahl der Quittierungen des thermischen Modells.

# 7.3.1 Anzeigen der Zähler

#### **Vorgehensweise**

- **1.** Öffnen Sie die *Protokolle*, siehe 7.1 Einführung.
- **2.** Navigieren Sie zu *Zähler* und drücken Sie [Menu/Store] (Menü/Speichern).
- **3.** Drücken Sie [▵] und [▿], um durch die Zähler zu scrollen.
- **4.** Drücken Sie [Menu/Store] (Menü/Speichern), um die Informationen zu sehen.
- **5.** Drücken Sie zum Zurücksetzen eines Zählers die Taste [Menu/Store] (Menü/Speichern) und anschließend [▵] und [▿], um *Reset*/*Kein Reset* auszuwählen.
- **6.** Drücken Sie [Store], um die Aktion zu bestätigen.
- **7.** Drücken Sie [Menu/Store] (Menü/Speichern), um den Zähler zu schließen und zu *Protokolle* zurückzukehren.

### 7.4 QR-Code

Der Softstarter kann einen QR-Code generieren, mit dem ein Smartphone wichtige Informationen über den Softstarter anzeigen kann, einschließlich Seriennummer, Firmware-Versionen, installierte Optionen sowie Details zu den 3 letzten Auslösungen des Softstarters. Diese Informationen sind hilfreich, wenn Sie Unterstützung vom lokalen Lieferanten anfordern.

# **H I N W E I S**

Um den QR-Code zu lesen, installieren Sie die Softstarter-Support-App. Kontaktieren Sie für weitere Informationen Ihren örtlichen Händler.

<u>Danfoss</u>

<u> Danfoss</u>

# **8 LCP und Feedback**

8.1 Lokales LCP und Feedback

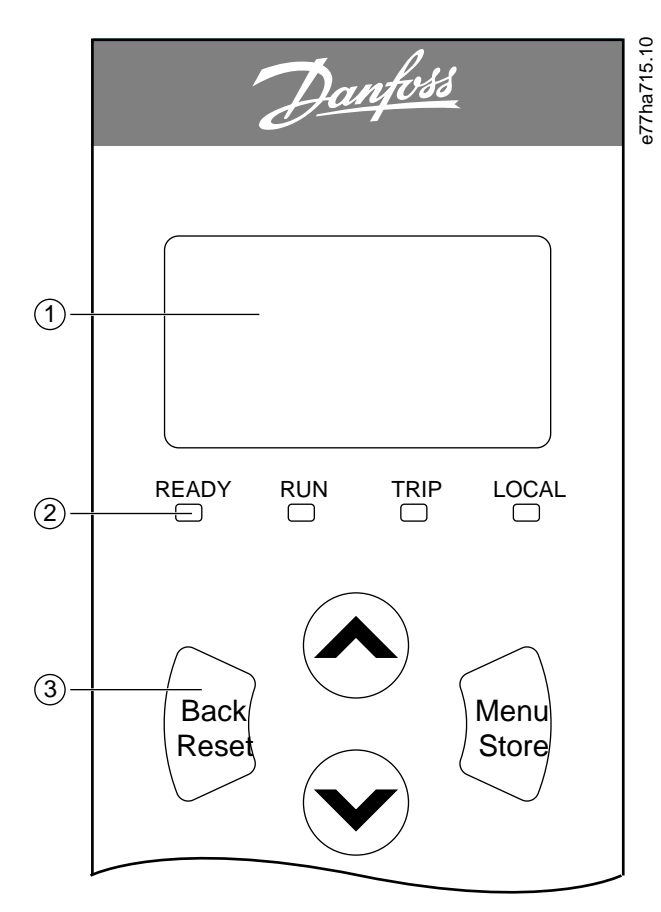

#### **Abbildung 24: Lokale Bedieneinheit**

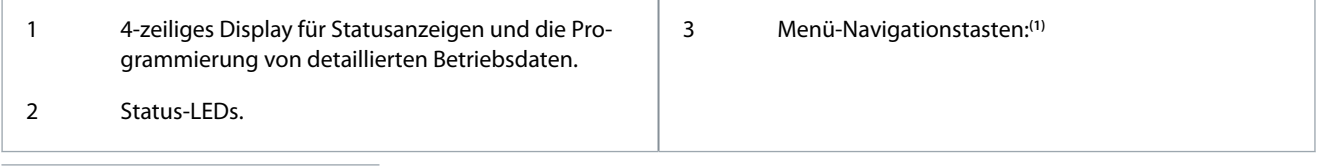

**1**

- Back/Reset (Zurück/Zurücksetzen): Zum Schließen des Menüs oder Parameters oder zum Abbrechen der Parameteränderung. Diese Taste setzt auch eine Abschaltung zurück.
- Menu/Store (Menü/Speichern): Zum Öffnen eines Menüs oder Parameters oder zum Speichern einer Parameteränderung.
- Pfeiltasten: Blättern zum nächsten oder vorherigen Menü oder Parameter, Ändern der Einstellung des aktuellen Parameters oder Blättern durch die Statusanzeigen.

# 8.2 Fern-LCP

Die Fern-Bedieneinheit kann zur Steuerung des Softstarters verwendet werden, wenn *Parameter 1-1 Befehlsquelle* auf *Fernbedienung* eingestellt ist.

- Ist das Fern-LCP nicht als Befehlsquelle ausgewählt, haben [Start], [Stop] und [Reset] keine Funktion.
- Die Menü-Navigationstasten und das Display am Fern-LCP sind immer aktiv.
- Wenn an der lokalen Bedienheit eine Taste gedrückt wird, wird auch das Display der Fern-Bedieneinheit entsprechend aktualisiert.

<u>Danfoss</u>

**LCP und Feedback**

#### **Bedienungsanleitung**

# **H I N W E I S**

Die Fern-Bedieneinheit kann während des Betriebs des Softstarters sicher angeschlossen oder getrennt werden. Die Netz- oder Steuerspannung muss nicht getrennt werden.

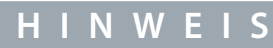

Wenn *Parameter 1-1 Befehlsquelle* auf *Fernbedienung* eingestellt ist, führt das Entfernen des Fern-LCP zu einer Abschaltung.

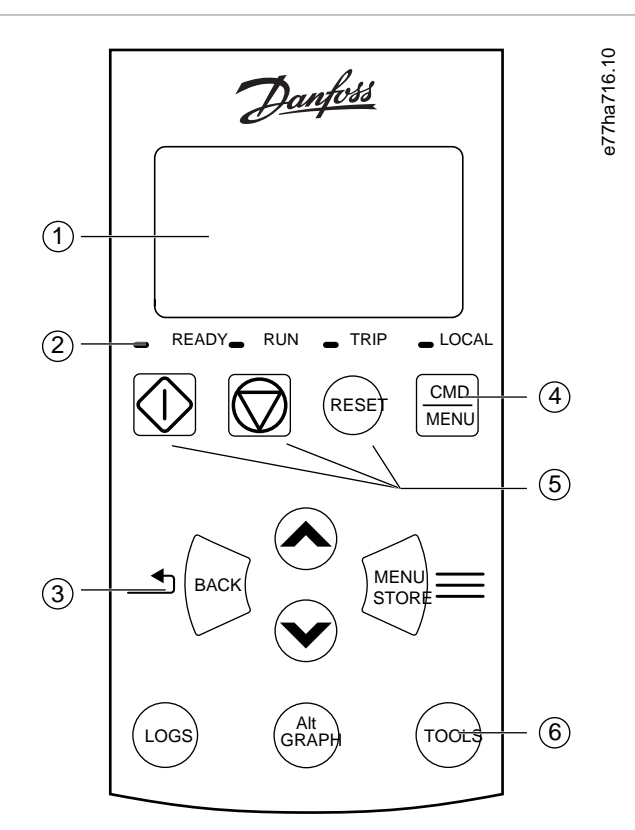

#### **Abbildung 25: Fern-LCP**

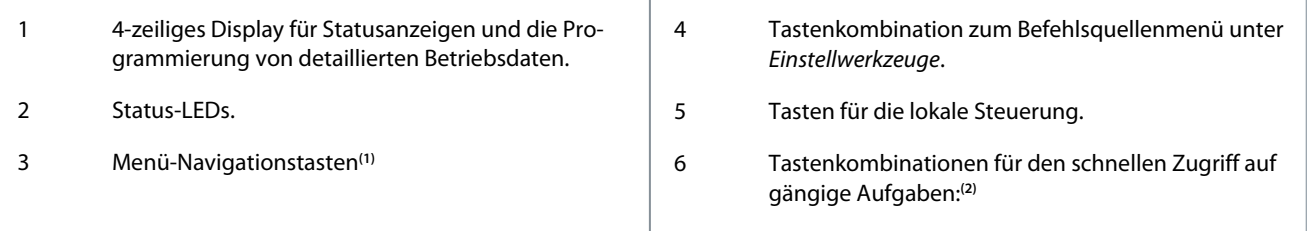

**1**

- Back (Zurück): Zum Schließen des Menüs oder Parameters oder zum Abbrechen der Parameteränderung.
- Menu/Store (Menü/Speichern): Zum Öffnen eines Menüs oder Parameters oder zum Speichern einer Parameteränderung.
- Pfeiltasten: Blättern zum nächsten oder vorherigen Menü oder Parameter, Ändern der Einstellung des aktuellen Parameters oder Blättern durch die Statusanzeigen.

**2**

- Logs (Protokolle): Öffnen Sie das Menü Protokolle.
- Diagramm: Wählen Sie, welches Diagramm angezeigt werden soll, oder unterbrechen/starten Sie das Diagramm (länger als 0,5 s halten).
- Tools (Werkzeuge): Öffnen Sie *Einstellwerkzeuge*.

<u> Danfoss</u>

**LCP und Feedback**

# 8.3 Anpassen des Displaykontrasts

**H I N W E I S**

Das lokale und das Fern-LCP können unabhängig voneinander angepasst werden.

- **1.** Drücken Sie die Taste [Back] (Zurück) und halten Sie diese gedrückt.
- **2.** Drücken Sie [▵] zur helleren Einstellung des Displays bzw. [▿] zur dunkleren Einstellung des Displays.

# 8.4 Softstarter-Status-LEDs

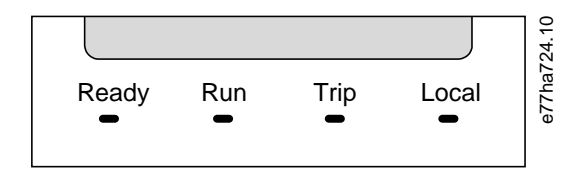

#### **Abbildung 26: Status-LEDs an der LCP**

#### **Tabelle 27: LED-Beschreibungen**

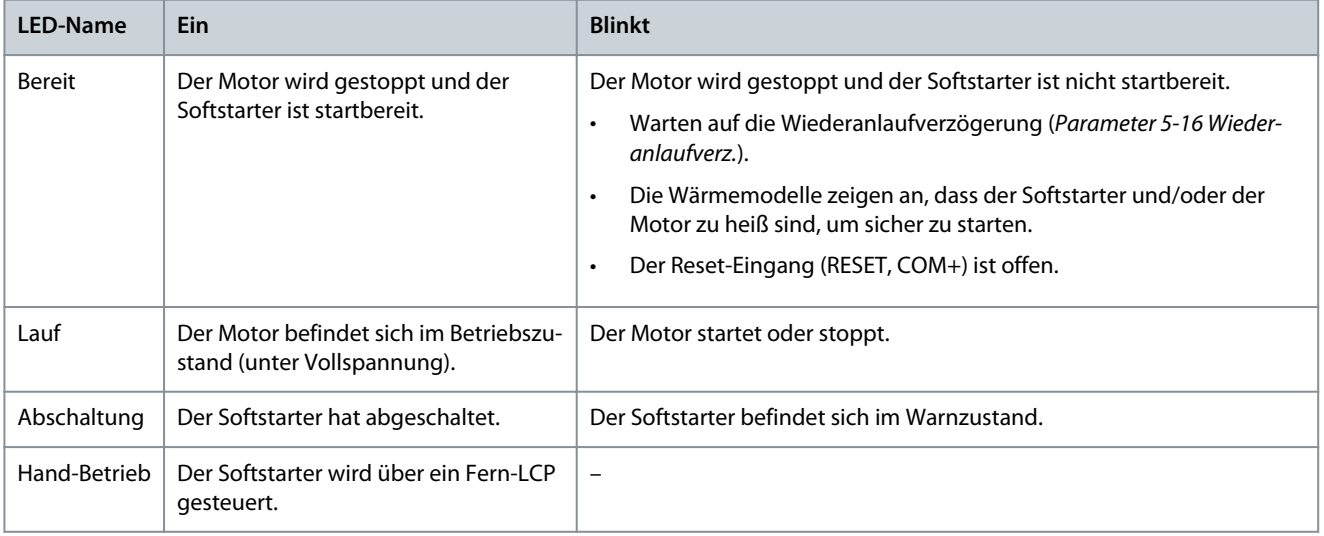

Wenn alle LEDs aus sind, erhält der Softstarter keine Steuerspannung.

#### 8.5 Anzeigen

### 8.5.1 Softstarter-Informationen

Bei der Netz-Einschaltung zeigt der Softstarter-Informationsbildschirm detaillierte Informationen zur Softstarter-Nennleistung, zu den Software-Versionen sowie zur Seriennummer an.

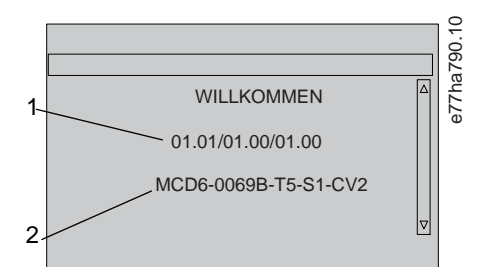

#### **Abbildung 27: Startbildschirm**

1 Software-Versionen: Benutzeroberfläche, Motorsteuerung, Fern-Bedieneinheit (die Softwareversion der Fern-Bedieneinheit wird nur angezeigt, wenn eine Fern-Bedieneinheit angeschlossen ist)

#### **LCP und Feedback**

2 Modellcode: Nennstrom, Netzspannung, Baugröße, Steuerspannung

#### 8.5.2 Konfigurierbare Feedback-Bildschirme

Wählen Sie aus, welche Informationen auf dem Display angezeigt werden sollen. Um zwischen den beiden konfigurierbaren Bildschirmen zu wechseln, drücken Sie [▵] und [▿].

### 8.5.3 Betriebsfeedback-Bildschirme

Die Betriebsrückmeldungsbildschirme zeigen den Motorbetriebsstrom in der oberen Hälfte des Bildschirms an. Um auszuwählen, welche Informationen in der unteren Hälfte angezeigt werden, drücken Sie [▵] und [▿].

- Echtzeit-Linienstrom an jeder Phase.
- Letzte Startinformationen.
- Datum und Uhrzeit.

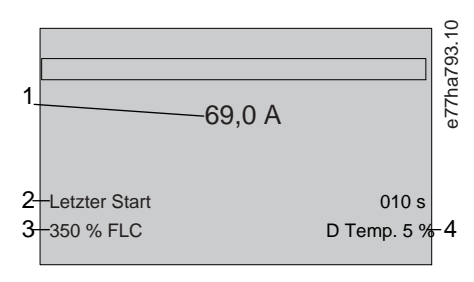

#### **Abbildung 28: Betriebsfeedback-Bildschirme**

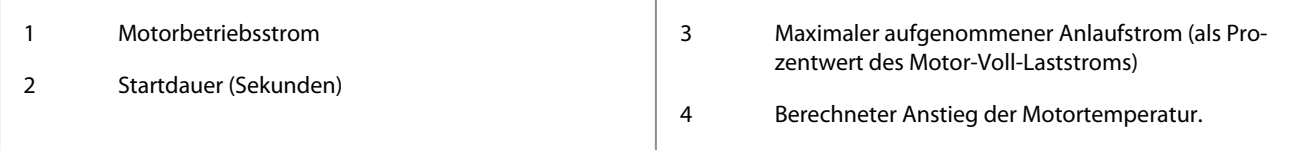

#### 8.5.4 Leistungsdiagramm

Das Leistungsdiagramm bietet eine Echtzeitanzeige der Betriebsleistung. Verwenden Sie die *Parameter 10-2* bis *10-5*, um das Diagramm zu formatieren.

Das Display auf dem Haupt LCP zeigt Informationen zum Motorstrom an.

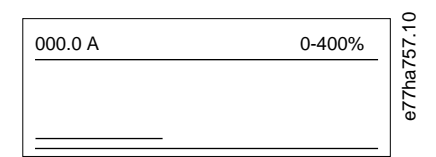

Wenn ein Fern-LCP angeschlossen ist, drücken Sie [Graph], um die Diagrammdaten zu ändern. Das Diagramm kann Folgendes zeigen:

- Motorstrom.
- Motortemperatur
- Motorleistungsfaktor.
- Analogeeingangsdaten von der Chipkarte (falls vorhanden).

<u>Danfoss</u>

**Betrieb**

# **9 Betrieb**

### 9.1 Start-, Stoppbefehle und Reset-Befehle

Der VLT® Soft Starter MCD 600 kann über die Digitaleingänge, das Fern-LCP, das Kommunikationsnetzwerk, die Smart Card oder einen geplanten Auto-Start/Stopp gestartet und gestoppt werden. Die Befehlsquelle kann über die *Einstellwerkzeuge* oder mithilfe von *Parameter 1-1 Befehlsquelle* eingestellt werden.

- Der MCD 600 akzeptiert nur Start- und Reset-Befehle von der angegebenen Befehlsquelle.
- Der MCD 600 akzeptiert Stoppbefehle von der angegebenen Befehlsquelle, kann aber durch Öffnen des Reset-Eingangs oder durch Öffnen des Start-/Stoppeingangs während eines Auto-Start/Stopp-Zyklus zum Stoppen gezwungen werden.
- Der programmierbare Eingang kann verwendet werden, um die ausgewählte Befehlsquelle zu umgehen (siehe *Parameter 7-1 Funktion Eingang A*).

# 9.2 Befehlsumgehung

Der programmierbare Eingang (DI-A, COM+) kann verwendet werden, um die Befehlsquelle für Situationen zu umgehen, in denen der normale Steuermechanismus verloren gegangen ist. Setzen Sie *Parameter 7-1 Funktion Eingang A* auf die alternative Regelquelle (z. B. *Bef.Prio: Bedienf*).

Während der Eingang aktiv ist, akzeptiert der Softstarter nur Befehle von der ausgewählten Umgehungsquelle. Um die Regelung der unter *Parameter 1-1 Befehlsquelle* ausgewählten Befehlsquelle wiederherzustellen, öffnen Sie den Eingang erneut.

# 9.3 Auto-Start/Stopp

Der Softstarter kann so konfiguriert werden, dass er automatisch zu einem bestimmten Zeitpunkt den Motor startet bzw. stoppt oder diesen in Zyklen mit festgelegter Dauer betreibt.

# **H I N W E I S**

Die Startverzögerung, die Wiederanlaufverzögerung und die Verzögerungszeit für die automatische Rücksetzung gelten für den automatischen Startvorgang.

### 9.3.1 Uhrmodus

Der Softstarter kann den Motor einmal täglich starten und/oder stoppen.

Für den Betrieb des Uhrmodus:

- *Parameter 4-1 Auto-Strt/Stp-Mod* müssen auf *Enable (Aktivieren)* gesetzt werden.
- *Parameter 1-1 Befehlsquelle* muss auf *Uhr* gesetzt werden.
- Der Reset-Eingang muss geschlossen sein.
- Der Starteingang (START, COM+) muss aktiv sein. Damit kann der Softstarter im Notfall über die Digitaleingänge gestoppt werden.

Der Betrieb des Uhrmodus wird durch *Parameter 4-4* bis *4-24* gesteuert.

### 9.3.2 Timermodus

Der Softstarter kann den Motor nach einer bestimmten Laufzeit automatisch stoppen und ihn nach einer bestimmten Ausschaltzeit wieder starten. Der Softstarter wiederholt den Zyklus, während das Startsignal aktiv bleibt.

Für den Betrieb des Timermodus:

- *Parameter 4-1 Auto-Strt/Stp-Mod* müssen auf *Enable (Aktivieren)* gesetzt werden.
- *Parameter 1-1 Befehlsquelle* muss auf *Timer* eingestellt werden.
- Der Reset-Eingang muss geschlossen sein.
- Der erste Start muss durch ein Startsignal gesteuert werden.

Der Betrieb des Timermodus wird durch *Parameter 4-2* bis *4-3* gesteuert.

### 9.4 PowerThrough

PowerThrough ermöglicht es dem Softstarter, den Motor zu steuern, auch wenn der Softstarter an einer Phase beschädigt ist. Der VLT® Soft Starter MCD 600 verwendet 2-Phasen-Steuerungstechniken, um den Motor sanft zu starten und zu stoppen.

<u>Danfoss</u>

**Betrieb**

#### **Bedienungsanleitung**

Der PowerThrough-Betrieb unterstützt keinen Softstart oder Softstopp der adaptiven Steuerung. Im PowerThrough-Betrieb wählt der Softstarter automatisch den Softstart mit konstantem Strom und den Softstopp mit zeitgesteuerter Spannungsrampe. Bei aktiviertem PowerThrough müssen die *Parameter 2-3* und *2-4* entsprechend eingestellt werden.

# **H I N W E I S**

Der Softstarter schaltet bei *Kurzschluss Lx-Tx* beim ersten Startversuch nach Anlegen der Steuerspannung ab. PowerThrough funktioniert nicht, wenn die Steuerspannung zwischen den Starts unterbrochen wird.

- PowerThrough ist nur bei Reiheninstallationen verfügbar. Wenn der Softstarter im Delta installiert ist, funktioniert Power-Through nicht.
- PowerThrough bleibt solange aktiv, bis *Nur 3-Phasen-Regel.* erneut ausgewählt wird. Während des Betriebs im PowerThrough blinkt die Auslöse-LED und das Display zeigt *Phase 2-Thyr. Besch.* an.

# **H I N W E I S**

PowerThrough verwendet eine 2-Phasen-Softstarttechnologie und erfordert besondere Sorgfalt bei der Dimensionierung von Trennschaltern und Schutzvorkehrungen. Wenden Sie sich an den lokalen Lieferanten, um Hilfe zu erhalten.

#### 9.5 Notbetrieb-Modus

Der Notbetrieb ermöglicht es dem Softstarter, den Motor zu betreiben und die Auslösebedingungen zu ignorieren.

Der Notbetrieb wird über einen programmierbaren Eingang (Eingang A DI-A, COM+ oder Eingang B DI-B, COM+) gesteuert. *Parameter 7-1 Funktion Eingang A*/*Parameter 7-5 Funktion Eingang B* müssen auf *Notbetrieb-Modus* gesetzt werden. Durch Schließen des Stromkreises an DI-A, COM+ wird der Notfallbetrieb aktiviert. Wenn der Softstarter einen Startbefehl erhält, läuft er weiter, bis ein Stoppbefehl empfangen wird, wobei alle Abschaltungen und Warnungen ignoriert werden.

Der Notfallbetrieb kann mit jeder beliebigen Befehlsquelle verwendet werden.

# **H I N W E I S**

Obwohl der Notlauf die Funktionsanforderungen des Notfallbetriebs erfüllt, empfiehlt Danfoss nicht die Verwendung dieser Funktion in Situationen, in denen eine Prüfung bzw. Konformität mit bestimmten Normen erforderlich ist, da die Funktion nicht zertifiziert ist.

# **H I N W E I S**

#### **VERKÜRZTE GERÄTELEBENSDAUER**

Ein Fortsetzen des Notfallbetriebs wird nicht empfohlen. Der Notfallbetrieb beeinträchtigt möglicherweise die Lebensdauer des Softstarters, da sämtliche Schutz- und Abschaltvorrichtungen deaktiviert sind. Durch Verwendung des Softstarters im Notfallbetriebmodus erlischt die Produktgarantie.

- Lassen Sie den Softstarter nicht ständig im Notfallbetrieb laufen.

### 9.6 Hilfsabschaltung

Ein externer Abschaltungschaltkreis (z. B. ein Niederdruck-Alarmschalter für ein Pumpensystem) kann verwendet werden, um den Softstarter abzuschalten und den Motor zu stoppen. Der externe Stromkreis wird über einen programmierbaren Eingang (Eingang A DI-A, COM+ oder Eingang B DI-B, COM+) angeschlossen. Um das Verhalten der Abschaltung zu steuern, stellen Sie die folgenden Parameter ein:

- *Parameter 7-1 Funktion Eingang A*: Wählen *Eingangsabsch. (N/O)*.
- *Parameter 7-2 Ein. A Abschalt.*: Nehmen Sie die Einstellung nach Bedarf vor. Beispielsweise begrenzt *Nur Lauf* die Eingangsabschaltung auf den Fall, dass der Softstarter nur in Betrieb ist.
- *Parameter 7-3 Abschaltverz. Ein.A*: Legt eine Verzögerung zwischen der Aktivierung des Eingangs und der Abschaltung des Softstarters fest.
- *Parameter 7-4 Ein. A Startverz.*: Stellt eine Verzögerung ein, bevor der Softstarter den Zustand des Eingangs nach dem Startsignal überwacht. So kann beispielsweise eine Verzögerung erforderlich sein, um den Aufbau des Leitungsdrucks zu ermöglichen.
- *Parameter 7-10 Name Eingang A*: Wählen Sie einen Namen, zum Beispiel *Ein. A Abschalt.* (optional).

Danfoss

# 9.7 Typische Regelverfahren

Die Anforderungen an eine Anwendung sind von Installation zu Installation unterschiedlich, die unten aufgeführten Methoden sind jedoch oft ein guter Ausgangspunkt für gängige Anwendungen.

#### **Tabelle 28: Typische Regelverfahren**

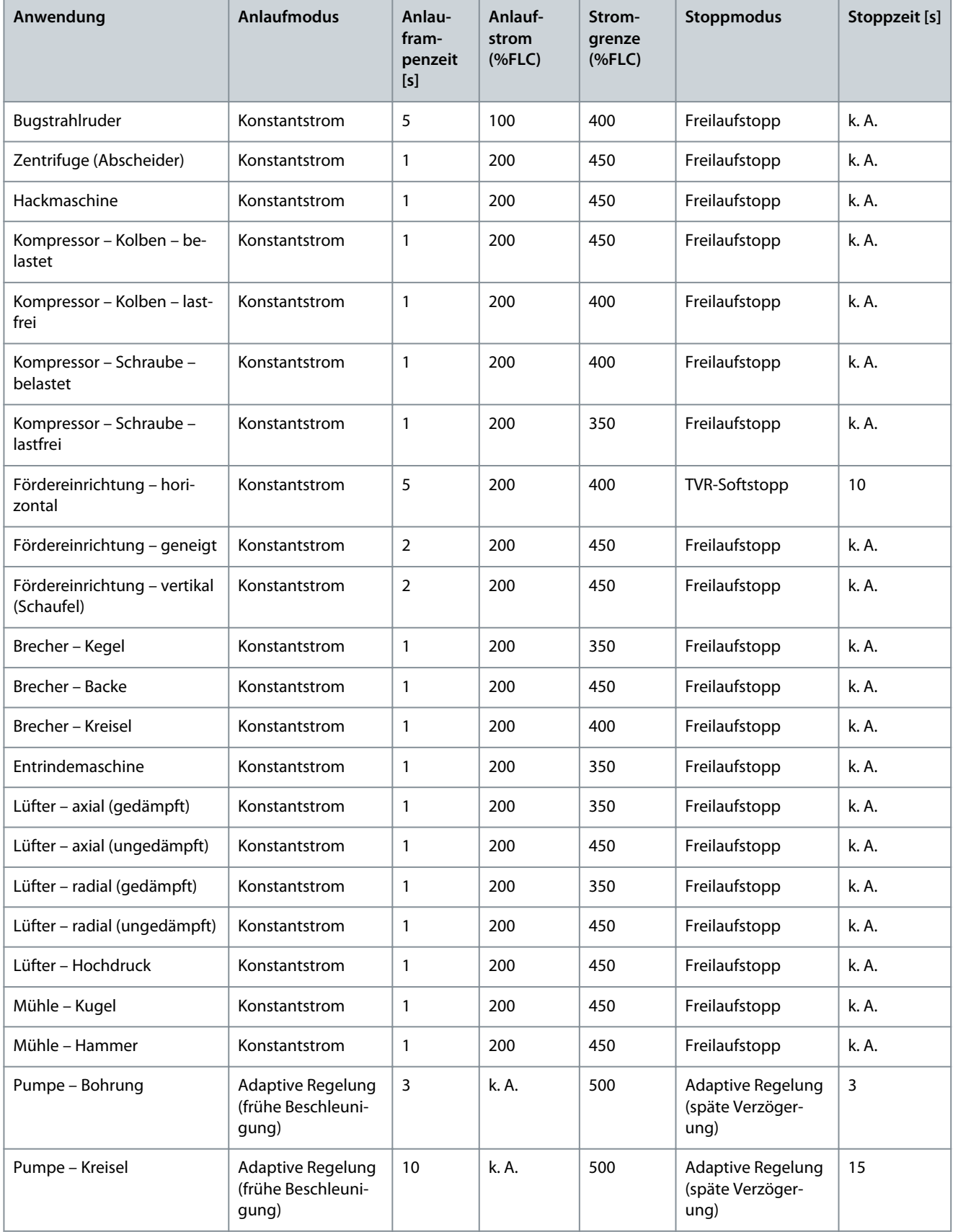

Danfoss

#### **Betrieb**

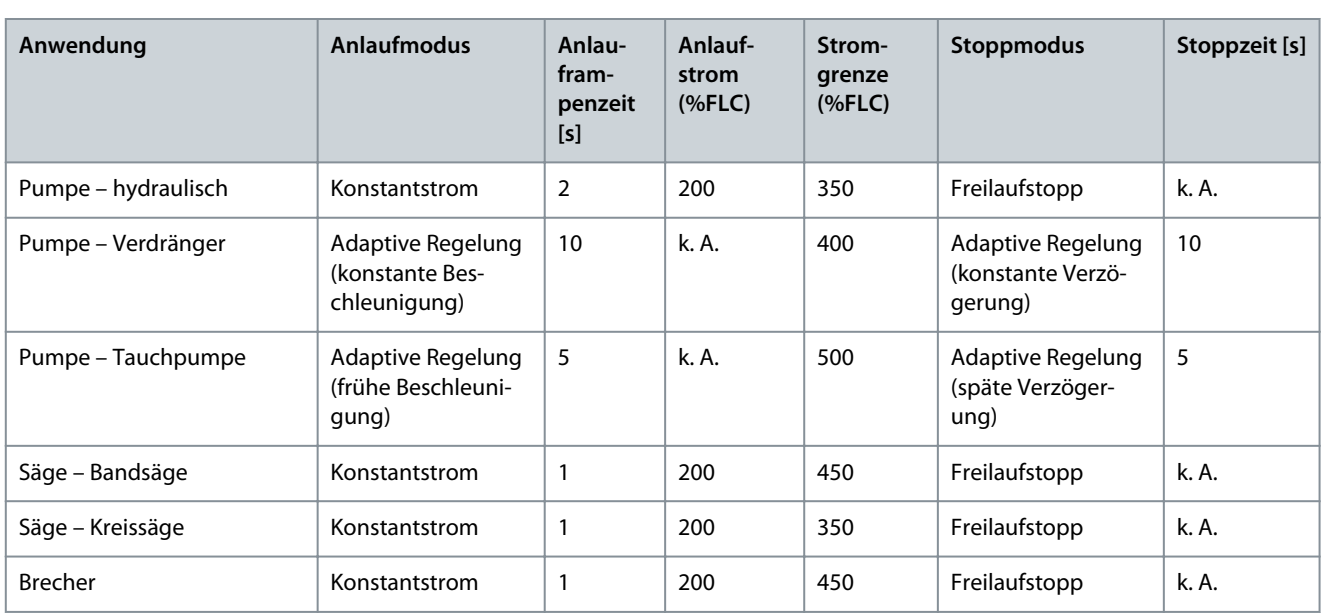

# 9.8 Softstartverfahren

#### 9.8.1 Konstantstrom

Konstantstrom ist die traditionelle Form des Softstarts. Bei diesem Verfahren wird der Strom von Null auf ein festgelegtes Niveau erhöht und auf diesem Niveau konstant gehalten, bis der Motor beschleunigt hat.

Der Anlauf mit Konstantstrom eignet sich ideal für Anwendungen, bei denen der Anlaufstrom unter einem bestimmten Niveau gehalten werden muss.

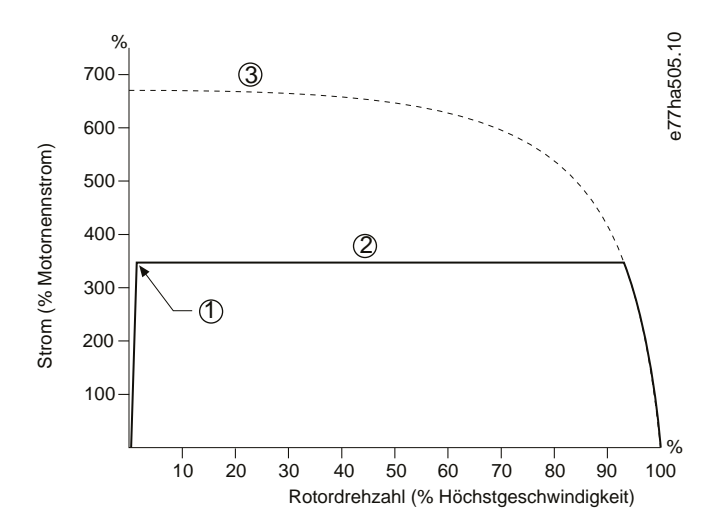

**Abbildung 29: Beispiel für Konstantstrom**

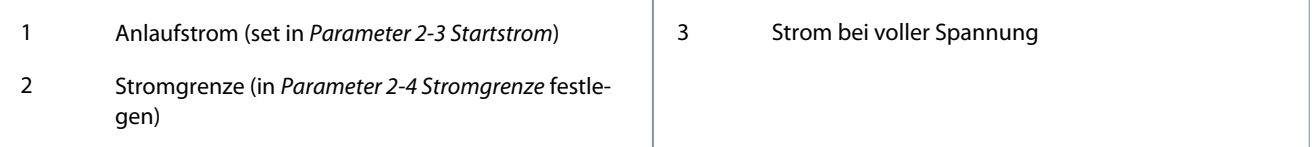

### 9.8.2 Konstantstrom mit Stromrampe

Der Sanftanlauf mittels Stromrampe erhöht den Strom von einem festgelegten Startniveau (1) über einen längeren Zeitraum (2) auf eine maximale Grenze (3).

Der Anlauf mit Stromrampe ist hilfreich bei Anwendungen mit:

<u>Danfoss</u>

**Betrieb**

- Die Last kann zwischen Anläufen variieren (zum Beispiel bei einem Förderband, das mit und ohne Last starten kann). Stellen Sie *Parameter 2-3 Startstrom* auf ein Niveau ein, mit dem der Motor bei geringer Last startet. Stellen Sie *Parameter 2-4 Stromgrenze* auf ein Niveau ein, mit dem der Motor bei hoher Last startet.
- Das Losbrechen der Last ist einfach, die Anlaufzeit muss jedoch verlängert werden (zum Beispiel bei einer Kreiselpumpe, bei der sich der Leitungsdruck langsam aufbauen muss).
- Die Stromversorgung wird begrenzt (zum Beispiel ein Generatorsatz), und eine langsamere Belastung ermöglicht, dass die Stromversorgung mehr Zeit zur Reaktion hat.

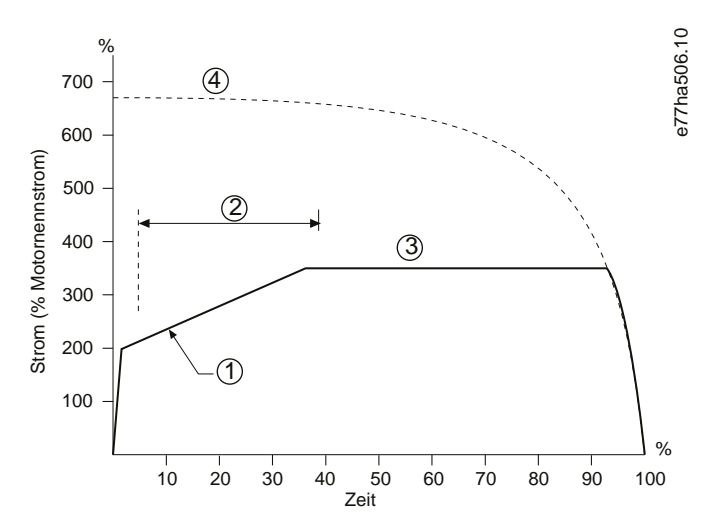

**Abbildung 30: Beispiel für den Sanftanlauf der Stromrampe**

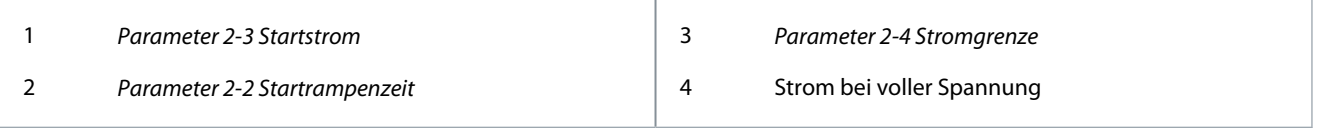

#### 9.8.3 Konstantstrom mit Kickstart

Der Kickstart bewirkt eine kurzzeitige Erhöhung des Drehmoments zu Beginn eines Anlaufs und kann in Kombination mit einem Anlauf mit Stromrampe oder Konstantstrom verwendet werden.

Der Kickstart ist zum Anlauf von Lasten hilfreich, bei denen ein hohes Losbrechmoment erforderlich ist, die anschließend jedoch leicht beschleunigen (zum Beispiel Schraubenrotorpumpen).

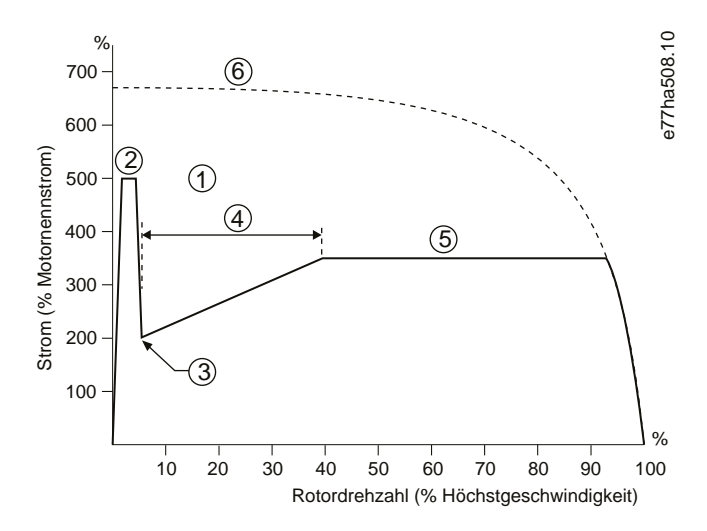

**Abbildung 31: Beispiel für einen Kickstart bei konstantem Strom**

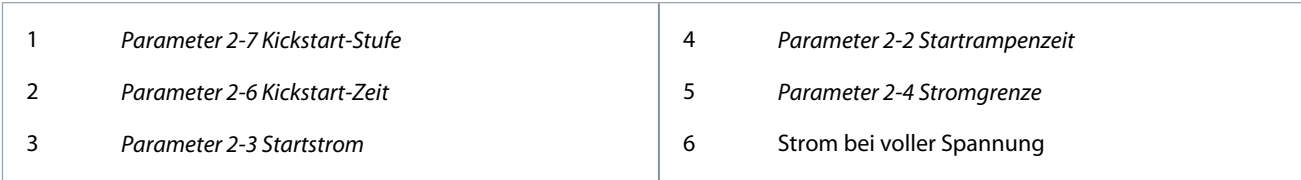

#### 9.8.4 Zeitgesteuerte Spannungsrampe

Beim Softstart mit zeitgesteuerter Spannungsrampe (TVR) wird die Spannung über einen definierten Zeitraum rampenförmig an den Motor angelegt. Die Spannungsrampe reduziert das Anlaufmoment und verlangsamt die Beschleunigung des Motors. Der Start mit zeitgesteuerter Spannungsrampe kann für Anwendungen nützlich sein, bei denen mehrere Motoren unterschiedlicher Größe parallel geschaltet sind und/oder die Lasten nicht mechanisch miteinander gekoppelt sind.

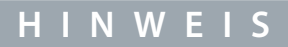

Der Softstart mit zeitgesteuerter Spannungsrampe ist nicht für Lasten mit hohem Trägheitsmoment (z. B. Lüfter) geeignet, da diese eine hohe Spannung benötigen, um die Last zu beschleunigen.

# **H I N W E I S**

Verwenden Sie bei mehreren Motoren gleicher Größe und/oder mechanisch gekoppelten Lasten einen Anlauf mit konstantem Strom.

Für einen Start mit zeitgesteuerter Spannungsrampe sind die folgenden Werte typisch, sie können jedoch an die jeweilige Anwendung angepasst werden:

• Addieren Sie den Volllaststromwert aller angeschlossenen Motoren. Verwenden Sie diesen kombinierten Wert, um *Parameter 1-2 Motornennstrom* einzustellen.

**H I N W E I S**

Der kombinierte Wert darf den Nennwert des Softstarters nicht überschreiten.

• Stellen Sie *Parameter 2-3 Startstrom* auf 100 %, *Parameter 2-4 Stromgrenze* auf 500 % und die Rampenzeit nach Bedarf ein (*Parameter 2-2 Startrampenzeit*).

e77ha819.10

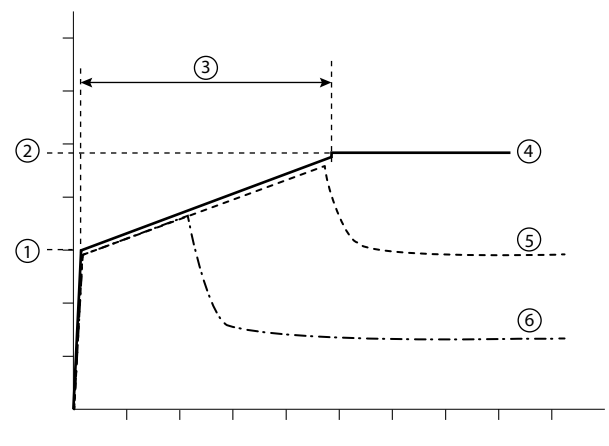

#### **Abbildung 32: Beispiel für TVR**

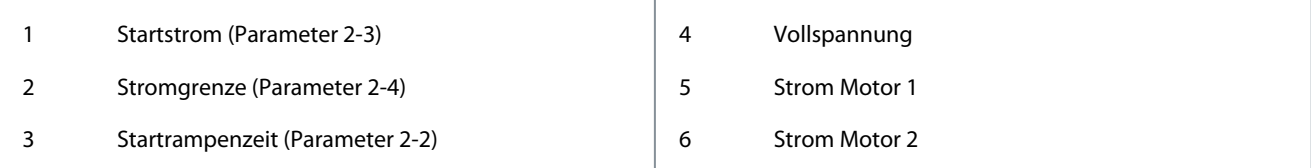

<u> Samfoss</u>

**Betrieb**

# 9.8.5 Adaptive Regelung des Starts

Bei einem Sanftanlauf mit adaptiver Regelung regelt der Softstarter den Strom so, dass der Motor innerhalb eines festgelegten Zeitraums und unter Verwendung eines ausgewählten Beschleunigungsprofils startet.

# **H I N W E I S**

Der Softstarter wendet die Stromgrenze bei allen sanften Starts an, einschließlich der adaptiven Steuerung. Wenn die Stromgrenze zu niedrig oder die Startrampenzeit (eingestellt in *Parameter 2-2 Startrampenzeit*) zu kurz ist, startet der Motor möglicherweise nicht erfolgreich.

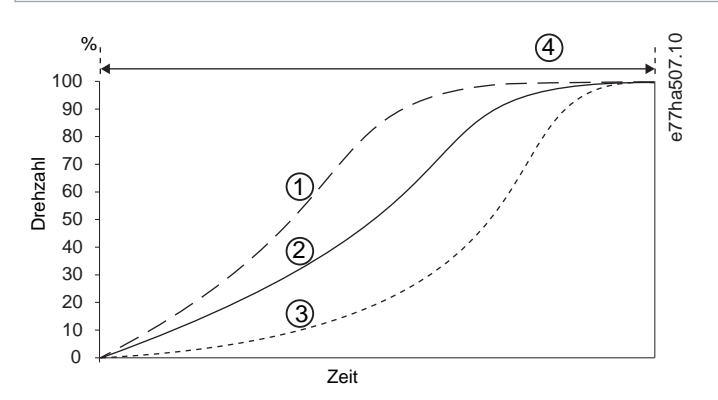

**Abbildung 33: Beispiel für Anlauf mit adaptiver Regelung (Parameter 2-5 Adapt. Startprofil)**

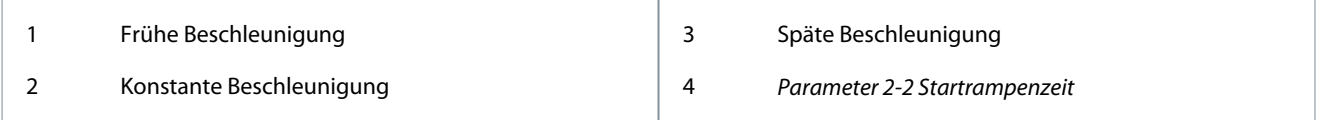

# 9.8.5.1 Feinabstimmung die Adaptive Regelung

Wenn der Motor nicht sanft startet oder stoppt, stellen Sie *Parameter 2-12 Adapt. Regelverst.* ein. Die Verstärkungseinstellung bestimmt, wie stark der Softstarter zukünftige adaptive Starts und Stopps der adaptiven Steuerung einstellt, basierend auf Informationen vom vorherigen Start. Die Verstärkungseinstellung beeinflusst die Anlauf- und Stoppregelung.

- Falls der Motor am Ende der Anlauf- bzw. Stoppzeit zu schnell beschleunigt, erhöhen Sie die Verstärkung um 5 bis 10 %.
- Falls es beim Anlaufen oder Stoppen zu einer Schwankung der Motordrehzahl kommt, verringern Sie die Verstärkung ein wenig.

# **H I N W E I S**

Der Softstarter stimmt die adaptive Steuerung auf den Motor ab. Die Änderung der folgenden Parameter setzt die adaptive Steuerung zurück, und der erste Start-/Stoppzyklus verwendet einen Konstantstrom-Start-/Zeitspannungs-Rampenstopp: *Parameter 1-2 Motornennstrom*, *Parameter 2-4 Stromgrenze* und *Parameter 2-12 Adapt. Regelverst.*.

# 9.9 Stoppverfahren

### 9.9.1 Freilaufstopp

Der Freilaufstopp lässt den Motor ohne Regelung vom Softstarter auslaufen. Die zum Stoppen erforderliche Zeit hängt vom Lasttyp ab.

### 9.9.2 Zeitgesteuerte Spannungsrampe

Die zeitgesteuerte Rampe (TVR) reduziert über einen definierten Zeitraum nach und nach die Spannung zum Motor. Dies kann die Nachlaufzeit des Motors verlängern und Transienten bei der Versorgung des Generators vermeiden.

# **H I N W E I S**

Die Last kann nach Ende der Stopprampe ggf. noch weiterlaufen.

<u> Danfoss</u>

**Betrieb**

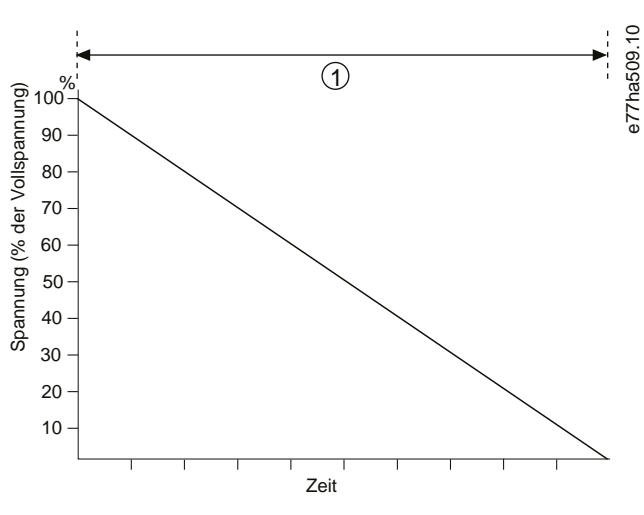

#### **Abbildung 34: Beispiel für TVR**

1 *Parameter 2-10 Stoppzeit*

# 9.9.3 Adaptive Regelung zum Stoppen

Bei einem Softstopp mit adaptiver Regelung regelt der Softstarter den Strom so, dass der Motor innerhalb eines festgelegten Zeitraums und unter Verwendung eines ausgewählten Verzögerungsprofils stoppt. Die adaptive Regelung kann bei der Verlängerung der Nachlaufzeit von Lasten mit geringer Trägheit nützlich sein.

Wenn die adaptive Regelung ausgewählt ist, verwendet der erste Softstopp TVR. Dies ermöglicht dem Softstarter, die Merkmale des angeschlossenen Motors zu registrieren. Diese Motordaten werden vom Softstarter bei nachfolgenden adaptiven Regelstopps verwendet.

# **H I N W E I S**

Die adaptive Regelung verzögert den Motor nicht aktiv und stoppt ihn nicht schneller als bei einem Freilaufstopp. Verwenden Sie zur Verkürzung der Stoppzeit von Lasten mit hoher Trägheit eine Bremse.

# **H I N W E I S**

Die adaptive Regelung regelt das Drehzahlprofil des Motors innerhalb der programmierten Zeitgrenze. Dabei können höhere Ströme auftreten, als bei konventionellen Regelverfahren.

Beim Austausch eines Motors, der an einen Softstarter mit Programmierung für Anlauf oder Stoppen mit adaptiver Regelung angeschlossen ist, muss der Softstarter die Eigenschaften des neuen Motors kennen. Ändern Sie den Wert von *Parameter 1-2 Motornennstrom* oder *Parameter 2-12 Adapt. Regelverst.*, um den Neulernprozess einzuleiten. Der nächste Start verwendet Konstantstrom und der nächste Stopp verwendet TVR.

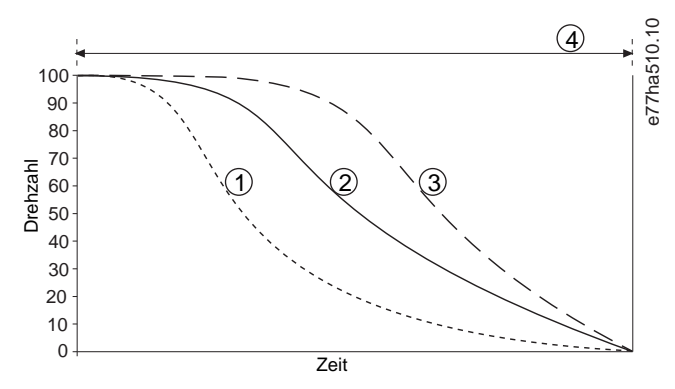

**Abbildung 35: Beispiel für Stopp mit adaptiver Regelung (Parameter 2-11 Adapt. Stoppprofil)**

<u> Danfoss</u>

**Betrieb**

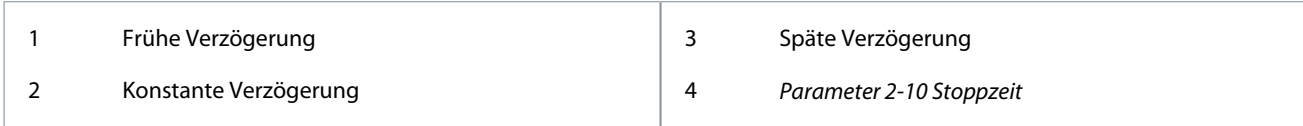

Die adaptive Steuerung ist ideal für Pumpenanwendungen, bei denen sie die schädlichen Auswirkungen von Flüssigkeitsschlägen minimieren kann. Testen Sie die 3 Profile, um das beste Profil für die Anwendung zu finden.

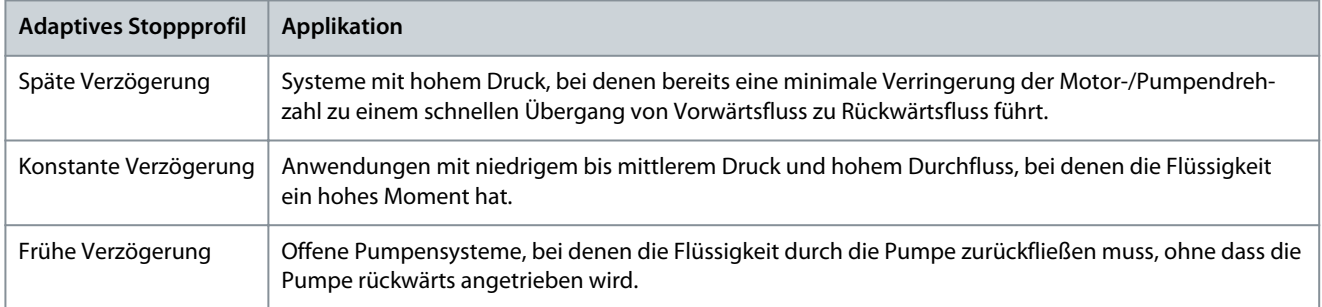

# 9.9.4 DC-Bremse

Eine Bremse verringert die Zeit, die der Motor zum Stoppen benötigt. Während des Bremsens kann der Motor lauter sein. Die Geräusche sind bei der Motorbremse normal.

# **H I N W E I S**

Bei Verwendung der Gleichstrombremse muss die Netzversorgung in positiver Phasenfolge mit dem Softstarter (Eingangsklemmen L1, L2 und L3) verbunden sein.

# **H I N W E I S**

#### **MOTORSCHÄDEN**

Wenn das Bremsmoment zu hoch eingestellt ist, stoppt der Motor vor Ablauf der Bremszeit und der Motor erfährt eine unnötige Erwärmung, die zu Schäden führen kann. Eine Einstellung des hohen Bremsmoments kann auch dazu führen, dass bei Stillstand des Motors Spitzenströme bis zum Motor-DOL gezogen werden.

- Zur Gewährleistung eines sicheren Betriebs von Softstarter und Motor ist eine sorgfältige Konfiguration erforderlich.
- Stellen Sie sicher, dass die Schutzsicherungen im Motorabzweigkreis korrekt gewählt werden.

# **H I N W E I S**

#### **GEFAHR VON ÜBERHITZUNG**

Der Bremsbetrieb führt zu einer schnelleren Erwärmung des Motors als durch das thermische Motormodell berechnet.

- Installieren Sie einen Motorthermistor oder sorgen Sie für eine ausreichende Wiederanlaufverzögerung (*Parameter 5-16 Wiederanlaufverz.*).

<u>Danfoss</u>

**Betrieb**

### **Bedienungsanleitung**

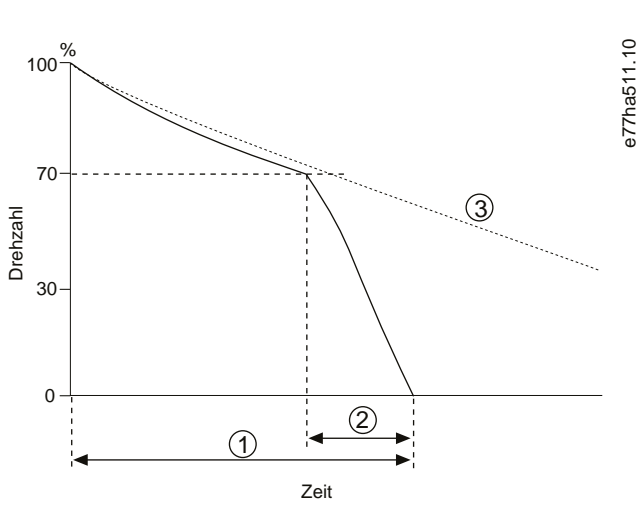

#### **Abbildung 36: Beispiel für Bremszeit**

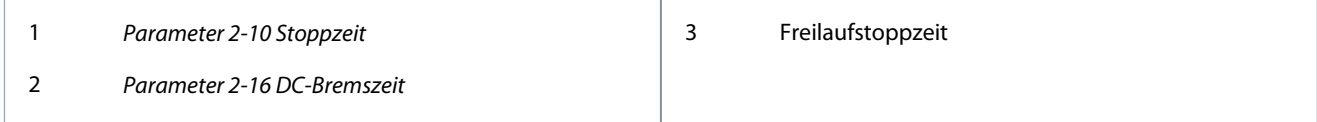

Parametereinstellungen:

- *Parameter 2-9 Stoppmodus*: Einstellung auf *DC-Bremse*.
- *Parameter 2-10 Stoppzeit*: Das ist die gesamte Bremszeit (1) und muss ausreichend länger sein als die Bremszeit (in *Parameter 2-16 DC-Bremszeit*), damit die Vorbremsungsphase die Motordrehzahl auf ca. 70 % reduzieren kann. Wenn die Stoppzeit zu kurz ist, ist die Bremsung nicht erfolgreich und der Motor läuft im Freilauf aus.
- *Parameter 2-15 DC-Bremsmoment*: Bei Bedarf einstellen, um die Last zu verlangsamen. Wenn Sie den Parameter zu niedrig einstellen, stoppt der Motor nicht vollständig und läuft nach dem Ende des Bremszeitraums im Freilauf aus.
- *Parameter 2-16 DC-Bremszeit*: Stellen Sie diesen Parameter auf etwa 1 Viertel der programmierten Stoppzeit ein. Hiermit wird die Zeit für die volle Bremsstufe (2) eingestellt.

### 9.9.5 Soft-Bremse

Für Anwendungen mit hoher Trägheit und/oder variabler Last, die eine maximal mögliche Bremsleistung erfordern, kann der Softstarter für eine sanfte Bremsung konfiguriert werden.

Der Softstarter steuert über ein Umschaltrelais Vorwärtslauf- und Bremsschütze. Beim Bremsen kehrt der Softstarter die Phasenfolge zum Motor um und liefert einen reduzierten Strom, wodurch die Last sanft verlangsamt wird.

Wenn die Motordrehzahl null erreicht, stoppt der externe Nulldrehzahlsensor (A2) den Softstarter und öffnet das Bremsschütz (K2).

Die sanfte Bremsung kann sowohl bei dem primären als auch bei dem sekundären Motorsatz verwendet werden und muss für jeden Satz separat konfiguriert werden.

Parametereinstellungen:

- *Parameter 2-9 Stoppmodus*: Einstellung auf *Soft-Bremse*.
- *Parameter 2-17 Bremsstromgrenze*: Bei Bedarf einstellen, um die Last zu verlangsamen.
- *Parameter 2-18 Softbremsverzög.*: Steuert die Zeit, die der Softstarter nach dem Empfang eines Stoppsignals wartet, bevor er beginnt, dem Motor Bremsstrom zuzuführen. Stellen Sie die zulässige Zeit für das Schalten von K1 und K2 ein.
- *Parameter 7-1 Funktion Eingang A*: Einstellung auf *Stoppsensor*.
- *Parameter 8-1 Funktion Relais A*: Einstellung auf *Softbremsrelais*.

**Bedienungsanleitung**

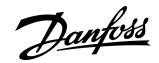

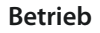

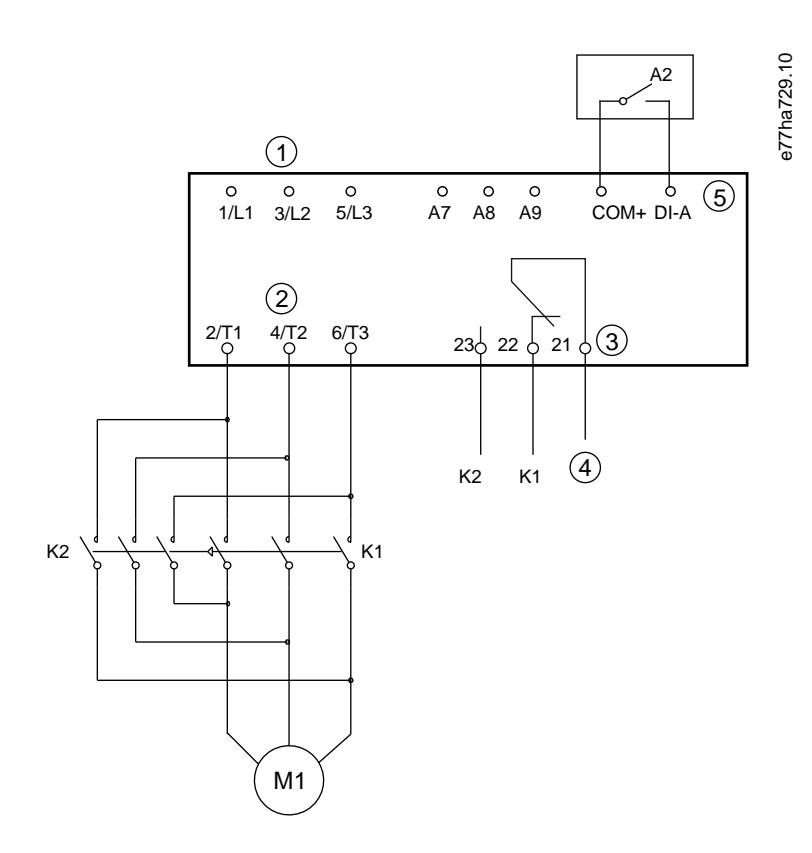

#### **Abbildung 37: Verdrahtungsbeispiel für sanftes Bremsen**

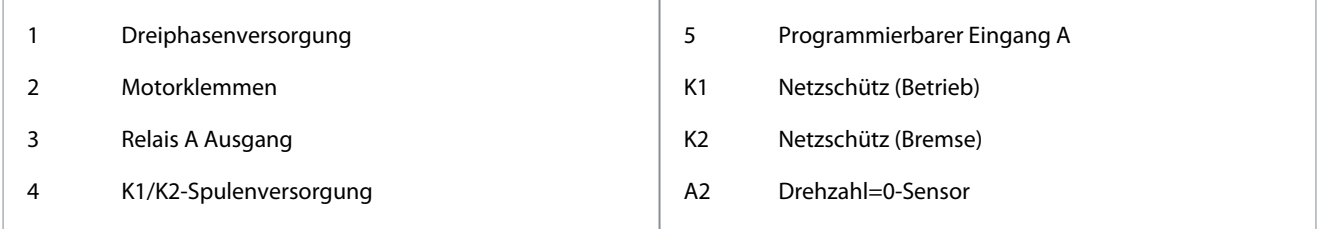

### 9.10 Pumpenreinigung

Der Softstarter kann eine Pumpenreinigungsfunktion ausführen, bevor er den Motor sanft startet. Dies kann helfen, Ablagerungen vom Laufrad zu entfernen.

Die Pumpenreinigung startet den Motor in Rückwärts-, dann in Vorwärtsrichtung und stoppt dann den Motor. Die Pumpenreinigung kann so konfiguriert werden, dass sich der Vorgang bis zu 5 mal wiederholt. Nach der vorgegebenen Anzahl von Reinigungszyklen führt der Softstarter den programmierten Softstart durch.

Der saubere Pumpenbetrieb wird über den Start-/Stoppeingang (START, COM+) gesteuert. Legen Sie einen programmierbaren Eingang zur Reinigung der Pumpe fest (Einzelheiten finden Sie unter *Parameter 7-1 Funktion Eingang A*). Stellen Sie sicher, dass der Eingang geschlossen ist, wenn das Startsignal anliegt.
**Betrieb**

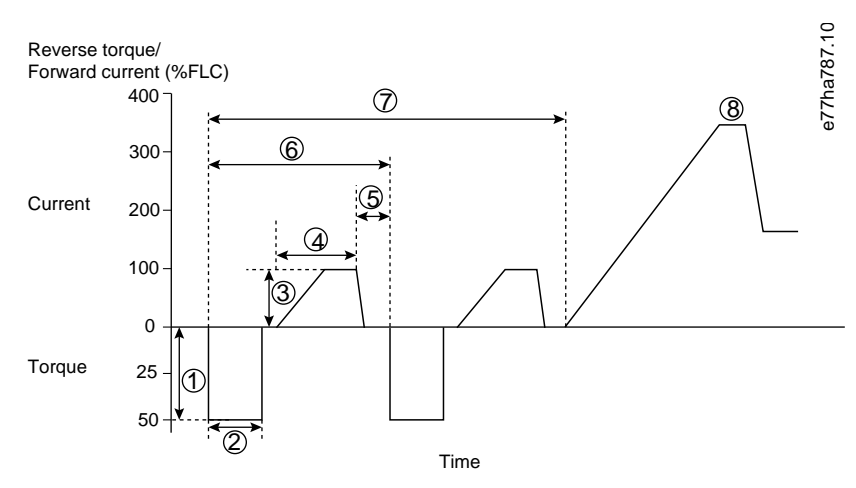

#### **Abbildung 38: Pumpenreinigung**

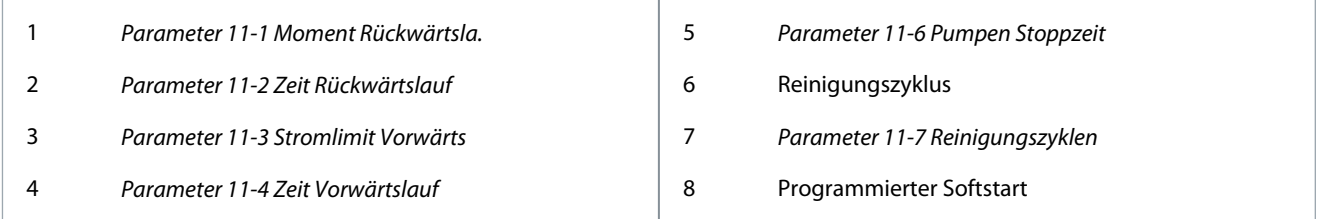

# 9.11 Rückwärtsbetrieb

Der Softstarter kann ein Wendeschütz steuern, um den Motor in Rückwärtsrichtung zu betreiben. Wenn der Rückwärtsbetrieb gewählt ist, führt der Softstarter einen Softstart in der entgegengesetzten Phasenfolge des Normalbetriebs durch.

Der Rückwärtslauf wird über den Start-/Stoppeingang (START, COM+) gesteuert. Stellen Sie einen programmierbaren Eingang auf Rückwärtsrichtung (*Parameter 7-1 Funktion Eingang A*) und einen Ausgang auf Wendeschütz ein (*Parameter 8-1 Funktion Relais A*). Der Eingang muss bei Anlegen des Startsignals geschlossen sein. Der Softstarter hält das Rückwärtsrelais bis zum Ende des Start-/ Stoppzyklus im gleichen Zustand.

Das folgende Beispiel ist eine einfache Installation, aber je nach Anwendungsanforderungen sind viele verschiedene Konfigurationen möglich. Wenden Sie sich an einen lokalen Lieferanten, um einen Anwendungshinweis mit weiteren Installationsmöglichkeiten zu erhalten.

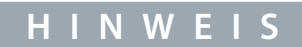

Der erste Start nach einer Richtungsänderung ist der Konstantstrom.

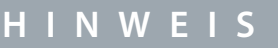

Wenn ein Phasenfolgeschutz erforderlich ist, installieren Sie das Wendeschütz auf der Ausgangsseite (Motor) des Softstarters.

<u> Danfoss</u>

**Betrieb**

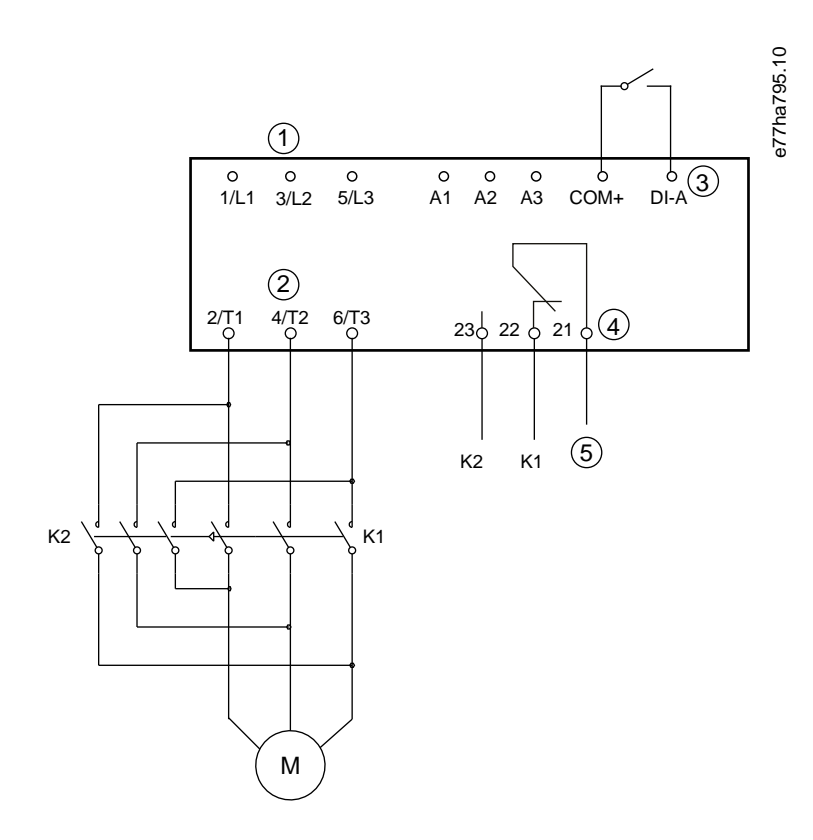

#### **Abbildung 39: Schaltbild**

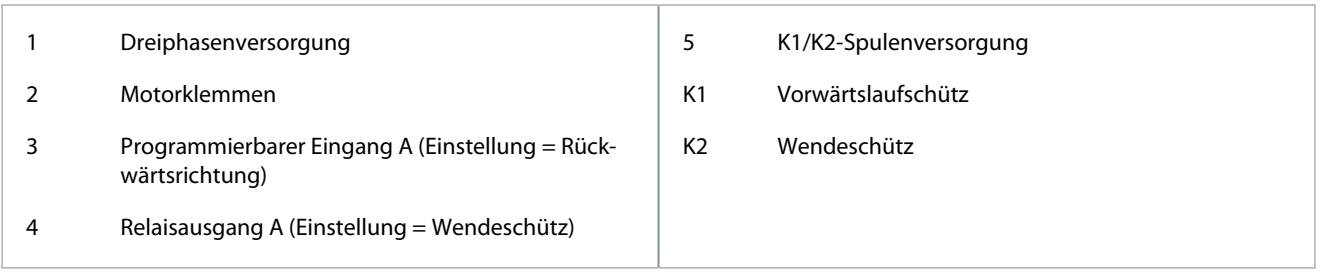

# 9.12 Betrieb Festdrehzahl JOG

Mit der Festdrehzahl JOG wird der Motor bei reduzierter Drehzahl betrieben, um eine Ausrichtung der Last zu ermöglichen oder Wartungsarbeiten zu erleichtern. Der Motor kann im Vorwärts- oder Rückwärtslauf bei der Festdrehzahl JOG laufen.

Jog ist nur verfügbar, wenn der Softstarter über die Digitaleingänge gesteuert wird (*Parameter 1-1 Befehlsquelle* auf *Digitaleingang* eingestellt). Um im JOG-Betrieb zu arbeiten, stellen Sie einen programmierbaren Eingang auf JOG-Betrieb ein (Einzelheiten *Parameter 7-1 Funktion Eingang A*). Stellen Sie sicher, dass der Eingang geschlossen ist, wenn das Startsignal anliegt.

# **H I N W E I S**

#### **REDUZIERTE MOTORKÜHLUNG**

Ein Betrieb bei niedriger Drehzahl ist aufgrund der reduzierten Motorkühlung nicht für einen Dauerbetrieb vorgesehen. Der Jog-Betrieb führt zu einer schnelleren Erwärmung des Motors als durch das thermische Motormodell berechnet.

- Installieren Sie einen Motorthermistor oder sorgen Sie für eine ausreichende Wiederanlaufverzögerung (*Parameter 5-16 Wiederanlaufverz.*).

Das maximale verfügbare Drehmoment für den Vorwärts-Jog beträgt je nach Motor ca. 50 bis 75 % des Motor-FLT des Motors. Das Drehmoment bei Rückwärts-Jog des Motors beträgt ca. 25 bis 50 % des FLT.

*Parameter 2-8 Drehmoment JOG* und *Parameter 3-10 Drehmoment JOG-2* steuern, wie viel vom maximal verfügbaren Jog-Moment der Softstarter auf den Motor ausübt.

Danfoss

**Betrieb**

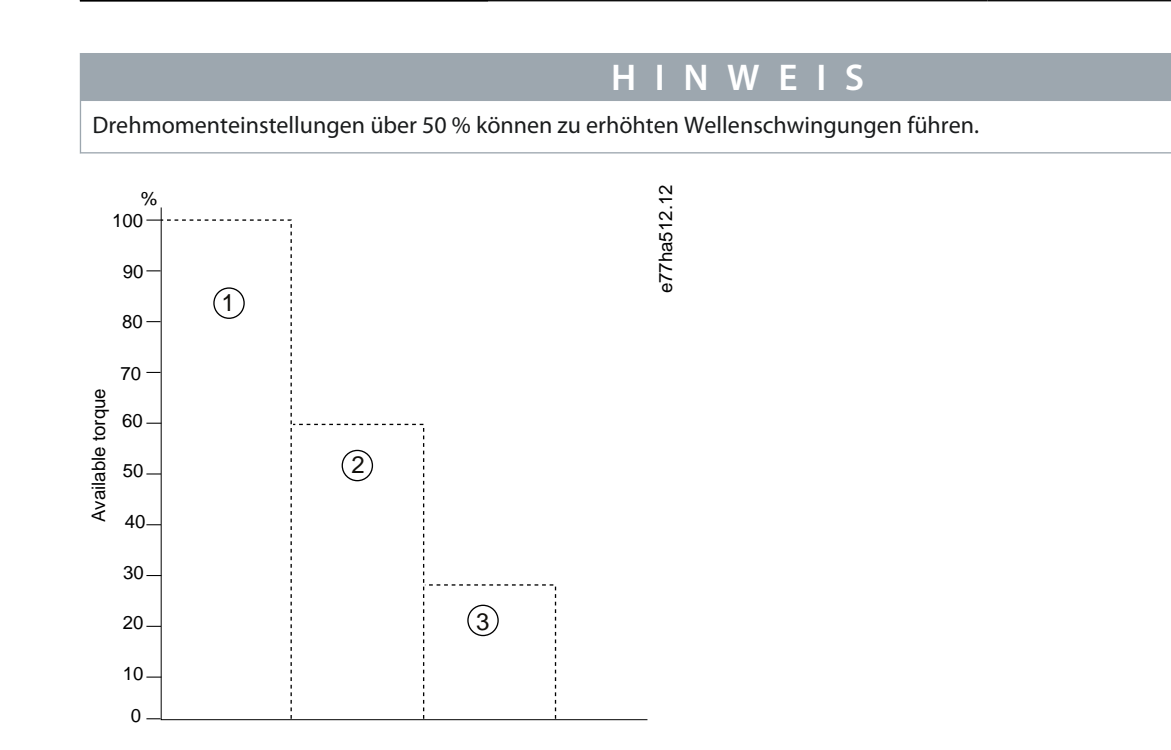

#### **Abbildung 40: Verfügbares Drehmoment im Jog-Betrieb**

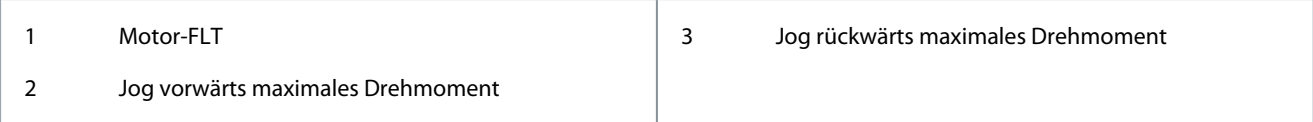

# 9.13 Betrieb der Wurzel-3-Schaltung

Bei Anschluss in Wurzel-3-Schaltung geben Sie den Wert für den Volllaststrom in *Parameter 1-2 Motornennstrom* ein. Der Softstarter erkennt automatisch, ob der Motor in Reihe oder im Dreieck angeschlossen ist und berechnet den korrekten Innen-Dreieckstrompegel.

Adaptive Steuerungs-, Jog-, Brems- und PowerThrough-Funktionen werden bei Wurzel-3-Schaltung-(6-Draht)-Betrieb nicht unterstützt. Wenn diese Funktionen bei einem Anschluss des Softstarters in einer Wurzel-3-Schaltung programmiert werden, entspricht das Verhalten dem nachstehend aufgeführten.

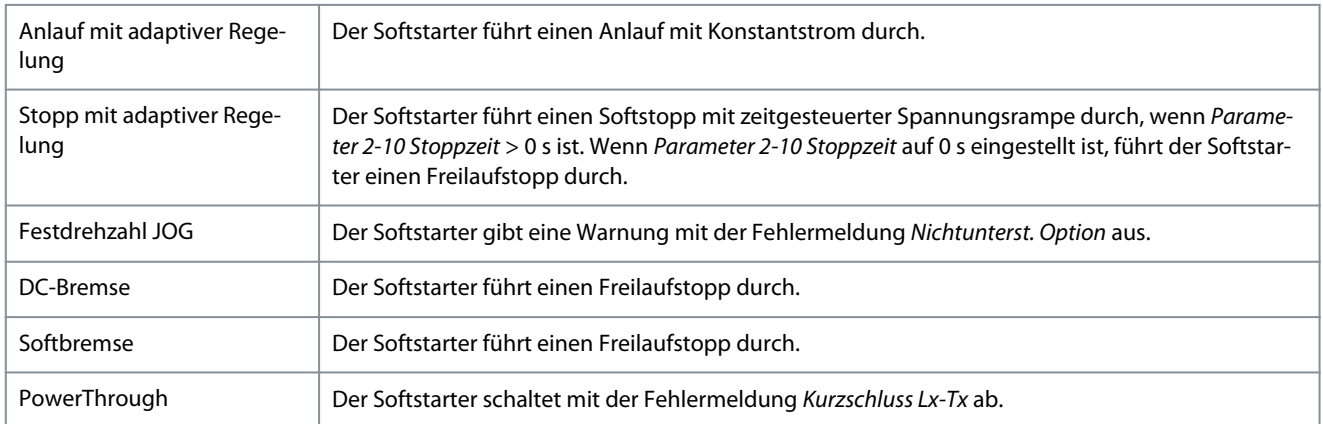

# **H I N W E I S**

Wenn der Softstarter in der Wurzel-3-Schaltung angeschlossen ist, erkennt er während des Betriebs keinen Phasenfehler an T2.

# **H I N W E I S**

Wenn der Softstarter den Motoranschluss nicht korrekt erkennt, verwenden Sie *Parameter 20-6 Motoranschluss*.

<u> Danfoss</u>

# <span id="page-75-0"></span>9.14 Sekundärer Motorsatz

Der Softstarter kann mit 2 separaten Start- und Stoppprofilen programmiert werden. Dies ermöglicht es dem Softstarter, den Motor in 2 verschiedenen Start- und Stoppkonfigurationen zu steuern. Der sekundäre Motorsatz ist ideal für Dahlander-Motoren mit zwei Wicklungen, Mehrmotorenanwendungen oder Situationen, in denen der Motor unter zwei verschiedenen Bedingungen starten kann (z. B. be- und entladene Förderbänder). Der Sekundärmotorensatz kann auch für Betriebs-/Standby-Anwendungen verwendet werden.

# **H I N W E I S**

Setzen Sie für Betriebs-/Standby-Anwendungen *Parameter 6-17 Motor-Übertmp.* auf *Nur Protokoll* und installieren Sie einen Temperaturschutz für jeden Motor.

Um den sekundären Motorsatz zu verwenden, stellen Sie einen programmierbaren Eingang auf *Auswahl Motorsatz* ein. Der Eingang muss geschlossen werden, wenn ein Startbefehl gegeben wird (siehe *Parameter 7-1 Funktion Eingang A* und *Parameter 7-5 Funktion Eingang B*). Der Softstarter überprüft, welche Motoreinstellung beim Anlaufen verwendet werden sollen, und nutzt diese Motoreinstellung für den gesamten Start/Stopp-Zyklus.

Der Softstarter verwendet die sekundären Motoreinstellungen zur Startsteuerung, wenn er über einen programmierbaren Eingang angewiesen wird (siehe *Parameter 7-1 Funktion Eingang A* und *Parameter 7-5 Funktion Eingang B*).

<u>Danfoss</u>

# **10 Programmierbare Parameter**

# 10.1 Hauptmenü

Sie können über das Hauptmenü alle programmierbaren Parameter, die den Betrieb des Softstarters regeln, anzeigen und ändern. Um das Hauptmenü zu öffnen, drücken Sie [Menu/Store] (Menü/Speichern), scrollen zum Hauptmenü und drücken erneut [Menu/ Store] (Menü/Speichern).

# **H I N W E I S**

Parameter für Smart Card-Funktionen sind in der Parameterliste nur sichtbar, wenn die Smart Card installiert ist.

# 10.2 Ändern von Parameterwerten

## **Vorgehensweise**

- **1.** Scrollen Sie im Hauptmenü zu dem betreffenden Parameter.
- **2.** Drücken Sie [Menu/Store] (Menü/Speichern), um den Bearbeitungsmodus zu aktivieren.
- **3.** Drücken Sie [▵] oder [▿], um die Parametereinstellungen zu ändern.

Durch einmaliges Drücken der Tasten [▵] oder [▿] wird der Wert um 1 Einheit erhöht oder reduziert. Wird die Taste länger als 5 s gedrückt gehalten, erhöht oder reduziert sich der Wert in erhöhter Geschwindigkeit.

- Drücken Sie [Store], um die Änderungen zu speichern. Die auf dem Display angezeigte Einstellung wird gespeichert, und das LCP kehrt zu der Parameterliste zurück.
- Drücken Sie [Back] (Zurück), um die Änderungen zu verwerfen. Das LCP fordert eine Bestätigung an und kehrt ohne Speichern der Änderungen zur Parameterliste zurück.

# 10.3 Anpassungssperre

Verwenden Sie *Parameter 10-7 Anpassungssperre*, um zu verhindern, dass Benutzer die Parametereinstellungen ändern.

Wenn ein Benutzer bei aktiver Einstellsperre versucht, einen Parameterwert zu ändern, wird der folgende Fehler angezeigt: *Zugriff verweigert. Einstellsperre ist aktiv*.

# 10.4 Parameterliste

#### **Tabelle 29: Parameterliste**

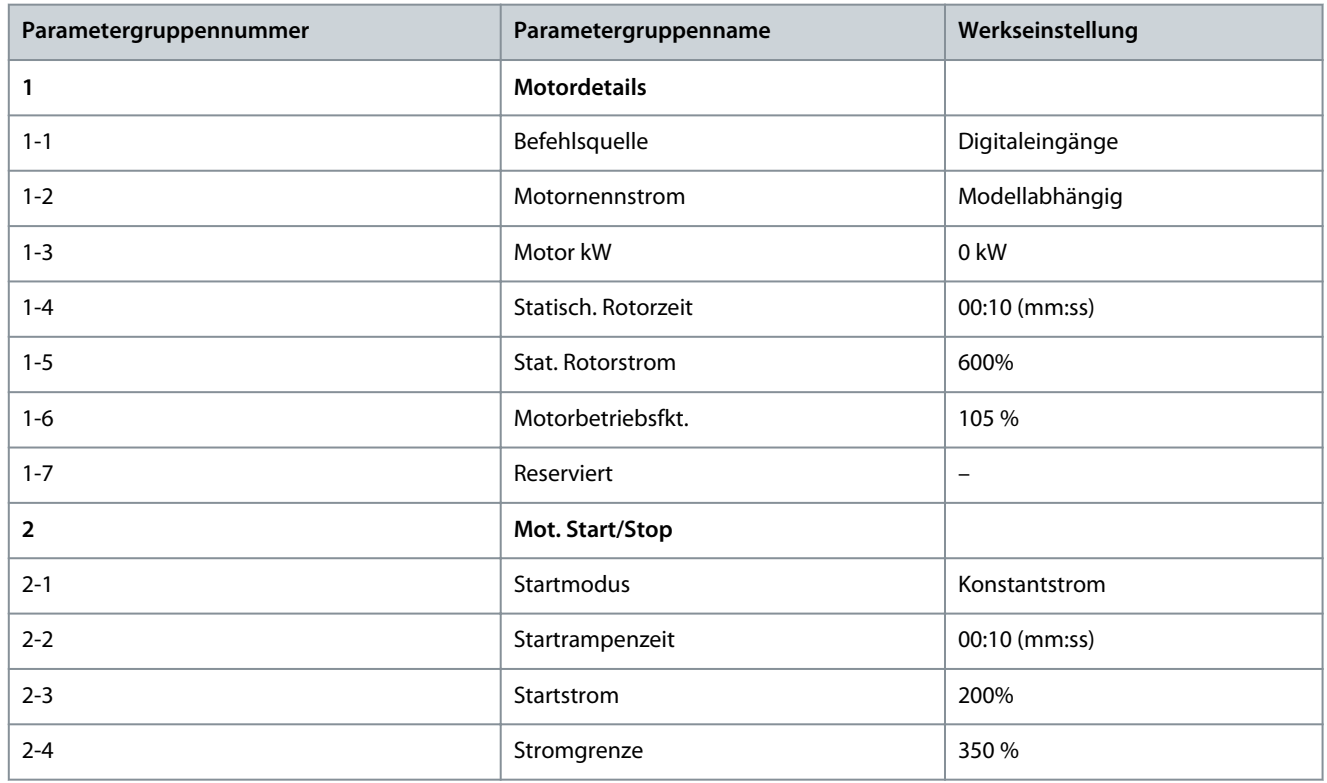

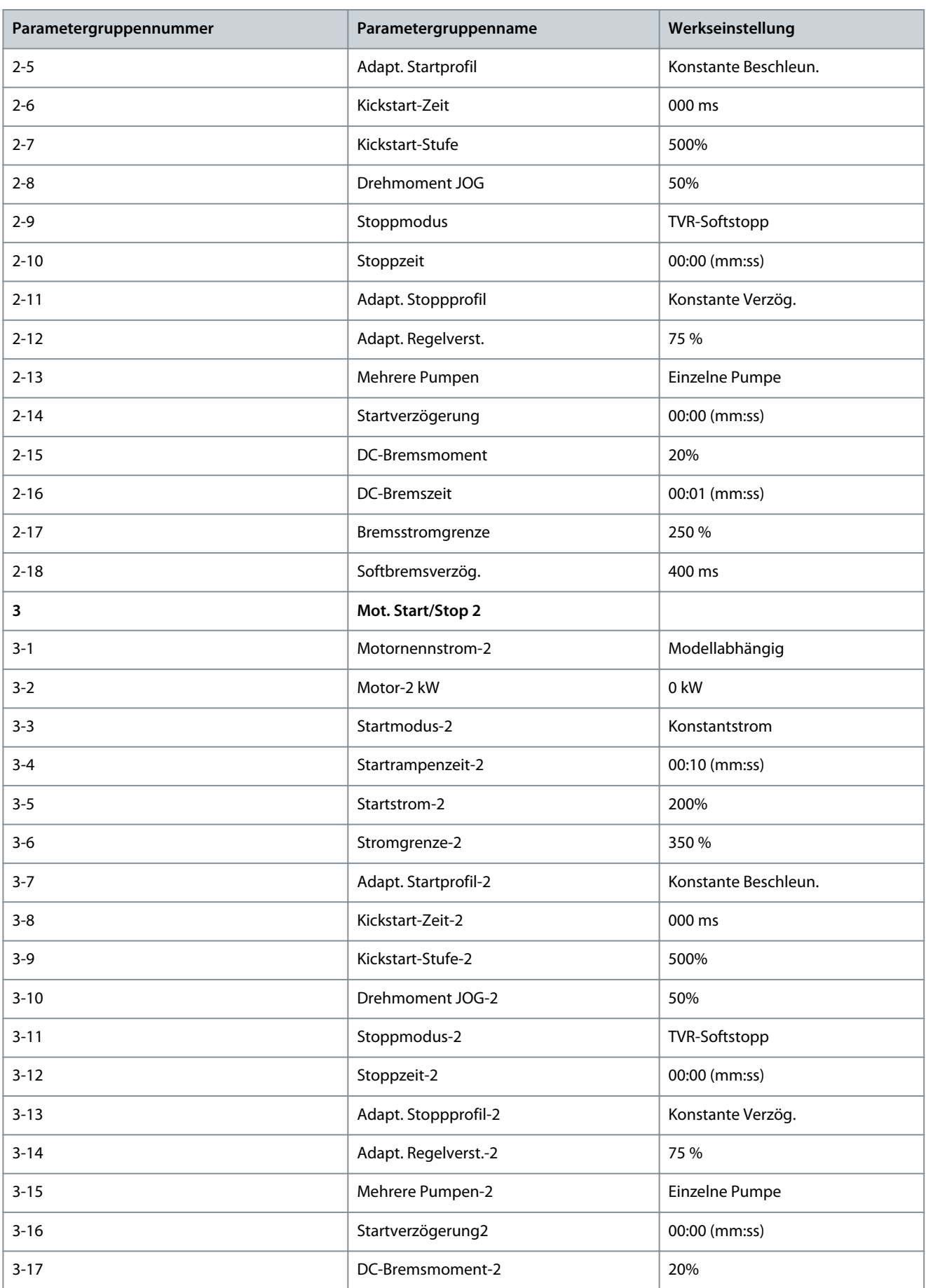

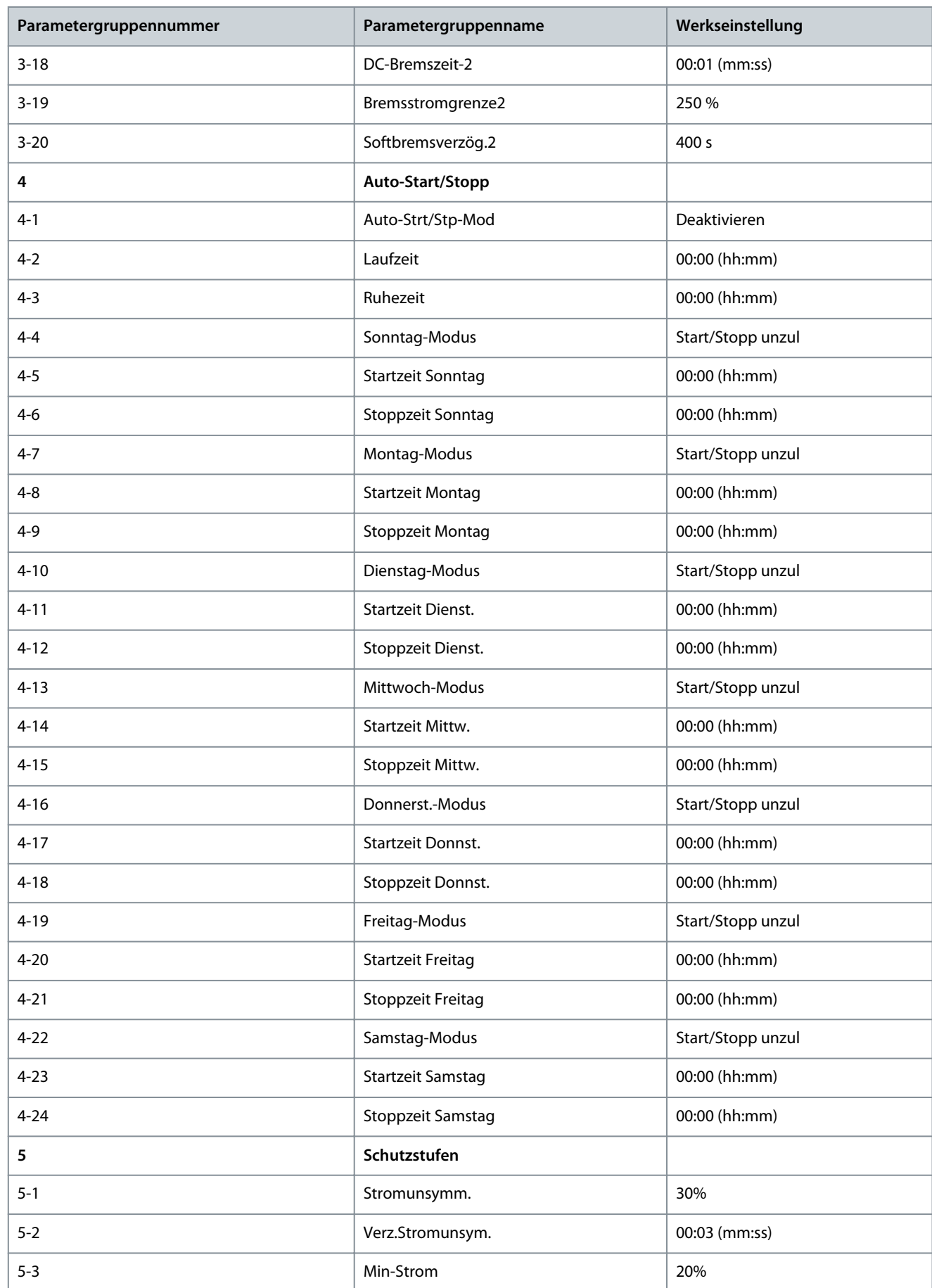

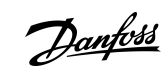

Danfoss

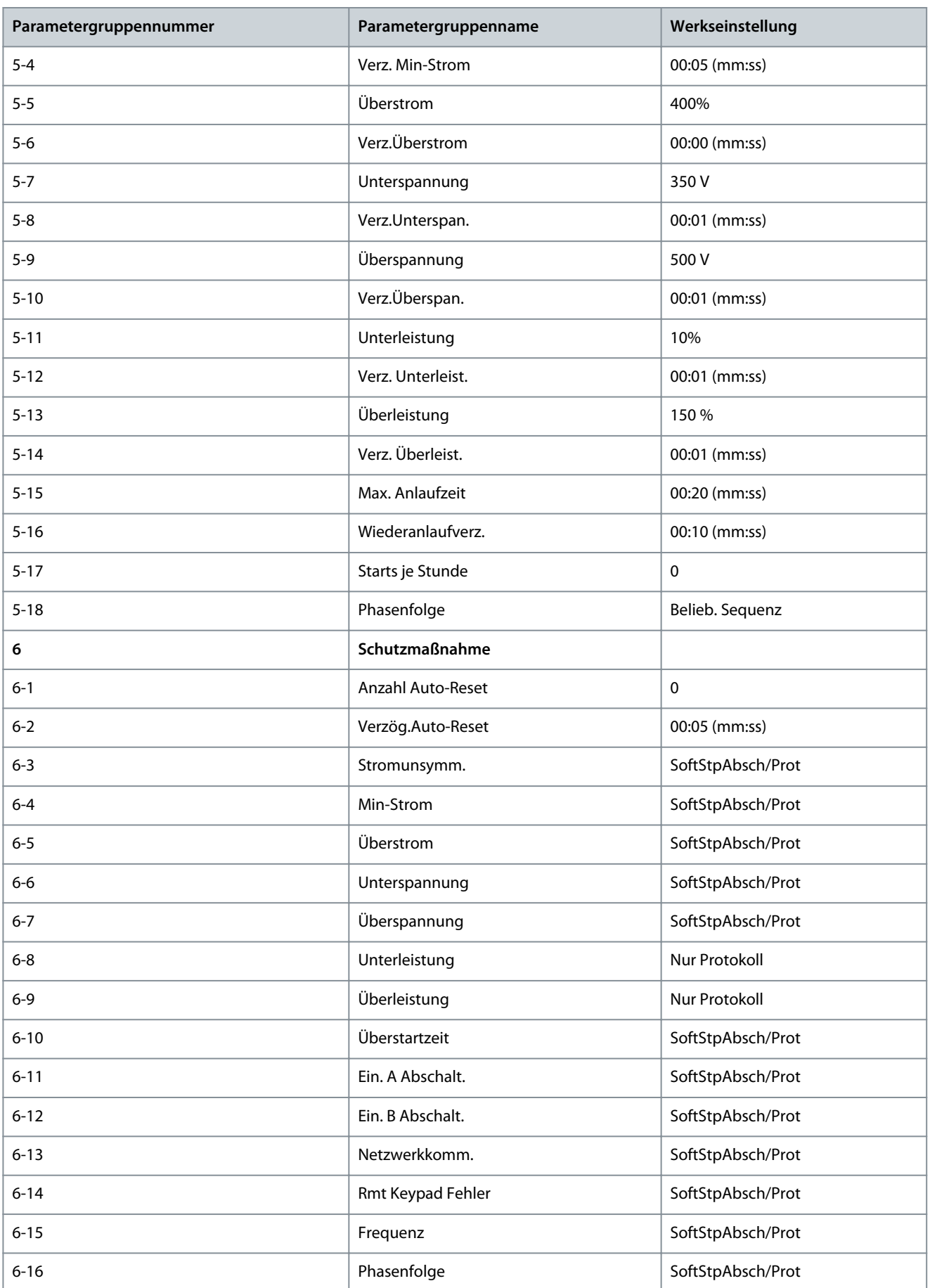

**Programmierbare Parameter**

Danfoss

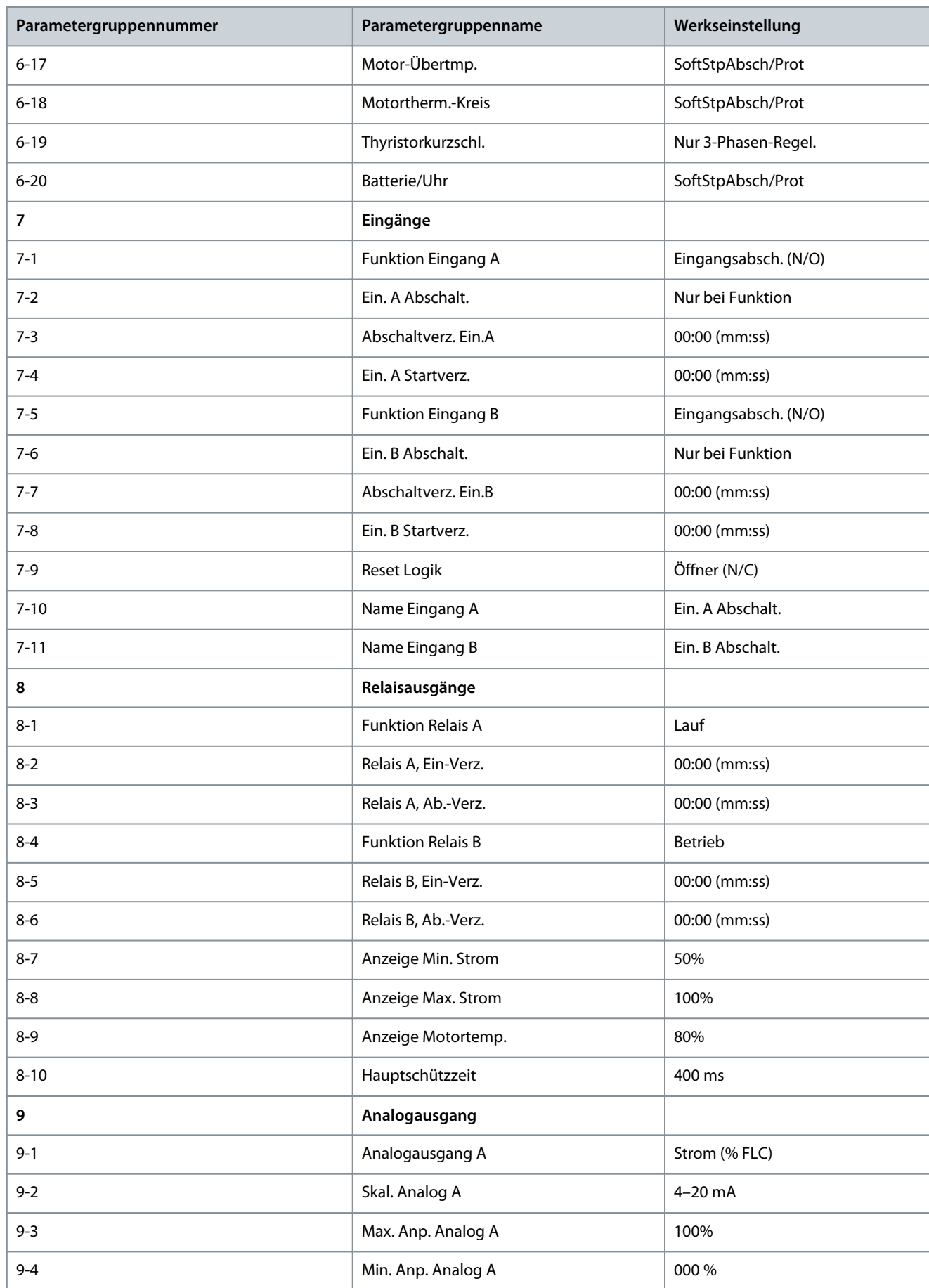

**Bedienungsanleitung**

Danfoss

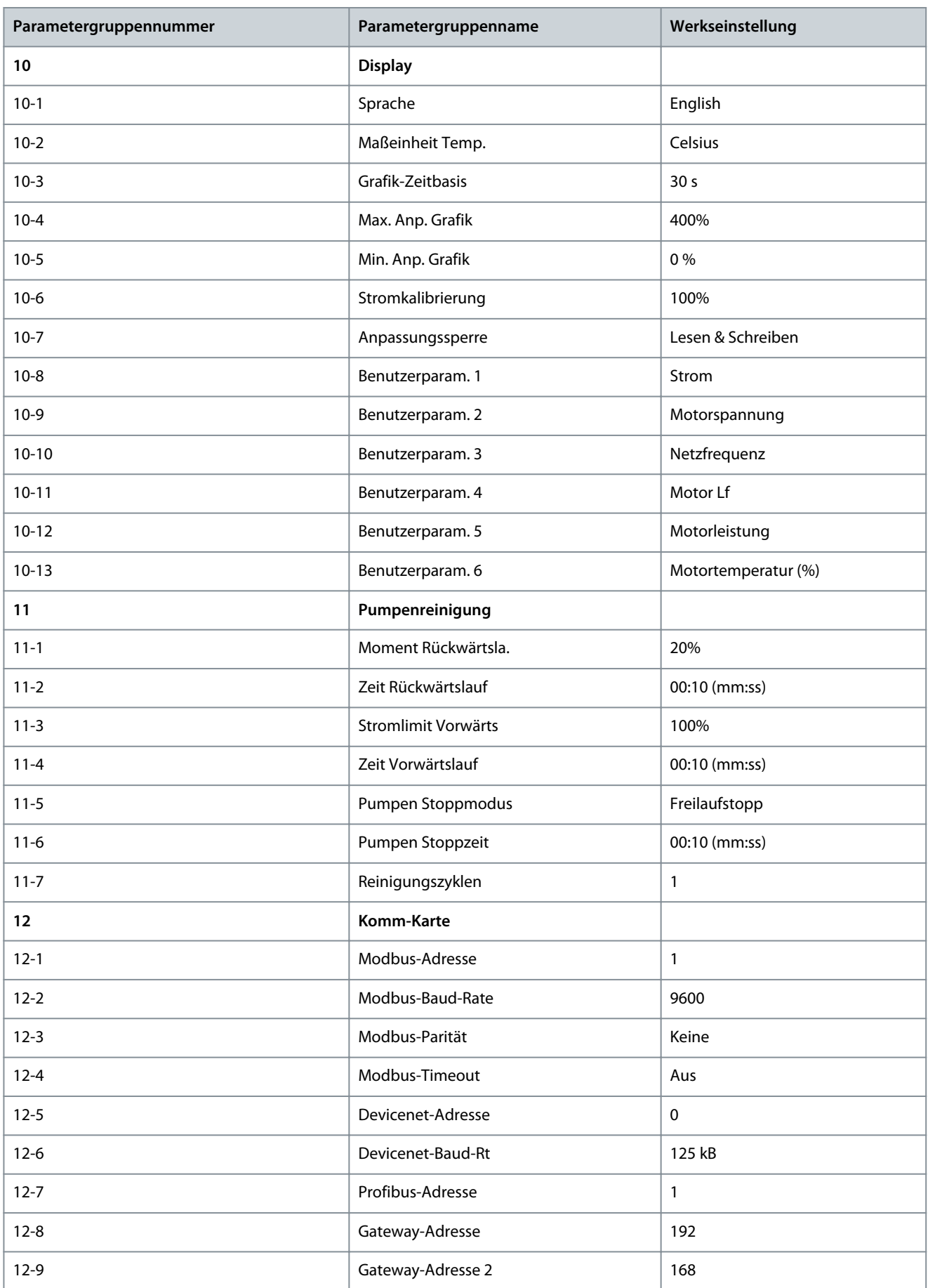

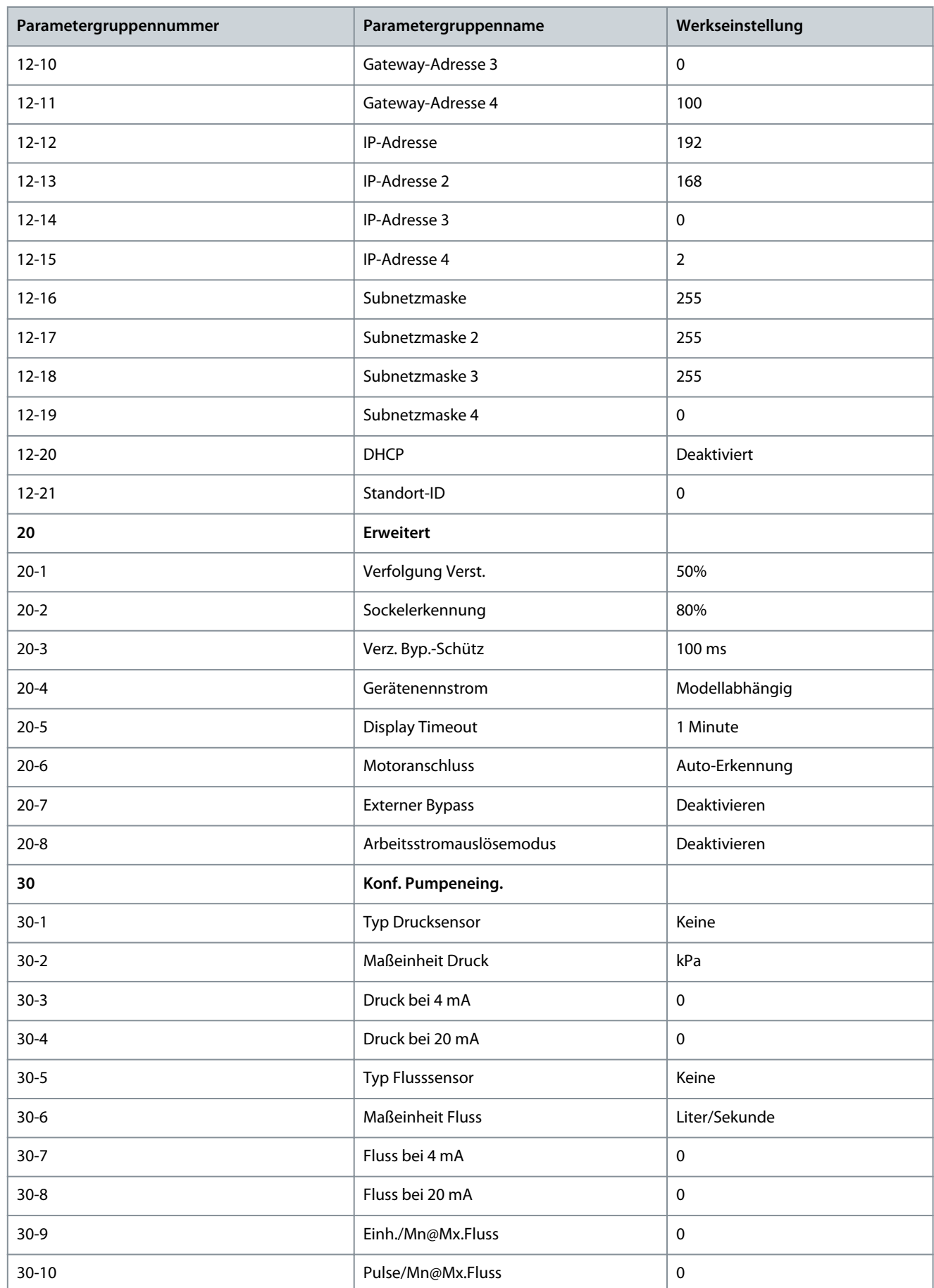

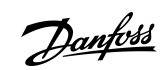

Danfoss

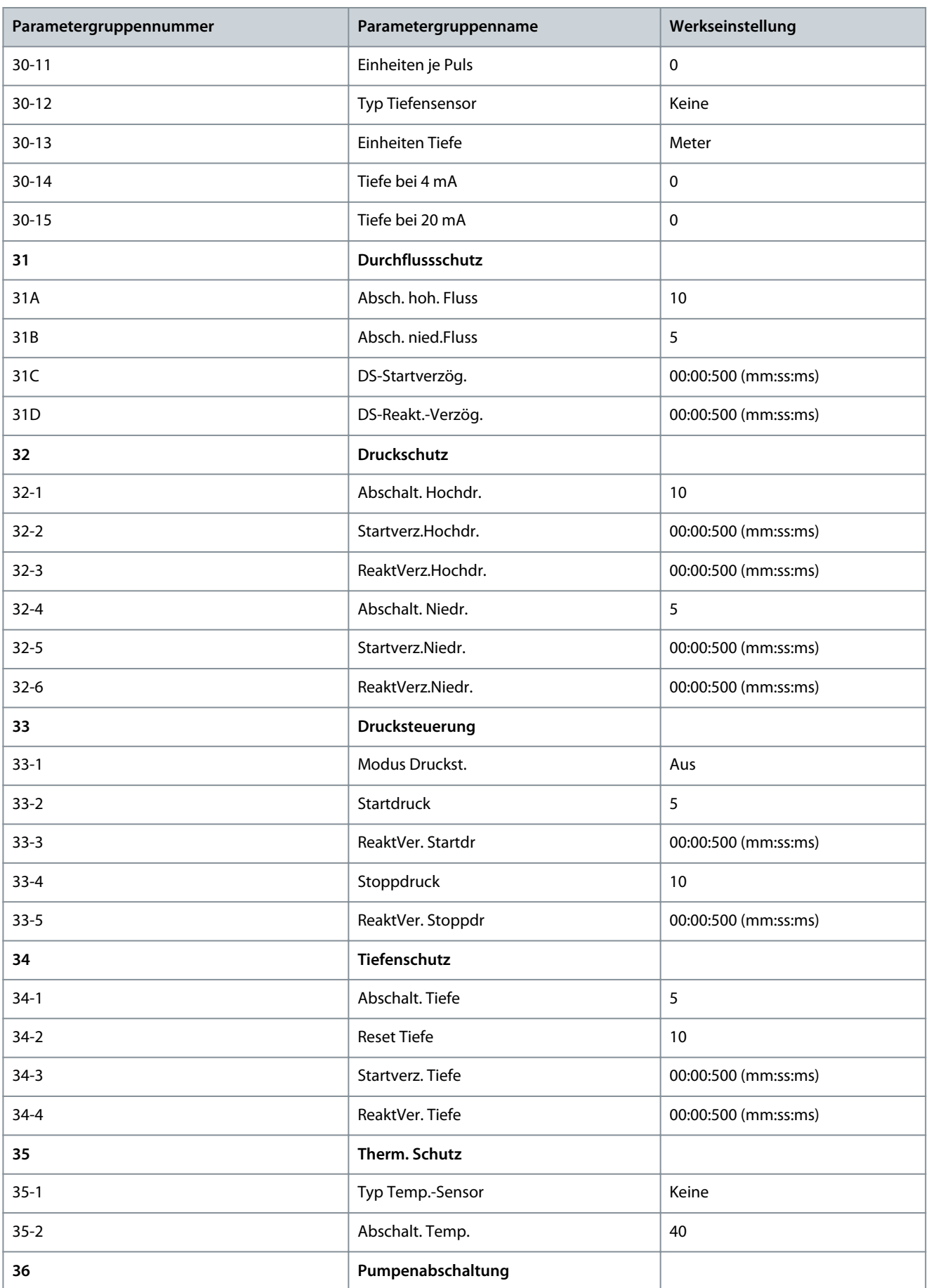

**Programmierbare Parameter**

Danfoss

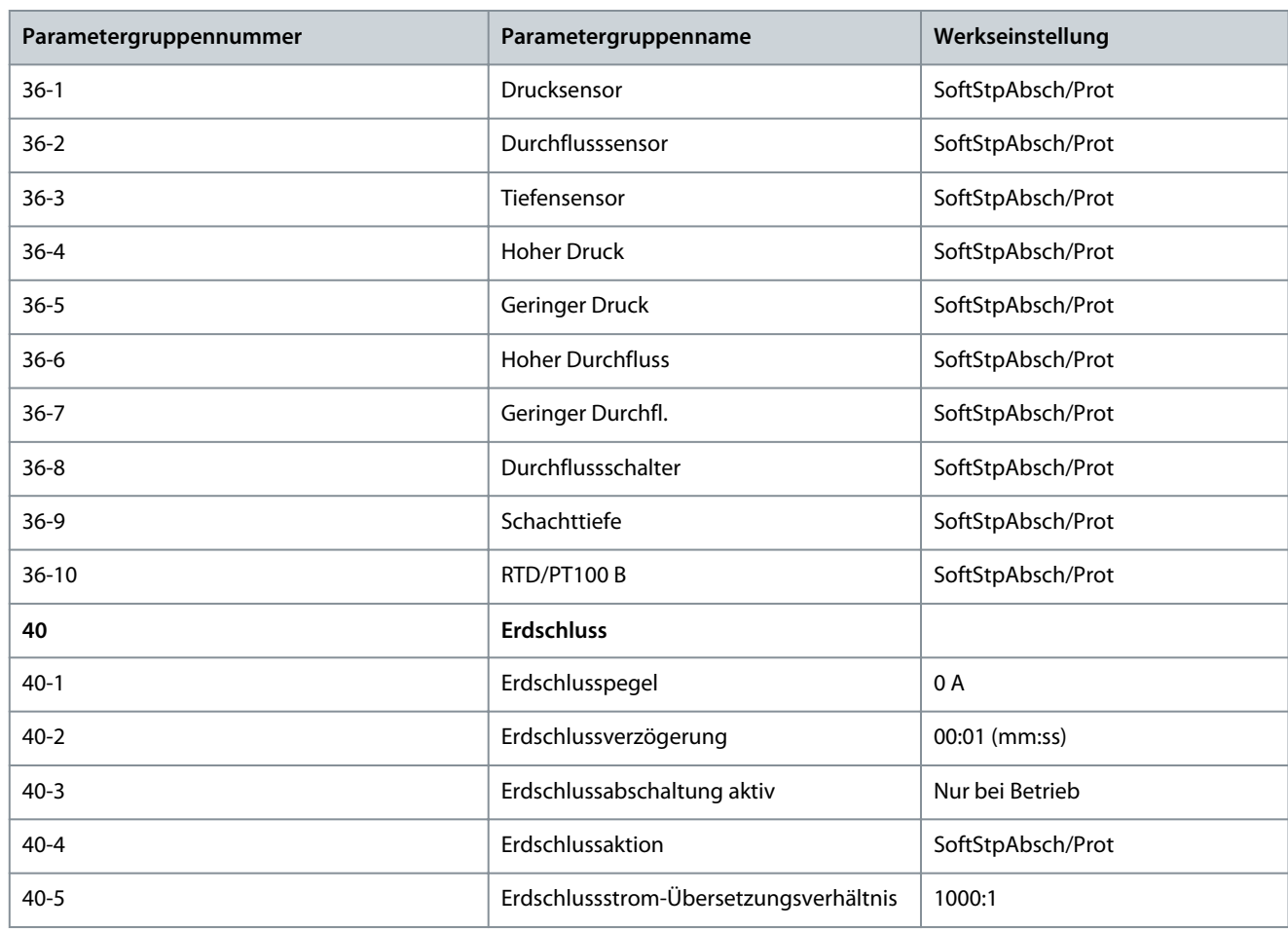

# 10.5 Parametergruppe 1-\*\* Motordetails

#### **Tabelle 30: 1-1 - Befehlsquelle**

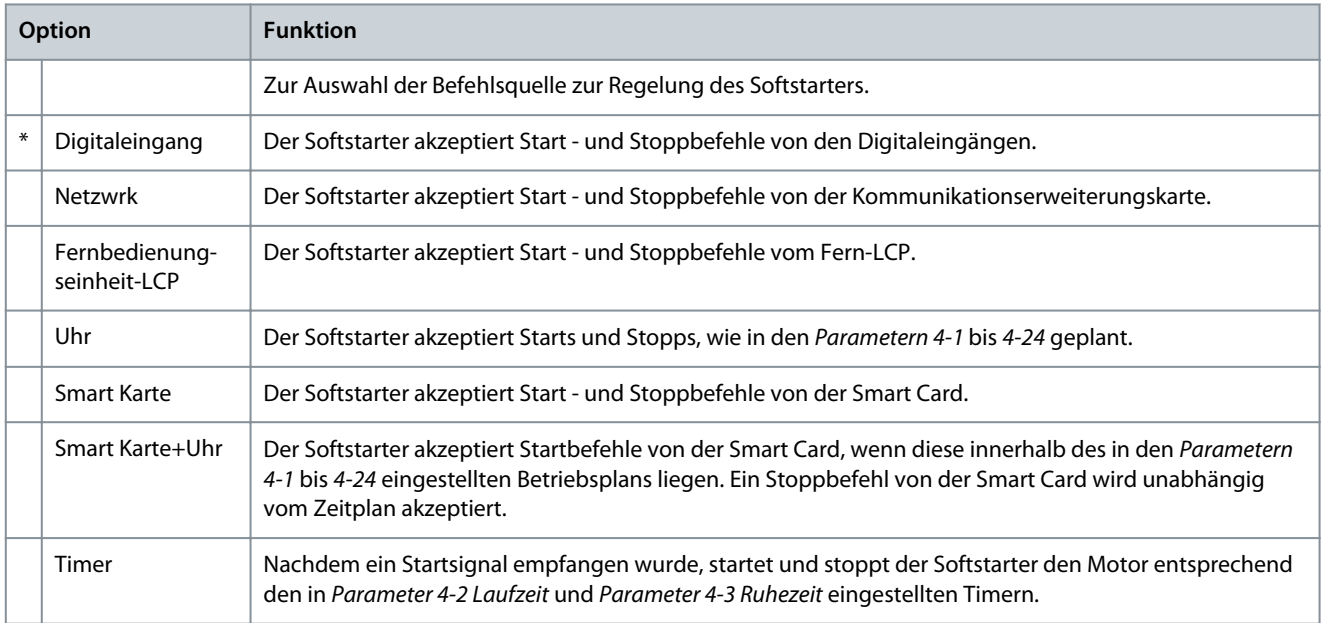

Danfoss

# **Tabelle 31: 1-2 Motornennstrom**

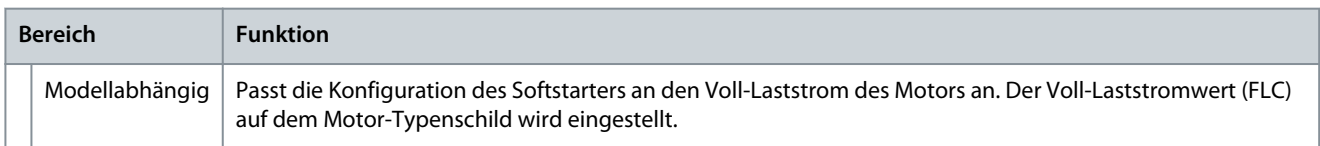

#### **Tabelle 32: 1-3 Motor kW**

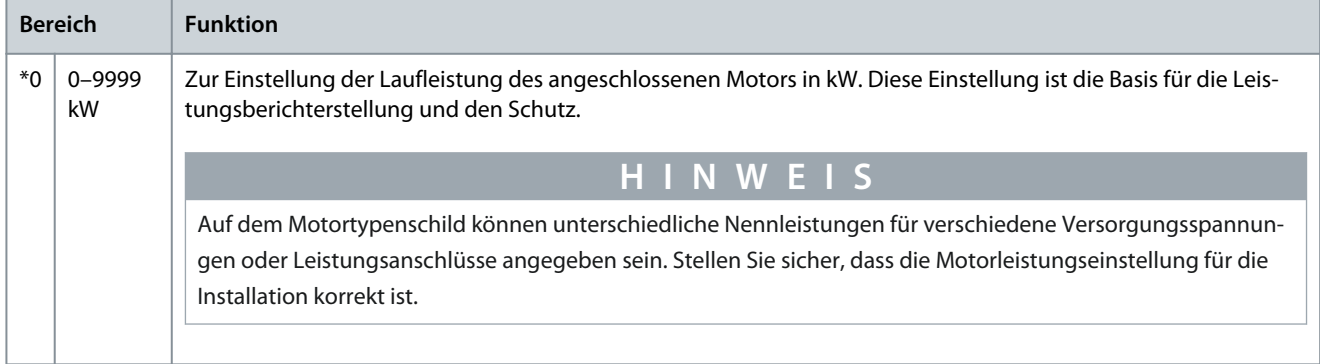

#### **Tabelle 33: 1-4 Statisch. Rotorzeit**

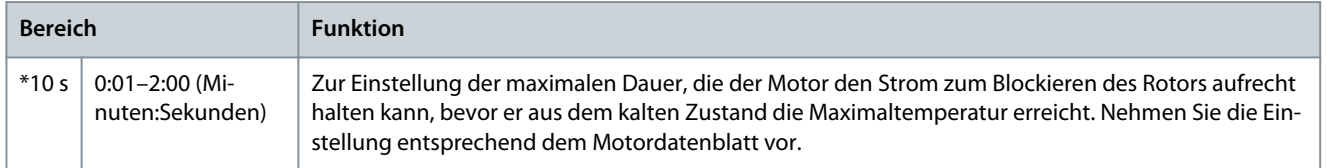

#### **Tabelle 34: 1-5 Stat. Rotorstrom**

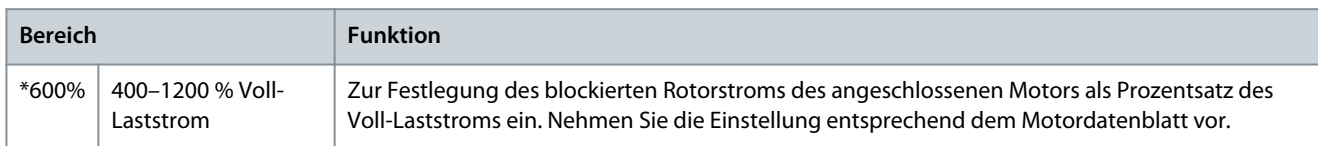

#### **Tabelle 35: 1-6 Motorbetriebsfkt.**

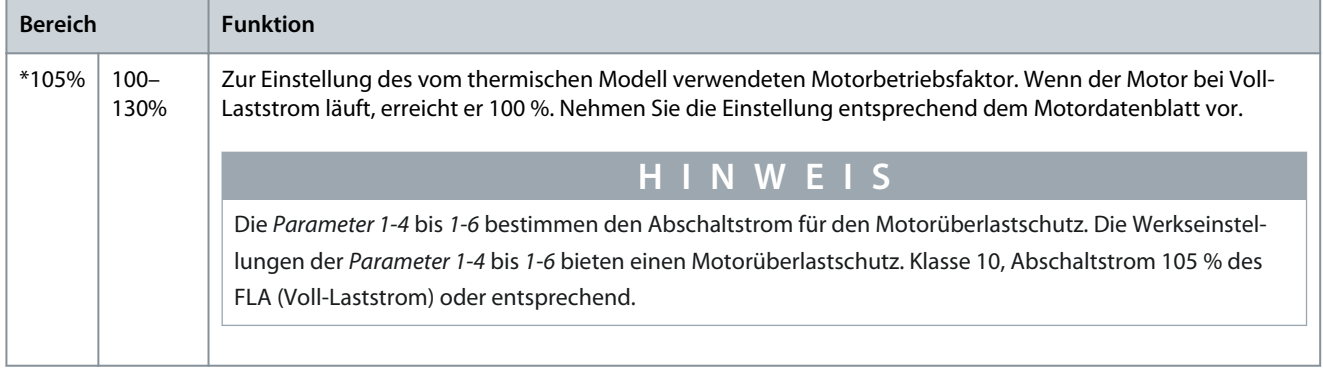

#### **Tabelle 36: 1-7 Reserviert**

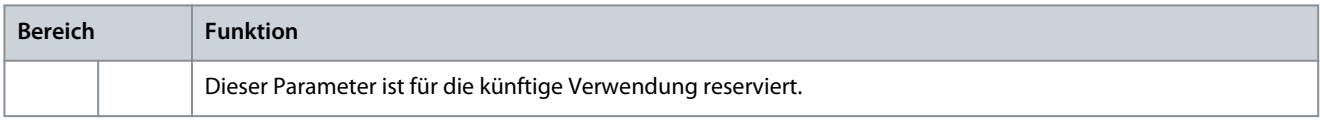

# 10.6 Parametergruppe 2-\*\* Mot. Start/Stop

#### **Tabelle 37: 2-1 – Startmodus**

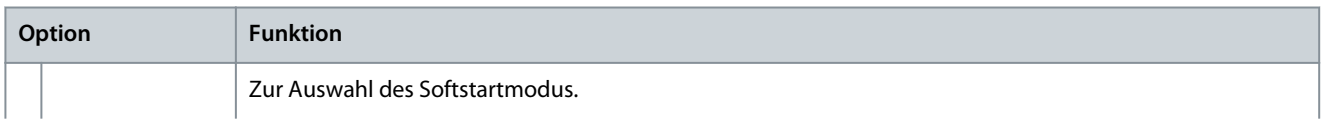

Danfoss

# **Programmierbare Parameter**

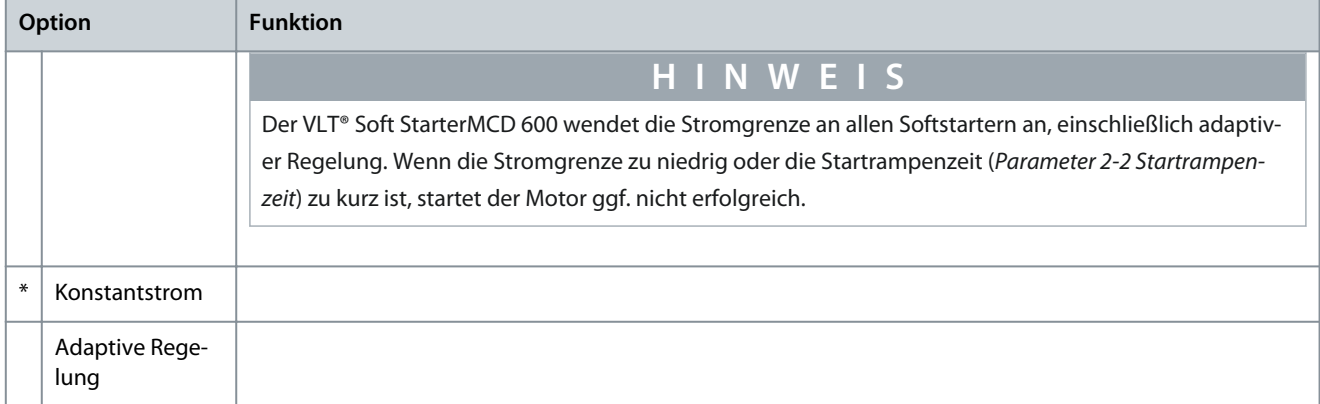

#### **Tabelle 38: 2-2 - Startrampenzeit**

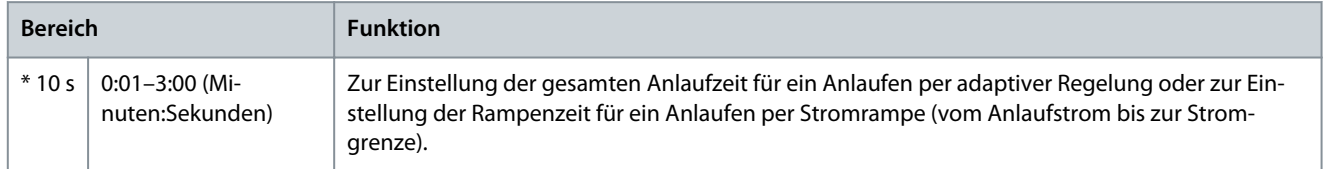

#### **Tabelle 39: 2-3 - Startstrom**

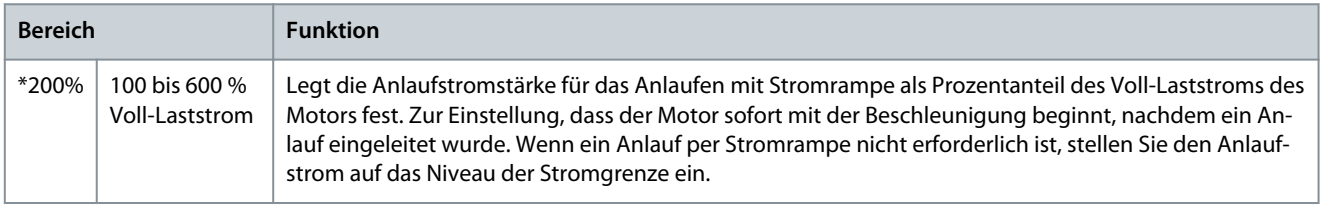

#### **Tabelle 40: 2-4 - Stromgrenze**

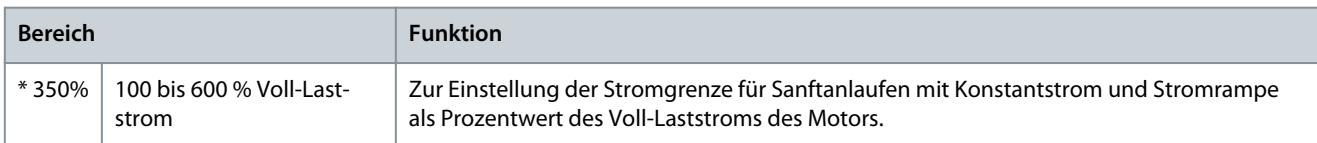

# **Tabelle 41: 2-5 - Adapt. Startprofil**

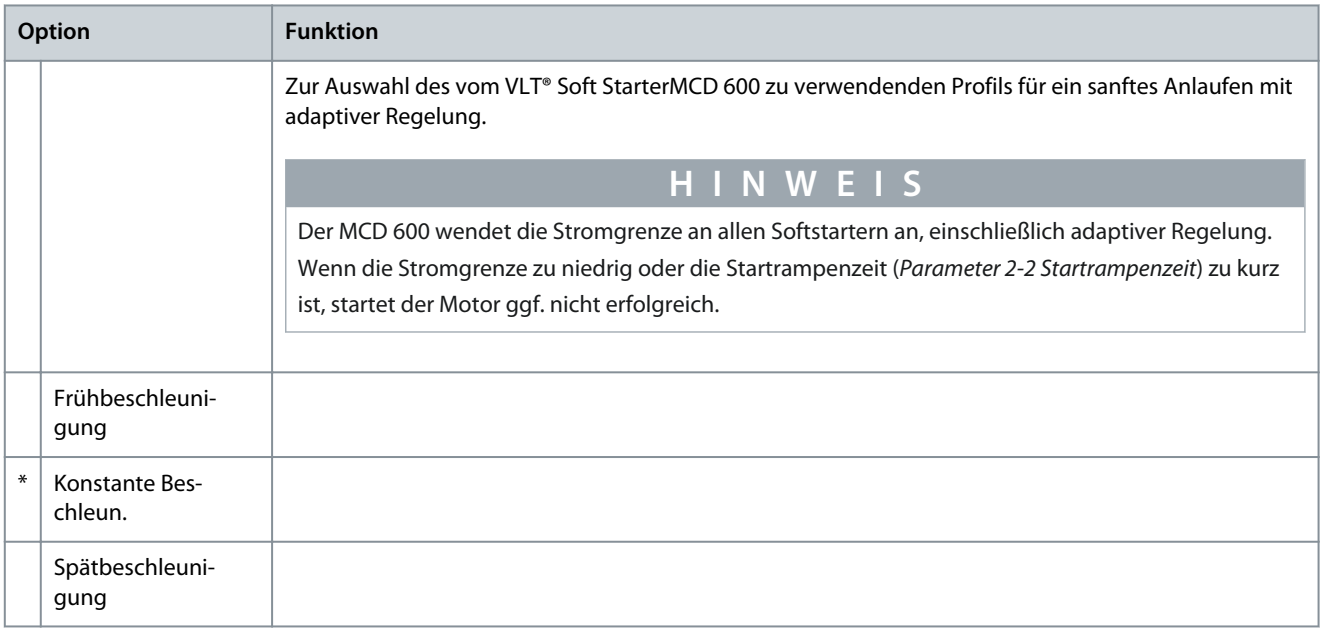

Danfoss

#### **Tabelle 42: 2-6 - Kickstart-Zeit**

**Bedienungsanleitung**

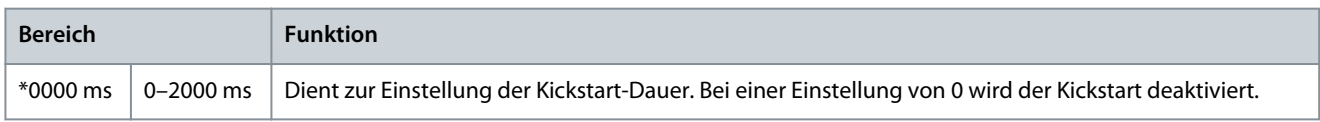

#### **Tabelle 43: 2-7 - Kickstart-Stufe**

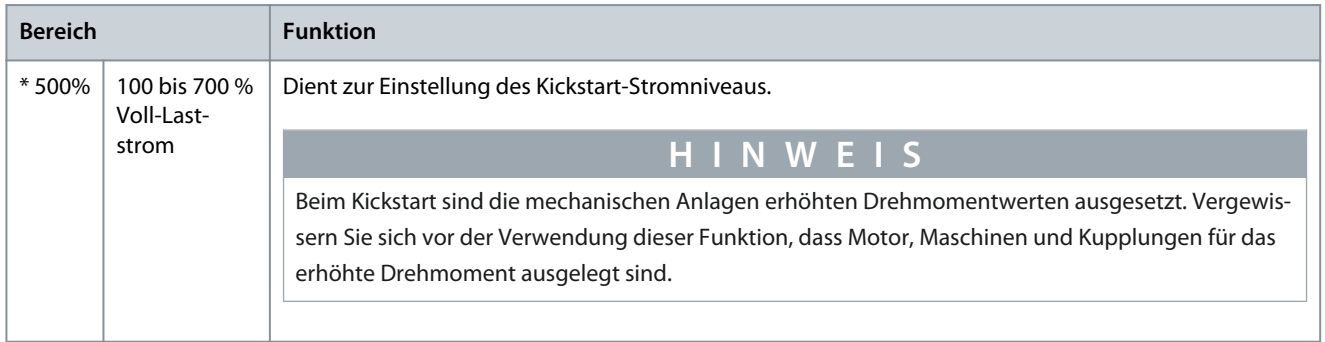

#### **Tabelle 44: 2-8 - Drehmoment JOG**

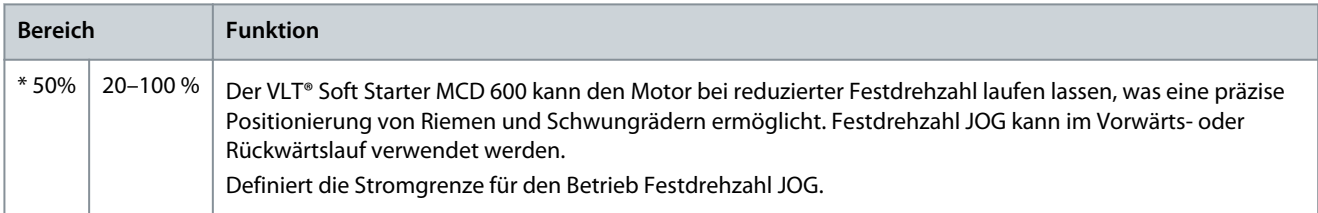

## **Tabelle 45: 2-9 - Stoppmodus**

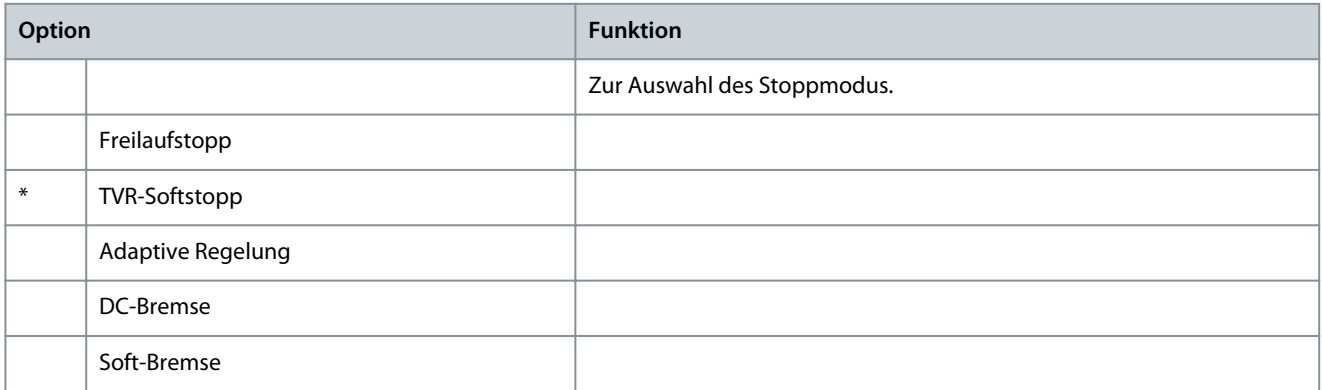

#### **Tabelle 46: 2-10 - Stoppzeit**

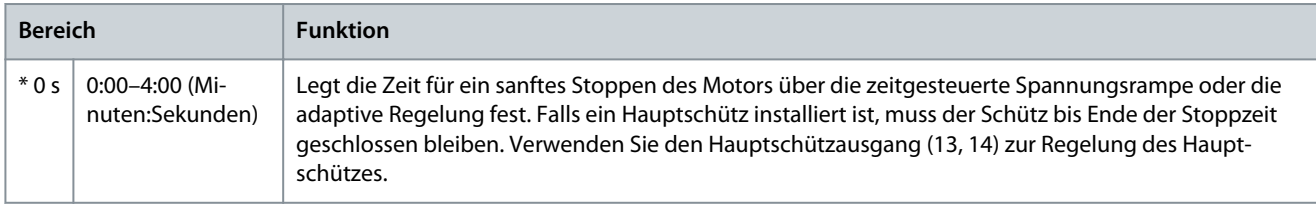

**Bedienungsanleitung**

**Programmierbare Parameter**

Danfoss

#### **Tabelle 47: 2-11 - Adapt. Stoppprofil**

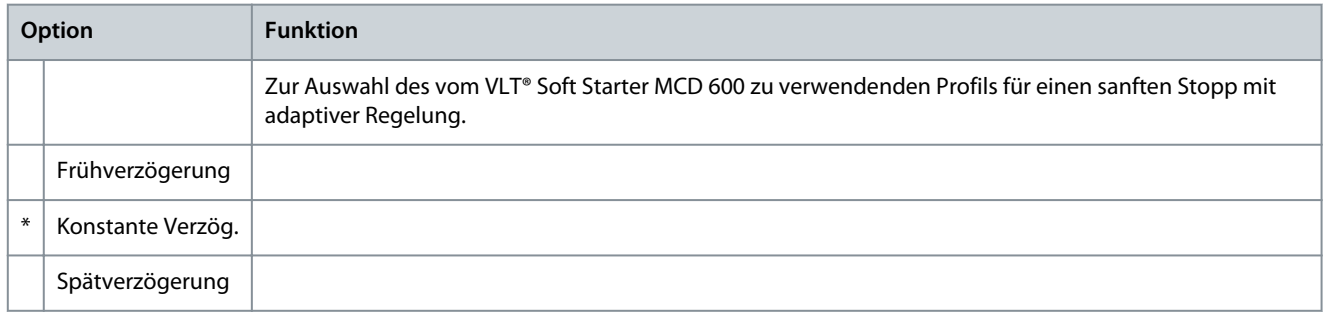

#### **Tabelle 48: 2-12 - Adapt. Regelverst.**

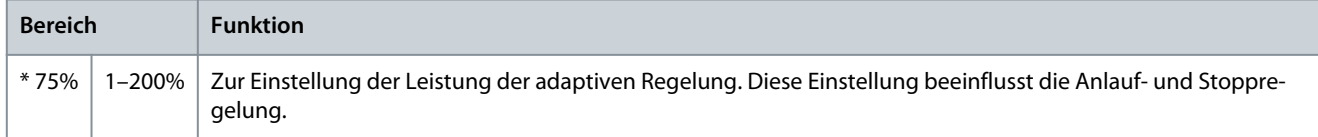

#### **Tabelle 49: 2-13 - Mehrere Pumpen**

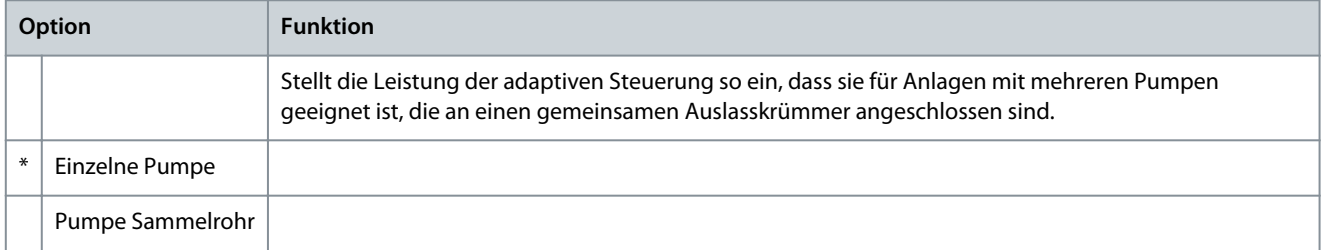

#### **Tabelle 50: 2-14 - Startverzögerung**

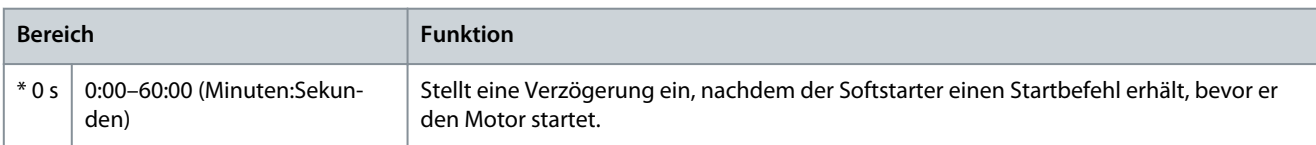

#### **Tabelle 51: 2-15 - DC-Bremsmoment**

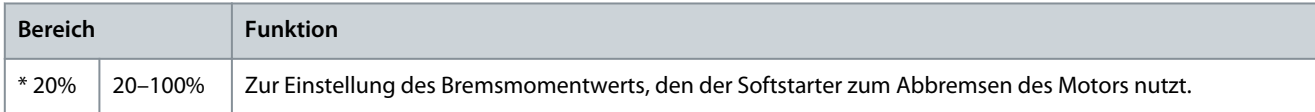

#### **Tabelle 52: 2-16 - DC-Bremszeit**

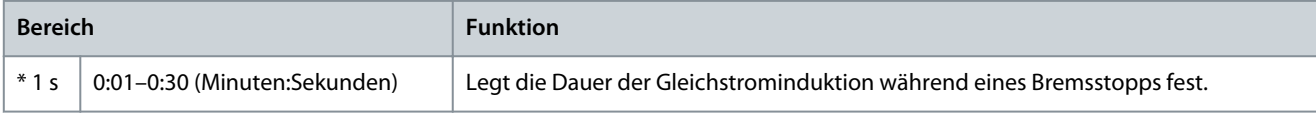

#### **Tabelle 53: 2-17- Bremsstromgrenze**

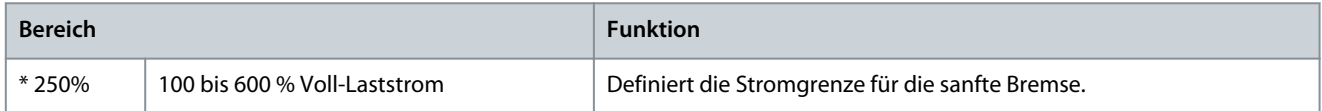

## **Tabelle 54: 2-18 - Softbremsverzög.**

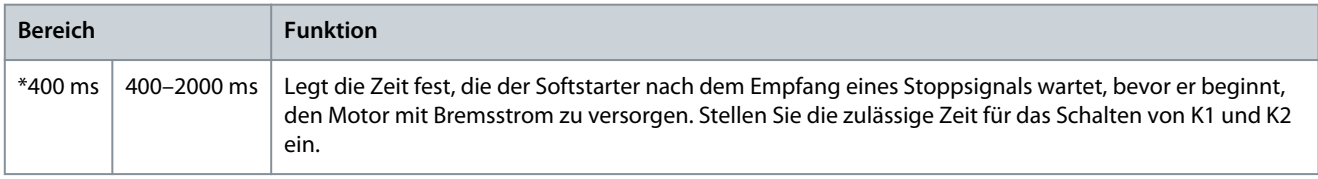

<u>Danfoss</u>

# 10.7 Parametergruppe 3-\*\* Mot. Start/Stop 2

Die Parameter in dieser Gruppe steuern den Betrieb der sekundären Konfiguration des Motors. Verwenden Sie den programmierbaren Eingang, um den aktiven Motorsatz auszuwählen.

Nähere Angaben finden Sie unter [9.14 Sekundärer Motorsatz.](#page-75-0)

# **Tabelle 55: 3-1 - Motornennstrom-2**

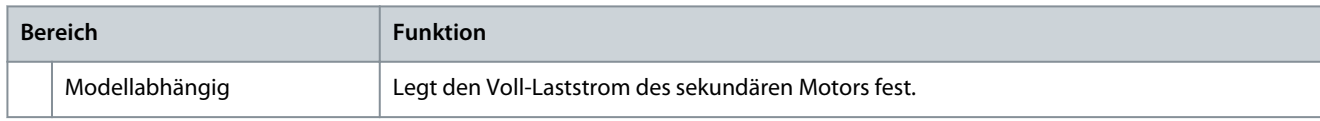

# **Tabelle 56: 3-2 - Motor-2 kW**

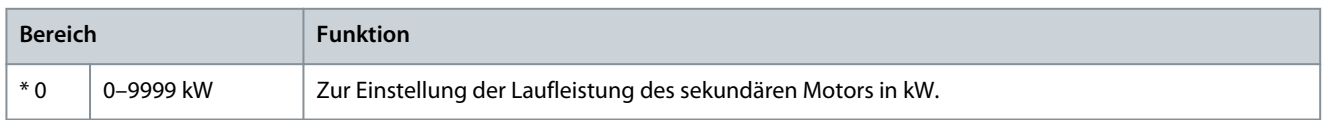

# **Tabelle 57: 3-3 - Startmodus-2**

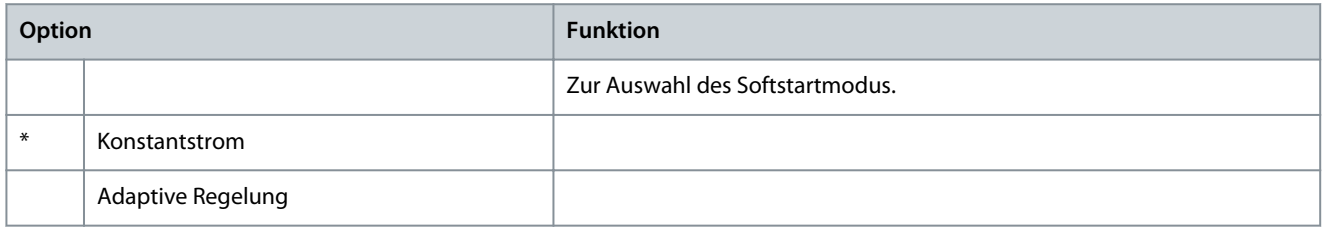

# **Tabelle 58: 3-4 - Startrampenzeit-2**

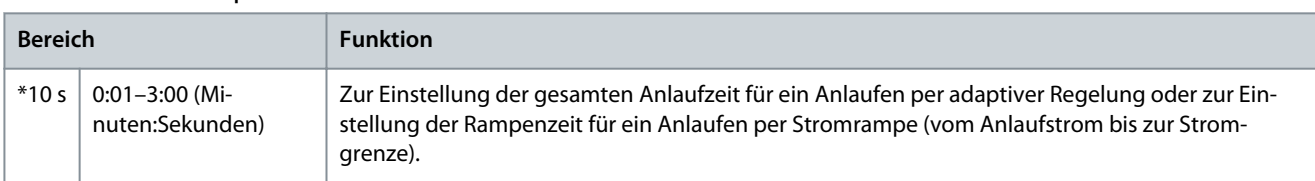

# **Tabelle 59: 3-5 - Startstrom-2**

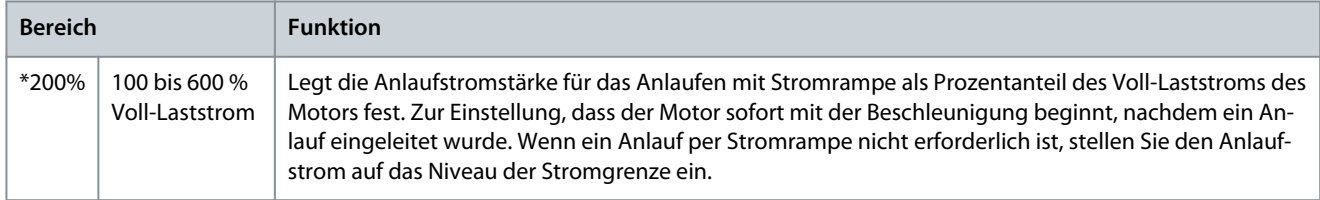

# **Tabelle 60: 3-6 - Stromgrenze-2**

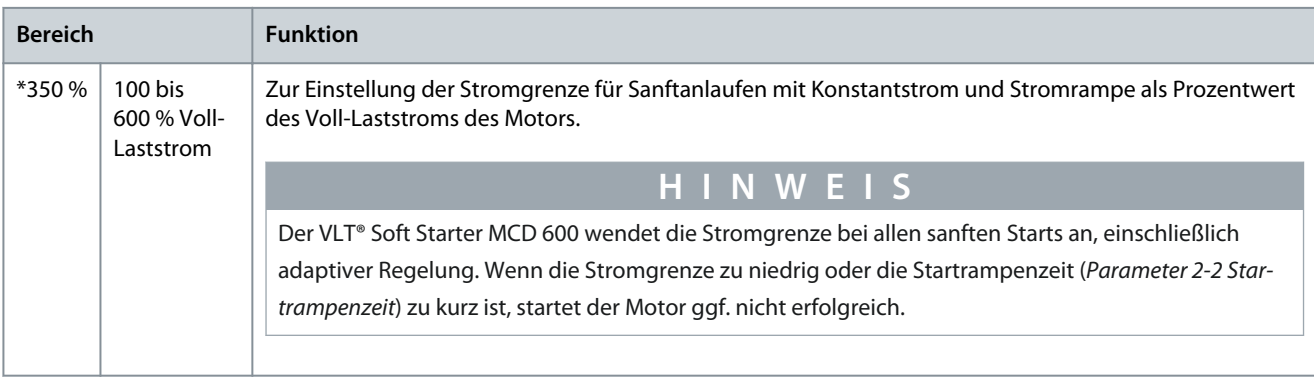

**Bedienungsanleitung**

Danfoss

#### **Tabelle 61: 3-7 - Adapt. Startprofil-2**

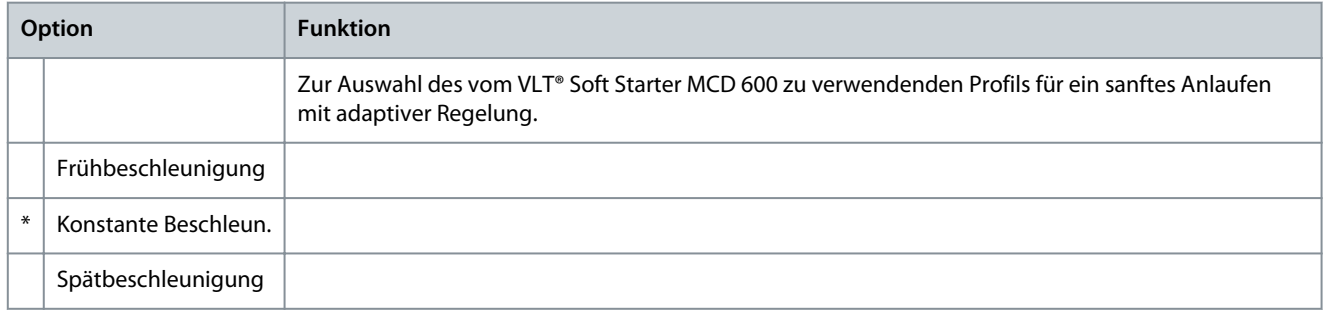

#### **Tabelle 62: 3-8 - Kickstart-Zeit-2**

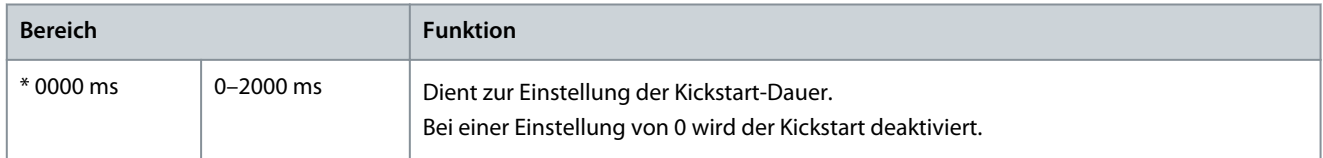

#### **Tabelle 63: 3-9 - Kickstart-Stufe-2**

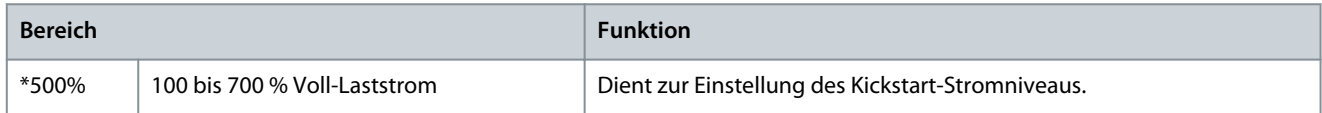

#### **Tabelle 64: 3-10 - Drehmoment JOG-2**

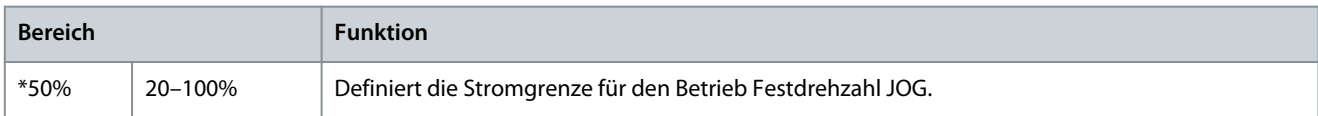

#### **Tabelle 65: 3-11 - Stoppmodus-2**

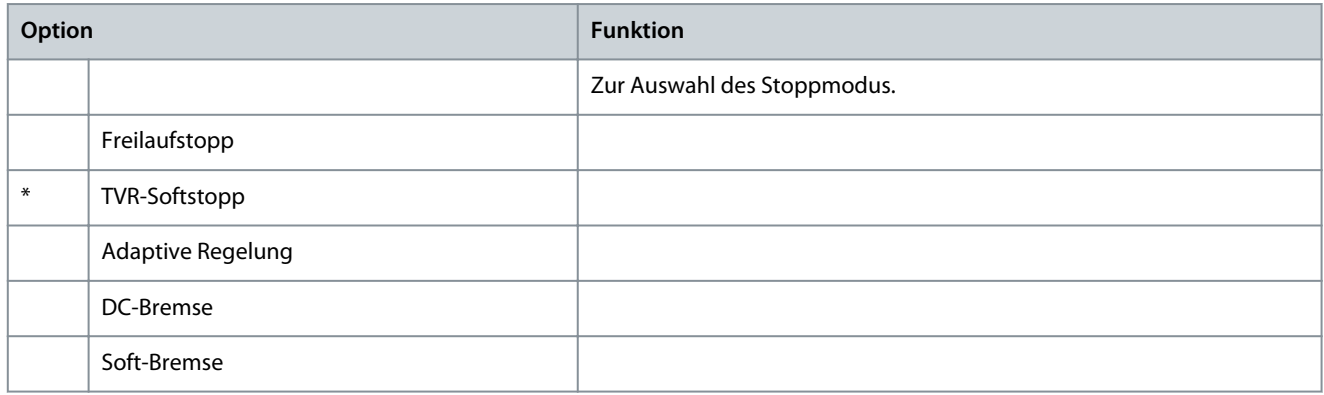

#### **Tabelle 66: 3-12 - Stoppzeit-2**

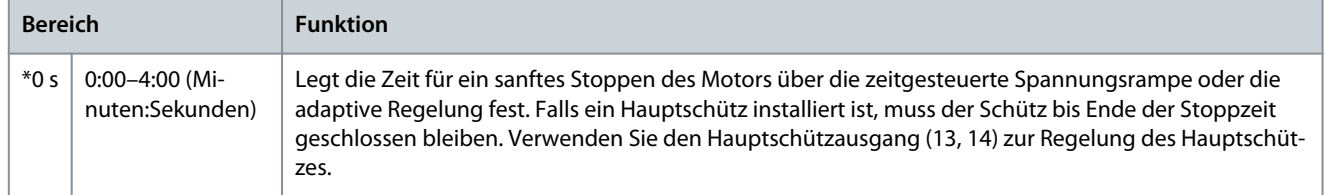

Danfoss

# **Tabelle 67: 3-13 - Adapt. Stoppprofil-2**

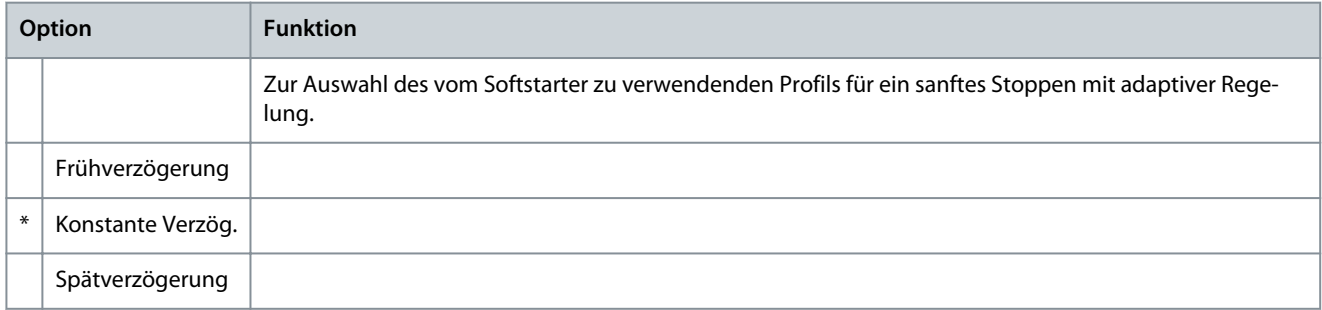

#### **Tabelle 68: 3-14 - Adapt. Regelverst.-2**

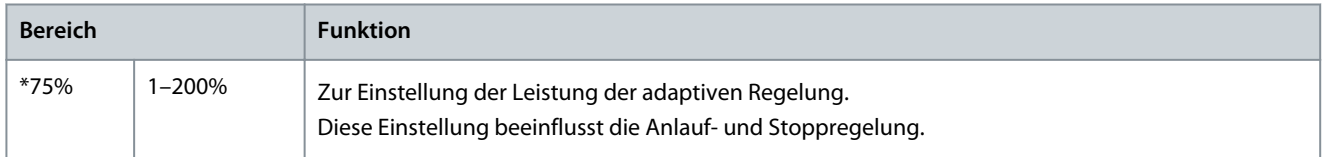

#### **Tabelle 69: 3-15 - Mehrere Pumpen-2**

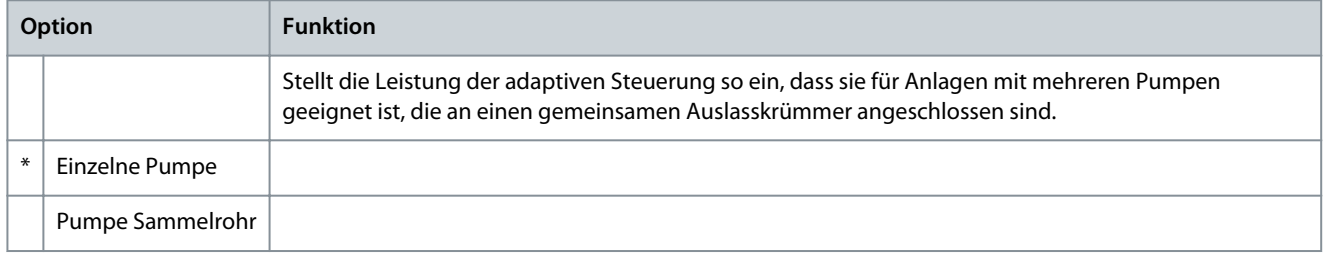

#### **Tabelle 70: 3-16 - Startverzögerung2**

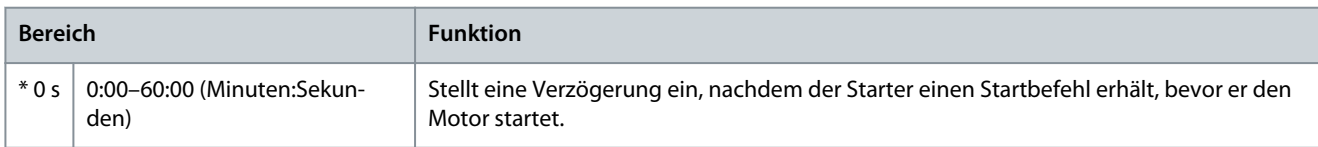

## **Tabelle 71: 3-17 - DC-Bremsmoment-2**

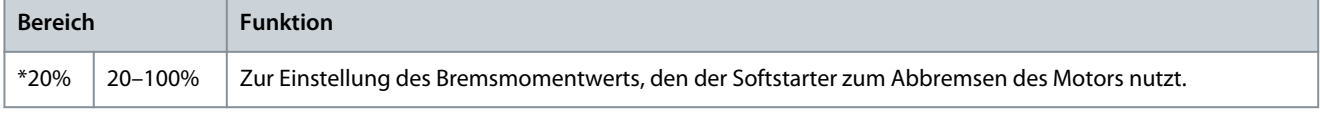

#### **Tabelle 72: 3-18 - DC-Bremszeit-2**

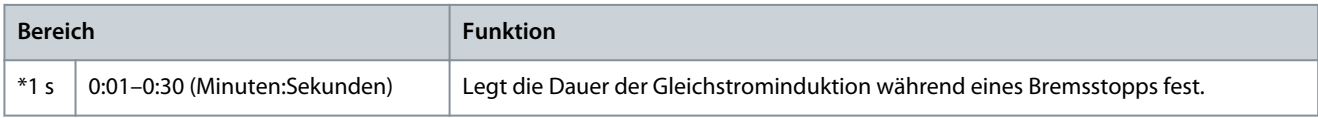

#### **Tabelle 73: 3-19 - Bremsstromgrenze2**

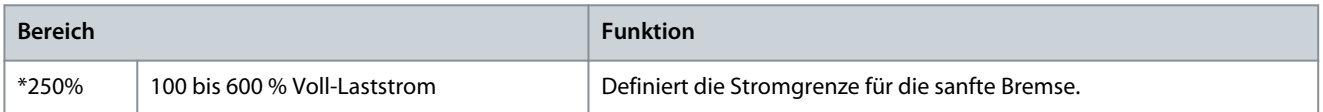

#### **Tabelle 74: 3-20 - Softbremsverzög.2**

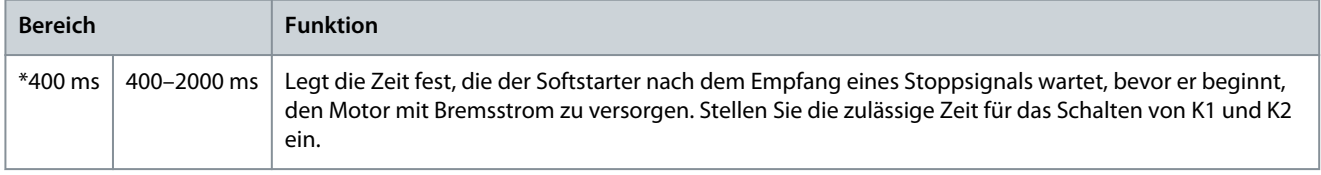

Danfoss

# 10.8 Parametergruppe 4-\*\* Auto-Start/Stopp

# **Tabelle 75: 4-1 - Auto-Strt/Stp-Mod**

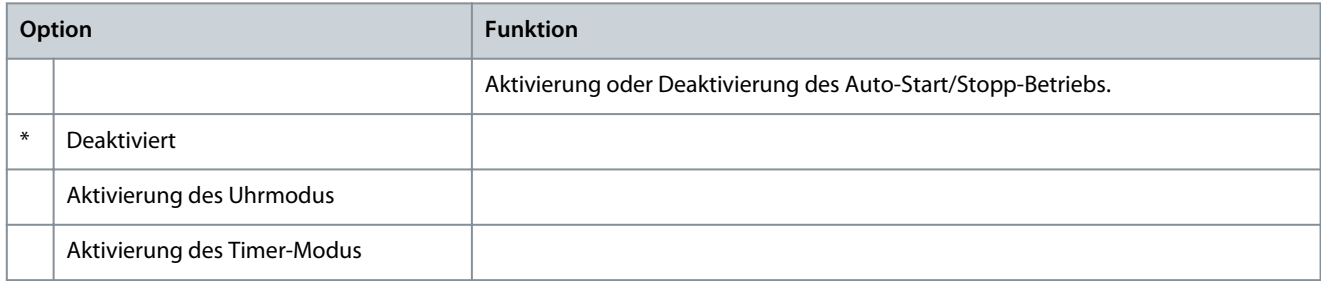

#### **Tabelle 76: 4-2 - Laufzeit**

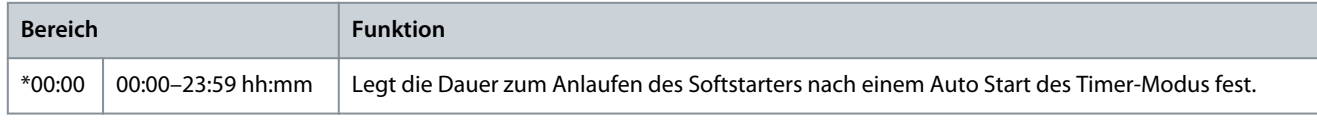

#### **Tabelle 77: 4-3 - Ruhezeit**

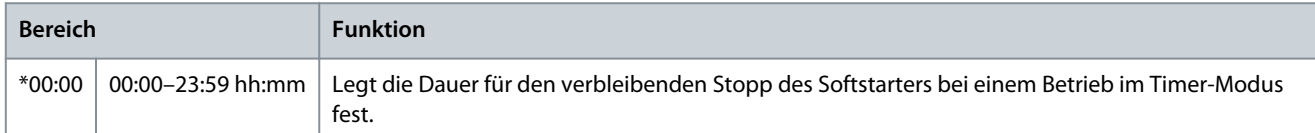

#### **Tabelle 78: 4-4 - Sonntag-Modus**

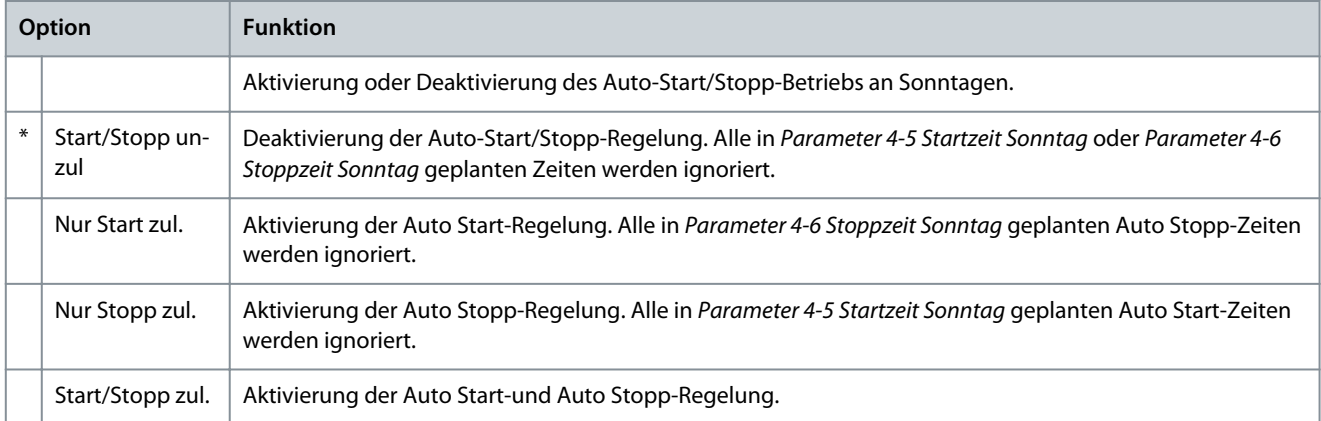

#### **Tabelle 79: 4-5 - Startzeit Sonntag**

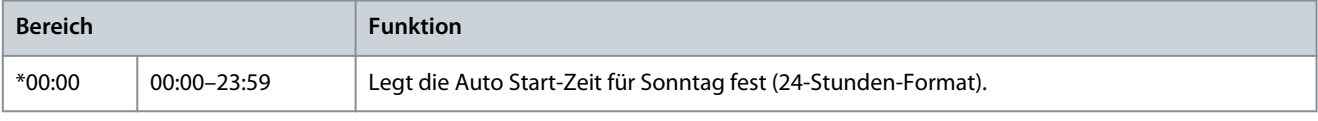

### **Tabelle 80: 4-6 - Stoppzeit Sonntag**

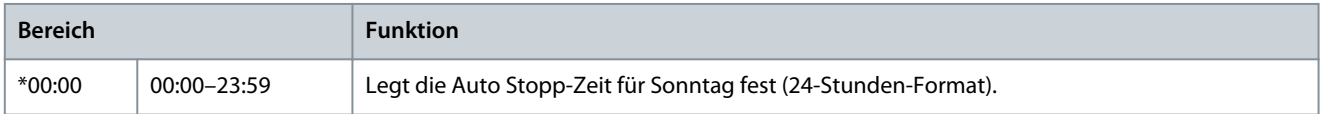

# **Tabelle 81: 4-7 - Montag-Modus**

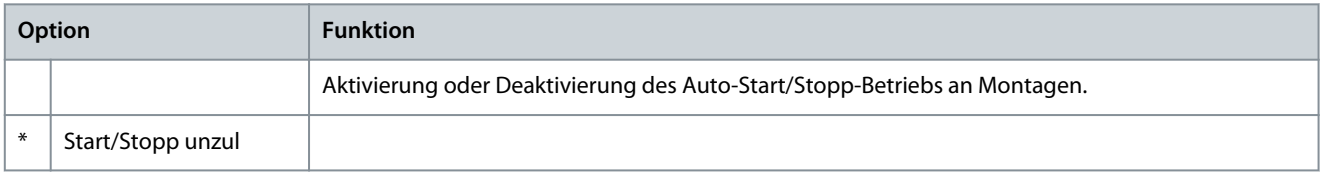

Danfoss

**Programmierbare Parameter**

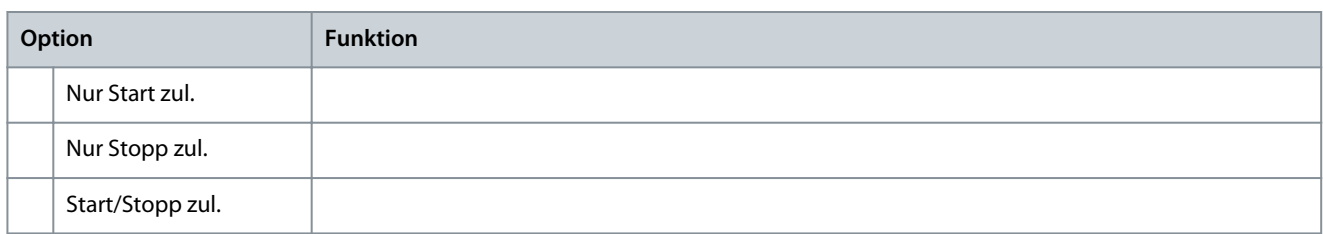

#### **Tabelle 82: 4-8 - Startzeit Montag**

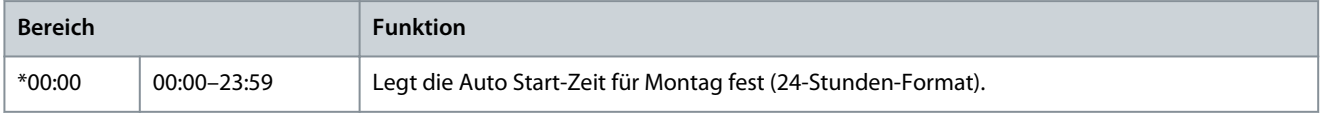

#### **Tabelle 83: 4-9 - Stoppzeit Montag**

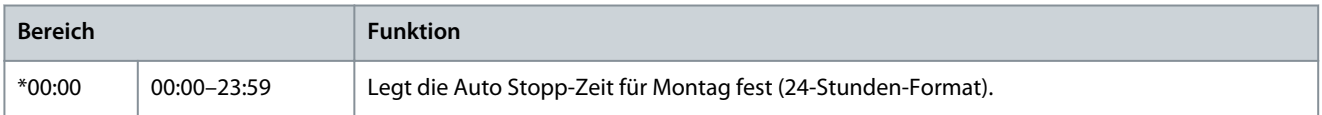

#### **Tabelle 84: 4-10 - Dienstag-Modus**

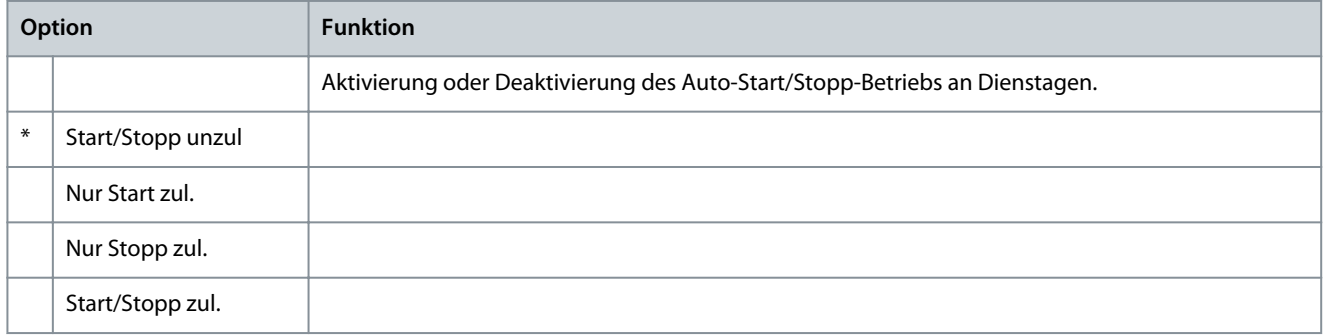

#### **Tabelle 85: 4-11 - Startzeit Dienst.**

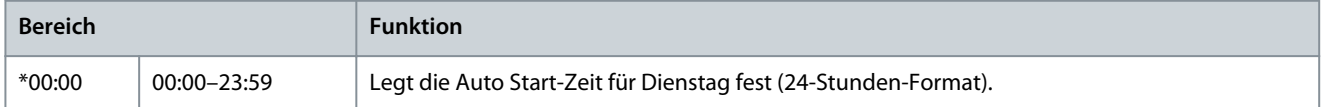

#### **Tabelle 86: 4-13 - Mittwoch-Modus**

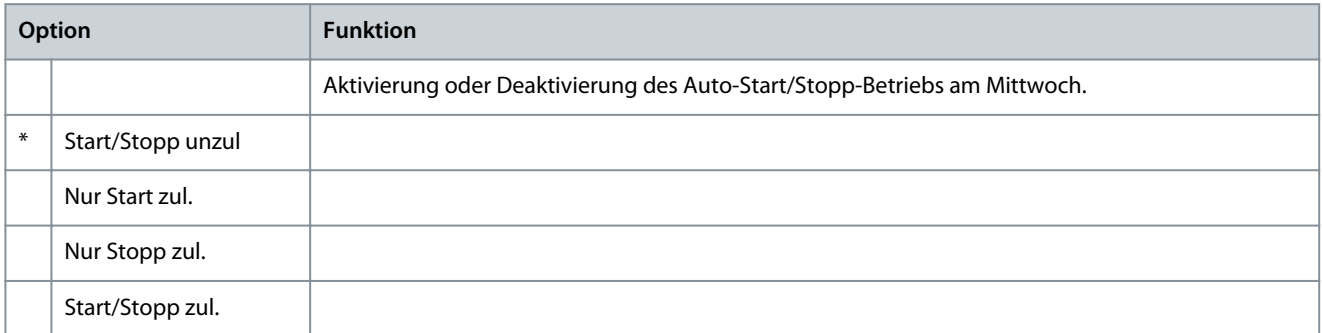

#### **Tabelle 87: 4-14 - Startzeit Mittw.**

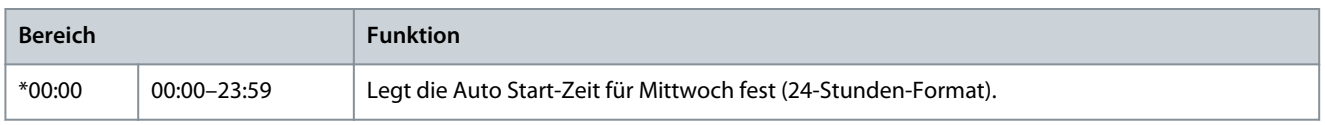

#### **Tabelle 88: 4-15 - Stoppzeit Mittw.**

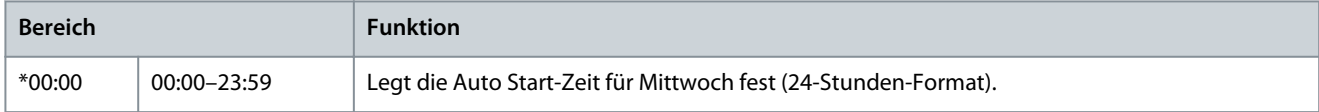

Danfoss

# **Tabelle 89: 4-16 - Donnerst.-Modus**

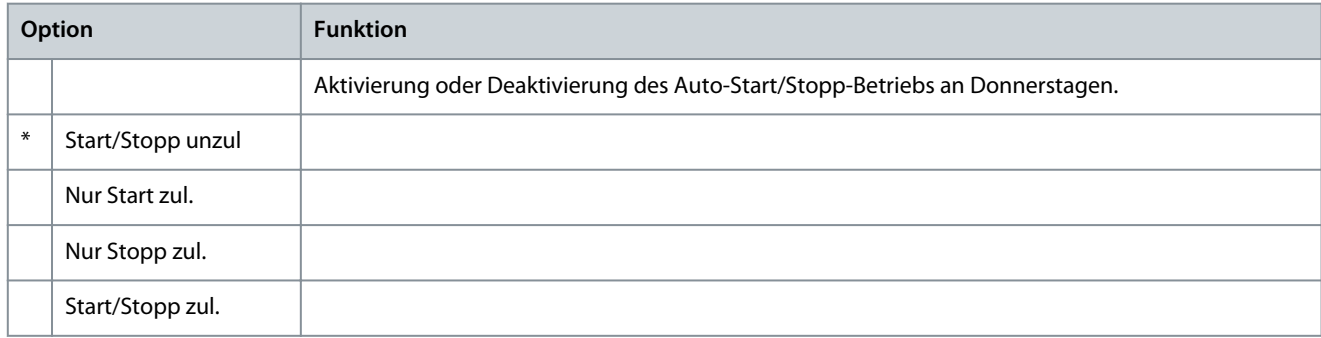

# **Tabelle 90: 4-17 - Startzeit Donnst.**

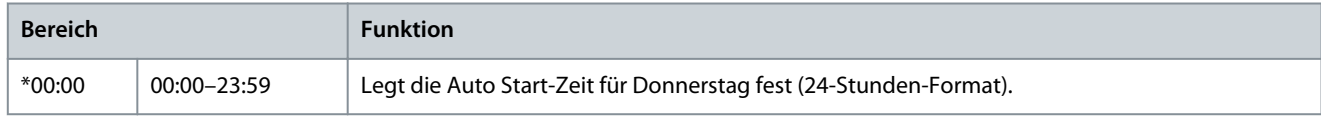

#### **Tabelle 91: 4-18 - Stoppzeit Donnst.**

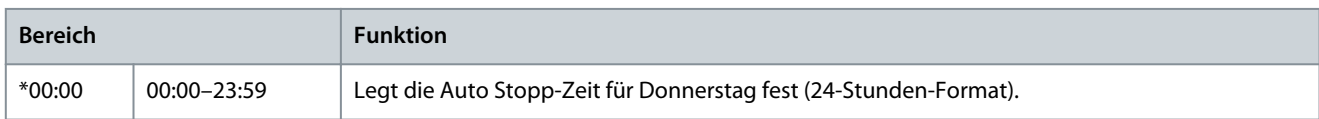

# **Tabelle 92: 4-19 - Freitag-Modus**

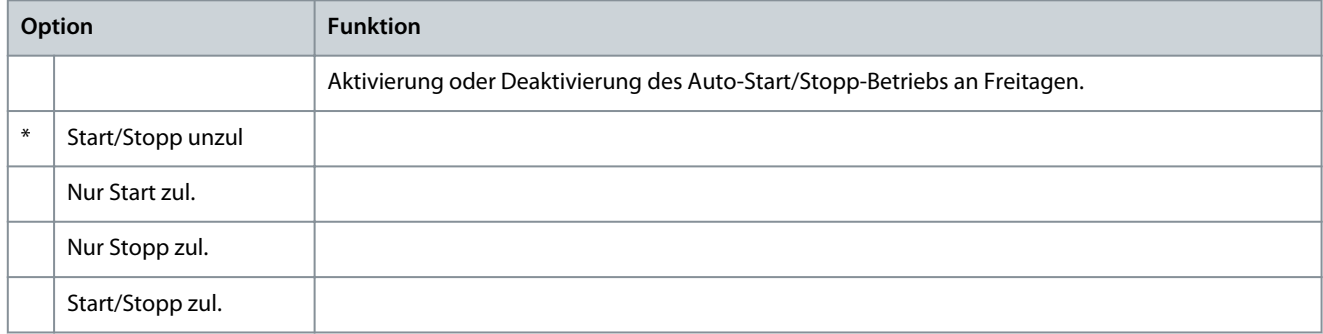

#### **Tabelle 93: 4-20 - Startzeit Freitag**

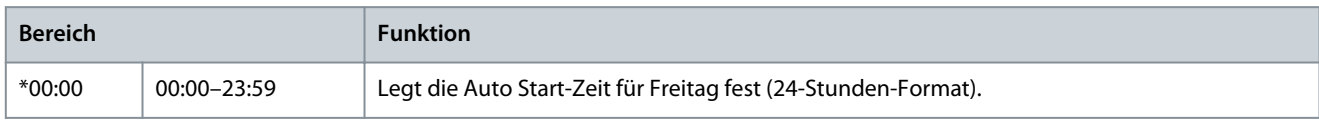

#### **Tabelle 94: 4-21 - Stoppzeit Freitag**

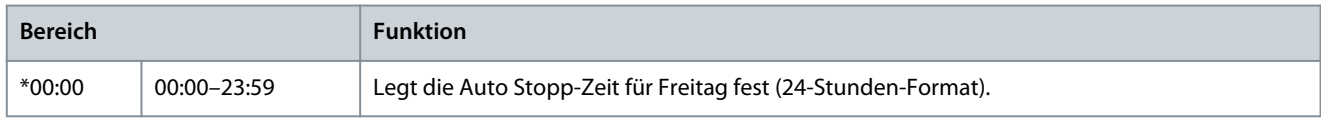

#### **Tabelle 95: 4-22 - Samstag-Modus**

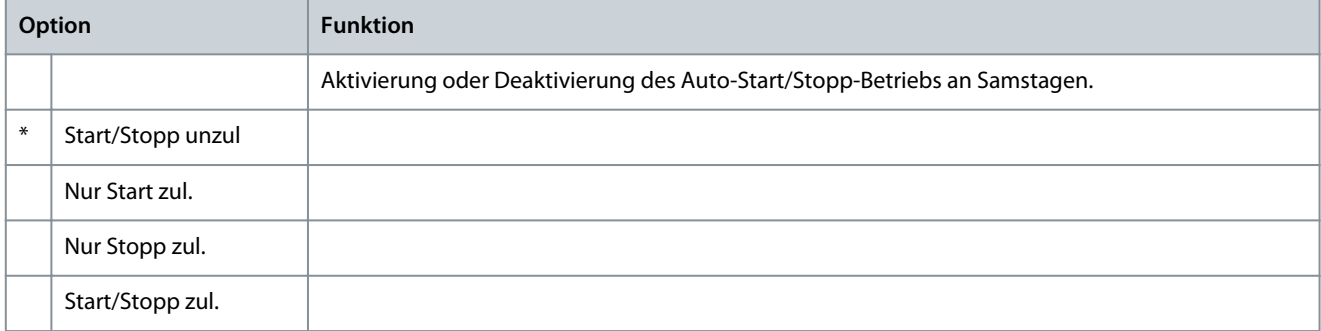

Danfoss

# **Tabelle 96: 4-23 - Startzeit Samstag**

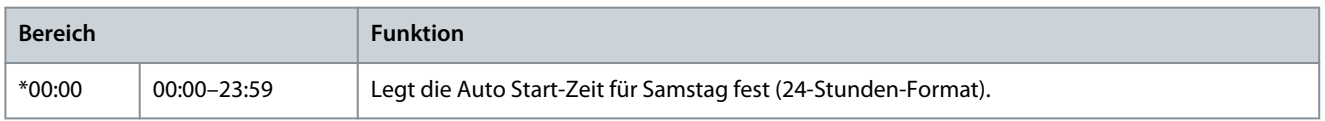

#### **Tabelle 97: 4-24 - Stoppzeit Samstag**

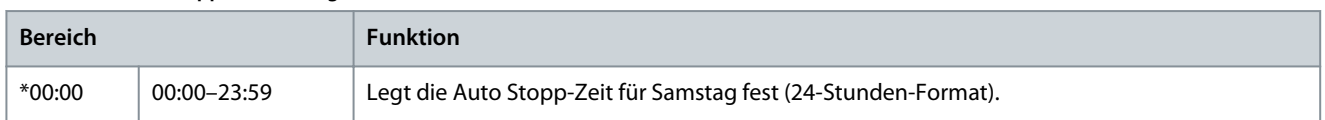

# 10.9 Parametergruppe 5-\*\* Schutzstufen

#### **Tabelle 98: 5-1 - Stromunsymm.**

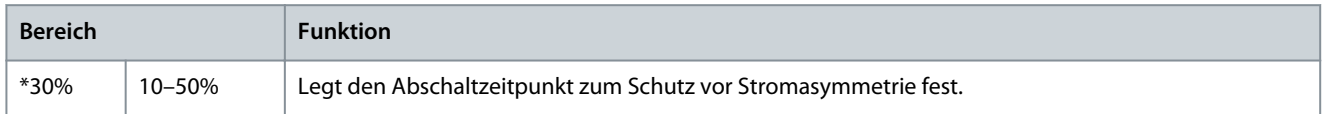

#### **Tabelle 99: 5-2 - Verz.Stromunsym.**

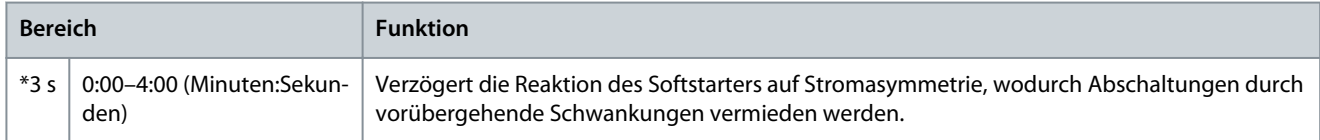

#### **Tabelle 100: 5-3 - Min-Strom**

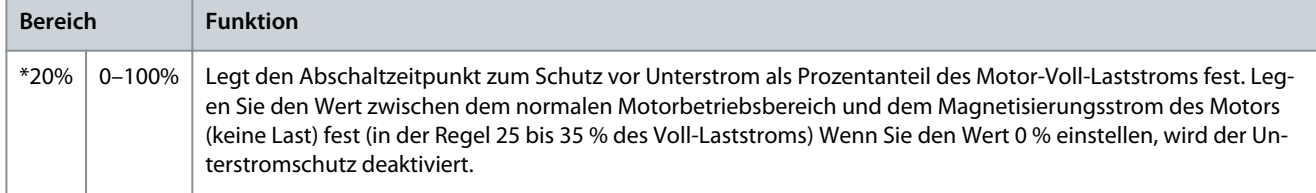

#### **Tabelle 101: 5-4 - Verz. Min-Strom**

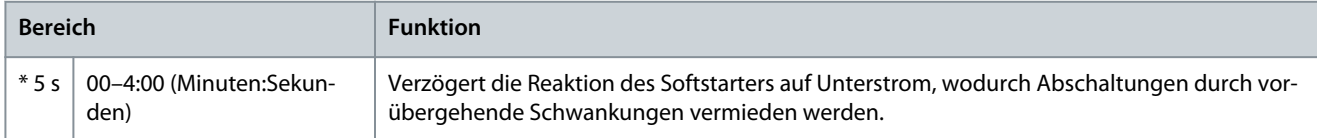

## **Tabelle 102: 5-5 - Überstrom**

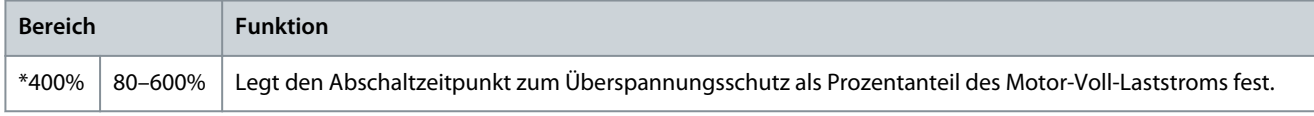

#### **Tabelle 103: 5-6 - Verz.Überstrom**

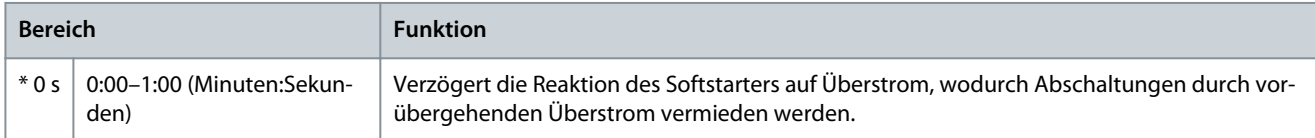

#### **Tabelle 104: 5-7 - Unterspannung**

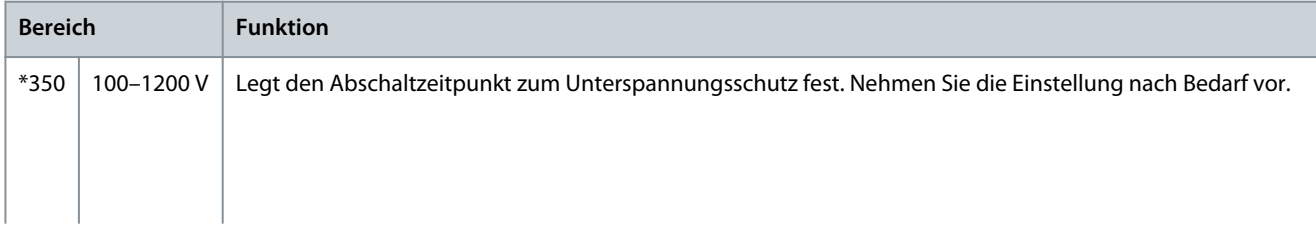

#### **VLT® Soft Starter MCD 600**

Danfoss

# **Bedienungsanleitung**

# **Programmierbare Parameter**

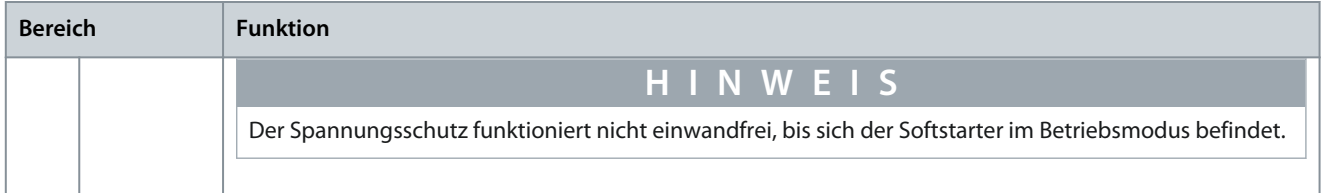

#### **Tabelle 105: 5-8 - Verz.Unterspan.**

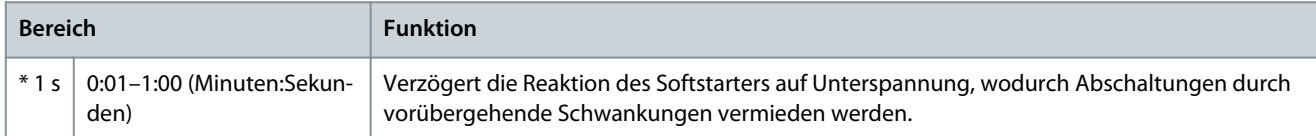

#### **Tabelle 106: 5-9 - Überspannung**

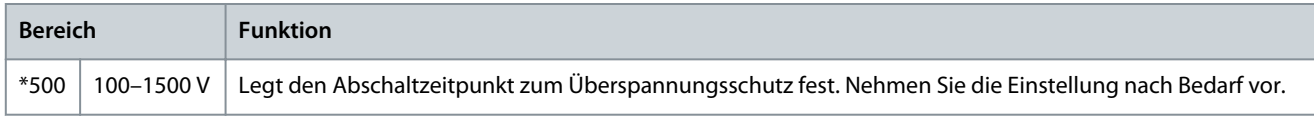

#### **Tabelle 107: 5-10 - Verz.Überspan.**

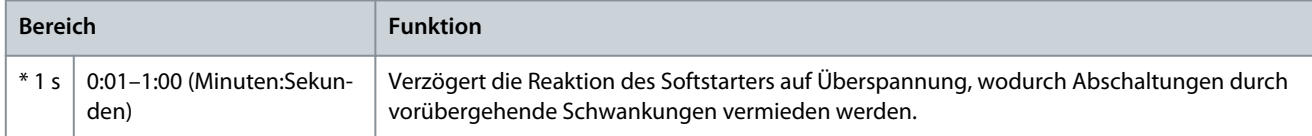

## **Tabelle 108: 5-11 - Unterleistung**

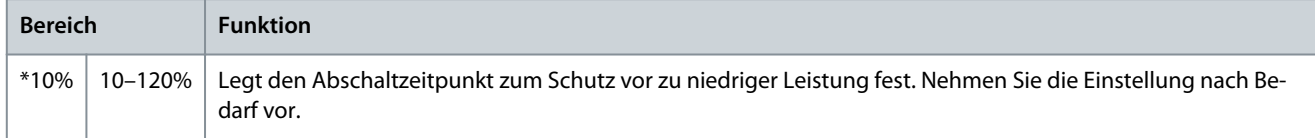

#### **Tabelle 109: 5-12 - Verz. Unterleist.**

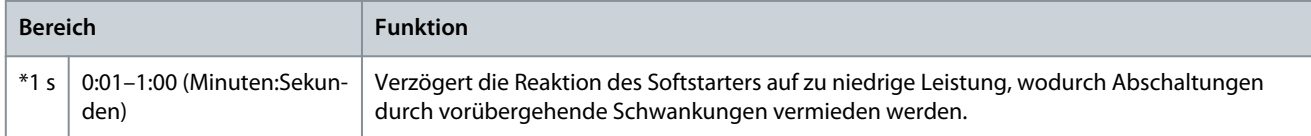

#### **Tabelle 110: 5-13 - Überleistung**

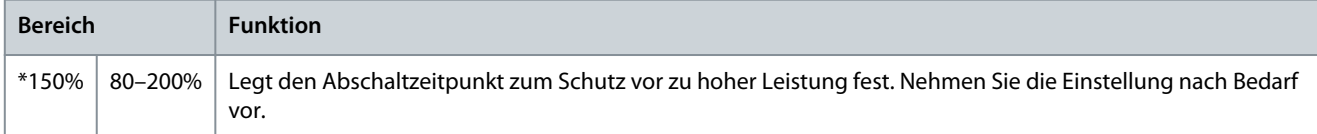

#### **Tabelle 111: 5-14 - Verz. Überleist.**

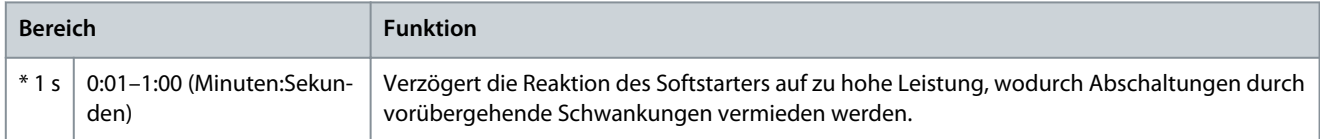

# **Tabelle 112: 5-15 - Max. Anlaufzeit**

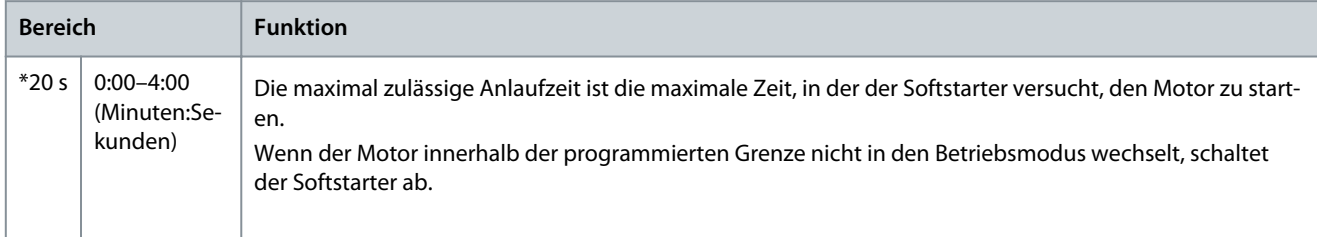

Danfoss

# **Programmierbare Parameter**

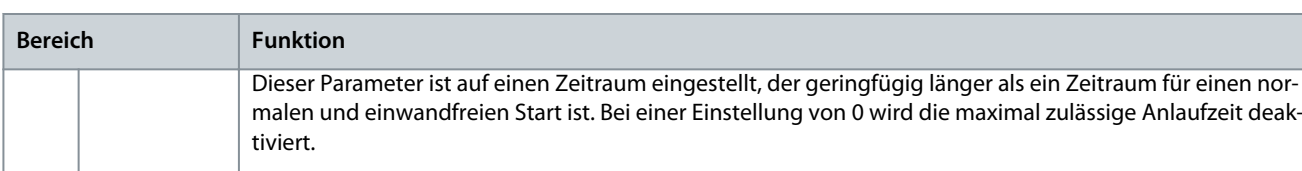

#### **Tabelle 113: 5-16- Wiederanlaufverz.**

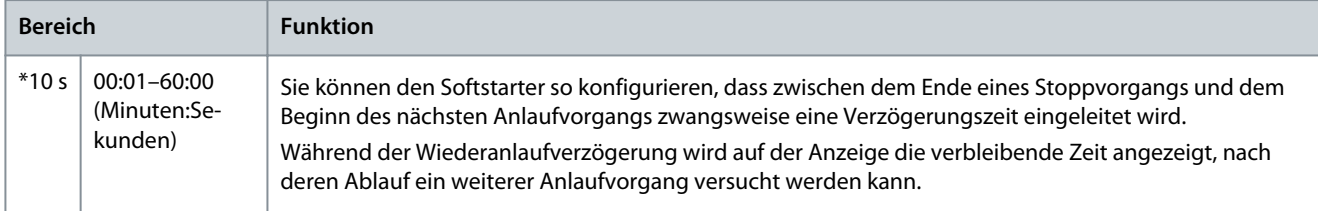

#### **Tabelle 114: 5-17 - Starts je Stunde**

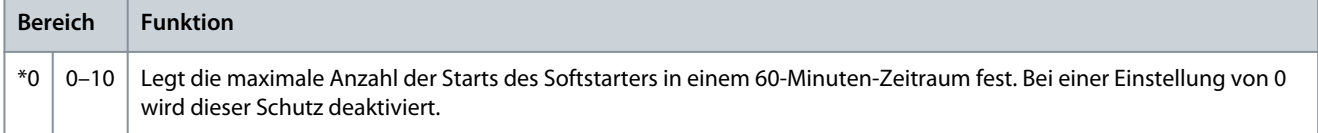

#### **Tabelle 115: 5-18 - Phasenfolge**

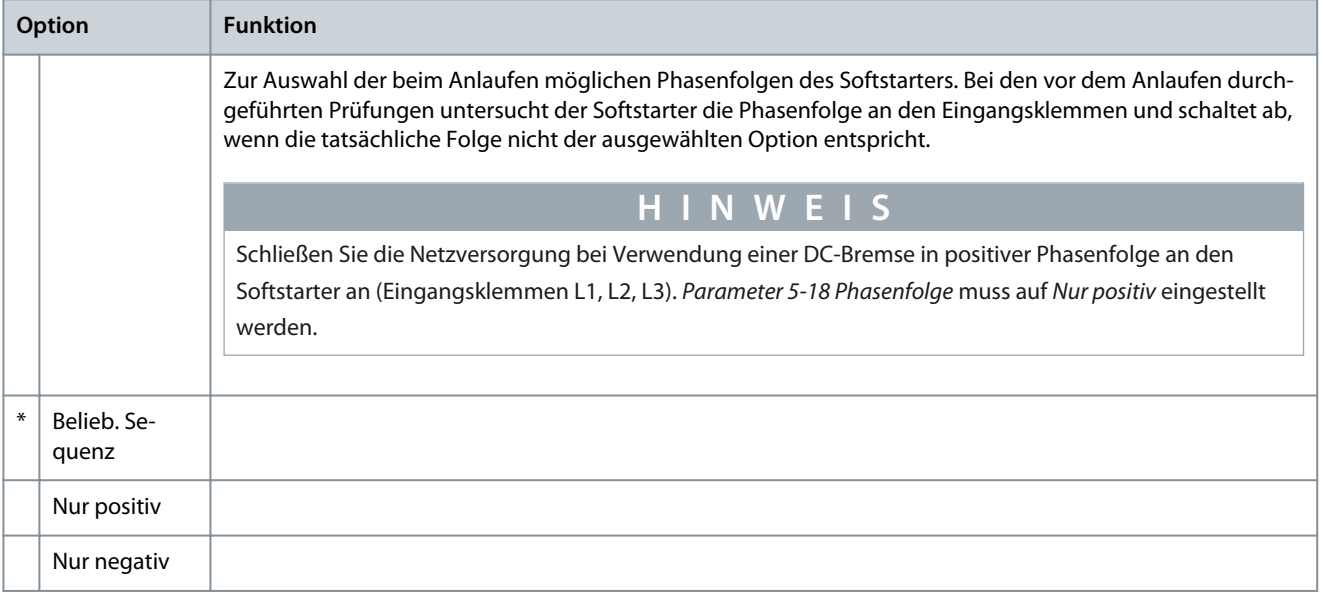

# 10.10 Parametergruppe 6-\*\* Schutzmaßnahme

#### **Tabelle 116: 6-1 - Anzahl Auto-Reset**

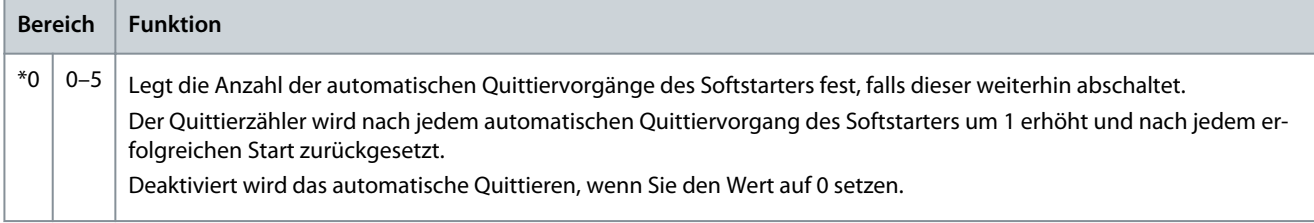

#### **Tabelle 117: 6-2 - Verzög.Auto-Reset**

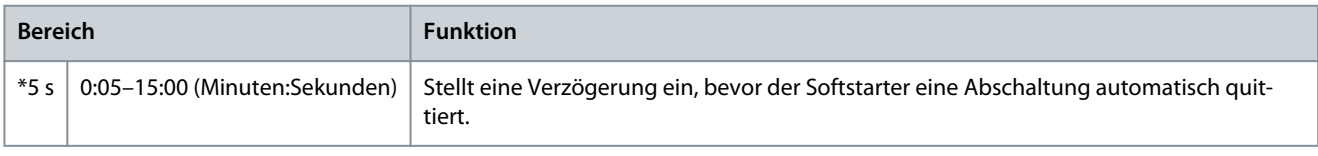

Danfoss

## **Tabelle 118: 6-3 - Stromunsymm.**

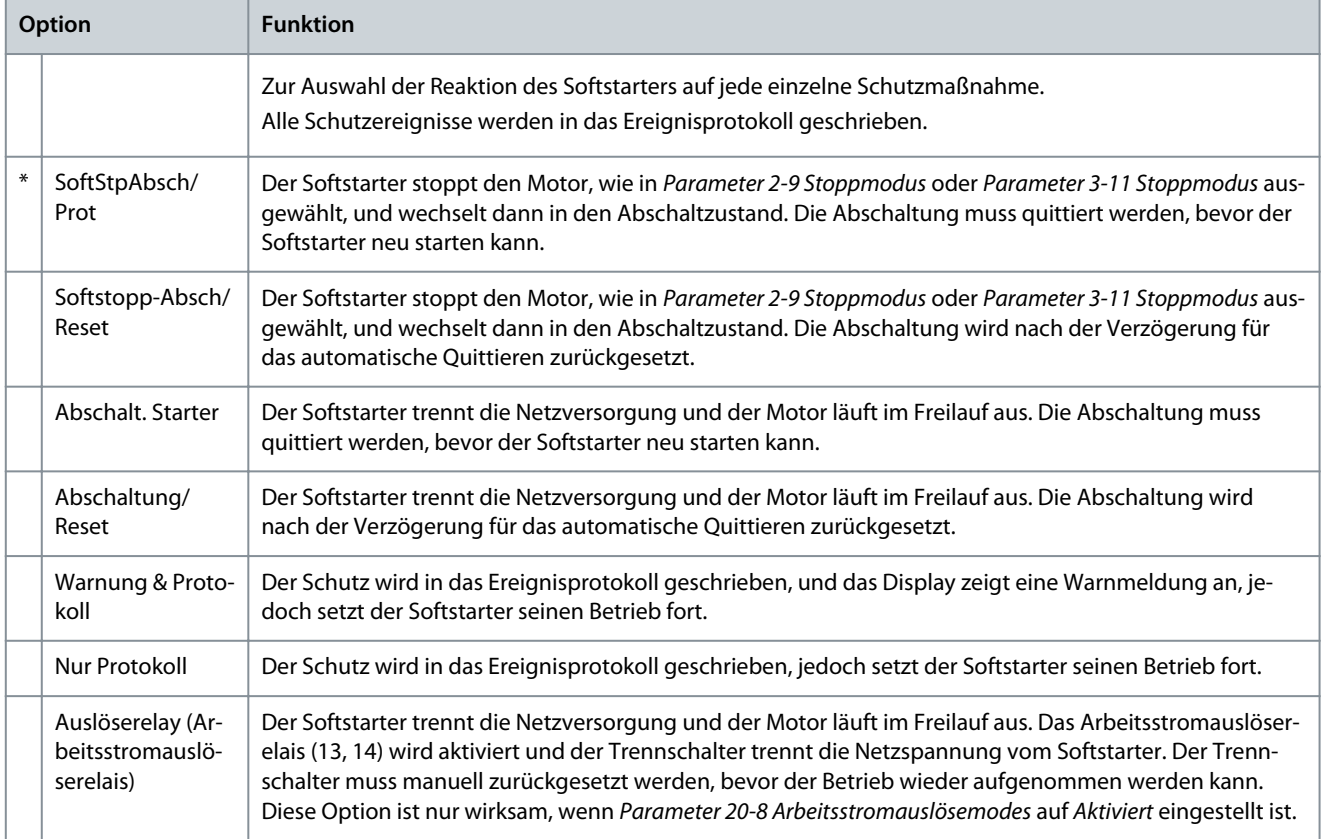

#### **Tabelle 119: 6-4 - Min-Strom**

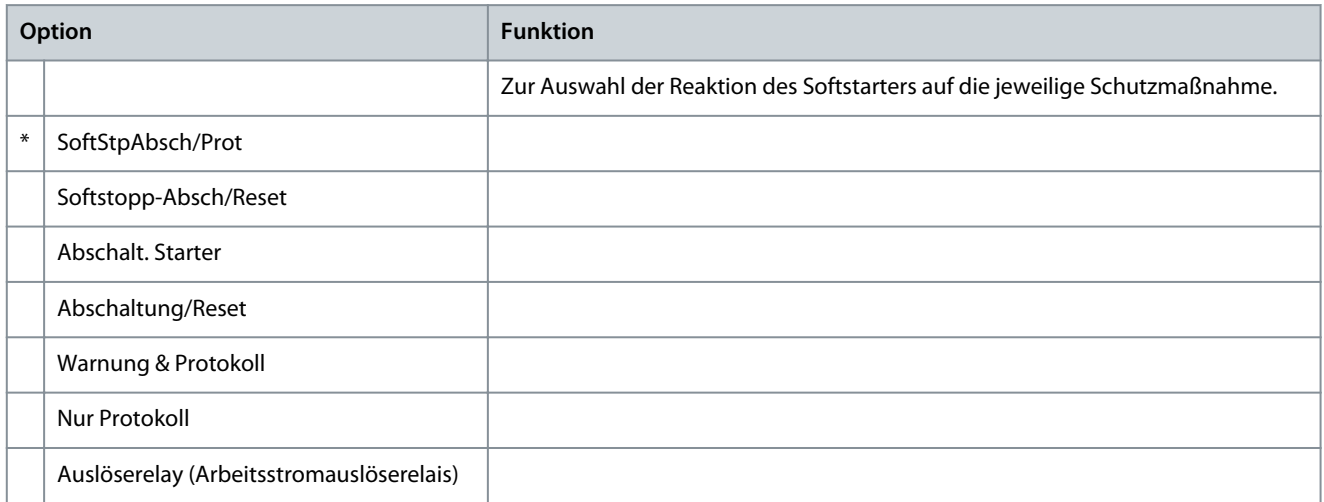

# **Tabelle 120: 6-5 - Überstrom**

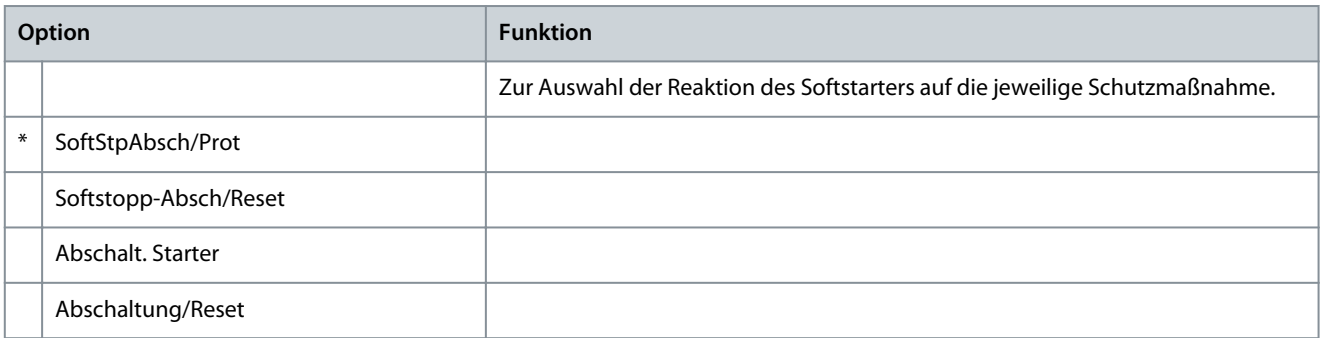

#### **VLT® Soft Starter MCD 600**

Danfoss

# **Bedienungsanleitung**

**Programmierbare Parameter**

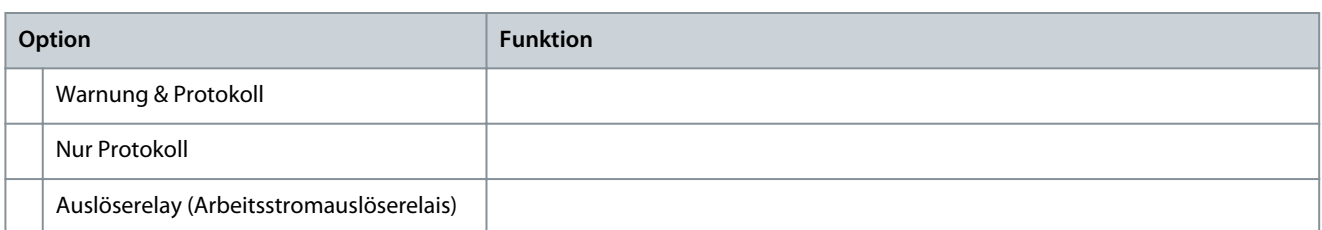

#### **Tabelle 121: 6-6 - Unterspannung**

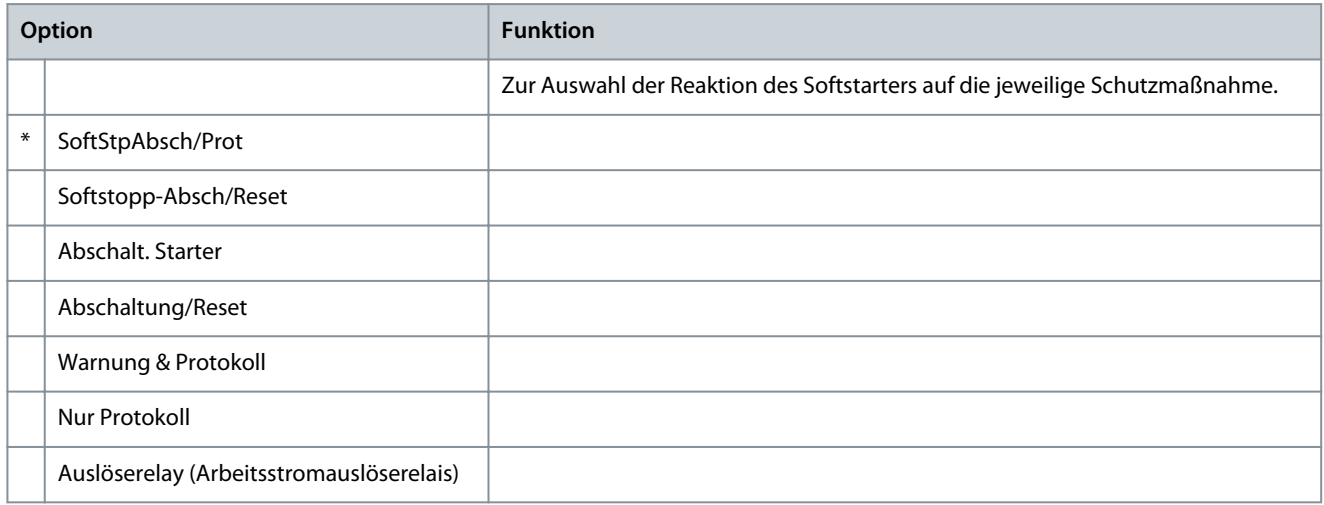

#### **Tabelle 122: 6-7 - Überspannung**

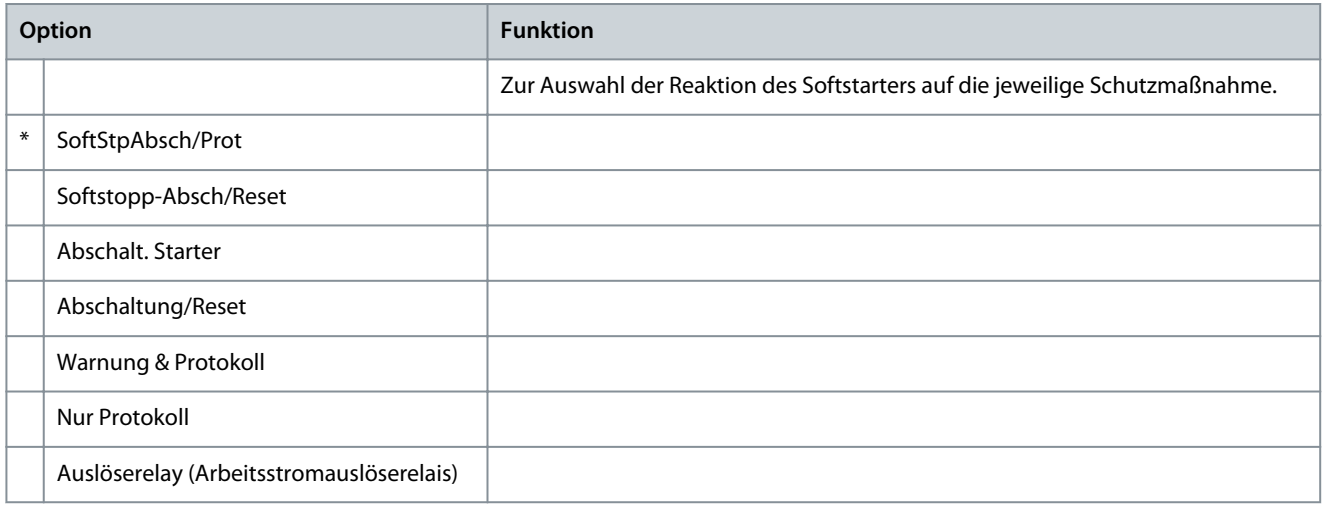

# **Tabelle 123: 6-8 - Unterleistung**

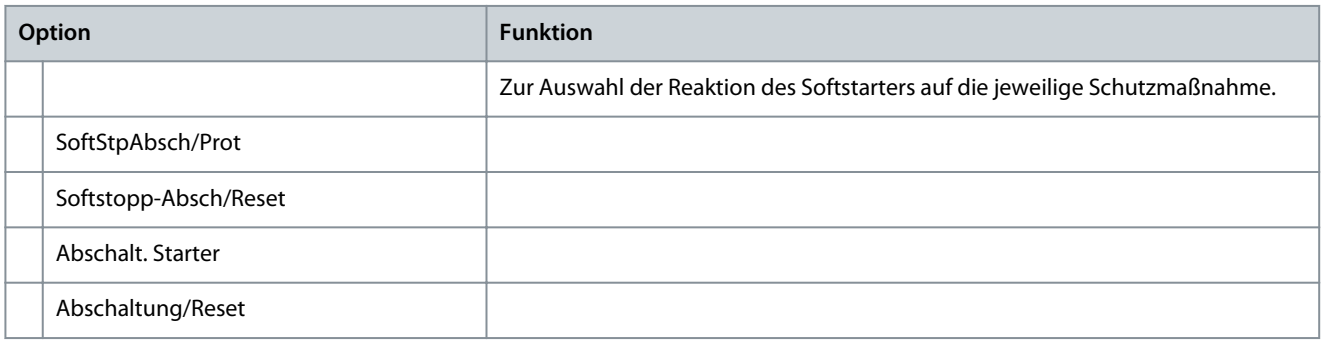

Danfoss

**Programmierbare Parameter**

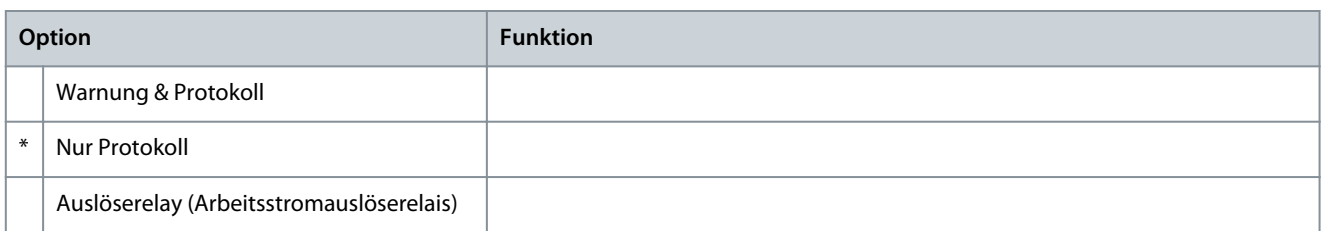

#### **Tabelle 124: 6-9 - Überleistung**

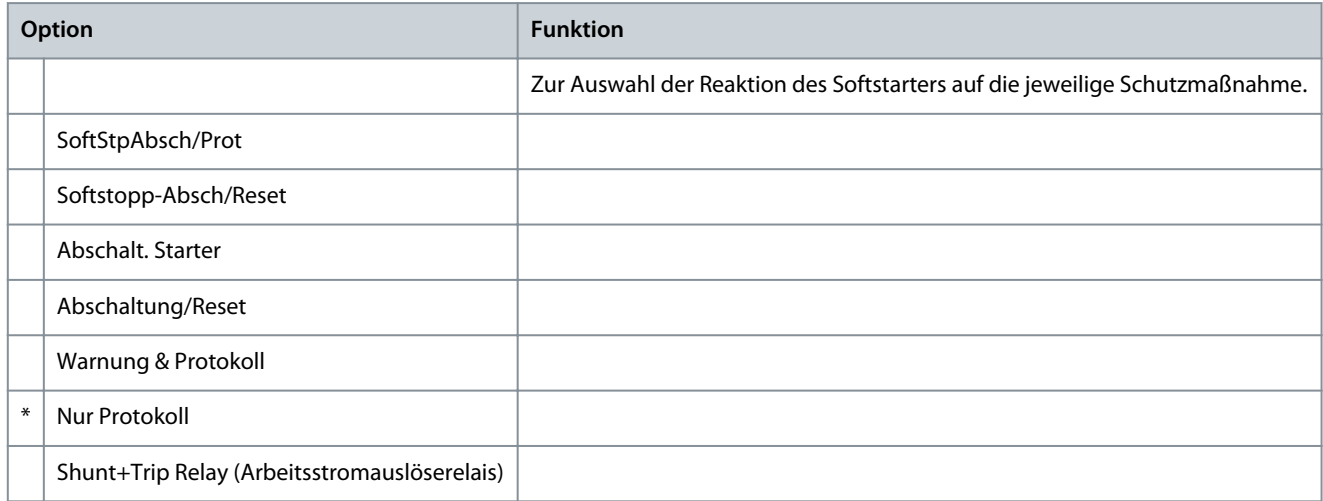

# **Tabelle 125: 6-10 - Überstartzeit**

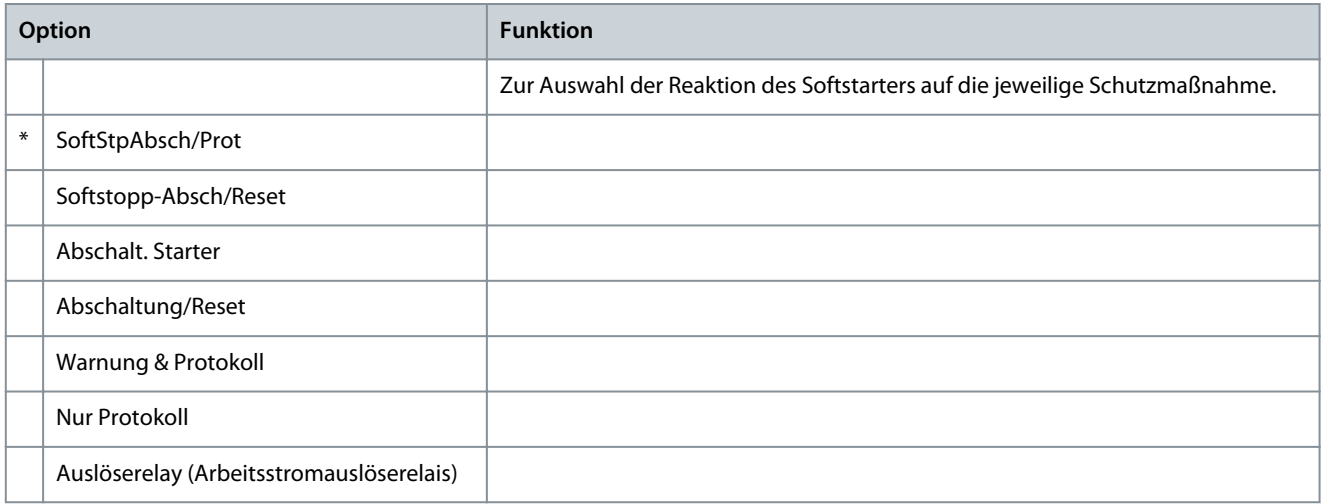

# **Tabelle 126: 6-11 - Ein. A Abschalt.**

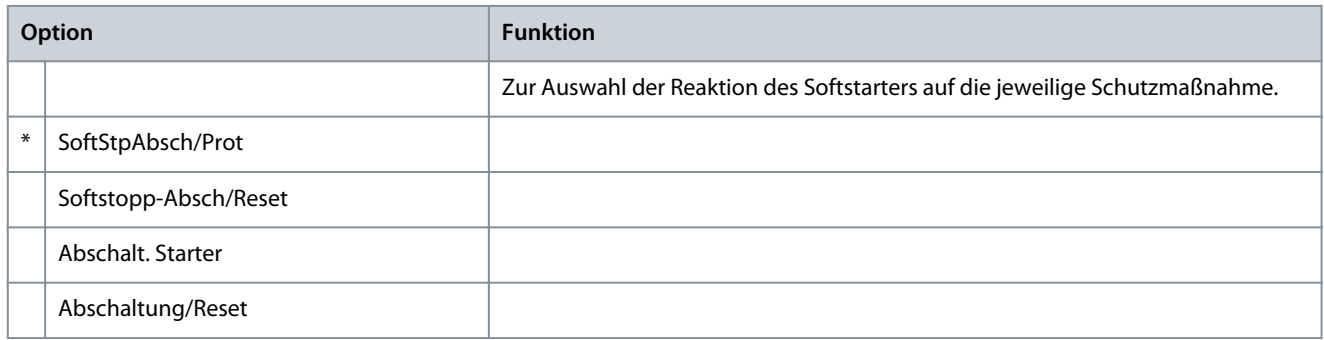

#### **VLT® Soft Starter MCD 600**

Danfoss

# **Bedienungsanleitung**

**Programmierbare Parameter**

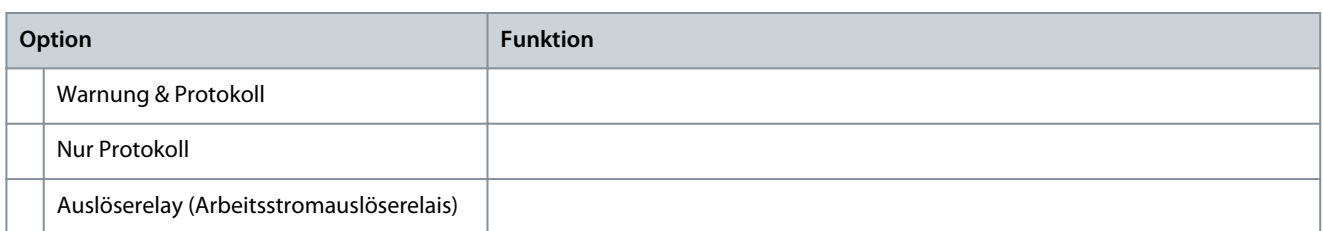

#### **Tabelle 127: 6-12 - Ein. B Abschalt.**

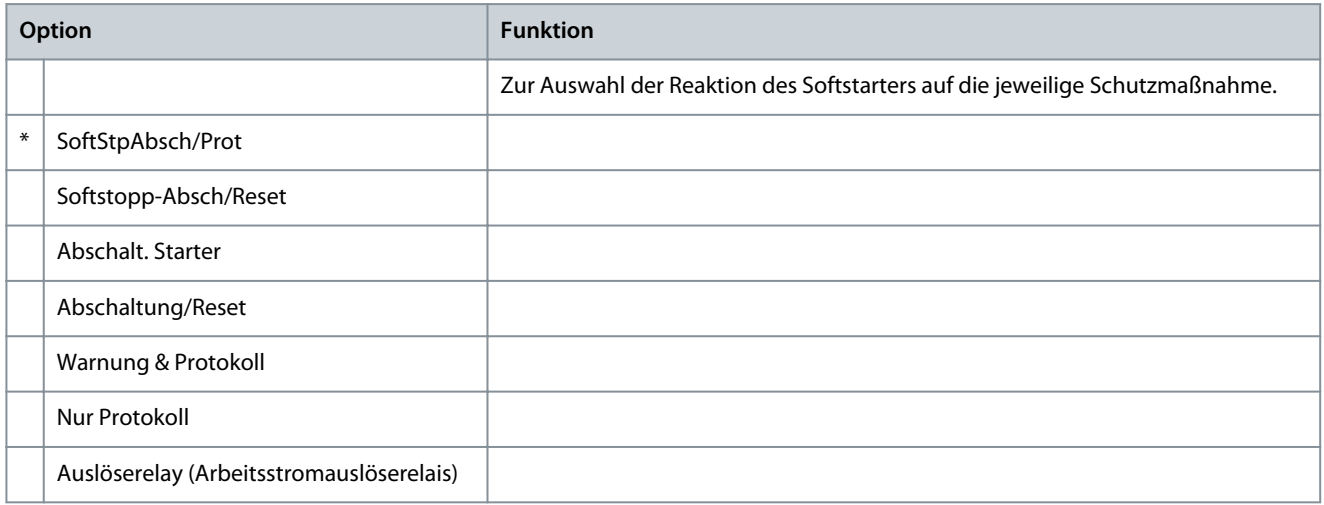

#### **Tabelle 128: 6-13 - Netzwerkkomm.**

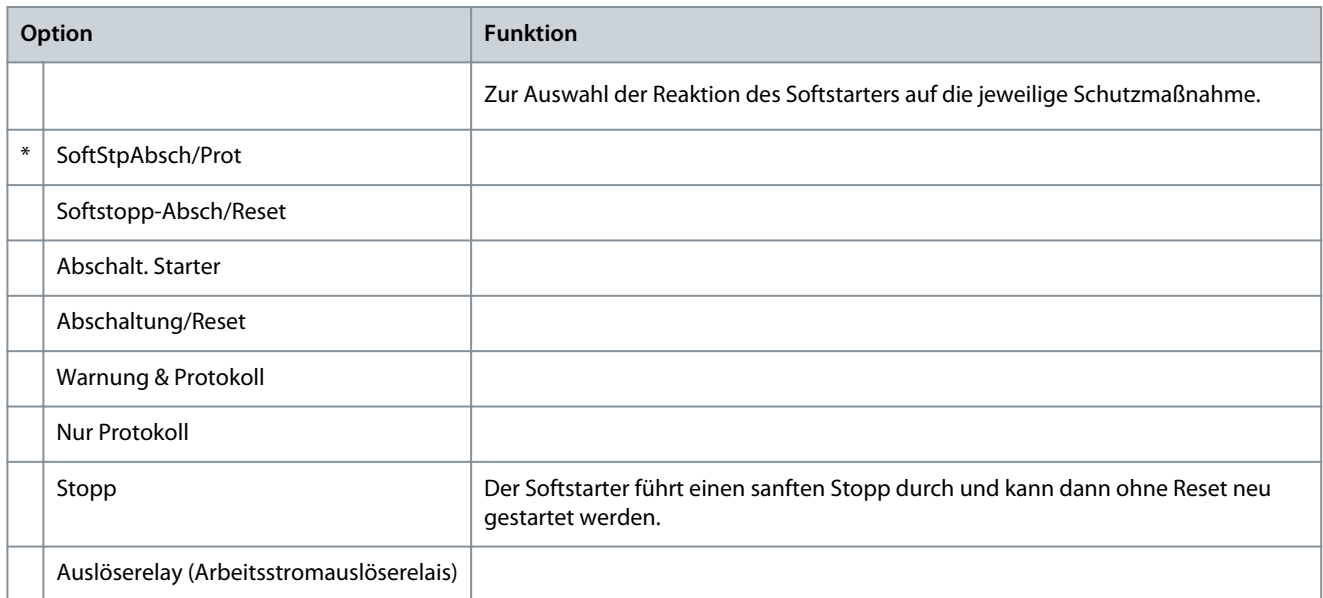

## **Tabelle 129: 6-14 - Rmt Keypad Fehler**

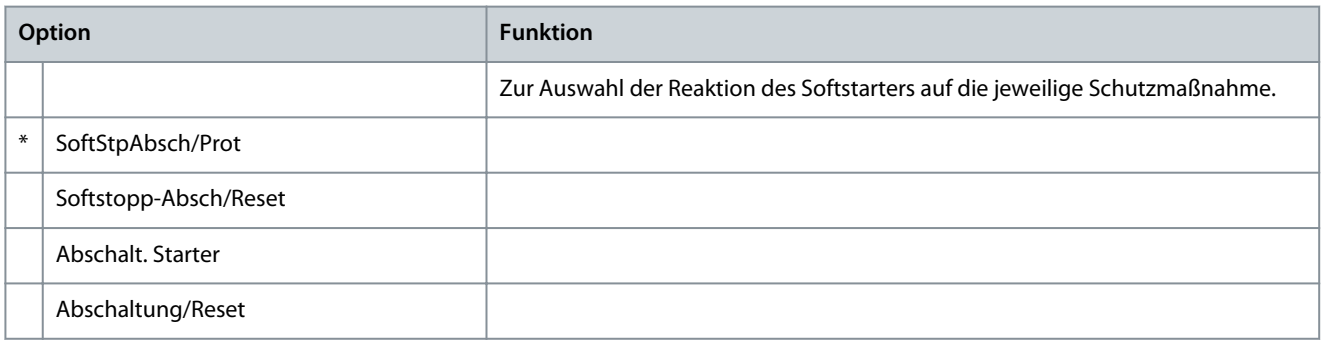

Danfoss

**Programmierbare Parameter**

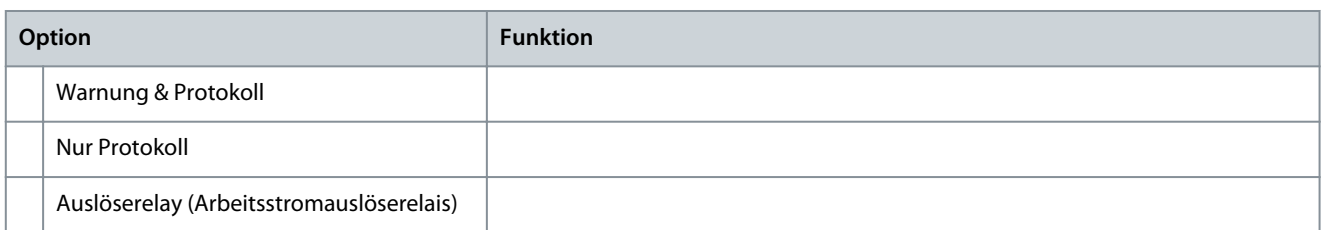

#### **Tabelle 130: 6-15 - Frequenz**

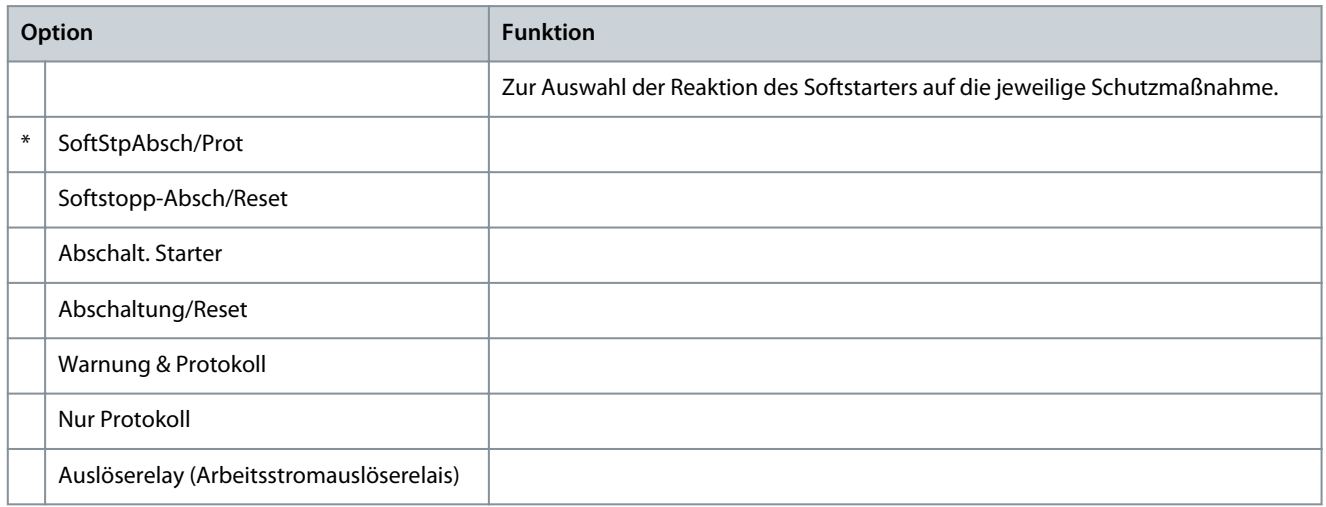

#### **Tabelle 131: 6-16 - Phasenfolge**

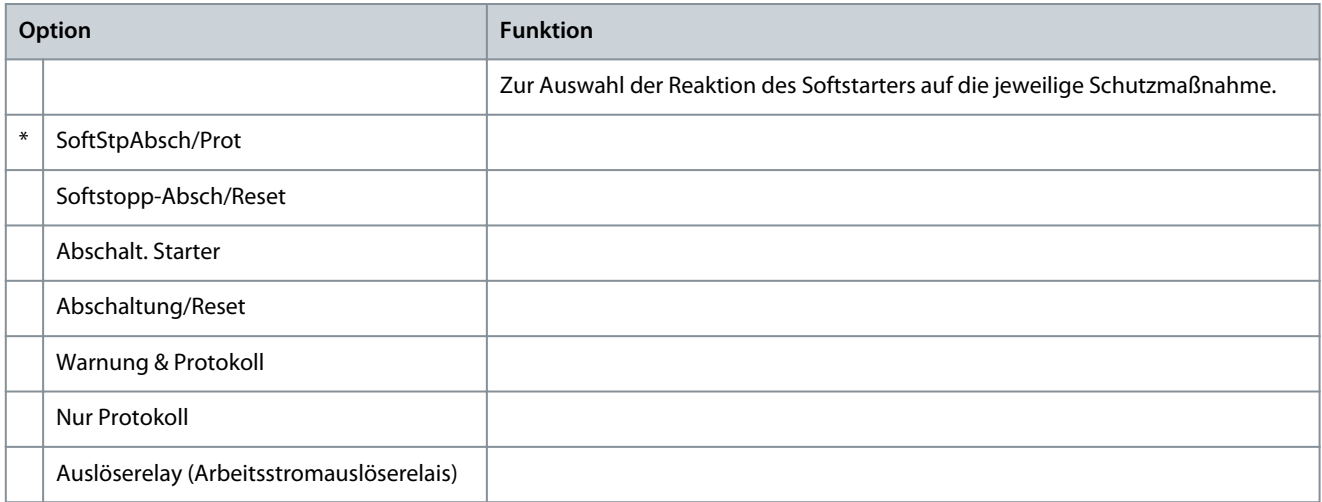

# **Tabelle 132: 6-17 - Motor-Übertmp.**

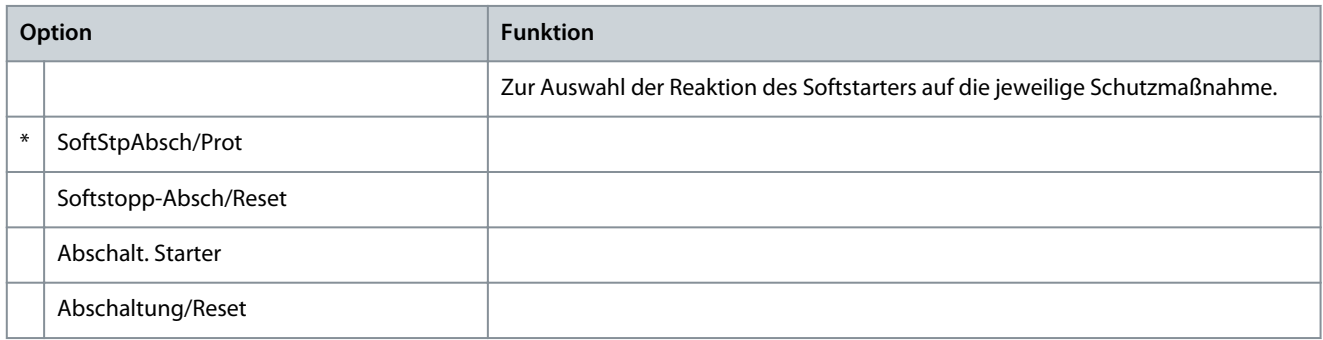

#### **VLT® Soft Starter MCD 600**

Danfoss

# **Bedienungsanleitung**

**Programmierbare Parameter**

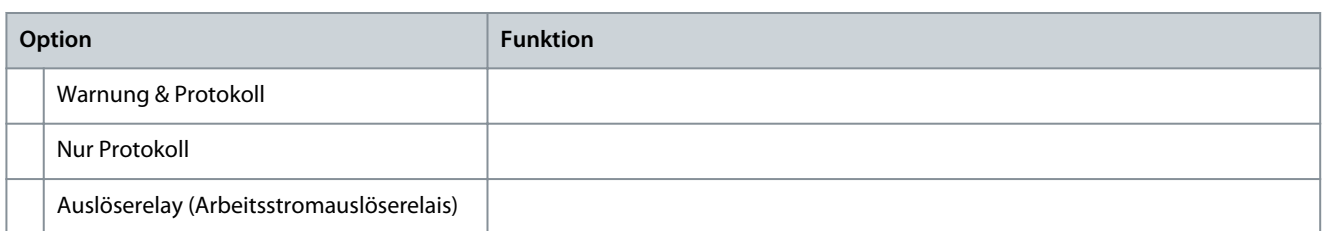

#### **Tabelle 133: 6-18 - Motortherm.-Kreis**

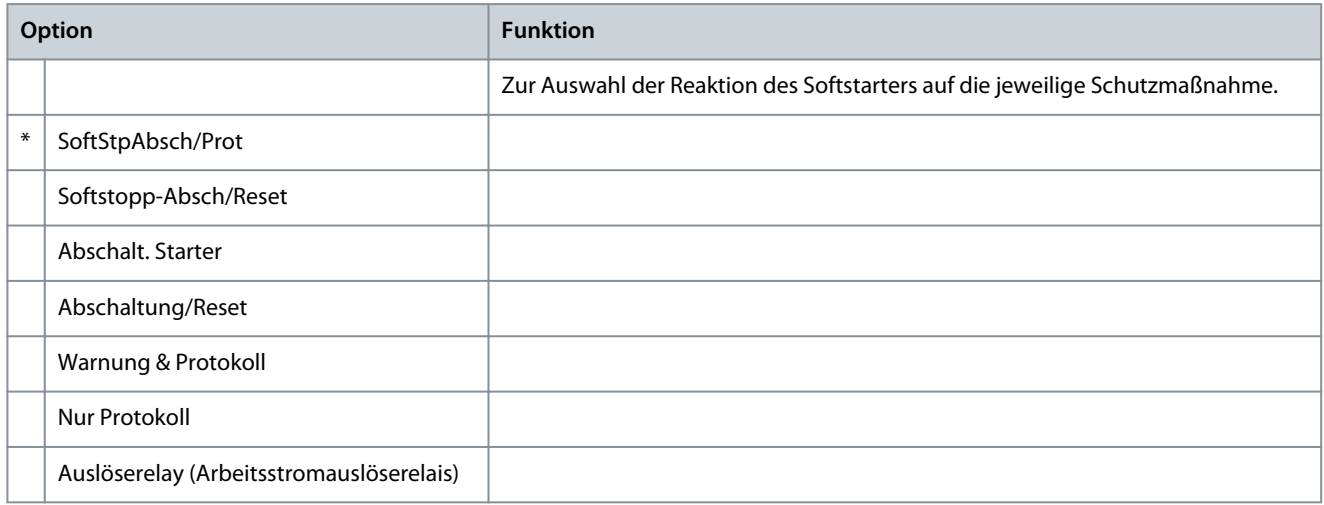

#### **Tabelle 134: 6-19 - Thyristorkurzschl.**

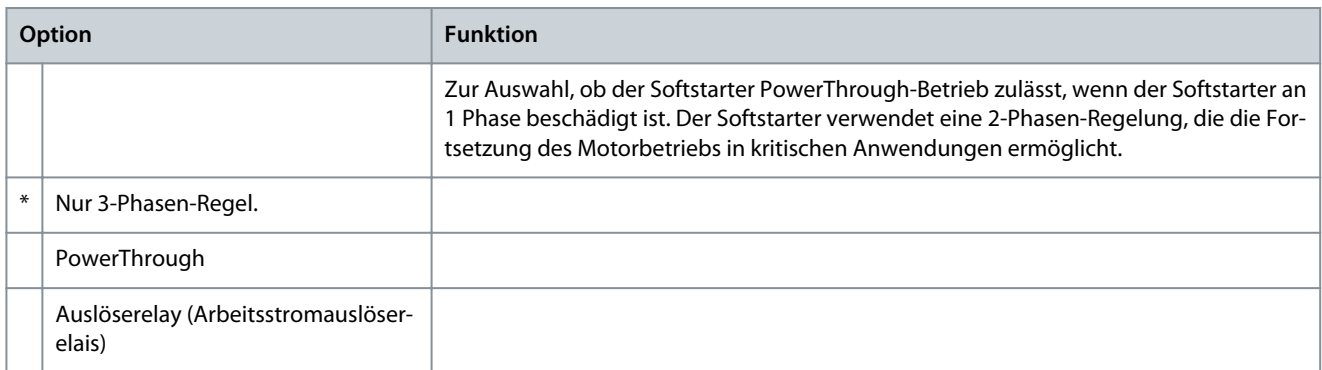

# Weitere Informationen zum PowerThrough-Betrieb finden Sie unter [9.4 PowerThrough](#page-61-0).

# **Tabelle 135: 6-20 - Batterie/Uhr**

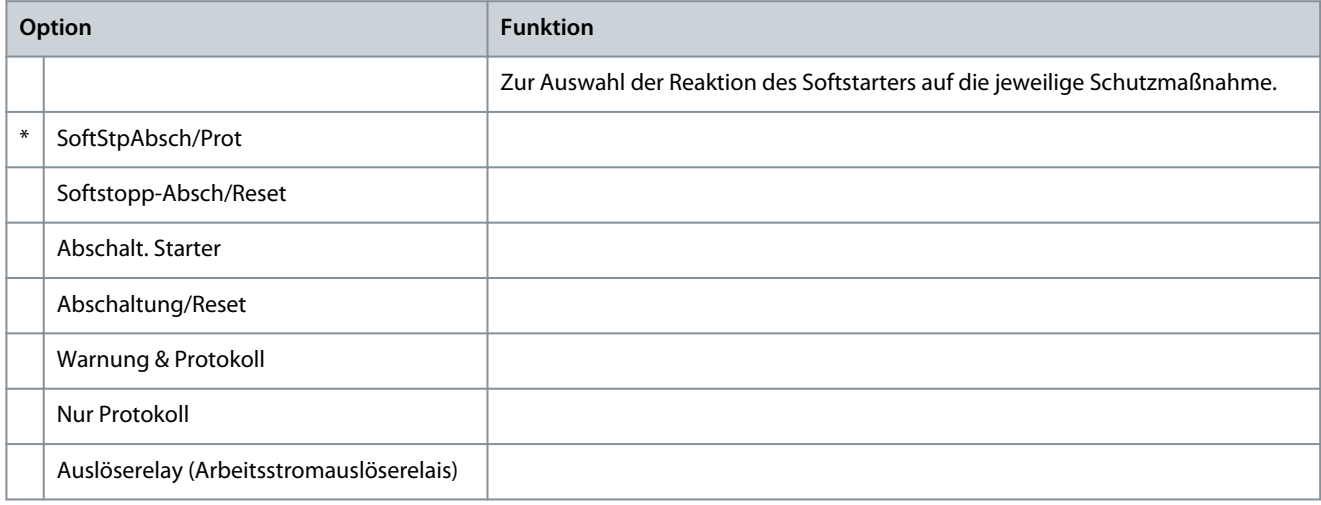

Danfoss

# 10.11 Parametergruppe 7-\*\* Eingänge

#### **Tabelle 136: 7-1 - Funktion Eingang A**

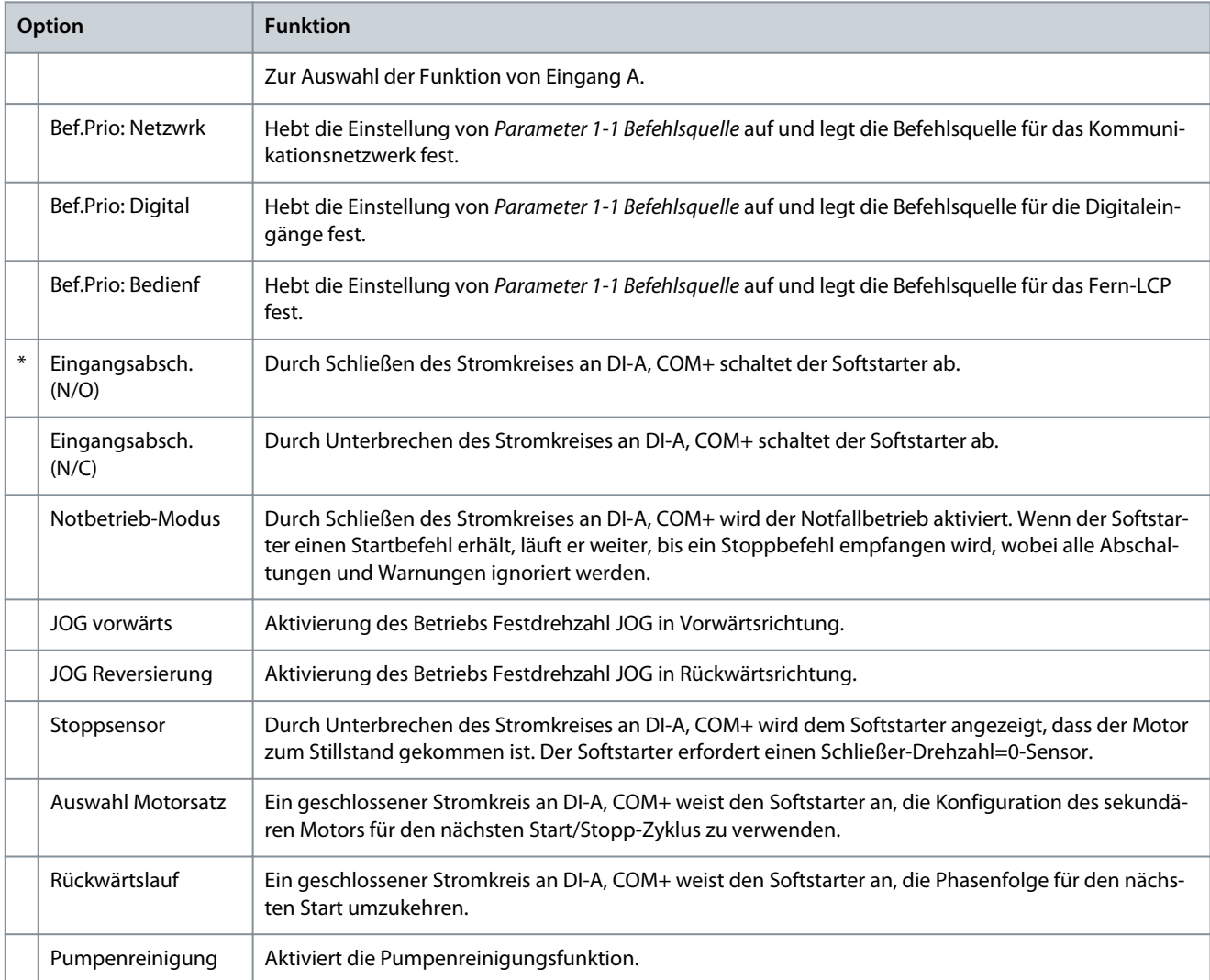

#### **Tabelle 137: 7-2 - Ein. A Abschalt.**

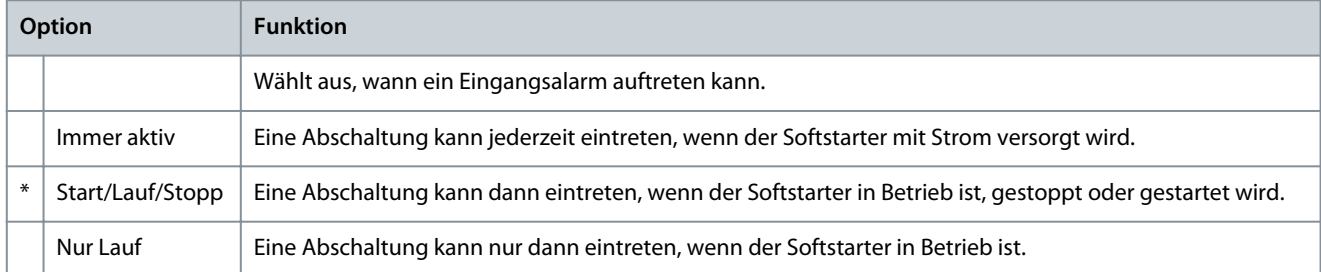

#### **Tabelle 138: 7-3 - Abschaltverz. Ein.A**

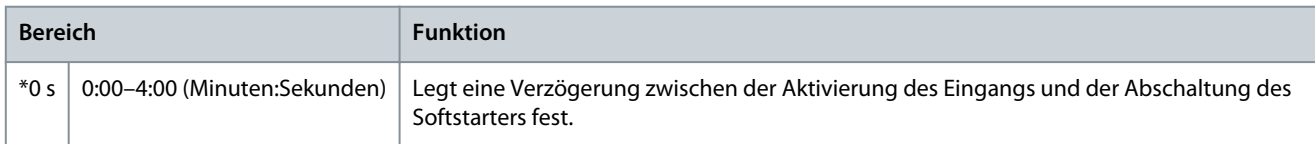

#### **VLT® Soft Starter MCD 600**

Danfoss

# **Bedienungsanleitung**

# **Tabelle 139: 7-4 - Ein. A Startverz.**

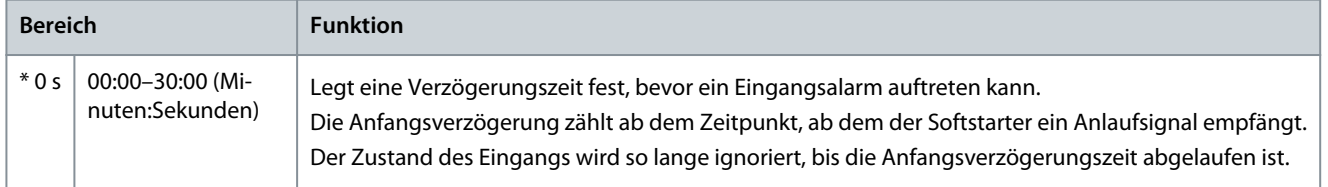

## **Tabelle 140: 7-5 – Funktion Eingang B**

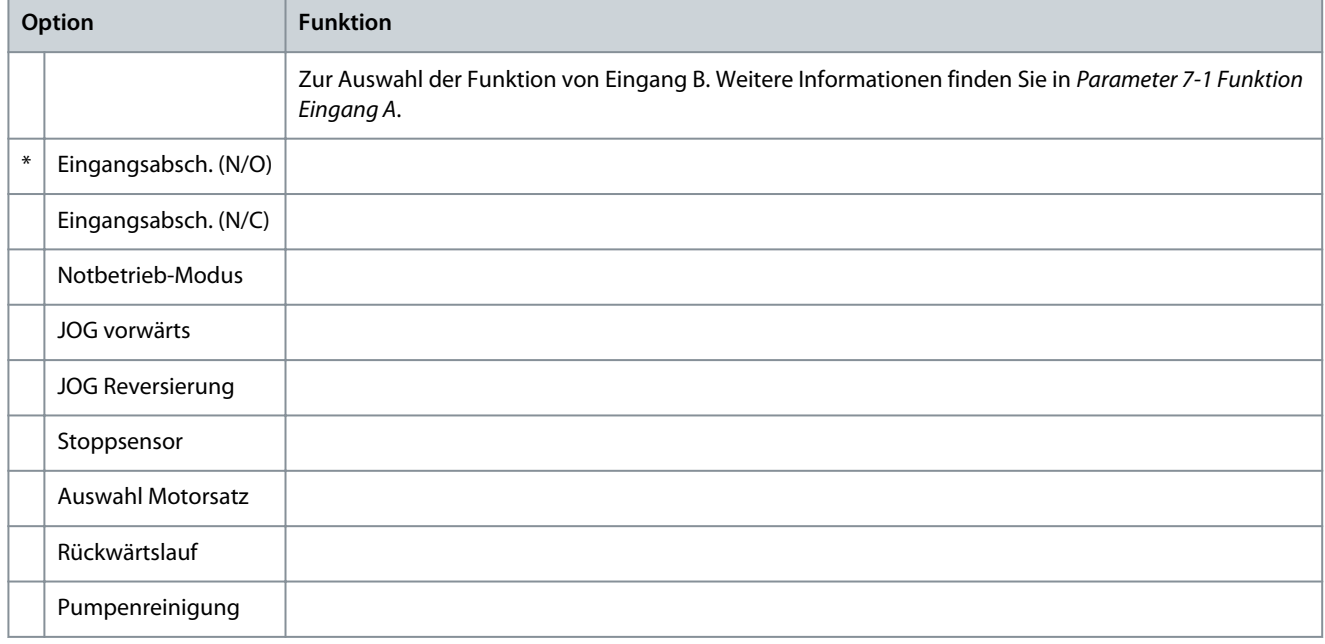

# **Tabelle 141: 7-6 - Ein. B Abschalt.**

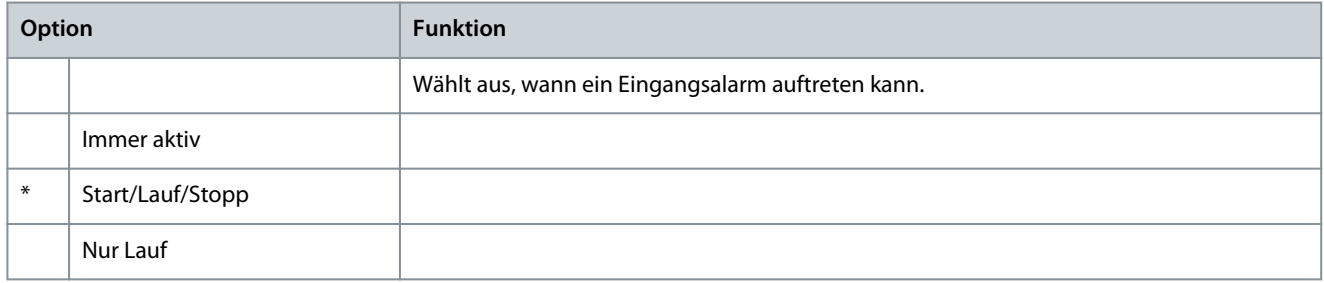

#### **Tabelle 142: 7-7 - Abschaltverz. Ein.B**

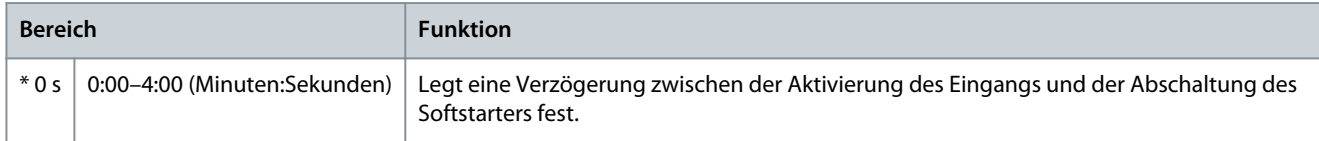

# **Tabelle 143: 7-8 – Ein. B Startverz.**

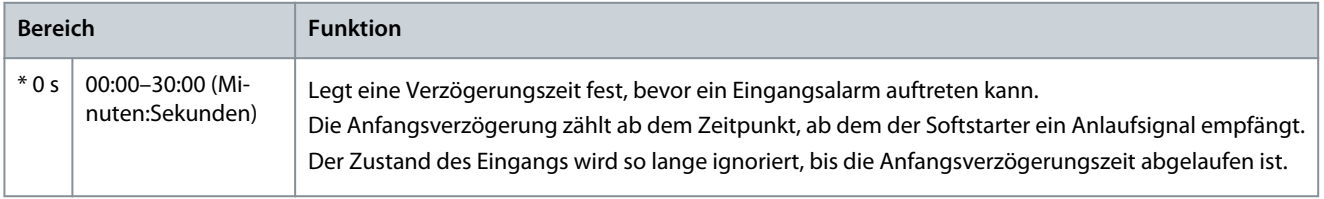

Danfoss

# **Tabelle 144: 7-9 - Reset Logik**

**Bedienungsanleitung**

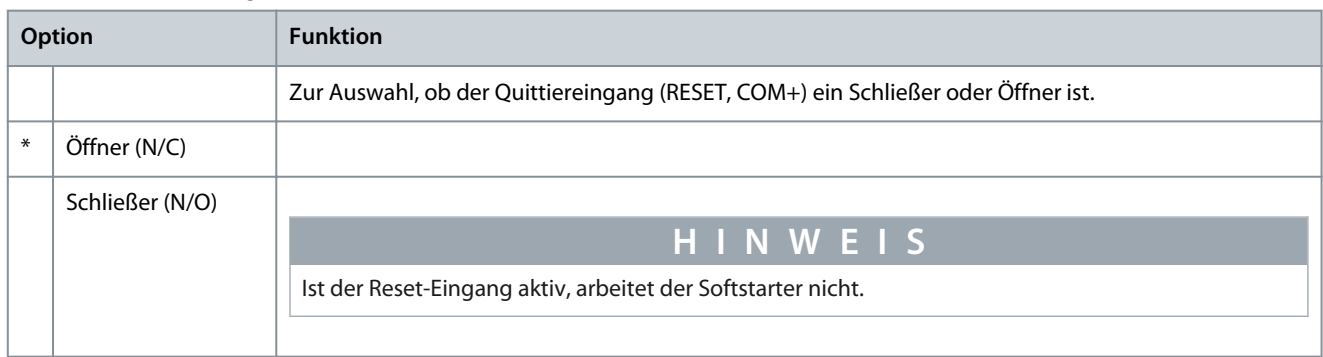

## **Tabelle 145: 7-10 - Name Eingang A**

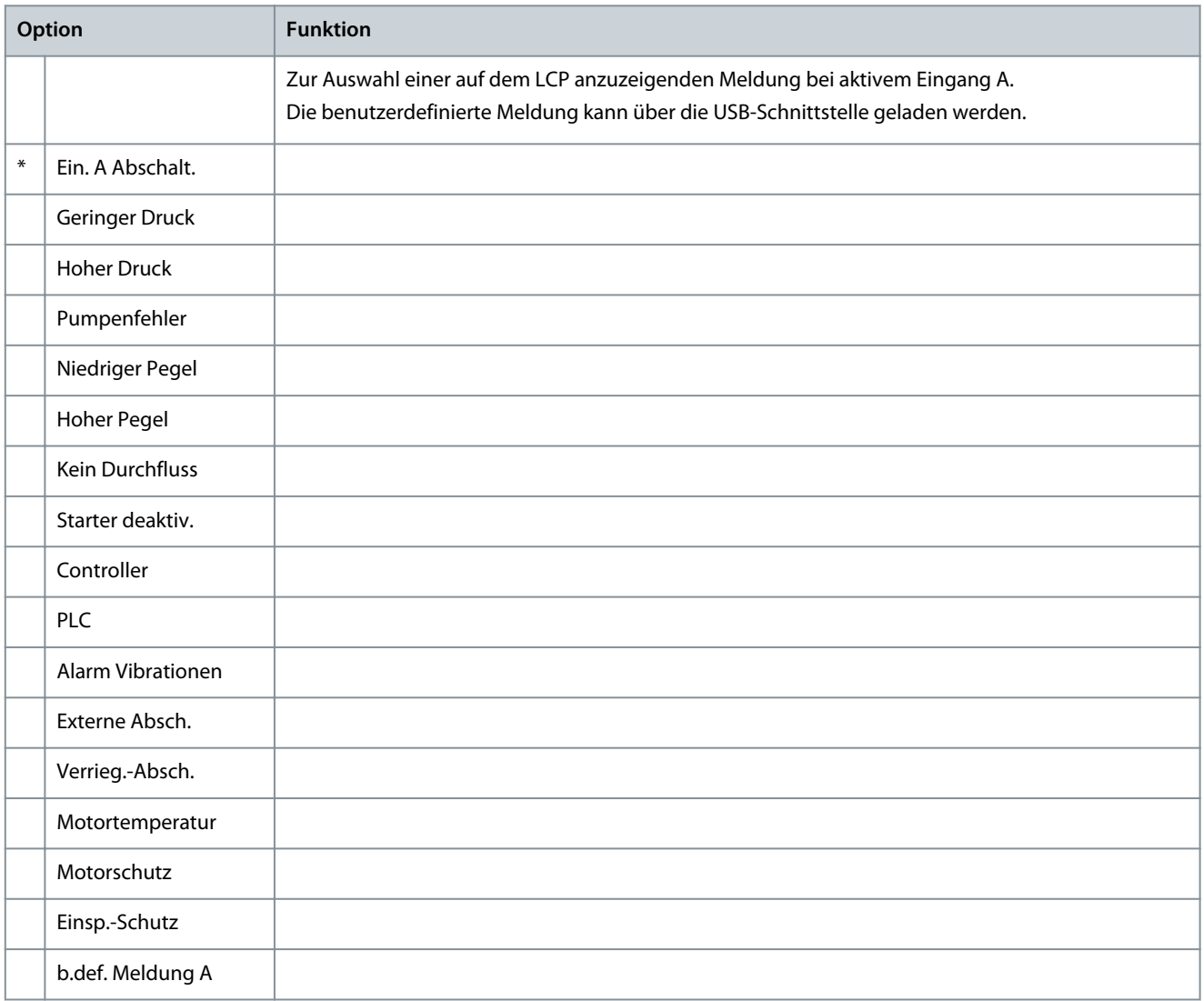

#### **Tabelle 146: 7-11 - Name Eingang B**

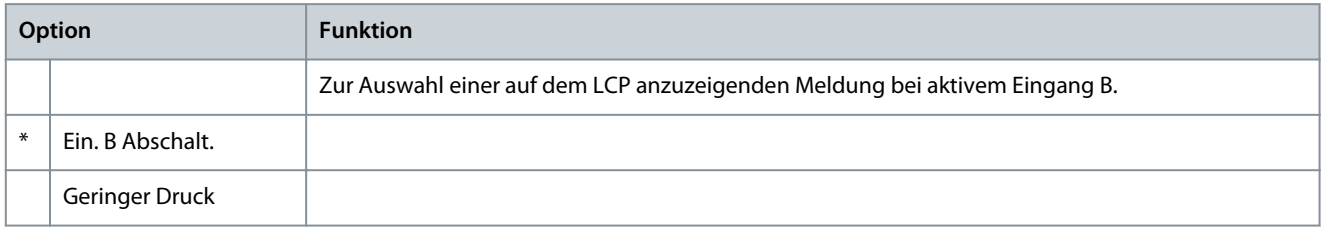

Danfoss

**Programmierbare Parameter**

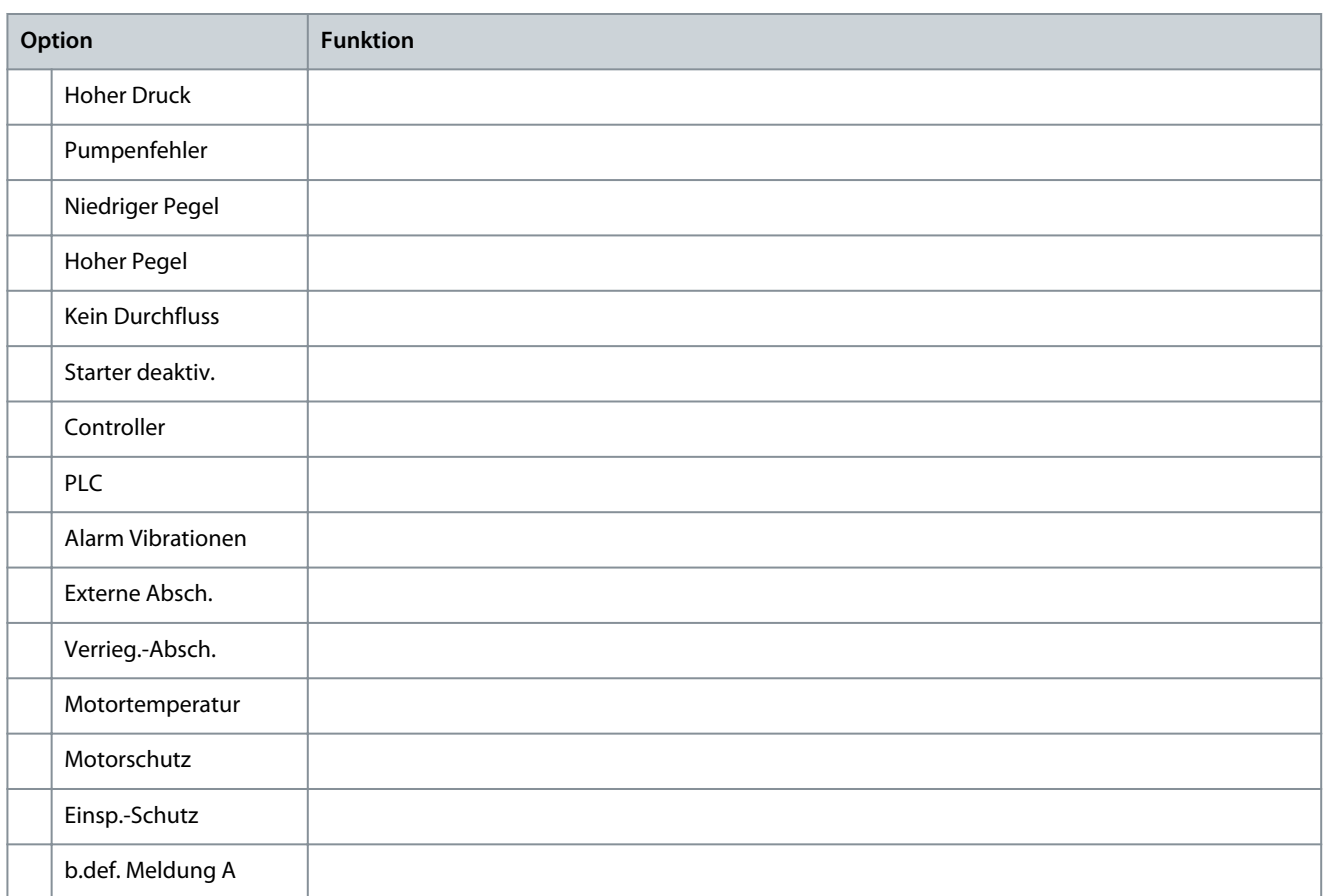

# 10.12 Parametergruppe 8-\*\* Relaisausgänge

# **Tabelle 147: 8-1 - Funktion Relais A**

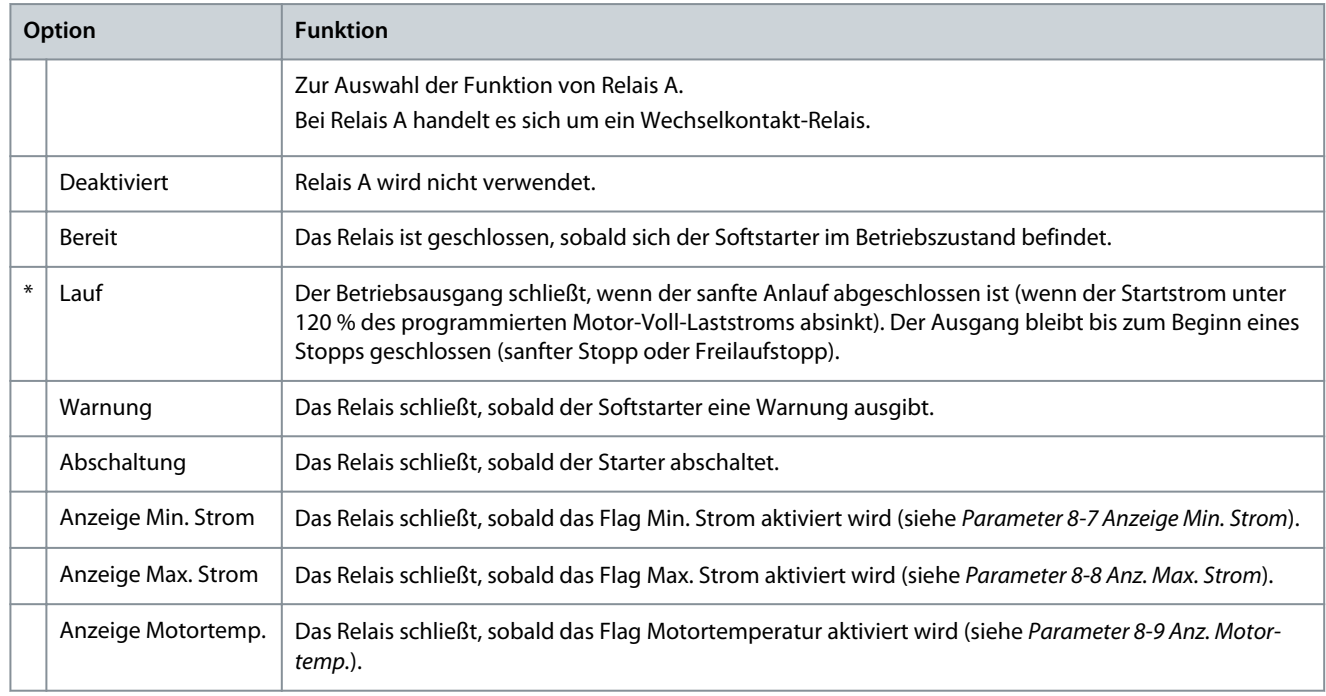
Danfoss

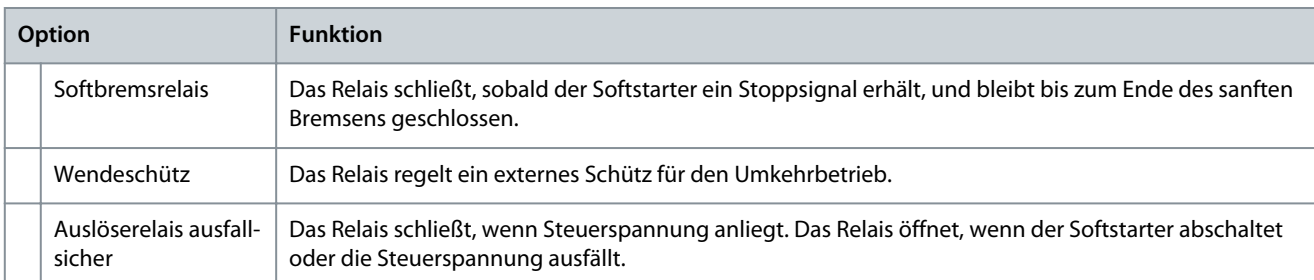

#### **Tabelle 148: 8-2 - Relais A, Ein-Verz.**

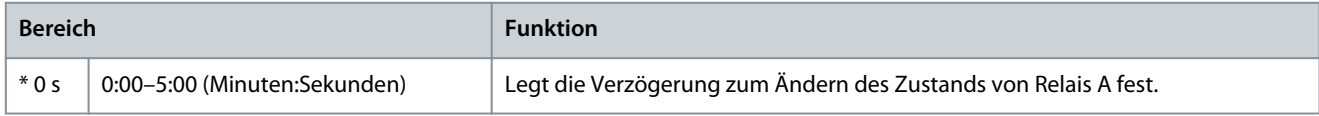

#### **Tabelle 149: 8-3 - Relais A, Ab.-Verz.**

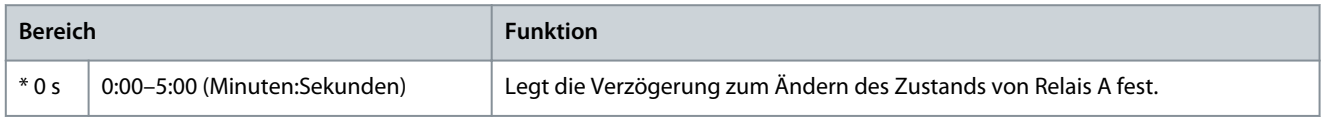

#### **Tabelle 150: 8-4 - Funktion Relais B**

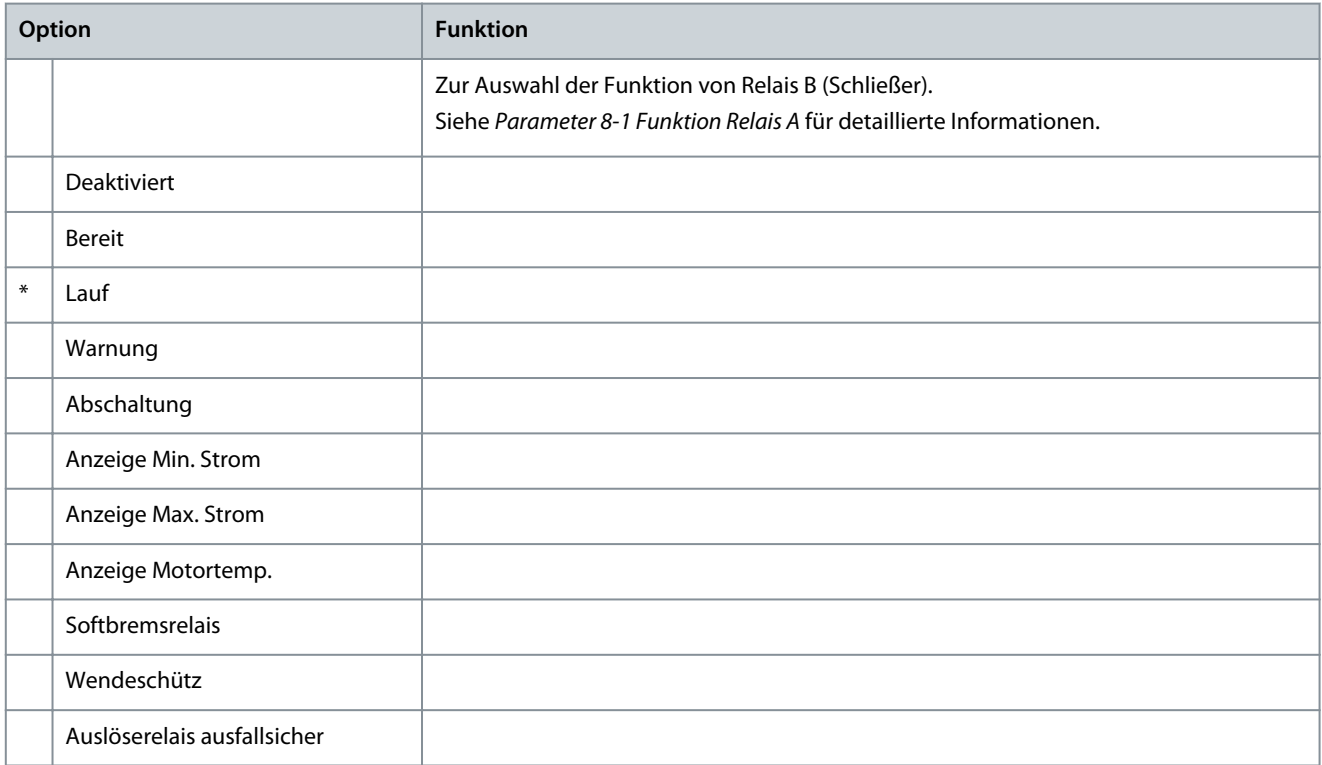

#### **Tabelle 151: 8-5 - Relais B, Ein-Verz.**

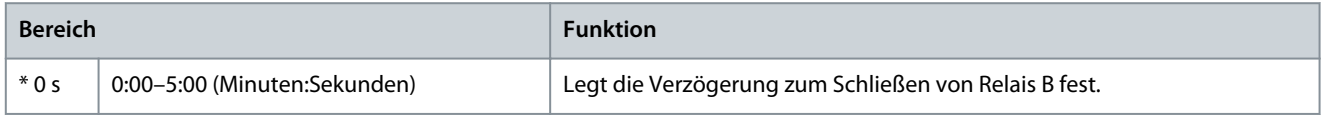

#### **Tabelle 152: 8-6 - Relais B, Ab.-Verz.**

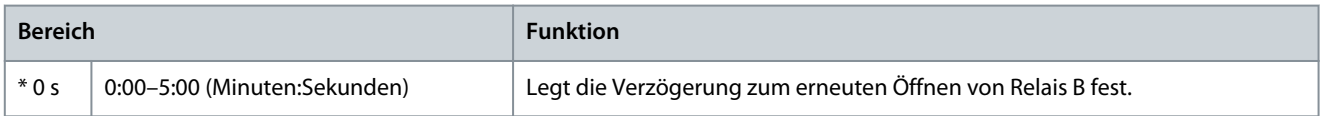

Danfoss

## **Tabelle 153: 8-7 - Anzeige Min. Strom**

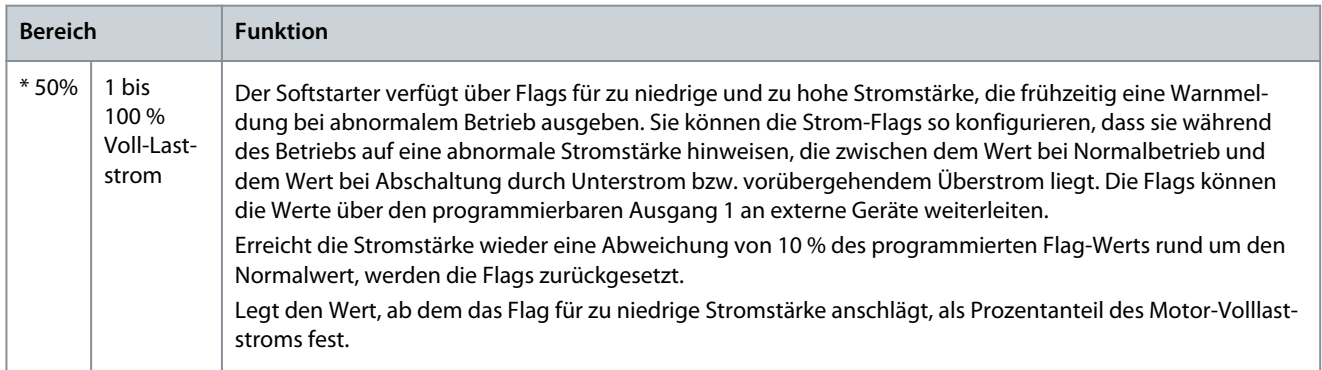

#### **Tabelle 154: 8-8 - Anz. Max. Strom**

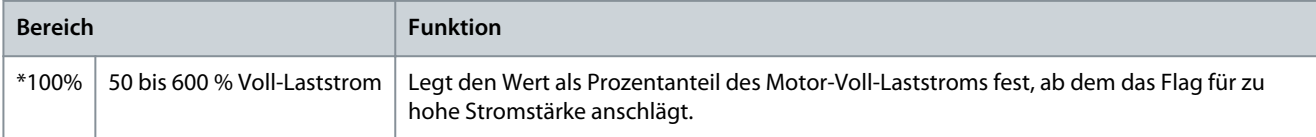

#### **Tabelle 155: 8-9 - Anz. Motortemp.**

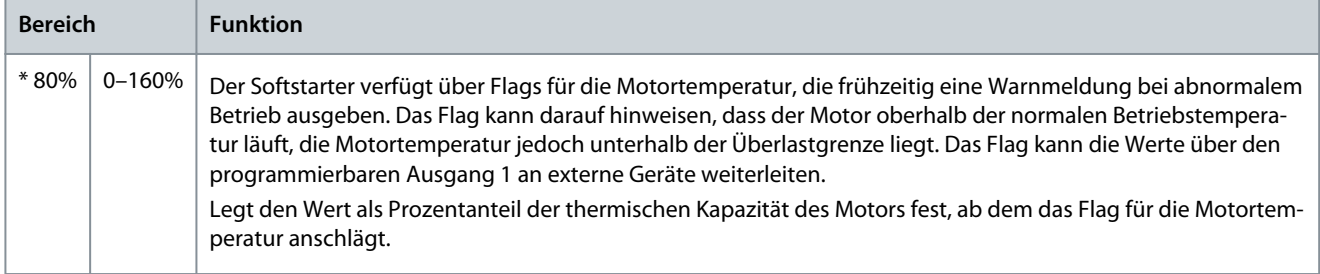

#### **Tabelle 156: 8-10 - Hauptschützzeit**

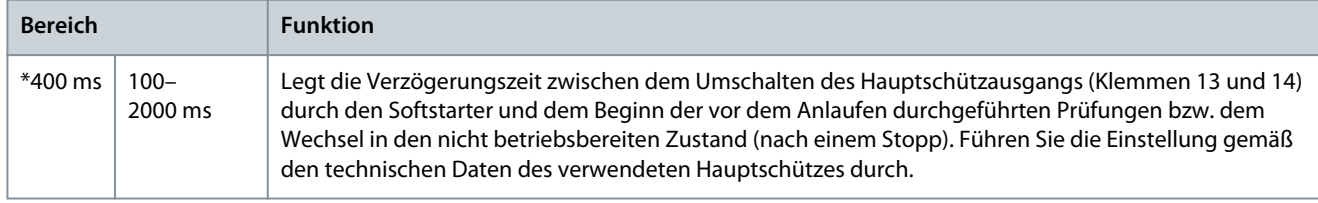

## 10.13 Parametergruppe 9-\*\* Analogausgang

#### **Tabelle 157: 9-1 - Analogausgang A**

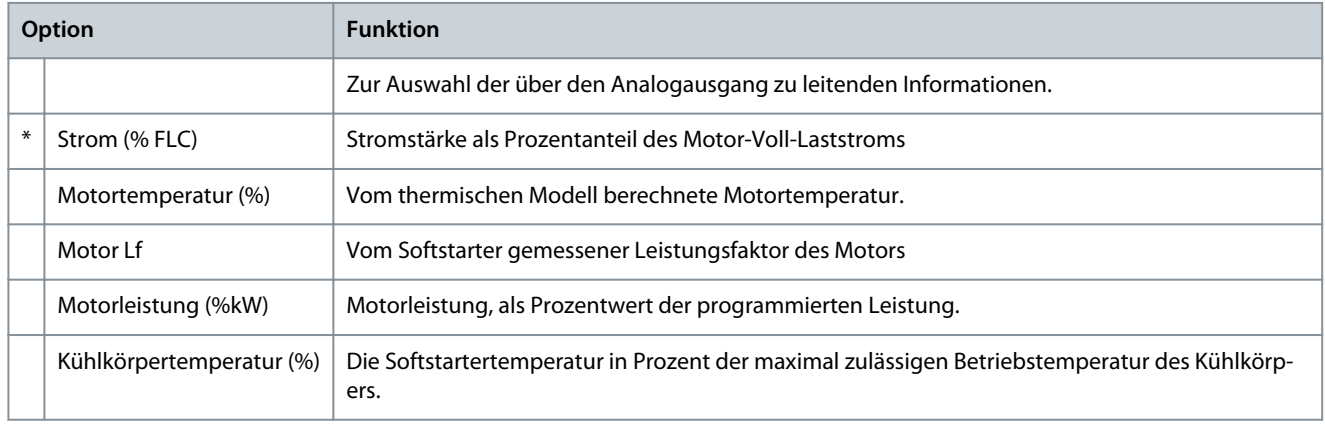

Danfoss

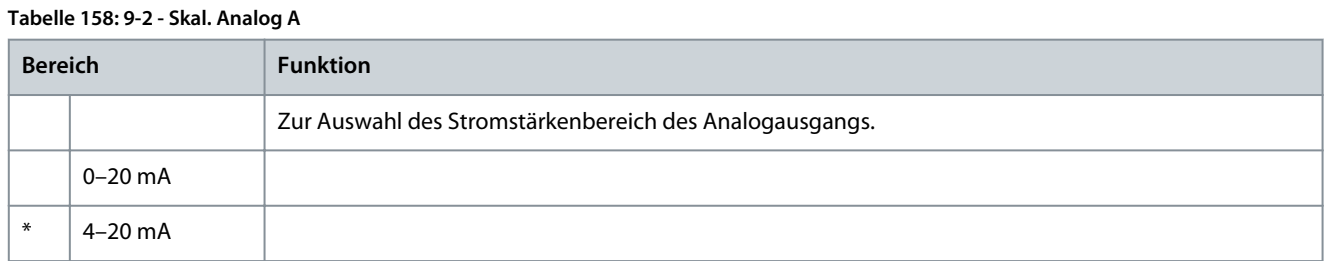

#### **Tabelle 159: 9-3 - Max. Anp. Analog A**

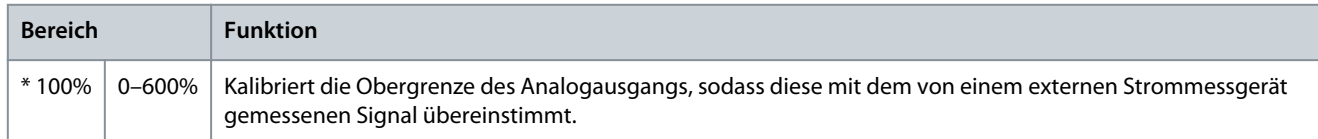

#### **Tabelle 160: 9-4 - Min. Anp. Analog A**

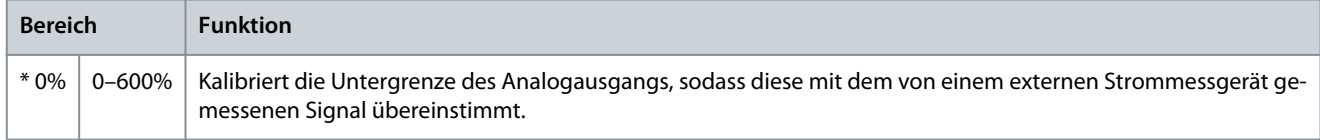

### 10.14 Parametergruppe 10-\*\* Anzeige

### **Tabelle 161: 10-1 - Sprache**

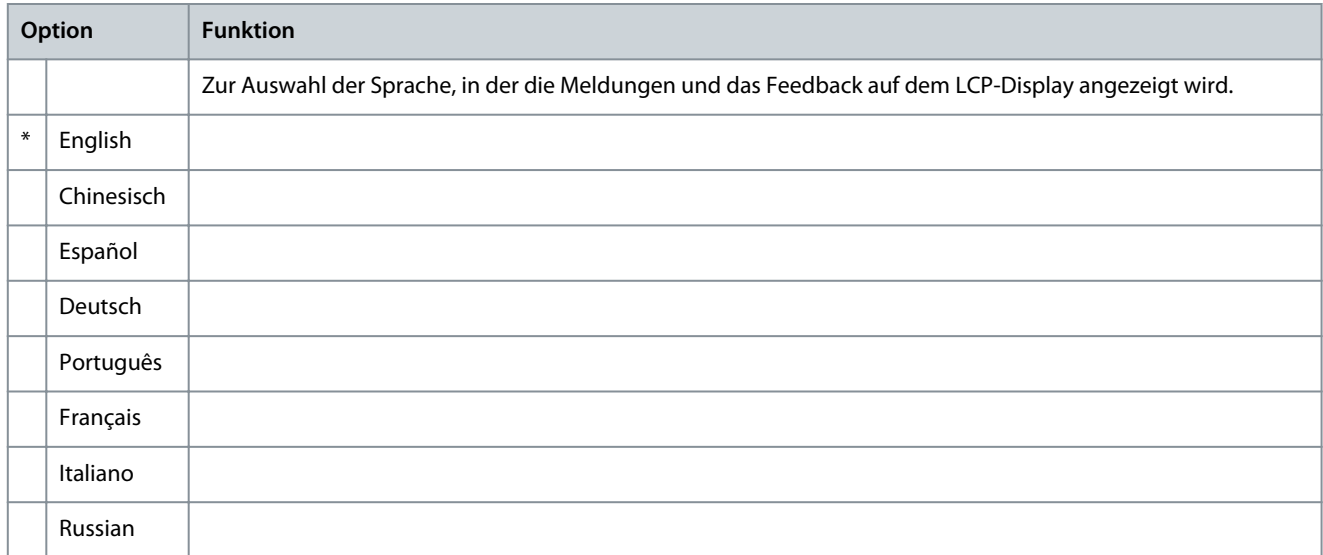

### **Tabelle 162: 10-2 - Maßeinheit Temp.**

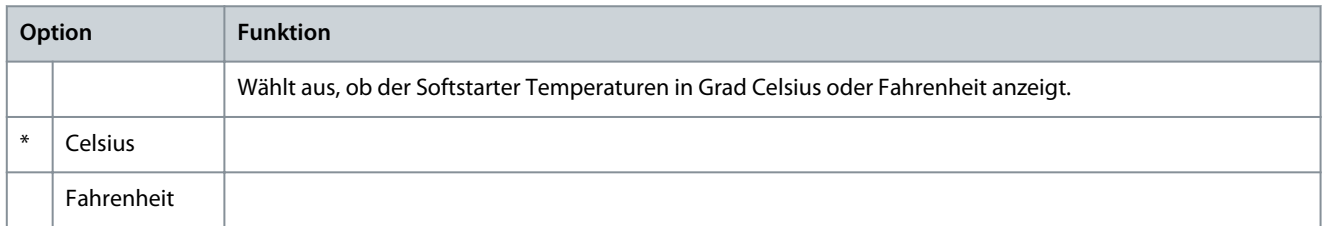

#### **Tabelle 163: 10-3 - Grafik-Zeitbasis**

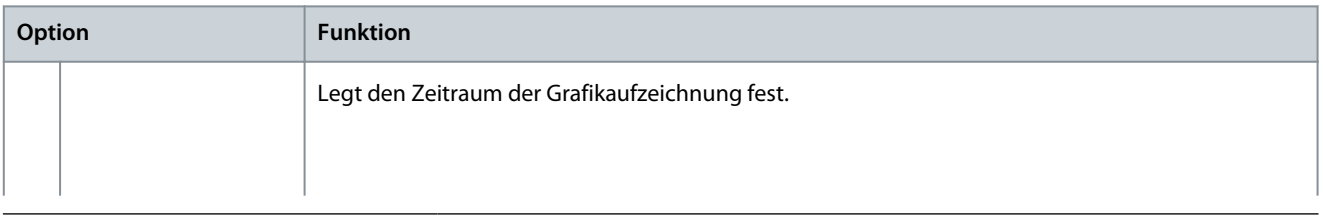

Danfoss

**Programmierbare Parameter**

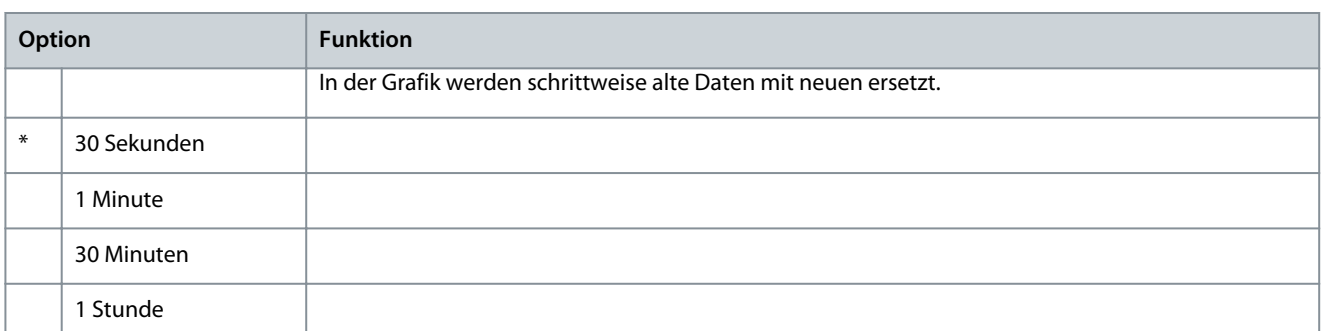

#### **Tabelle 164: 10-4 - Max. Anp. Grafik**

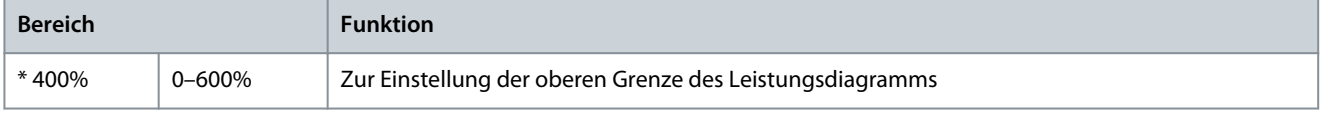

#### **Tabelle 165: 10-5 - Min. Anp. Grafik**

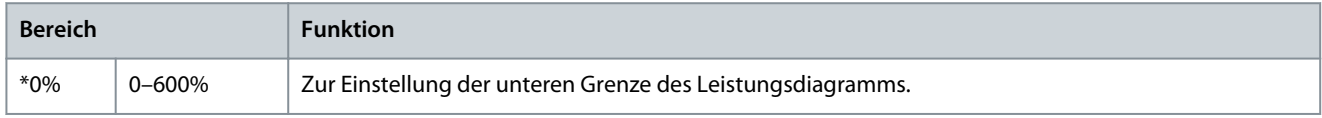

#### **Tabelle 166: 10-6 - Stromkalibrierung**

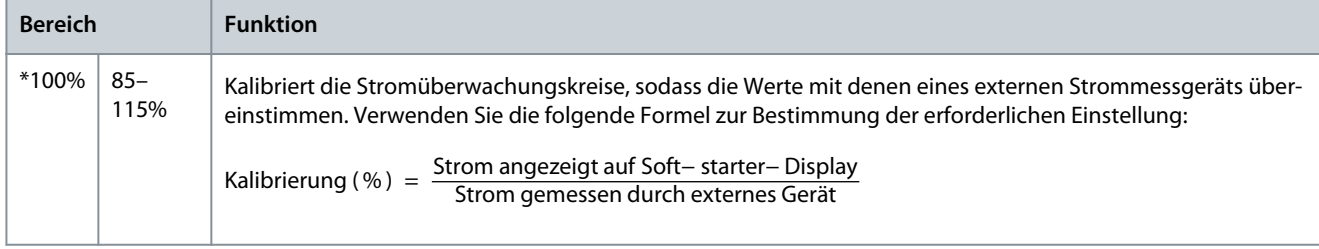

#### **Tabelle 167: 10-7 - Anpassungssperre**

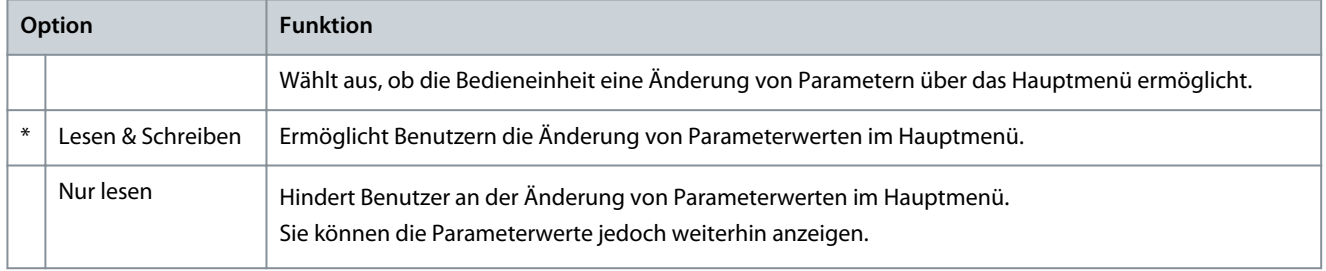

#### **Tabelle 168: 10-8 - Benutzerparam. 1**

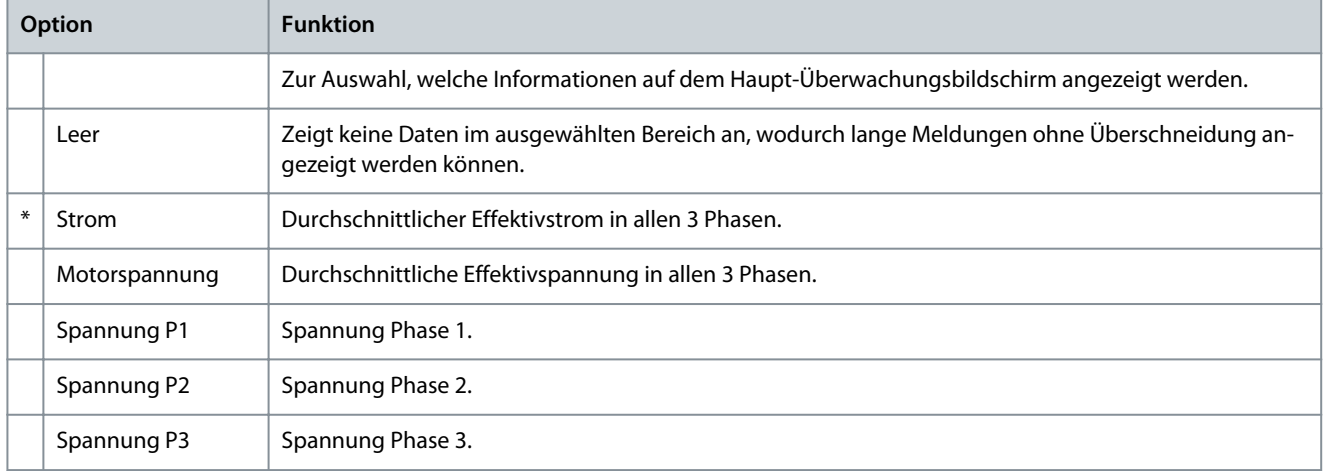

Danfoss

**Programmierbare Parameter**

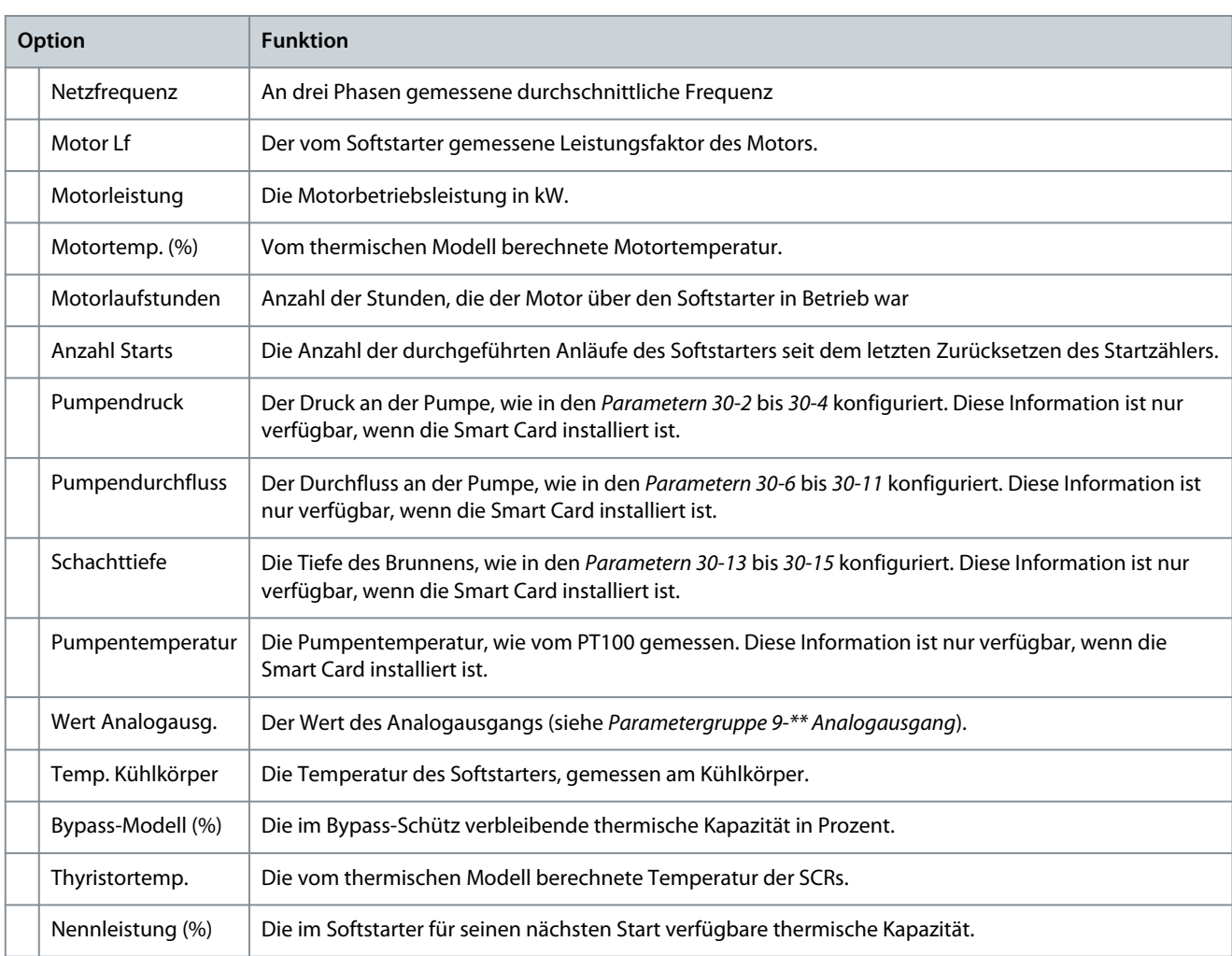

#### **Tabelle 169: 10-9 - Benutzerparam. 2**

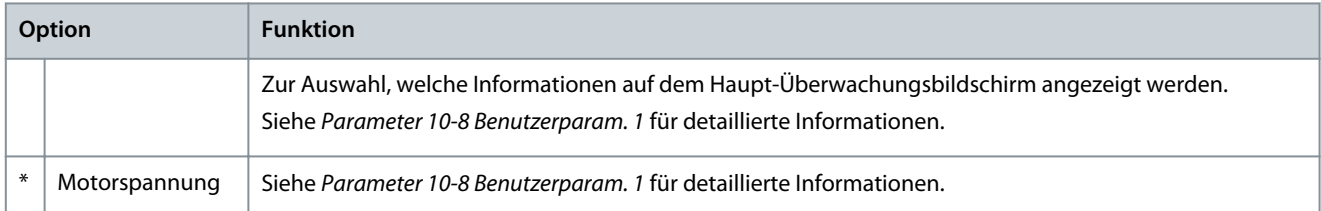

#### **Tabelle 170: 10-10 - Benutzerparam. 3**

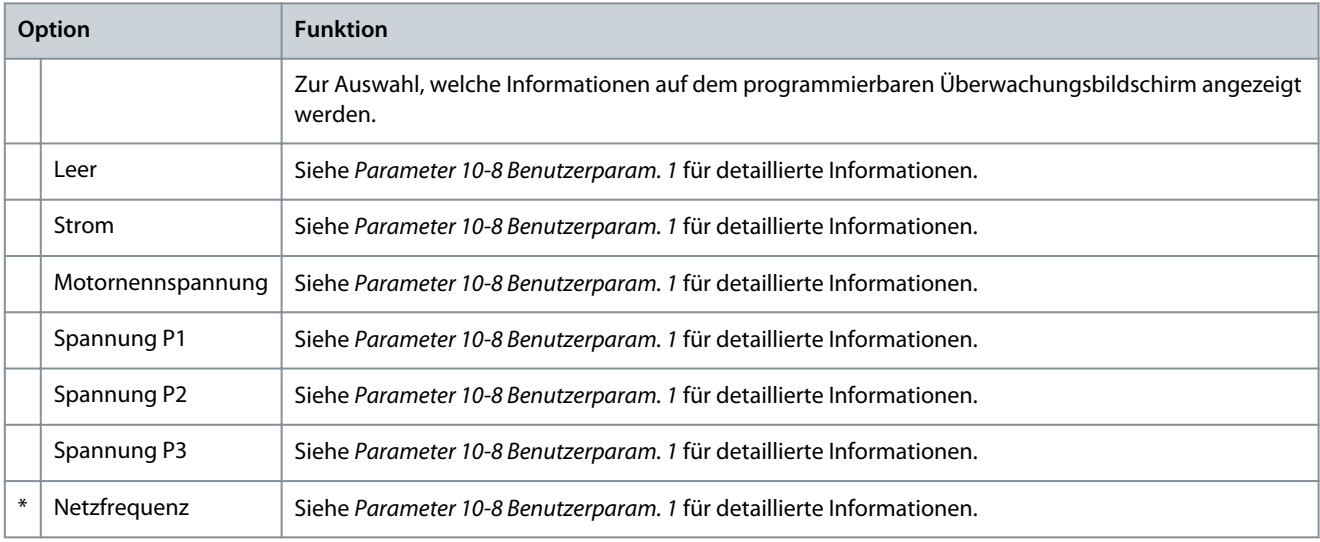

Danfoss

**Programmierbare Parameter**

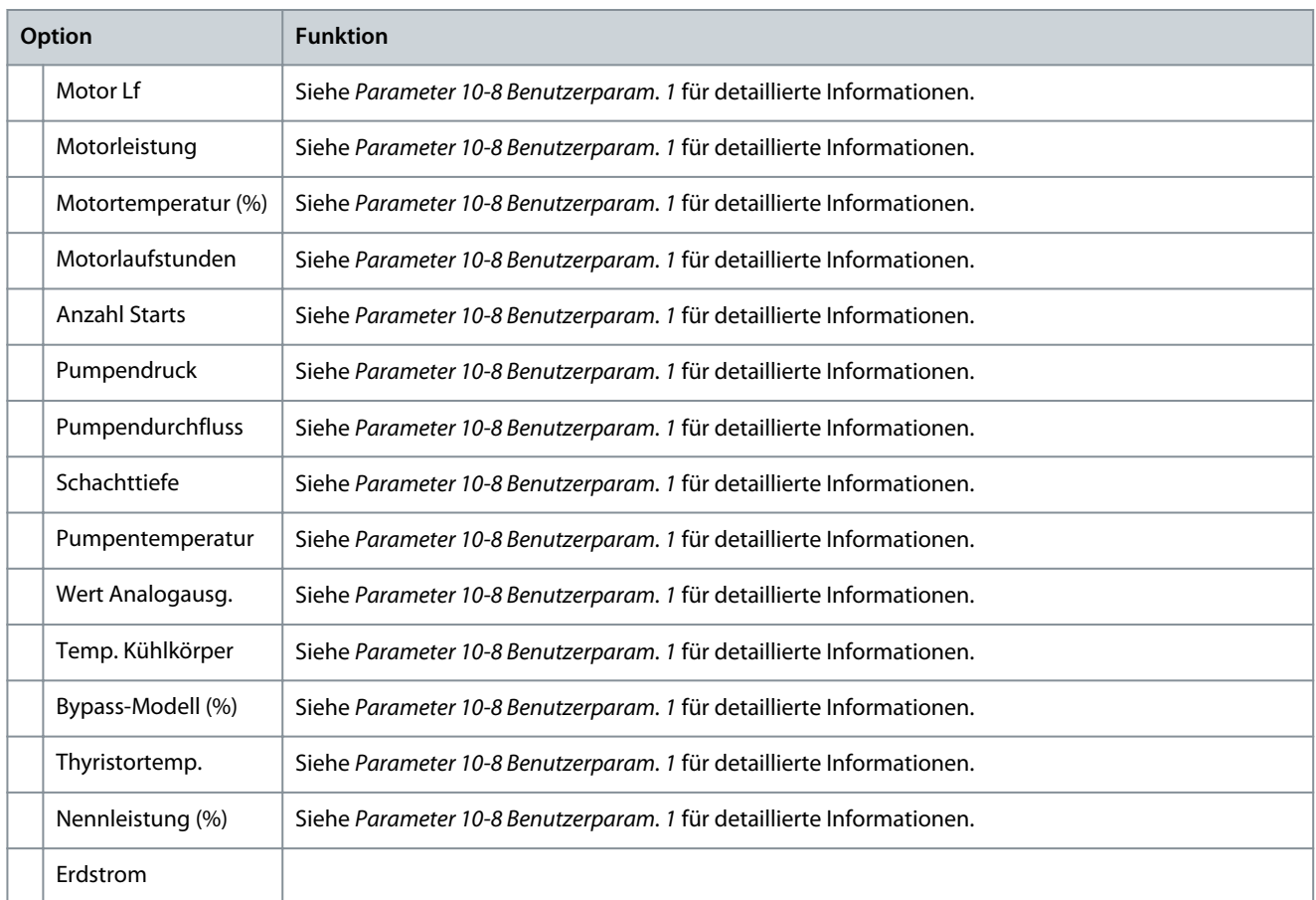

#### **Tabelle 171: 10-11 - Benutzerparam. 4**

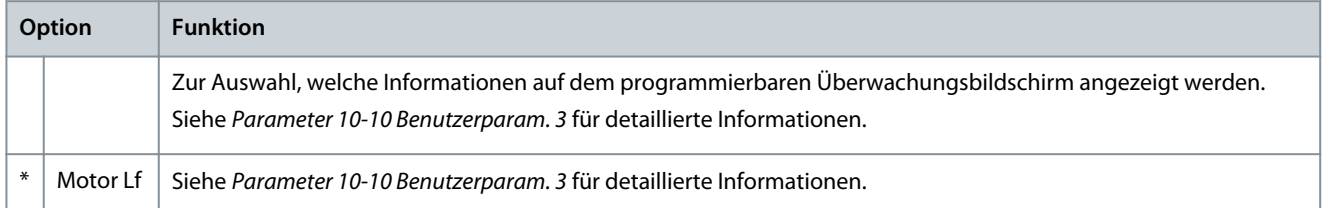

#### **Tabelle 172: 10-12 - Benutzerparam. 5**

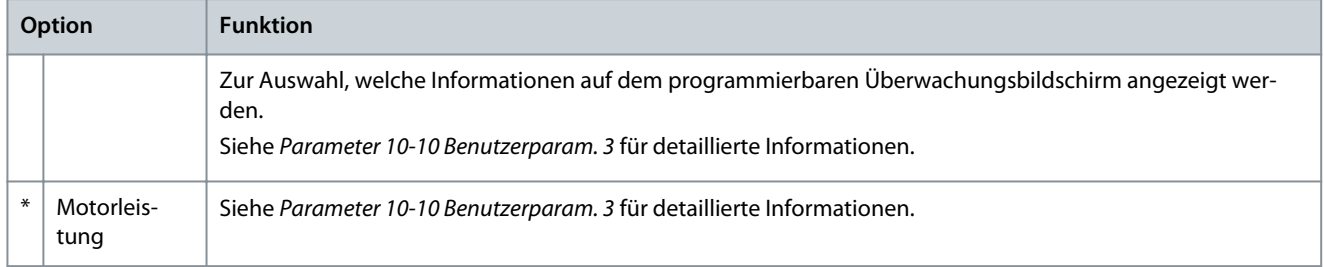

#### **Tabelle 173: 10-13 - Benutzerparam. 6**

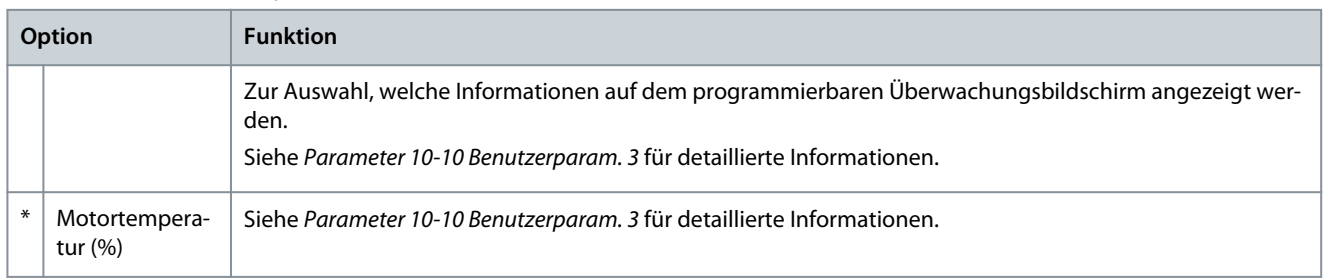

Danfoss

## 10.15 Parametergruppe 11-\*\* Pumpenreinigung

### **Tabelle 174: 11-1 - Moment Rückwärtsla.**

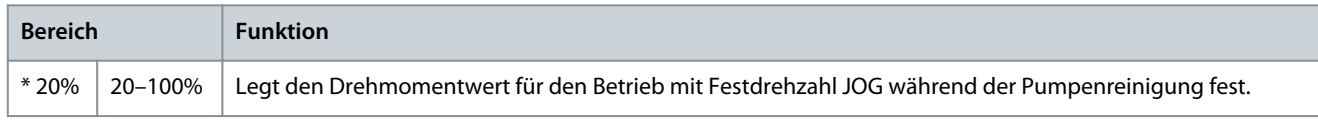

#### **Tabelle 175: 11-2 - Zeit Rückwärtslauf**

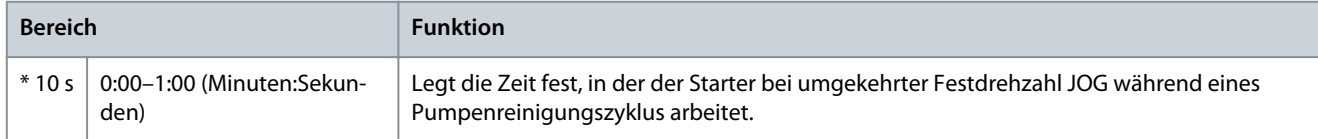

#### **Tabelle 176: 11-3 - Stromlimit Vorwärts**

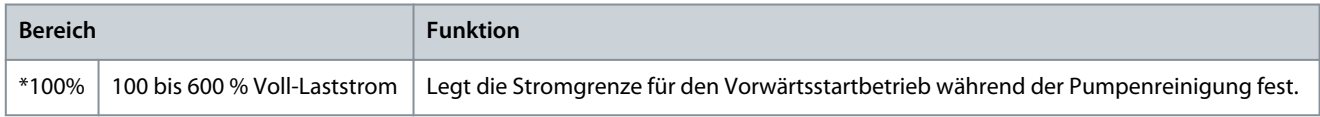

#### **Tabelle 177: 11-4 - Zeit Vorwärtslauf**

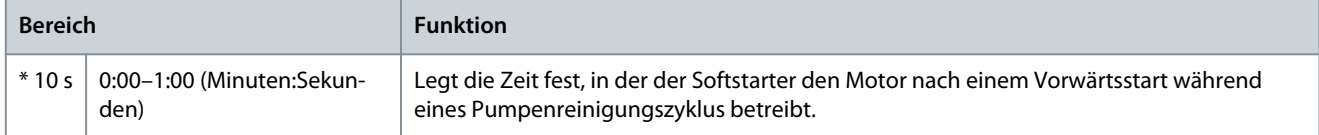

#### **Tabelle 178: 11-5 - Pumpen Stoppmodus**

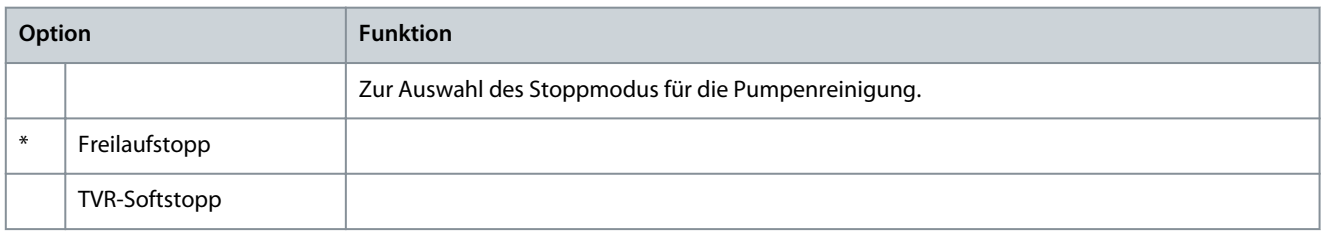

#### **Tabelle 179: 11-6 - Pumpen Stoppzeit**

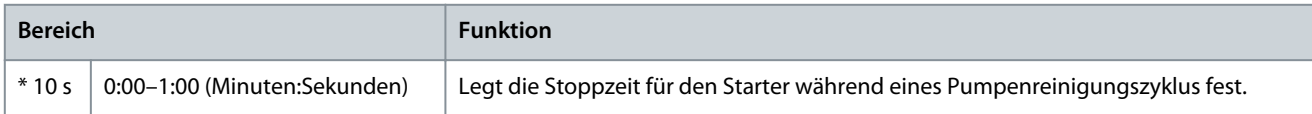

#### **Tabelle 180: 11-7 - Reinigungszyklen**

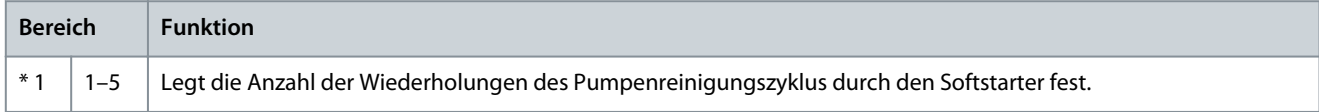

## 10.16 Parametergruppe 12-\*\* Komm-Karte

#### **Tabelle 181: 12-1 - Modbus-Adresse**

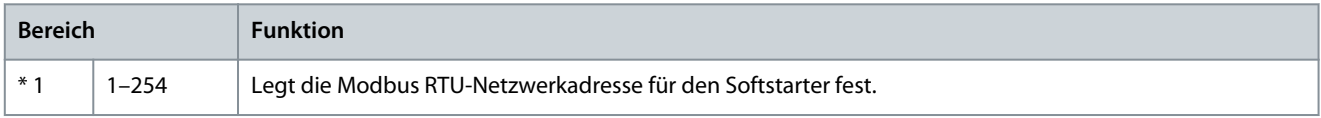

#### **Tabelle 182: 12-2 - Modbus-Baud-Rate**

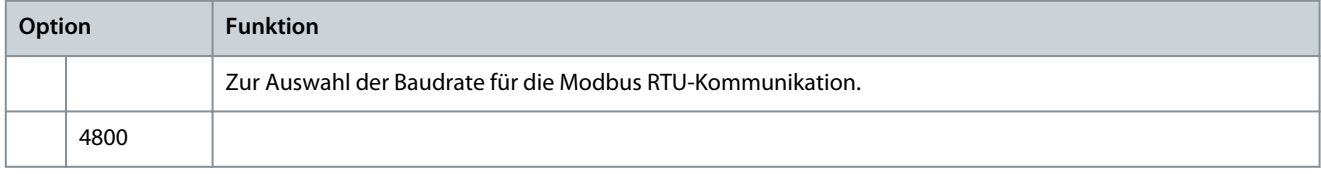

#### **VLT® Soft Starter MCD 600**

Danfoss

### **Bedienungsanleitung**

**Programmierbare Parameter**

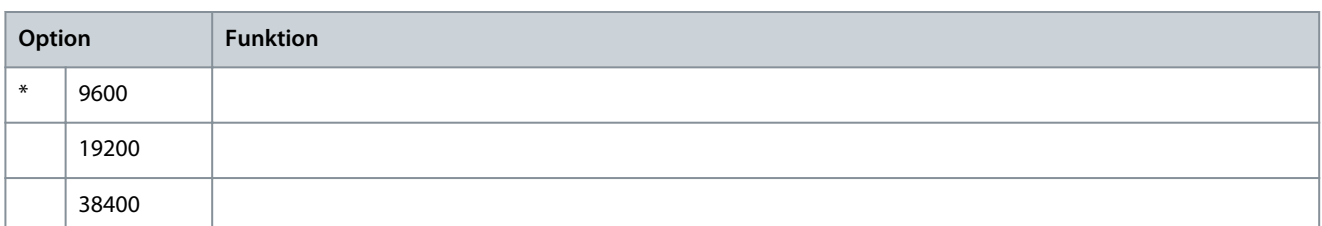

#### **Tabelle 183: 12-3 - Modbus-Parität**

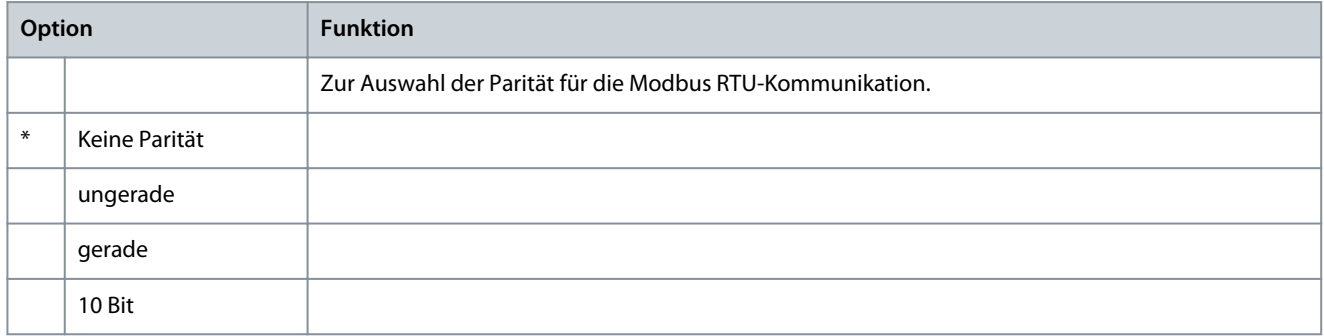

### **Tabelle 184: 12-4 - Modbus-Timeout**

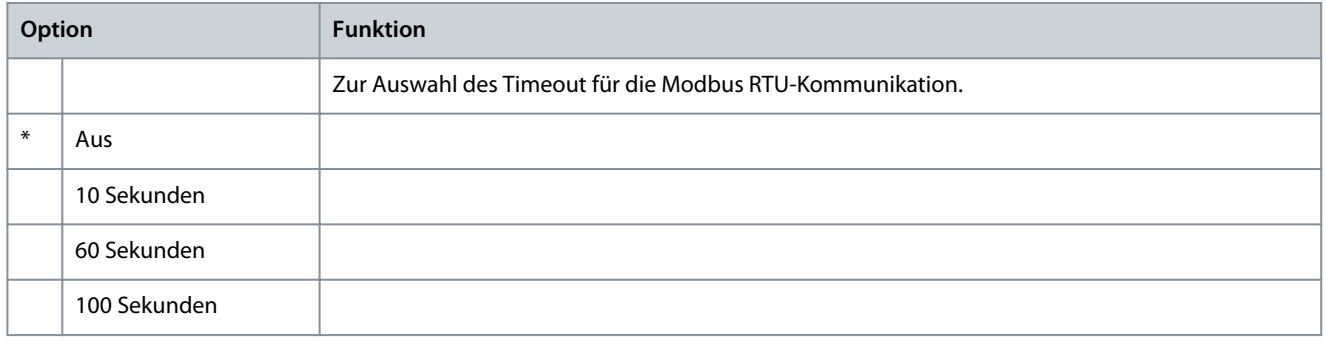

#### **Tabelle 185: 12-5 - Devicenet-Adresse**

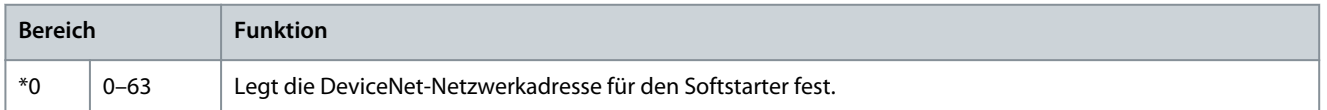

#### **Tabelle 186: 12-6 - Devicenet-Baud-Rt**

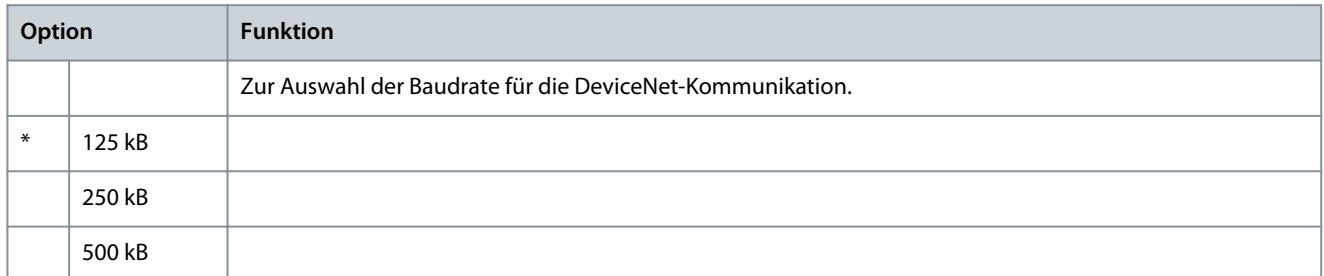

#### **Tabelle 187: 12-7 - Profibus-Adresse**

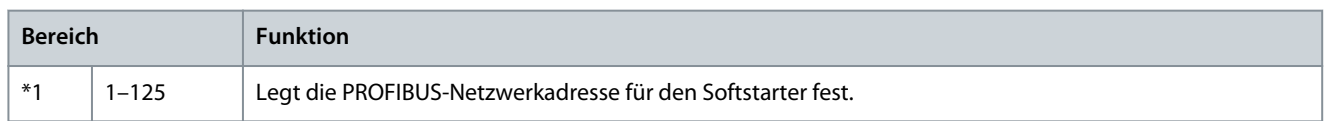

#### **VLT® Soft Starter MCD 600**

Danfoss

### **Bedienungsanleitung**

#### **Tabelle 188: 12-8 - Gateway-Adresse**

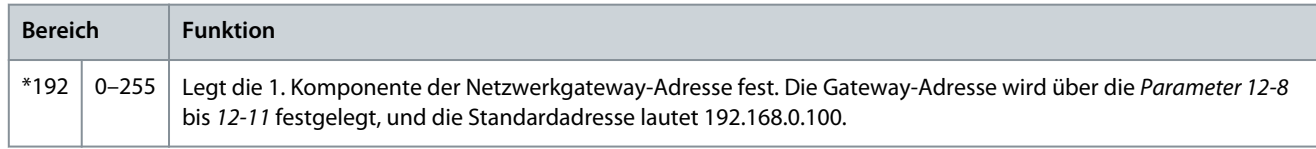

#### **Tabelle 189: 12-9 - Gateway-Adresse 2**

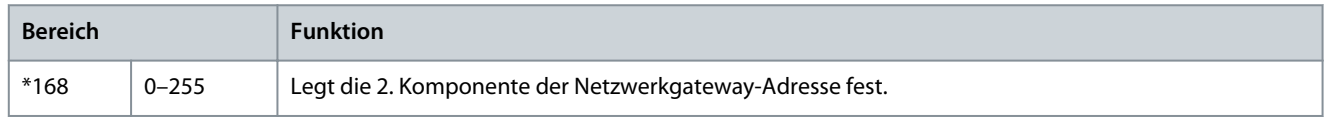

#### **Tabelle 190: 12-10 - Gateway-Adresse 3**

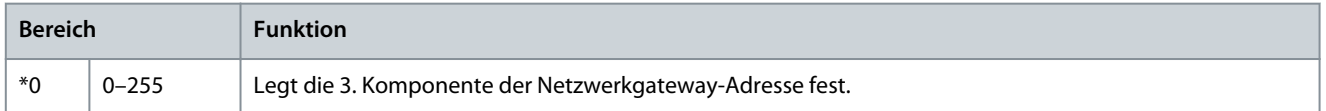

#### **Tabelle 191: 12-11 - Gateway-Adresse 4**

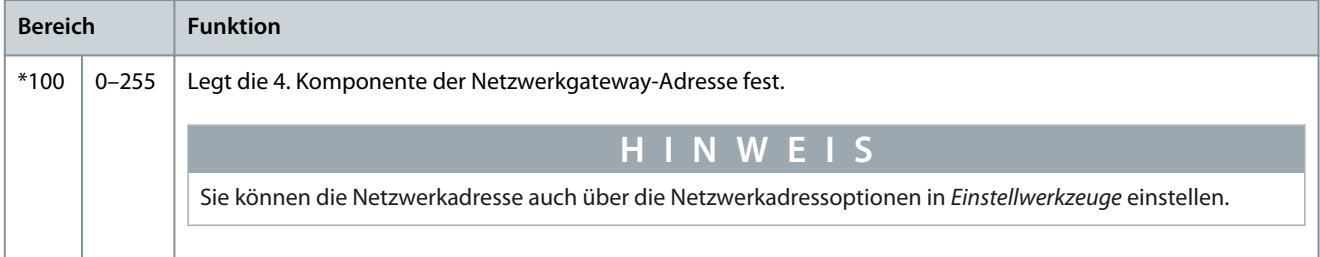

#### **Tabelle 192: 12-12 - IP-Adresse**

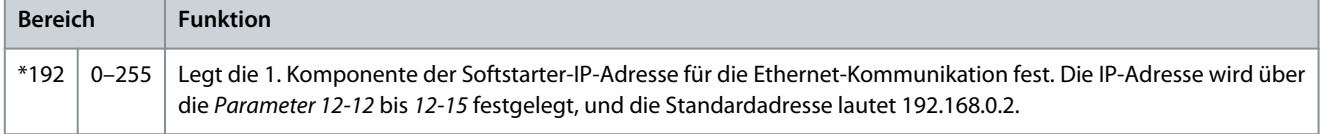

### **Tabelle 193: 12-13 - IP-Adresse 2**

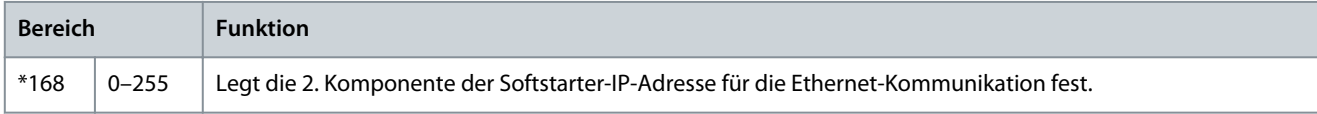

#### **Tabelle 194: 12-14 - IP-Adresse 3**

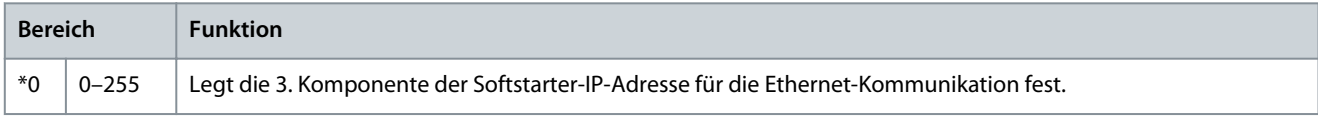

#### **Tabelle 195: 12-15 - IP-Adresse 4**

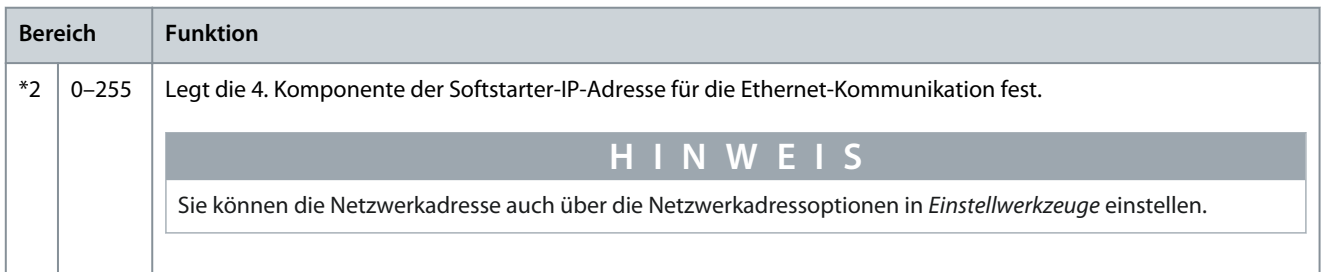

#### **VLT® Soft Starter MCD 600**

**Bedienungsanleitung**

<u>Danfoss</u>

## **Tabelle 196: 12-16 - Subnetzmaske**

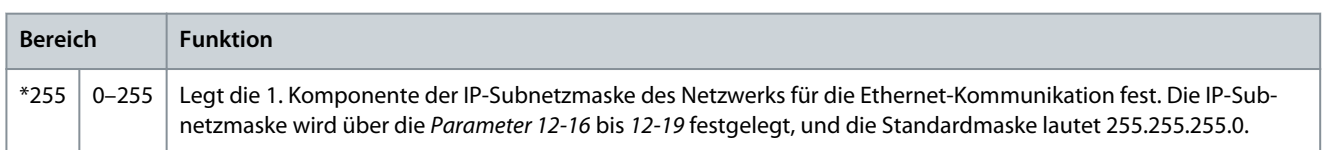

#### **Tabelle 197: 12-17 - Subnetzmaske 2**

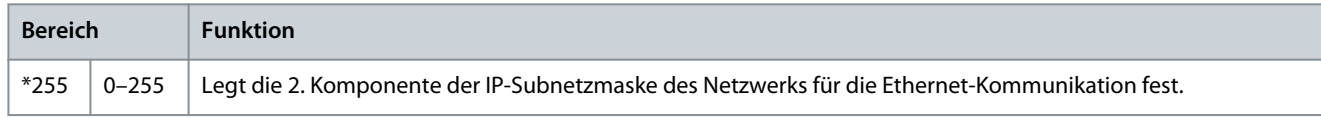

#### **Tabelle 198: 12-18 - Subnetzmaske 3**

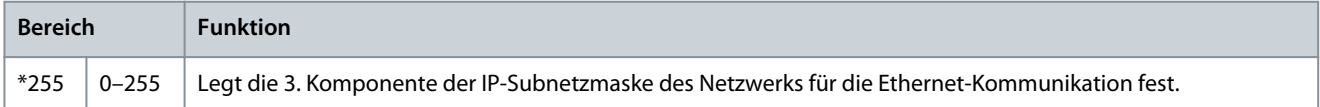

#### **Tabelle 199: 12-19 - Subnetzmaske 4**

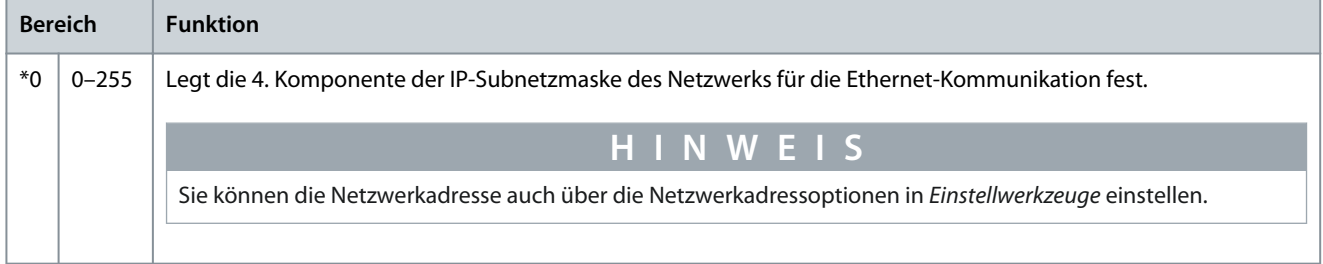

#### **Tabelle 200: 12-20 - DHCP (Kommunikationsprotokoll)**

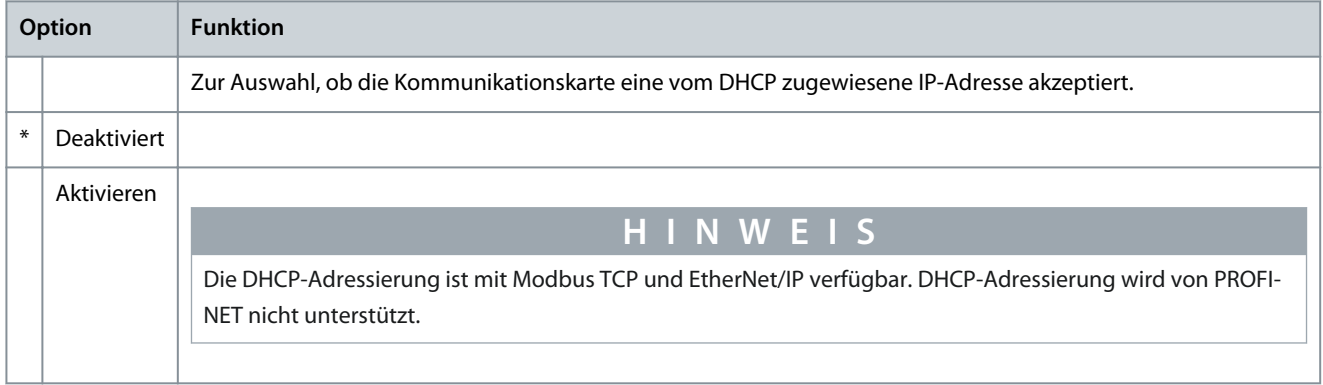

### **Tabelle 201: 12-21 - Standort-ID**

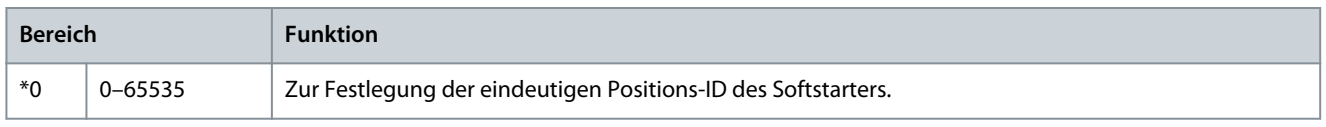

## 10.17 Parametergruppe 20-\*\* Erweitert

#### **Tabelle 202: 20-1 - Verfolgung Verst.**

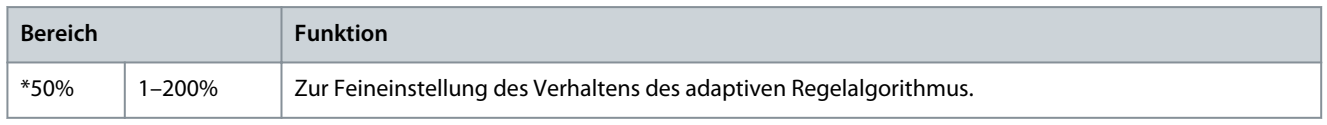

#### **Tabelle 203: 20-2 - Sockelerkennung**

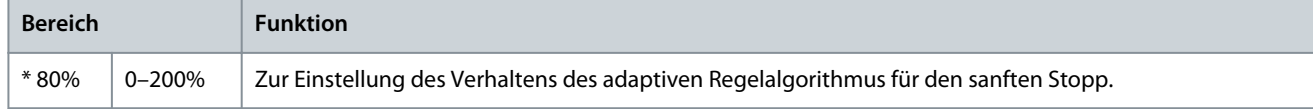

Danfoss

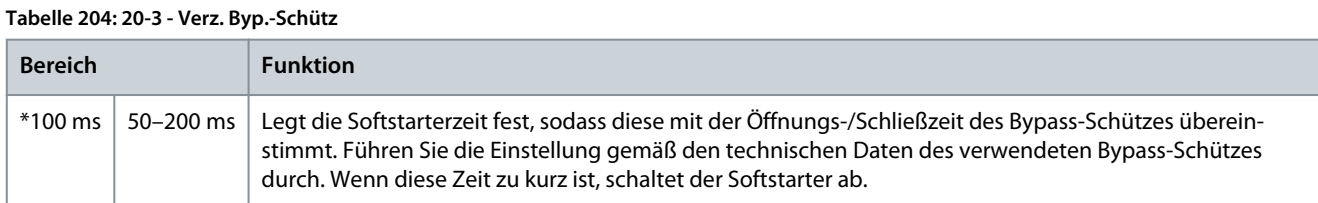

#### **Tabelle 205: 20-4 - Gerätenennstrom**

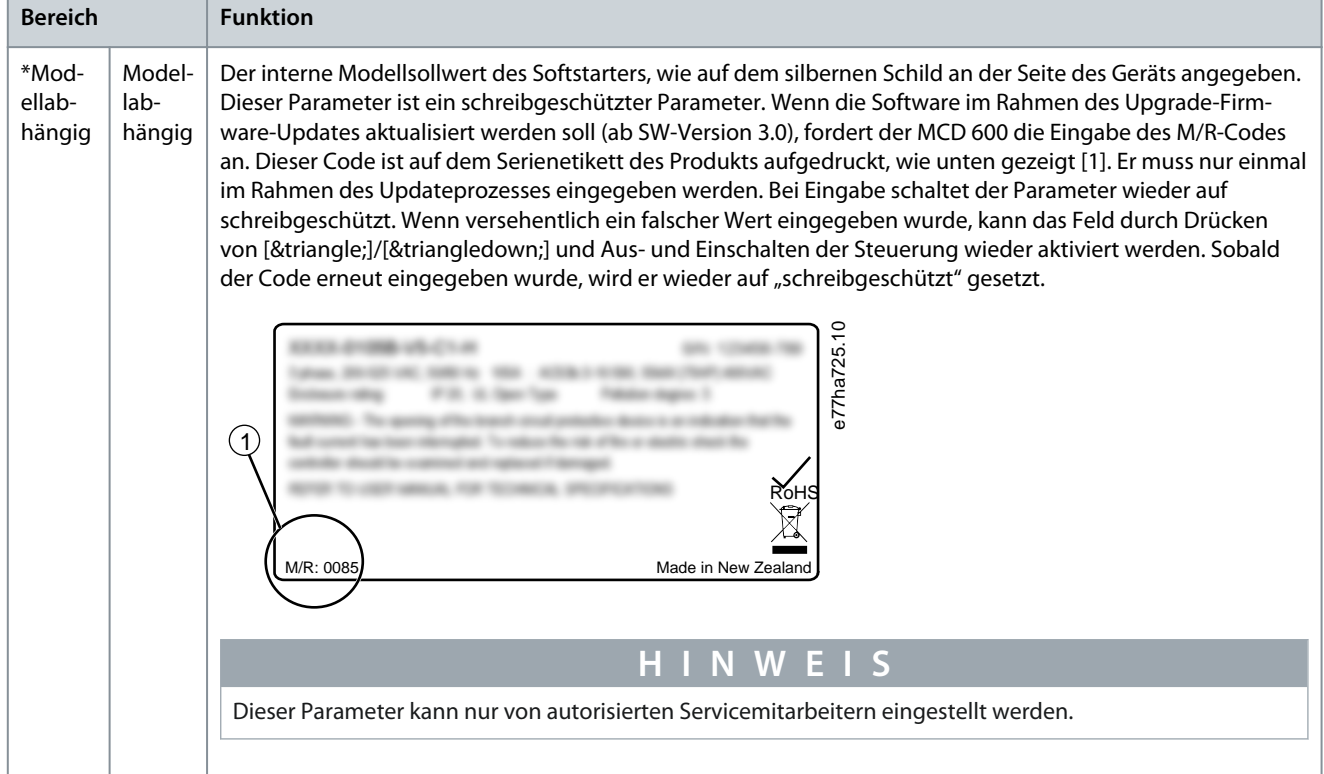

#### **Tabelle 206: 20-5 - Display Timeout**

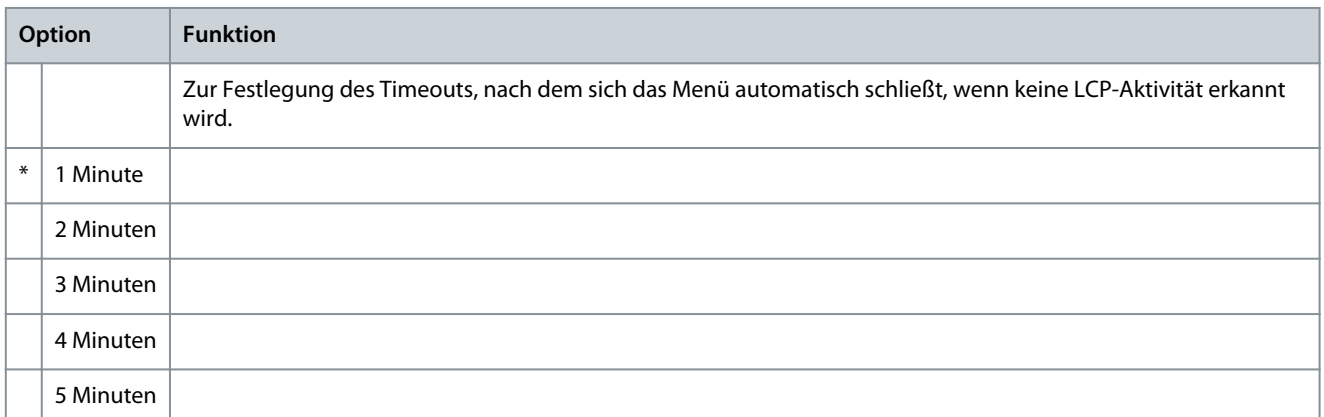

#### **Tabelle 207: 20-6 - Motoranschluss**

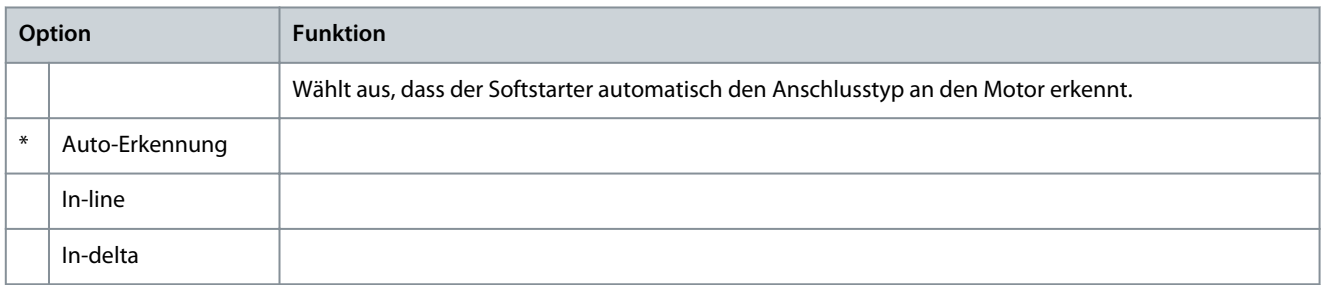

<u>Danfoss</u>

### **Tabelle 208: 20-8 - Arbeitsstromauslösemodus**

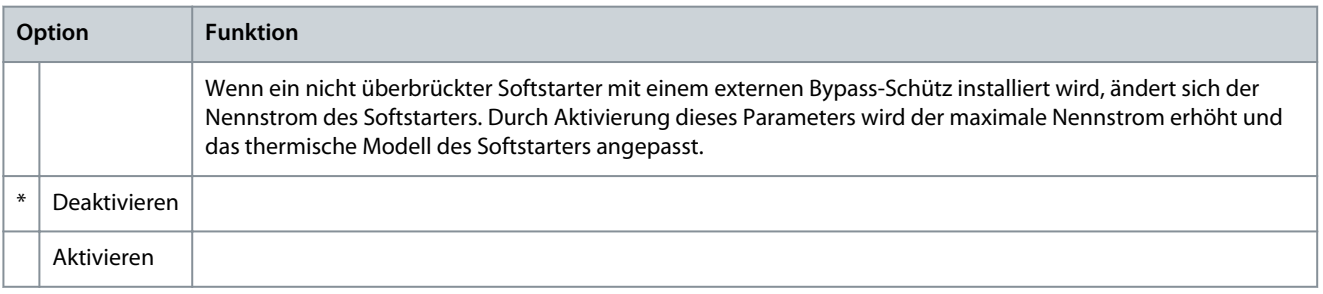

*Parameter 20-7 Externer Bypass* gilt nur für die Modelle MCD6-0590C – MCD6-1134C. Das Ändern der Einstellungen dieses Parameters hat keine Auswirkungen auf andere Modelle.

**H I N W E I S**

#### **Tabelle 209: 20-7 - Externer Bypass**

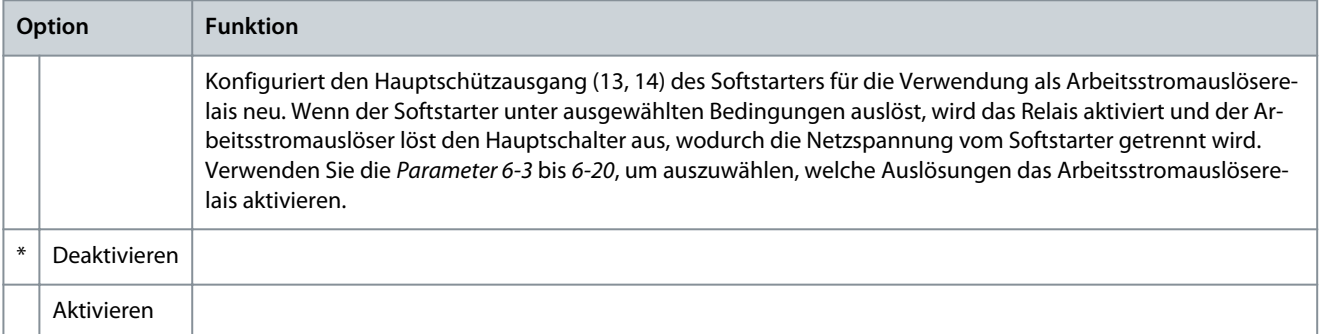

Wenn der Arbeitsstrombetrieb aktiviert ist, wird das Arbeitsstromauslöserelais sowohl für bestimmte nicht einstellbare Auslösungen als auch für die ausgewählten einstellbaren Auslösungen aktiviert.

**H I N W E I S**

- Strom bei Stopp
- Stromlesefehler Lx
- EEPROM-Fehler
- Zündfehler Px
- Vorübergehender Überstrom
- Interner Fehler
- Motoranschluss
- Thyristor I-TSM
- VZC-Fehler Px

#### 10.18 Parametergruppen 30-\*\* bis 36-\*\*

Parametergruppen 30-\*\* bis 36-\*\* sind nur sichtbar, wenn eine Smart Card installiert ist und vom Softstarter unterstützt wird. Einzelheiten zu den Parametern finden Sie in der Installationsanleitung der Pumping Smart Card.

Danfoss

### 10.19 Parametergruppe 40-\*\* Erdschluss

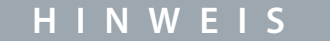

Der Erdschlussschutz ist nur verfügbar, wenn eine kompatible Erweiterungskarte installiert ist.

#### **Tabelle 210: 40-1 - Erdschlusspegel**

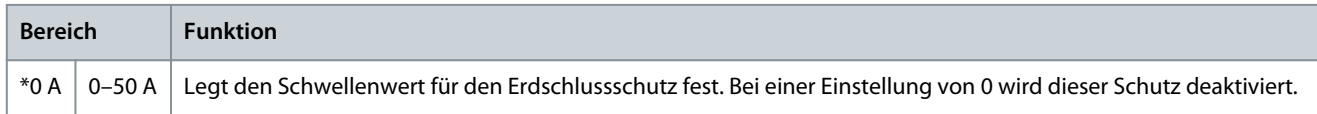

#### **Tabelle 211: 40-2 - Erdschlussverzögerung**

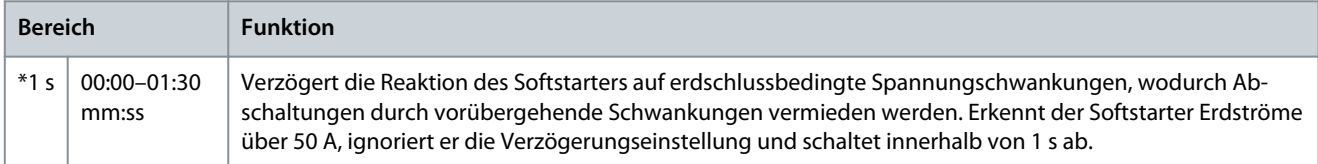

#### **Tabelle 212: 40-3 - Erdschlussabschaltung aktiv**

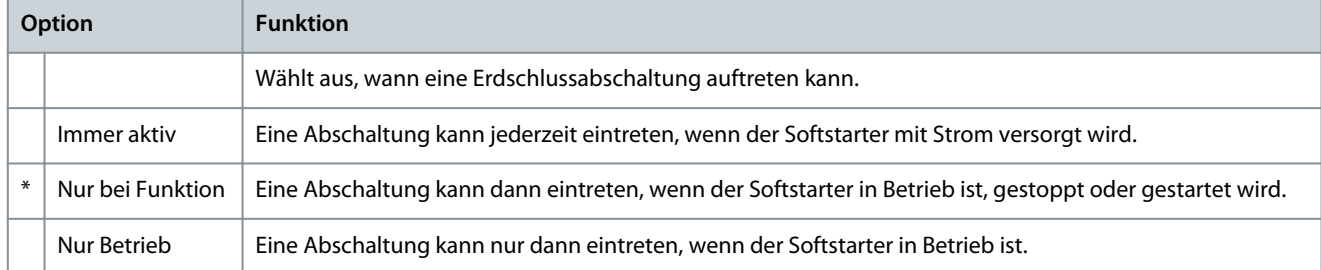

#### **Tabelle 213: 40-4 - Erdschlussaktion**

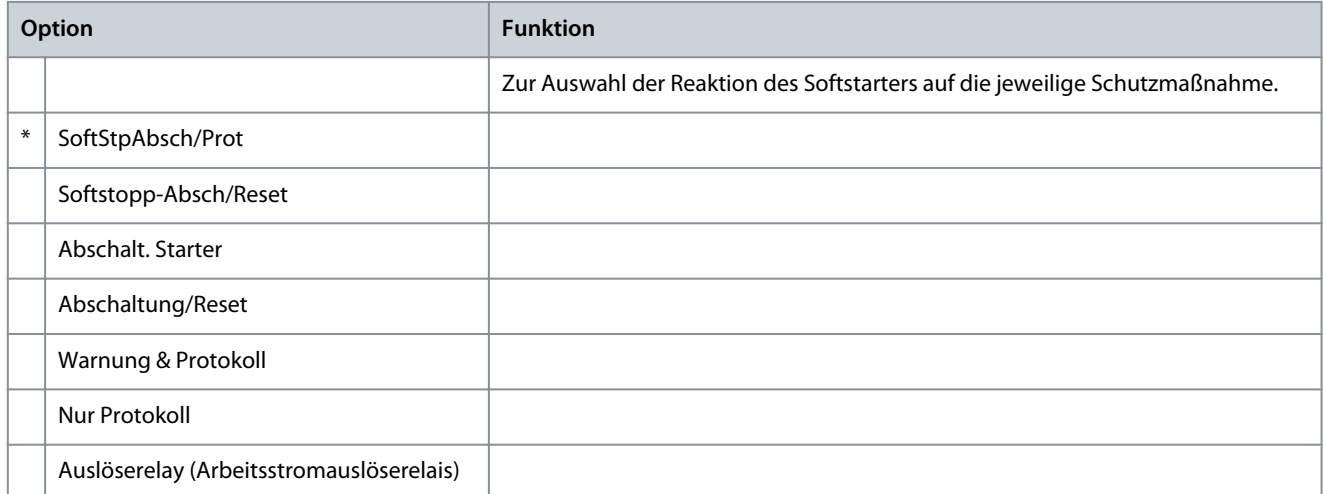

#### **Tabelle 214: 40-5 - Erdschlussstrom-Übersetzungsverhältnis**

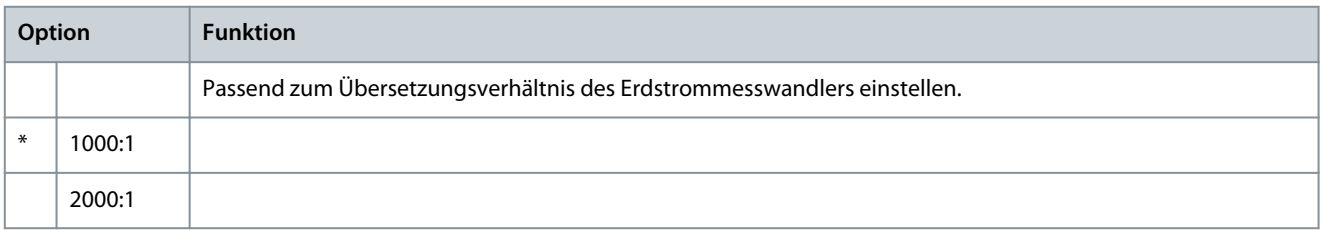

Danfoss

## <span id="page-121-0"></span>**11 Fehlerbehebung**

### 11.1 Schutzmaßnahmen

Wenn ein Schutzzustand festgestellt wird, erfasst der Softstarter diesen Zustand im Ereignisprotokoll und kann auch eine Abschaltung veranlassen oder eine Warnung anzeigen. Die Reaktion des Softstarters hängt von den Einstellungen in *Parametergruppe 6-\*\* Schutzmaßnahme* ab.

Einige Schutzmaßnahmen können vom Benutzer nicht angepasst werden. Diese Abschaltungen werden in der Regel durch externe Ereignisse (z. B. Phasenfehler) oder durch eine Störung im Softstarter verursacht. Diese Abschaltungen besitzen keine zugehörigen Parameter und lassen sich nicht auf *Warnung oder Protokoll* einstellen.

Wenn der Softstarter abschaltet, bestimmen und löschen Sie den Zustand, der die Abschaltung ausgelöst hat, und quittieren Sie dann den Softstarter vor dem Neustart. Drücken Sie [Back] (Zurück) am LCP, um den Softstarter zu quittieren, oder aktivieren Sie den Eingang Fern quittieren.

Wenn der Softstarter eine Warnung ausgegeben hat, quittiert er sich selbst, sobald Sie die Ursache der Warnung behoben haben.

### 11.2 Abschaltmeldungen

### 11.2.1 2-phasig beschädigter SCR

#### Ursache

Diese Meldung wird angezeigt, wenn der Softstarter wegen *Lx-Tx kurzgeschlossen* während der Prüfungen vor dem Anlaufen abgeschaltet hat und PowerThrough aktiviert ist. Dies zeigt an, dass der Softstarter jetzt im PowerThrough-Modus arbeitet (nur 2-phasige Regelung).

#### Fehlerbehebung

- Prüfen Sie auf einen kurzgeschlossenen SCR oder einen Kurzschluss im Bypass-Schütz.
- Überprüfen Sie auch *Parameter 6-19 Thyristorkurzschl.*.

### 11.2.2 Batterie/Uhr

#### Ursache

Bei der Echtzeituhr ist ein Verifizierungsfehler aufgetreten oder die Spannung der externen Batterie ist niedrig. Wenn der Batterieladestand niedrig ist und die Stromversorgung ausgeschaltet ist, gehen Datums-/Zeiteinstellungen verloren.

#### Fehlerbehebung

- Führen Sie eine Neuprogrammierung von Datum und Zeit durch.
- Der Akku ist nicht abnehmbar. Um die Batterie zu ersetzen, muss die Hauptsteuerplatine ausgetauscht werden.
- Prüfen Sie auch *Parameter 6-20 Battery Clock (Batterie Uhr)*.

#### 11.2.3 Bypass-Überlast

#### Ursache

Die Abschaltung ist nicht einstellbar. Der Bypass-Überlastschutz schützt den Softstarter während des Betriebs vor erheblichen Überlasten. Der Softstarter schaltet ab, wenn er Überstrom bei 600 % des Nennwerts des Schützes erkennt. Zugehörige Parameter: Keine.

#### Fehlersuche und -behebung

Es gibt keine zugehörigen Parameter zu dieser Abschaltmeldung.

#### 11.2.4 Strom bei Stopp

#### Ursache

Der Softstarter hat Strom zu einem Zeitpunkt erkannt, zu dem kein Strom erwartet wird (Zustände "bereit", "nicht bereit" oder "ausgelöst").

Fehlersuche und -behebung

- Wenn der Motor in Wurzel-3-Schaltung (6-Leiter-Anschluss) angeschlossen ist und kein Hauptschütz installiert ist, kann ein kurzgeschlossener SCR Strom an den Motor leiten.
- Es gibt keine zugehörigen Parameter zu dieser Abschaltmeldung.

#### 11.2.5 Stromunsymm.

#### Ursache

Störungen des Motors, der Umgebungsbedingungen oder der Installation können zu einer Stromasymmetrie führen, zum Beispiel:

Danfoss

- <span id="page-122-0"></span>• Eine Asymmetrie der eingehenden Netzspannung.
- Ein Problem mit den Motorwicklungen.
- Eine leichte Belastung des Motors.
- Ein Phasenfehler an den Netzklemmen L1, L2 oder L3 im Betriebsmodus.
- Ein SCR (Silicon Controlled Rectifier) hat einen fehlerhaften offenen Kreislauf. Der Defekt eines SCR lässt sich nur einwandfrei feststellen, indem Sie den SCR austauschen (lassen) und anschließend die Leistung des Softstarters prüfen.

#### Fehlerbehebung

- Überprüfen Sie die folgenden Parameter:
	- *Parameter 5-1 Stromunsymm.*
	- *Parameter 5-2 Verz.Stromunsym.*
	- *Parameter 6-3 Stromunsymm.*

#### 11.2.6 Stromlesefehler Lx (wobei X gleich 1, 2 oder 3)

Ursache

Interner Fehler (Platinenfehler). Die Ausgabe des Transformatorkreises ist nicht nahe genug an Null, wenn die SCRs ausgeschaltet werden.

Fehlersuche und -behebung

- Kontaktieren Sie für weitere Informationen den örtlichen Danfoss-Händler.
- Es gibt keine zugehörigen Parameter zu dieser Abschaltmeldung.

### 11.2.7 Tiefensensor

Ursache Die Smart Card hat einen Fehler am Tiefensensor erkannt. Fehlerbehebung

- Überprüfen Sie die folgenden Parameter:
	- *Parameter 30-12 Typ Tiefensensor*.
	- *Parameter 36-3 Tiefensensor*.

#### 11.2.8 EEPROM-Fehler

Ursache

Beim Laden der Daten vom EEPROM zum RAM beim Einschalten des LCP ist ein Fehler aufgetreten.

Fehlerbehebung

- Wenn das Problem weiterhin besteht, wenden Sie sich an Ihren Händler vor Ort.
- Es gibt keine zugehörigen Parameter zu dieser Abschaltmeldung.

### 11.2.9 Maximal zulässige Anlaufzeit

#### Ursache

Eine Abschaltung aufgrund der maximal zulässigen Anlaufzeit kann unter folgenden Bedingungen auftreten:

- *Parameter 1-2 Motornennstrom* ist für den Motor nicht geeignet.
- *Parameter 2-4 Stromgrenze* wurde zu niedrig eingestellt.
- *Parameter 2-2 Startrampenzeit* wurde höher als die Einstellung für *Parameter 5-15 Max. Anlaufzeit* eingestellt.
- *Parameter 2-2 Startrampenzeit* ist bei Verwendung der adaptiven Regelung bei einer hohen Trägheitslast zu kurz eingestellt.

#### Fehlerbehebung

- *Parameter 1-2 Motornennstrom*.
- *Parameter 2-2 Startrampenzeit*.
- *Parameter 2-4 Stromgrenze*.
- *Parameter 3-4 Startrampenzeit-2*.
- *Parameter 3-6 Stromgrenze-2*.

<u>Danfoss</u>

#### **Fehlerbehebung**

### <span id="page-123-0"></span>11.2.10 Zündfehler Px (wobei X gleich Phase 1, 2 oder 3)

Ursache

Der SCR (Silicon Controlled Rectifier) schaltete nicht wie erwartet.

Fehlersuche und -behebung

- Überprüfen Sie, ob defekte SCRs und interne Verdrahtungsfehler vorliegen.
- Es gibt keine zugehörigen Parameter zu dieser Abschaltmeldung.

### 11.2.11 Voll-Laststrom zu hoch

Der Softstarter kann an einem Motor mit höherem Volllaststrom (FLC) verwendet werden, wenn er in Wurzel-3-Schaltung angeschlossen ist oder wenn ein nicht überbrückter Softstarter mit einem externen Bypass-Schütz installiert ist. Ursache

Wenn der Softstarter über eine Wurzel-3-Schaltung an den Motor angeschlossen ist, kann der Softstarter möglicherweise den Anschluss nicht ordnungsgemäß erfassen.

Wenn der Softstarter ein nicht überbrücktes Modell ist und zuvor mit einem externen Bypass-Schütz verwendet wurde und *Parameter 20-7 Externer Bypass* jetzt auf *Deaktiviert* eingestellt wurde, kann der FLC über dem maximalen Nennwert ohne Bypass liegen.

#### Fehlersuche und -behebung

- Stellen Sie *Parameter 20-6 Motoranschluss* auf den für den Motor verwendeten Anschluss ein (in Reihe oder Wurzel-3-Schaltung). Sollte die Störung weiterhin bestehen, kontaktieren Sie für weitere Hilfestellungen Ihren örtlichen Händler.
- Stellen Sie sicher, dass die nicht überbrückte Nennleistung des Softstarters für den Motor geeignet ist, und passen Sie dann *Parameter 1-2 Motornennstrom* an den Volllastrom (FLC) des Motors an.
- Prüfen Sie auch die folgenden Parameter:
	- *Parameter 1-2 Motornennstrom*.
	- *Parameter 20-6 Motoranschluss*.
	- *Parameter 20-7 Externer Bypass*.

### 11.2.12 Durchflusssensor

#### Ursache

Die Smart Card hat einen Fehler am Durchflusssensor erkannt.

#### Fehlerbehebung

- Überprüfen Sie die folgenden Parameter:
	- *Parameter 30-5 Typ Flusssensor*.
	- *Parameter 36-2 Durchflusssensor*.

### 11.2.13 Durchflussschalter

#### Ursache

•

Der Durchflussschaltersensor (Smart Card-Klemmen C23, C24) wurde geschlossen.

#### Fehlerbehebung

- Überprüfen Sie die folgenden Parameter:
	- *Parameter 30-5 Typ Flusssensor*.
	- *Parameter 36-8 Durchflussschalter*.

### 11.2.14 Frequenz

#### Ursache

Die Abschaltung ist nicht einstellbar. Die Netzfrequenz liegt außerhalb des vorgegebenen Spannungsbereichs. Überprüfen Sie, ob andere Geräte in der Umgebung die Netzversorgung, insbesondere Frequenzumrichter, und das Schaltnetzteil SMPS möglicherweise beeinflussen. Wenn der Softstarter an eine Netzversorgung durch Generatoren angeschlossen ist, ist der Generator möglicherweise zu klein oder es tritt eine Drehzahlregelungsstörung auf.

#### Fehlerbehebung

• Überprüfen Sie *Parameter 6-15 Frequenz*.

Danfoss

### <span id="page-124-0"></span>11.2.15 Erdschluss

Fehlersuche und -behebung

- Prüfen Sie die Isolation der Ausgangskabel und des Motors.
- Ermitteln und beheben Sie die Ursachen eventueller Erdschlüsse.
- Prüfen Sie auch die folgenden Parameter:
	- *Parameter 40-1*.
	- *Parameter 40-2*.
	- *Parameter 40-3*.
	- *Parameter 40-4*.
	- *Parameter 40-5*.

### 11.2.16 Kühlkörper-Übertemperatur

Fehlersuche und -behebung

- Überprüfen Sie, ob die Bypass-Schütze funktionieren.
- Prüfen Sie, ob die Lüfter in Betrieb sind (falls vorhanden).
- Prüfen Sie, ob die Lüftung bei Einbau in ein Gehäuse ausreichend ist.
- Montieren Sie den VLT® Soft StarterMCD 600 senkrecht.
- Es gibt keine zugehörigen Parameter zu dieser Abschaltmeldung.
- Überprüfen Sie, ob die Bypass-Schütze funktionieren. Verwenden Sie die Laufsimulation, um den Softstarter zu bedienen und den Widerstand über jede kontrollierte Phase hinweg zu messen. Der Widerstand muss > 0,2 MΩ bei geöffnetem Bypass-Schütz und < 0,2 Ω bei geschlossenem Bypass-Schütz sein.
- Messen Sie die Spannung an 1/L1-2/T1, 3/L2-4/T2, 5/L3-6/T3, während der Softstarter läuft. Wenn das Bypass-Schütz geschlossen ist, sollte die Spannung ≤ 0,5 V AC betragen. Wenn das Bypass-Schütz nicht schließt, sollte die Spannung ca. 2 V AC betragen.
- Prüfen Sie, ob die Kühlgebläse in Betrieb sind (Modelle MCD6-0042B~MCD6-0579B).

### 11.2.17 Hoher Durchfluss

Ursache

Der an die Smart Card angeschlossene Durchflusssensor hat einen Schutz vor hohem Durchfluss aktiviert.

#### Fehlerbehebung

- Überprüfen Sie die folgenden Parameter:
	- *Parameter 30-5 Typ Flusssensor*.
	- *Parameter 30-7 Fluss bei 4 mA*.
	- *Parameter 30-8 Fluss bei 20 mA*.
	- *Parameter 31-1 Absch. hoh. Fluss*.
	- *Parameter 31-3 DS-Startverzög.*.
	- *Parameter 31-4 DS-Reakt.-Verzög.*.
	- *Parameter 36-6 Hoher Durchfluss*.

### 11.2.18 Hoher Druck

#### Ursache

Der an die Chipkarte angeschlossene Drucksensor hat einen aktivierten Hochdruckschutz. Fehlerbehebung

- Überprüfen Sie die folgenden Parameter:
	- *Parameter 30-1 Typ Drucksensor*.
	- *Parameter 30-3 Druck bei 4 mA*.
	- *Parameter 30-4 Druck bei 20 mA*.
	- *Parameter 32-1 Abschalt. Hochdr.*.

<u>Danfoss</u>

#### **Fehlerbehebung**

- <span id="page-125-0"></span>- *Parameter 32-2 Startverz.Hochdr.*
- *Parameter 32-3 ReaktVerz.Hochdr.*
- *Parameter 36-4 Hoher Druck*.

### 11.2.19 Eingang A Abschaltung/Eingang B Abschaltung

#### Ursache

Dieser programmierbare Eingang ist auf eine Abschaltungsfunktion eingestellt und wurde aktiviert.

#### Fehlerbehebung

- Den Auslösungszustand beheben.
- Überprüfen Sie die folgenden Parameter:
	- *Parameter 7-1 Funktion Eingang A*.
	- *Parameter 7-2 Ein. A Abschalt.*.
	- *Parameter 7-3 Abschaltverz. Ein.A*.
	- *Parameter 7-4 Ein. A Startverz.*.
	- *Parameter 7-5 Funktion Eingang B*.
	- *Parameter 7-6 Ein. B Abschalt.*.
	- *Parameter 7-7 Abschaltverz. Ein.B*.
	- *Parameter 7-8 Ein. B Startverz.*.

### 11.2.20 Vorübergehender Überstrom

#### Ursache

Die Abschaltung ist nicht einstellbar. Der Strom in allen 3 Phasen hat den Wert von *Parameter 1-2 Motornennstrom* um das 7,2-Fache überschritten. Ursachen können ein blockierter Rotorzustand oder ein elektrischer Fehler im Motor bzw. in der Verdrahtung sein.

Fehlersuche und -behebung

- Prüfen Sie, ob blockierte Lasten vorhanden sind.
- Überprüfen Sie den Motor und die Kabel auf Störungen.
- Es gibt keine zugehörigen Parameter zu dieser Abschaltmeldung.

### 11.2.21 Interner Fehler X (wobei X eine Zahl ist)

#### Ursache

Der Softstarter hat einen internen Fehler ausgelöst.

#### Fehlersuche und -behebung

• Wenden Sie sich mit dem Fehlercode (X) an Danfoss.

#### 11.2.22 Interner Fehler 88

Ursache Die Firmware des Softstarters ist nicht mit der Hardware kompatibel.

#### 11.2.23 LCP getrennt

#### Ursache

*Parameter 1-1 Befehlsquelle* ist auf *Fernbedienung* eingestellt, der Softstarter kann jedoch kein Fern-LCP erkennen.

Fehlersuche und -behebung

- Wenn ein Fern-LCP installiert ist, stellen Sie sicher, dass das Kabel fest am Softstarter angeschlossen ist.
- Ist kein Fern-LCP installiert, ändern Sie die Einstellung von *Parameter 1-1 Befehlsquelle*.

### 11.2.24 Phasenfehler L1/L2/L3

#### Ursache

Die Abschaltung ist nicht einstellbar. Im Rahmen der Prüfungen vor dem Anlaufen hat der Softstarter wie angezeigt einen Phasenfehler erkannt. Der Softstarter hat im Betriebszustand erkannt, dass der Strom in der betroffenen Phase mehr als 1 s unter 10 % des

Danfoss

#### **Fehlerbehebung**

## <span id="page-126-0"></span>**Bedienungsanleitung**

programmierten Motor-Voll-Laststroms gefallen ist. Der Stromabfall zeigt an, dass entweder die eingehende Phase oder der Anschluss zum Motor unterbrochen wurden.

Fehlersuche und -behebung

- Prüfen Sie am Softstarter und am Motor Folgendes
	- Die Netzversorgungsanschlüsse.
	- Die Eingangsklemmen.
	- Die Ausgangsklemmen.
- Es gibt keine zugehörigen Parameter zu dieser Abschaltmeldung.

Ein defekter SCR (Silicon Controlled Rectifier) kann auch zu einem Phasenfehler führen, insbesondere dann, wenn am SCR ein fehlerhafter offener Schaltkreis vorliegt. Der Defekt eines SCR lässt sich nur einwandfrei feststellen, indem Sie den SCR austauschen (lassen) und anschließend die Leistung des Softstarters prüfen.

### 11.2.25 Kurzschluss L1-T1/L2-T2/L3-T3

#### Ursache

•

Prüfen Sie vor dem Anlaufen, ob der Softstarter wie angezeigt einen Phasenfehler erkannt hat. Im Rahmen der Prüfungen vor dem Anlaufen hat der Softstarter einen kurzgeschlossenen SCR oder einen Kurzschluss innerhalb eines Bypass-Schütz erkannt.

Fehlersuche und -behebung

- Ziehen Sie die Verwendung von PowerThrough in Betracht, damit ein Betrieb möglich ist, bis der Softstarter repariert werden kann.
- Siehe auch *Parameter 6-19 Thyristorkurzschl*.

### 11.2.26 Niedrige Steuerspannungen

#### Ursache

Der Softstarter hat einen Abfall der internen Steuerspannung erkannt. Dieser Schutzmechanismus ist im betriebsbereiten Zustand nicht aktiv.

Fehlersuche und -behebung

- Prüfen Sie die externe Steuerspannung (Klemmen A7, A8, A9) und quittieren Sie den Softstarter.
- Wenn die externe Steuerspannung stabil ist:
	- Prüfen Sie, ob die 24-V-Stromversorgung an der Hauptsteuerplatine defekt ist; oder
	- Überprüfen Sie, ob die Steuerplatine für die interne Bypass-Schaltung defekt ist. Kontaktieren Sie für weitere Informationen Ihren örtlichen Händler.
- Es gibt keine zugehörigen Parameter zu dieser Abschaltmeldung.

### 11.2.27 Geringer Durchfl.

#### Ursache

Der an die Smart Card angeschlossene Durchflusssensor hat einen Schutz vor niedrigem Durchfluss aktiviert.

Fehlersuche und -behebung

- Überprüfen Sie die folgenden Parameter:
	- *Parameter 30-5 Typ Flusssensor*.
	- *Parameter 30-7 Fluss bei 4 mA*.
	- *Parameter 30-8 Fluss bei 20 mA*.
	- *Parameter 31-2 Absch. nied.Fluss*.
	- *Parameter 31-3 DS-Startverzög*.
	- *Parameter 31-4 DS-Reakt.-Verzög*.
	- *Parameter 36-7 Geringer Durchfl*.

### 11.2.28 Niedriger Druck

#### Ursache

Der an die Smart Card angeschlossene Drucksensor hat einen Schutz vor niedrigem Druck aktiviert.

#### Fehlerbehebung

• Überprüfen Sie die folgenden Parameter:

<u>Danfoss</u>

- <span id="page-127-0"></span>- *Parameter 30-1 Typ Drucksensor*.
- *Parameter 30-3 Druck bei 4 mA*.
- *Parameter 30-4 Druck bei 20 mA*.
- *Parameter 32-4 Abschalt. Niedr.*.
- *Parameter 32-5 Startverz.Niedr.*.
- *Parameter 32-6 ReaktVerz.Niedr.*.
- *Parameter 36-5 Geringer Druck*.

### 11.2.29 Niedriger Wasserstand

#### Ursache

Der an die Smart Card angeschlossene Tiefensensor hat einen Tiefenschutz aktiviert. Fehlerbehebung

- Überprüfen Sie die folgenden Parameter:
	- *Parameter 30-12 Typ Tiefensensor*.
	- *Parameter 30-14 Tiefe bei 4 mA*.
	- *Parameter 30-15 Tiefe bei 20 mA*.
	- *Parameter 34-1 Abschalt. Tiefe*.
	- *Parameter 34-2 Reset Tiefe*.
	- *Parameter 34-3 Startverz. Tiefe*.
	- *Parameter 36-9 Schachttiefe*.

### 11.2.30 Motoranschluss T1/T2/T3

#### Ursache

Die Abschaltung ist nicht einstellbar. Der Motor ist nicht einwandfrei an den Softstarter angeschlossen.

#### Fehlersuche und -behebung

- Prüfen Sie die einzelnen Motoranschlüsse am Softstarter auf Stromdurchgang.
- Prüfen Sie die Anschlüssen am Klemmengehäuse des Motors.
- Wenn der Softstarter an eine geerdete Dreieckschaltung für die Netzversorgung angeschlossen ist, passen Sie *Parameter 20-6 Motoranschluss* entsprechend an die Konfiguration des Motoranschlusses an.

### 11.2.31 Motorüberlastung

#### Ursache

Der Motor hat die maximale Wärmekapazität erreicht. Folgendes kann zu Überlast führen:

- Die Schutzeinstellungen des Softstarters stimmen nicht mit der Wärmekapazität des Motors überein.
- Zu viele Anläufe pro Stunde oder zu lange Startdauer.
- Zu hoher Strom.
- Schäden an den Motorwicklungen.

#### Fehlersuche und -behebung

- Beseitigen Sie die Ursache der Überlast und lassen Sie den Motor abkühlen.
- Überprüfen Sie die folgenden Parameter:
	- *Parameter 1-2 Motornennstrom*.
	- *Parameter 1-4 Statisch. Rotorzeit*.
	- *Parameter 1-5 Stat. Rotorstrom*.
	- *Parameter 1-6 Motorbetriebsfkt*.
	- *Parameter 5-15 Max. Anlaufzeit*.
	- *Parameter 6-10 Überstartzeit*.

Danfoss

**Fehlerbehebung**

### <span id="page-128-0"></span>**Bedienungsanleitung**

## **H I N W E I S**

Die *Parameter 1-4* bis *1-6* bestimmen den Abschaltstrom für den Motorüberlastschutz. Die Werkseinstellungen der *Parameter 1-4* bis *1-6* bieten einen thermischen Motorschutz der Klasse 10, einen Abschaltstrom von 105 % der FLA (Full Load Amperage – Voll-Laststromstärke) oder ein entsprechendes Niveau.

### 11.2.32 Motorthermistor

#### Ursache

Der Motorthermistoreingang wurde aktiviert:

- Der Widerstand am Thermistoreingang lag mehr als 1 Sekunde lang über 3600 Ω.
- Die Motorwicklung wurde überhitzt. Machen Sie die Ursache für die Überhitzung ausfindig und lassen Sie den Motor vor einem Wiederanlauf abkühlen.
- Der Motorthermistoreingang wurde geöffnet.

## **H I N W E I S**

Wenn bereits zuvor Thermistoren an den Softstarter angeschlossen wurden, die jedoch nicht mehr benötigt werden, verwenden Sie die Quittierfunktion des Thermistors, um den Thermistor zu deaktivieren.

#### Fehlerbehebung

- Überprüfen Sie den folgenden Parameter:
	- *Parameter 6-17 Motor-Übertmp.*.
- Verwenden Sie die Quittierfunktion des Thermistors, um die Thermistorschaltung zu deaktivieren.
- Prüfen Sie auf einen Kurzschluss an den Klemmen TER-05, TER-06.

### 11.2.33 Netzwerkkommunikation

#### Ursache

Der Netzwerkmaster hat einen Abschaltbefehl an den Softstarter gesendet oder es besteht möglicherweise ein Problem mit der Kommunikation im Netzwerk.

Fehlersuche und -behebung

- Suchen Sie die Ursachen für das Kommunikationsproblem im Netzwerk.
- Überprüfen Sie den folgenden Parameter:
	- *Parameter 6-13 Netzwerkkomm*.

### 11.2.34 Nicht bereit

#### Ursache

- Der Reset-Eingang ist ggf. aktiv. Ist der Reset-Eingang aktiv, arbeitet der Softstarter nicht.
- Der Softstarter wartet möglicherweise, bis die Wiederanlaufverzögerung abgelaufen ist. Die Länge der Wiederanlaufverzögerung wird über *Parameter 5-16 Wiederanlaufverz.* geregelt.
- Überprüfen Sie den folgenden Parameter:
	- *Parameter 5-16 Wiederanlaufverz*.

### 11.2.35 Überstrom

#### Ursache

Der Überstrom hat das in *Parameter 5-5 Überstrom* festgelegte Niveau für längere Zeit als in *Parameter 5-6 Verz.Überstrom* eingestellt überschritten. Zu den Ursachen kann eine vorübergehende Überlast gehören.

Fehlerbehebung

- Überprüfen Sie die folgenden Parameter:
	- *Parameter 5-5 Überstrom*.
	- *Parameter 5-6 Verz.Überstrom*.
	- *Parameter 5-6 Verz.Überstrom*.

<u>Danfoss</u>

### <span id="page-129-0"></span>11.2.36 Zu hohe Leistung

### Ursache

Am Motor kam es zu einem starken Leistungsanstieg. Die Ursache kann unter anderem eine vorübergehende Überlast darstellen, welche die einstellbare Verzögerungszeit überschritten hat.

### Fehlerbehebung

- Überprüfen Sie die folgenden Parameter:
	- *Parameter 5-13 Überleistung*.
	- *Parameter 5-14 Verz. Überleist.*.
	- *Parameter 6-9 Überleistung*.

## 11.2.37 Überspannung

### Ursache

Im Netz ist ein Spannungsstoß aufgetreten. Ursachen können Probleme mit einem Transformator-Stufenregler oder die Abschaltung einer großen Transformatorlast sein.

### Fehlersuche und -behebung

- Überprüfen Sie die folgenden Parameter:
	- *Parameter 5-9 Überspannung*.
	- *Parameter 5-10 Verz.Überspan*.
	- *Parameter 6-7 Überspannung*.

## 11.2.38 Parameter außerhalb des Bereichs

#### Ursache

Die Abschaltung ist nicht einstellbar.

- Ein Parameter liegt außerhalb des zulässigen Bereichs. Das LCP zeigt den ersten ungültigen Parameter an.
- Beim Laden der Daten vom EEPROM zum RAM beim Einschalten des LCP ist ein Fehler aufgetreten.
- Der Parametersatz oder die Werte im LCP stimmen nicht mit den Parametern im Softstarter überein.
- *Laden Ben.-Einst.* wurde ausgewählt, es ist jedoch keine gespeicherte Datei verfügbar.

#### Fehlerbehebung

- Quittieren Sie den Fehler. Der Softstarter lädt die Werkseinstellungen.
- Wenn das Problem weiterhin besteht, wenden Sie sich an Ihren Händler vor Ort.
- Es gibt keine zugehörigen Parameter zu dieser Abschaltmeldung.

### 11.2.39 Phasenfolge

### Ursache

Die Phasenfolge der Netzanschlussklemmen des Softstarters (L1, L2, L3) ist nicht zulässig.

#### Fehlerbehebung

- Überprüfen Sie die Phasenfolge an L1, L2 und L3. Stellen Sie sicher, dass die Einstellung in *Parameter 5-18 Phasenfolge* für die Installation geeignet ist.
- Überprüfen Sie die folgenden Parameter:
	- *Parameter 5-18 Phasenfolge*.
	- *Parameter 6-16 Phasenfolge*.

Danfoss

### <span id="page-130-0"></span>11.2.40 Verlustleistung

#### Ursache

Die Abschaltung ist nicht einstellbar. Der Softstarter empfängt an mindestens einer Phase keinen Strom über die Netzversorgung. Fehlersuche und -behebung

- Prüfen Sie, ob das Hauptschütz bei einem Anlaufbefehl schließt und bis zum Ende eines sanften Stopps geschlossen bleibt.
- Prüfen Sie die Sicherungen. Wenn Sie den Softstarter mit einem kleinen Motor prüfen, muss dieser mindestens 10 % des programmierten Voll-Laststroms an jeder Phase aufnehmen.
- Wenn der Arbeitsstromrelaismodus aktiviert ist (*Parameter 20-8 Arbeitsstromauslösemodus*), können bestimmte Auslösungen dazu führen, dass das Arbeitsstromrelais den Trennschalter öffnet.
- Es gibt keine zugehörigen Parameter zu dieser Abschaltmeldung.

### 11.2.41 Drucksensor

#### Ursache

Die Smart Card hat einen Fehler im Druckgeber erkannt.

Fehlerbehebung

- Überprüfen Sie die folgenden Parameter:
	- *Parameter 30-1 Typ Drucksensor*.
	- *Parameter 36-1 Drucksensor*.

### 11.2.42 Nennkapazität

#### Ursache

Der Softstarter arbeitet jenseits seiner sicheren Kapazität. Fehlerbehebung

- Lassen Sie den Softstarter abkühlen.
- Es gibt keine zugehörigen Parameter zu dieser Abschaltmeldung.

### 11.2.43 RTD-Schaltung

#### Ursache

Die Smart Card hat einen Fehler am RTD-Sensor erkannt oder RTD hat den Temperaturschutz aktiviert. Fehlerbehebung

- Überprüfen Sie die folgenden Parameter:
	- *Parameter 35-2 Abschalt. Temp.*.
	- *Parameter 36-10 RTD/PT100 B*.

### 11.2.44 Thyristor I-TSM

Ursache Die SCR-Stromstoßleistung wurde überschritten. Es gibt keine zugehörigen Parameter zu dieser Abschaltmeldung.

### 11.2.45 SCR-Übertemperatur

#### Ursache

Die vom thermischen Modell berechnete Temperatur der SCRs ist für eine Fortsetzung des Betriebs zu hoch. Fehlerbehebung

- Lassen Sie den Softstarter abkühlen.
- Es gibt keine zugehörigen Parameter zu dieser Abschaltmeldung.

Danfoss

### **Fehlerbehebung**

# <span id="page-131-0"></span>11.2.46 Starterkommunikation

### Ursache

Es liegt ein Problem mit der Verbindung zwischen dem Softstarter und dem optionalen Kommunikationsmodul vor.

Fehlersuche und -behebung

- Entfernen Sie die Karte und bauen Sie sie erneut ein. Wenn das Problem weiterhin besteht, wenden Sie sich an Ihren Händler vor Ort.
- Es gibt keine zugehörigen Parameter zu dieser Abschaltmeldung.

### 11.2.47 Starts je Stunde

### Ursache

Der Softstarter hat in den letzten 60 Minuten bereits die maximale Anzahl an Starts versucht.

Fehlerbehebung

- Warten Sie vor einem erneuten Anlaufvorgang.
- Überprüfen Sie das Protokoll, um festzustellen, wann die Wartezeit vorbei ist.
- Siehe auch *Parameter 5-17 Starts je Stunde*.

## 11.2.48 Thermistorstromkreis

#### Ursache

Der Thermistoreingang wurde aktiviert:

• Der Widerstand am Eingang ist auf unter 20 Ω gefallen (der Kaltwiderstand der meisten Thermistoren liegt über diesem Wert)

• Es liegt ein Kurzschluss vor.

Fehlersuche und -behebung

- Prüfen und beheben Sie diesen Fehler.
- Es gibt keine zugehörigen Parameter zu dieser Abschaltmeldung.

### 11.2.49 Zeit – Überstrom

#### Ursache

Der Softstarter wird intern überbrückt und hat während des Betriebs eine hohe Stromstärke aufgenommen. (Die 10-A-Schutzabschaltung wurde erreicht bzw. der Motorstrom ist auf 600 % des Motor-Voll-Laststroms angestiegen.) Es gibt keine zugehörigen Parameter zu dieser Abschaltmeldung.

### 11.2.50 Unterstrom

#### Ursache

•

Beim Motor trat ein starker Abfall der Stromstärke auf, der durch einen Lastverlust verursacht wurde. Die Ursachen können unter anderem gebrochene Komponenten (Wellen, Riemen oder Kupplungen) oder eine trockenlaufende Pumpe sein.

### Fehlerbehebung

- Überprüfen Sie die folgenden Parameter:
	- *Parameter 5-3 Min-Strom*.
	- *Parameter 5-4 Verz. Min-Strom*.
	- *Parameter 6-4 Min-Strom*.

### 11.2.51 Zu niedrige Leistung

#### Ursache

Beim Motor trat ein starker Abfall der Leistung auf, der durch einen Lastverlust verursacht wurde. Die Ursachen können unter anderem gebrochene Komponenten (Wellen, Riemen oder Kupplungen) oder eine trockenlaufende Pumpe sein.

### Fehlerbehebung

- Überprüfen Sie die folgenden Parameter:
	- *Parameter 5-11 Unterleistung*.
	- *Parameter 5-12 Verz. Unterleist.*.
	- *Parameter 6-8 Unterleistung*.

Danfoss

### <span id="page-132-0"></span>11.2.52 Unterspannung

#### Ursache

Die Netzspannung ist unter das ausgewählte Niveau abgesunken. Ursachen können eine unterdimensionierte Versorgung oder das Hinzufügen einer großen Last am System sein.

Fehlersuche und -behebung

Überprüfen Sie die folgenden Parameter:

- *Parameter 5-7 Unterspannung*.
- *Parameter 5-8 Verz. Unterspan*.
- *Parameter 6-6 Unterspannung*.

### 11.2.53 Nicht unterstützte Option

#### Ursache

Die ausgewählte Funktion ist nicht verfügbar (beispielsweise unterstützt die Wurzel-3-Schaltung nicht die Festdrehzahl JOG). Es gibt keine zugehörigen Parameter zu dieser Abschaltmeldung.

#### 11.2.54 VZC-Fehler Px (wobei X gleich 1, 2 oder 3)

Ursache Interner Fehler (Platinenfehler).

Fehlersuche und -behebung

- Kontaktieren Sie für weitere Informationen den örtlichen Danfoss-Händler.
- Es gibt keine zugehörigen Parameter zu dieser Abschaltmeldung.

### 11.2.55 Drehzahl=0-Erkennung

#### Ursache

Der Eingang "Drehzahl=0-Erkennung" hat sich nicht innerhalb der erwarteten Dauer eines sanften Stopps geschlossen. Fehlerbehebung

- Überprüfen Sie, dass der Drehzahl=0-Sensor einwandfrei arbeitet.
- Überprüfen Sie, dass *Parameter 2-17 Bremsstromgrenze* und *Parameter 5-15 Max. Anlaufzeit* für die Anwendung entsprechend eingestellt sind.
- Überprüfen Sie die folgenden Parameter:
	- *Parameter 2-17 Bremsstromgrenze*.
	- *Parameter 3-19 Bremsstromgrenze2*.
	- *Parameter 5-15 Max. Anlaufzeit*.

### 11.3 Allgemeine Fehler

Siehe Tabelle 215 für Fälle, in denen der Softstarter nicht wie erwartet funktioniert, jedoch nicht abschaltet bzw. eine Warnmeldung ausgibt.

#### **Tabelle 215: Allgemeine Fehler**

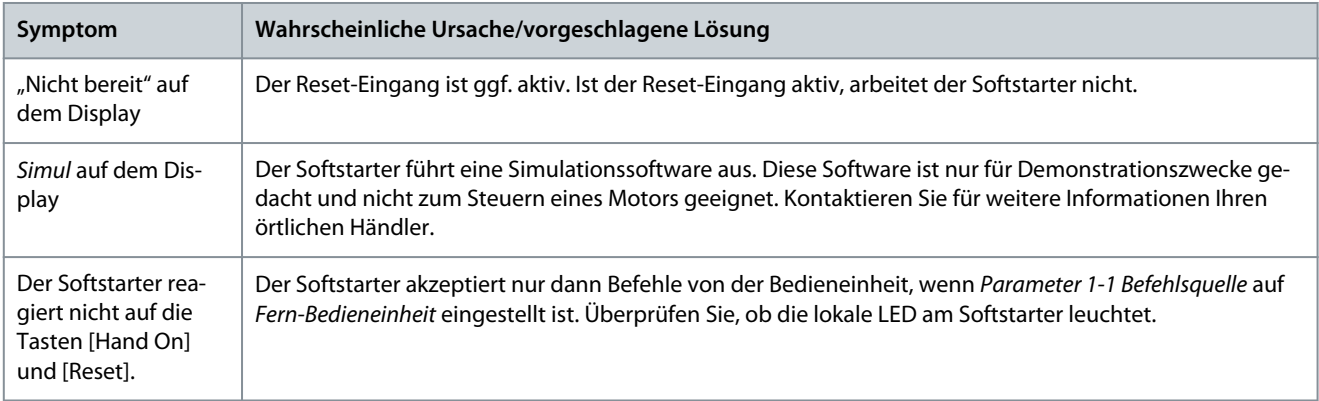

Danfoss

### **Fehlerbehebung**

<span id="page-133-0"></span>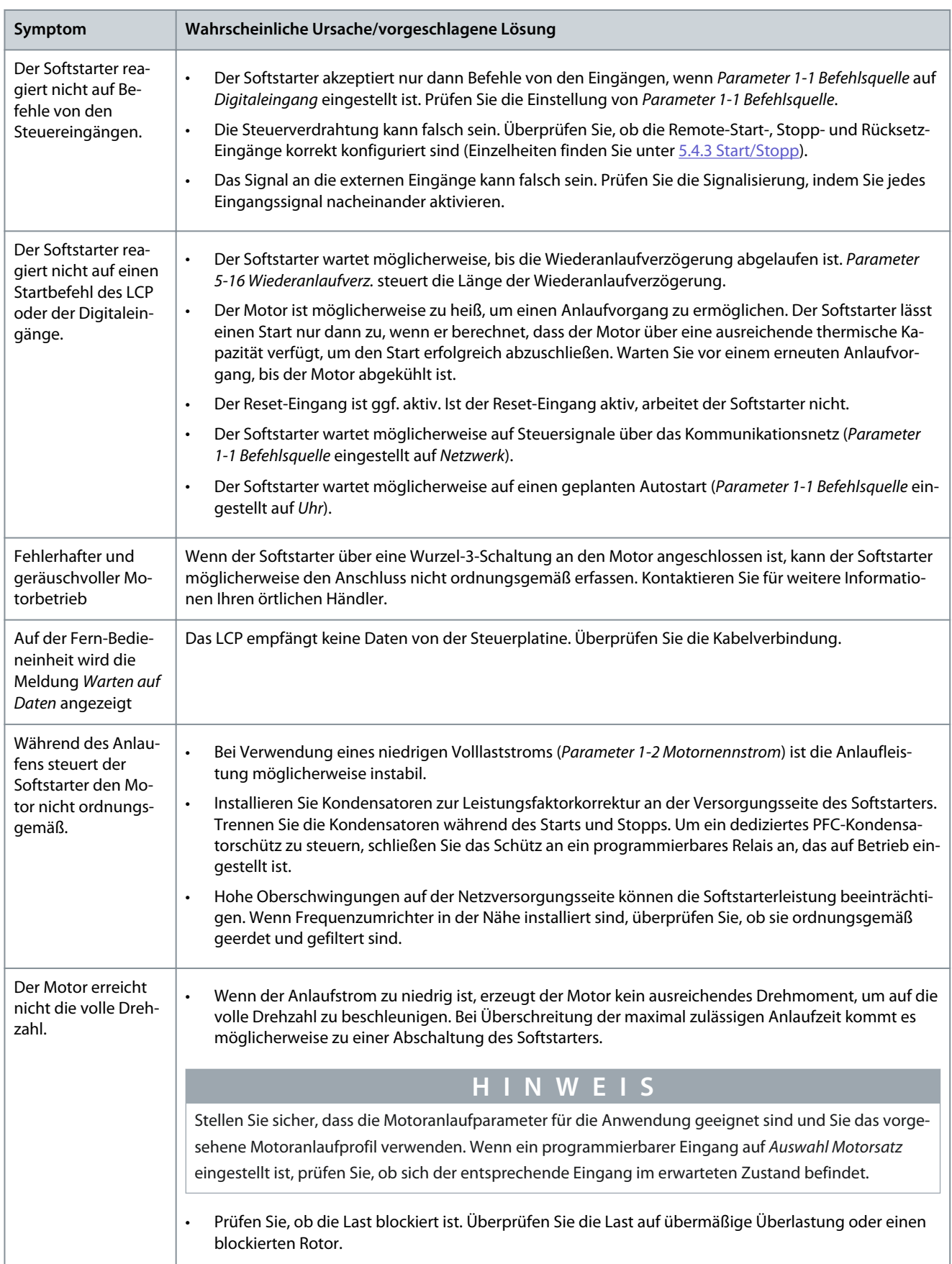

### **Fehlerbehebung**

<span id="page-134-0"></span>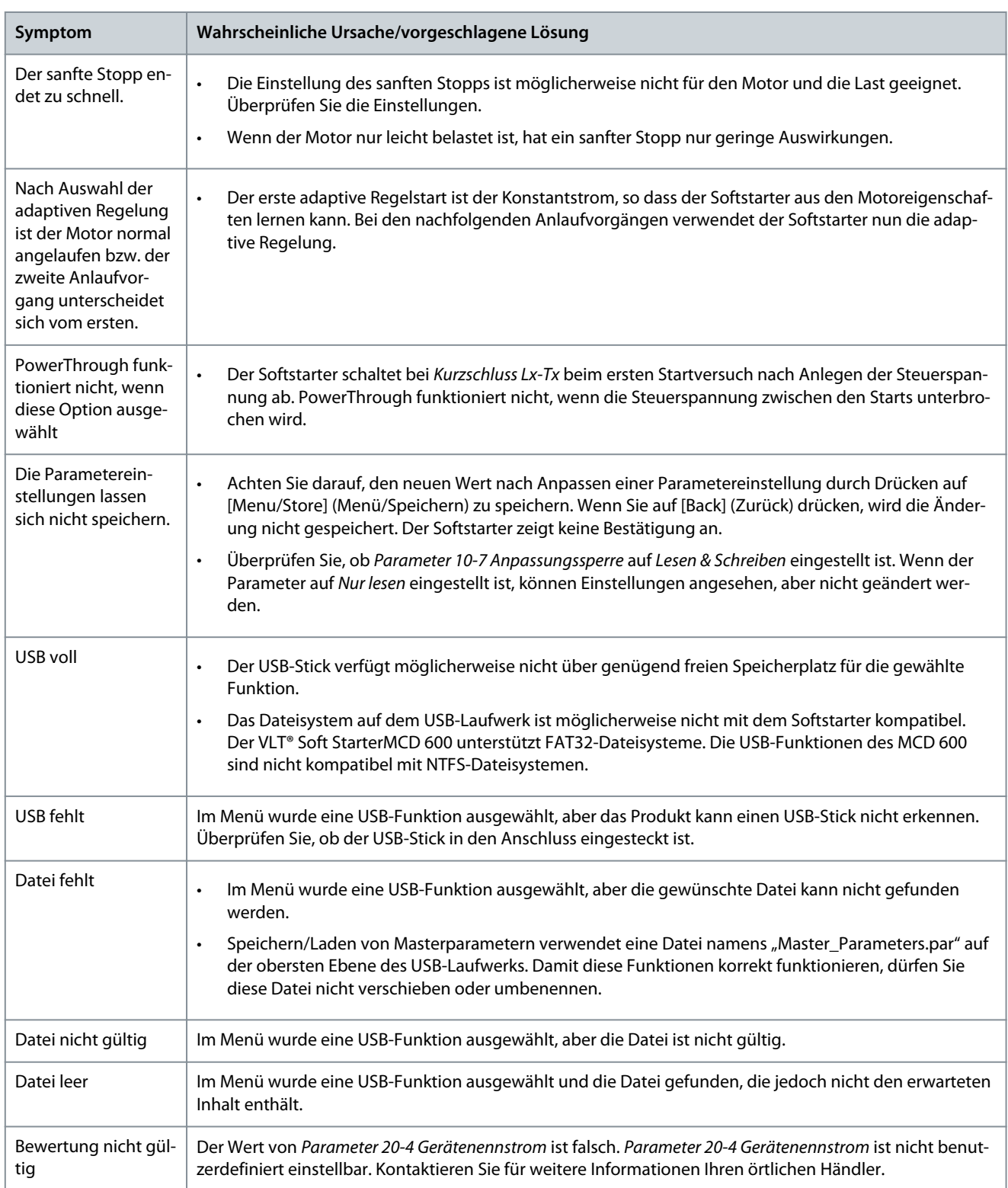

# Danfoss

**Anhang**

# <span id="page-135-0"></span>**12 Anhang**

### 12.1 Symbole und Abkürzungen

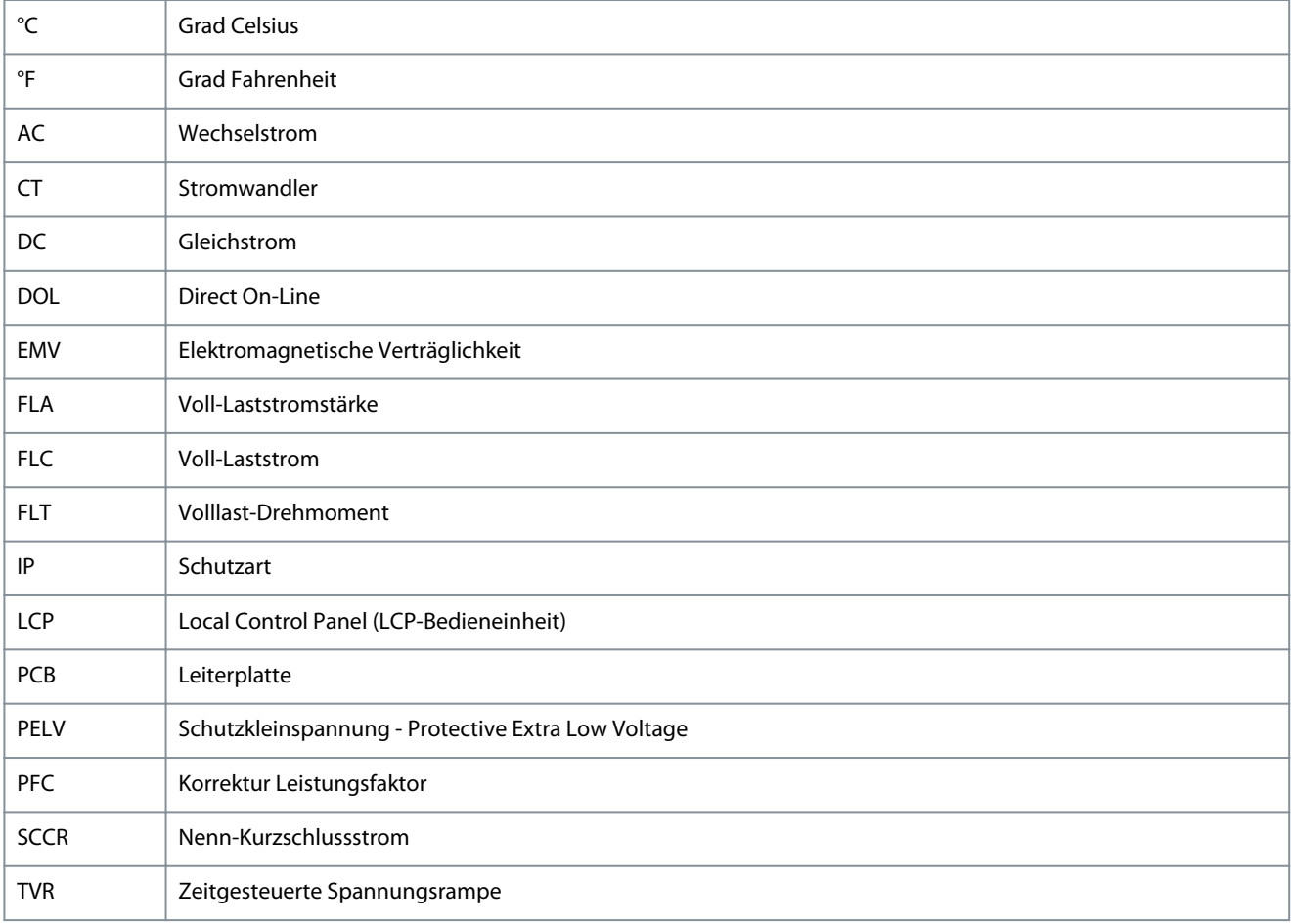

## Index

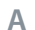

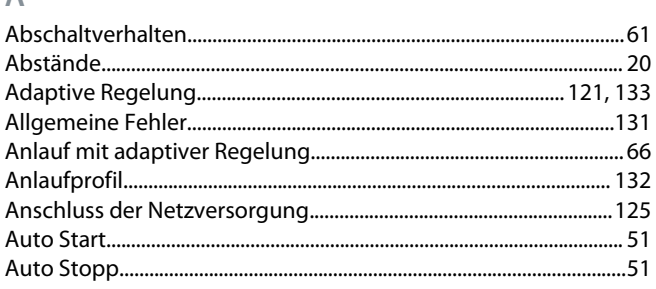

### $\overline{B}$

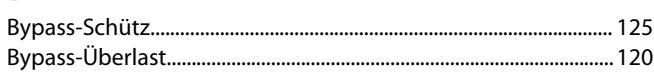

#### D

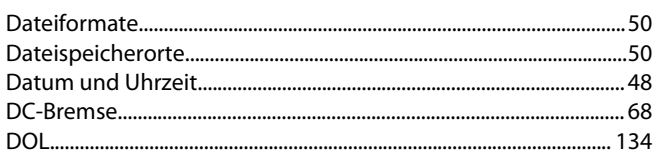

### E

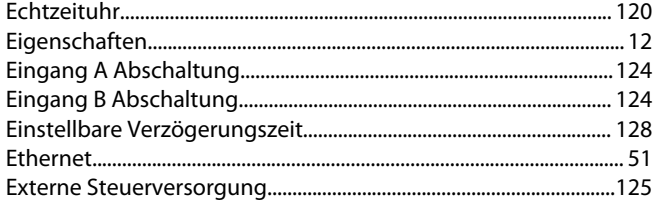

### F

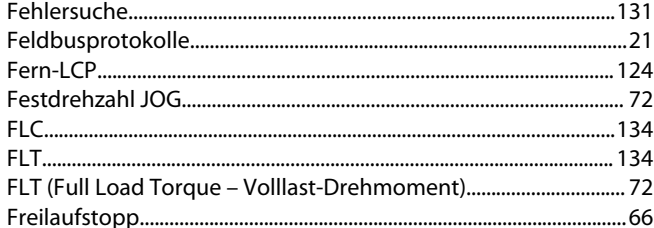

### G

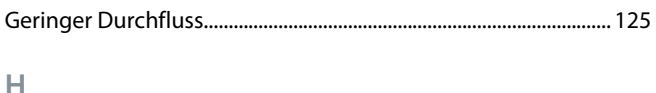

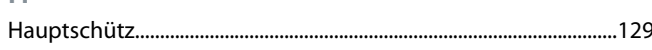

#### $\begin{array}{c} \hline \end{array}$

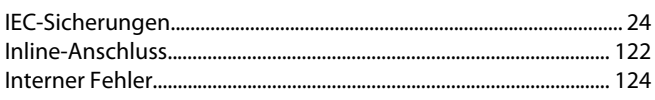

### K

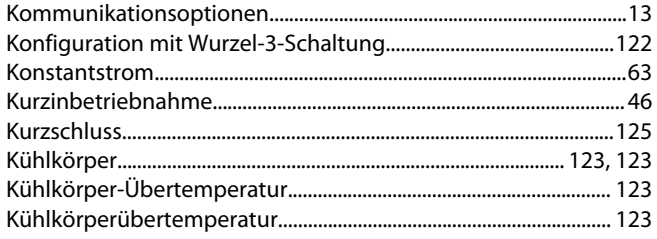

#### L

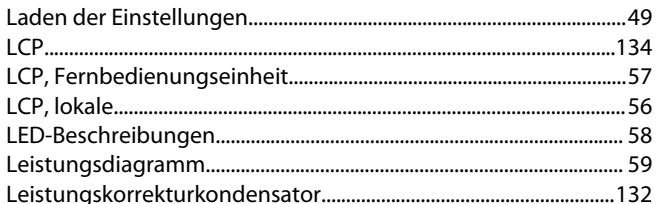

#### $\mathsf{M}$

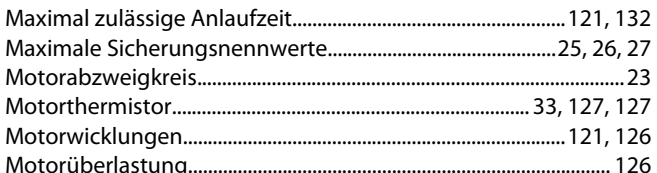

#### $\overline{N}$

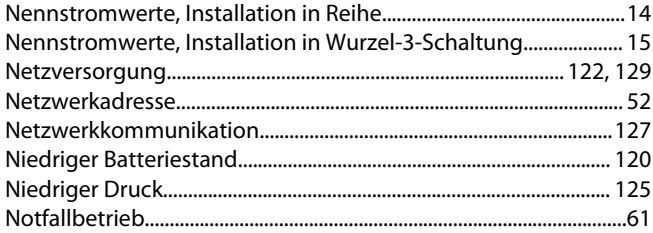

### $\overline{P}$

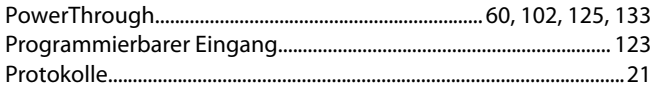

#### $\overline{R}$

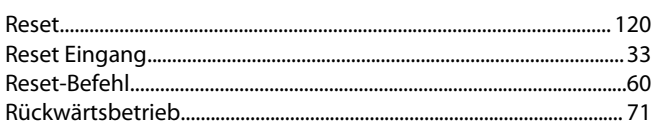

### $\mathsf{S}$

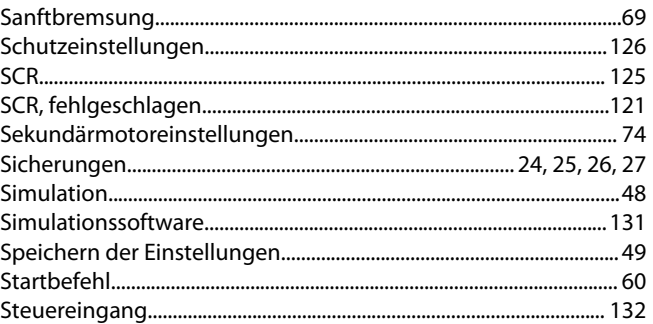

Danfoss

136 | Danfoss A/S © 2020.12

### Bedienungsanleitung

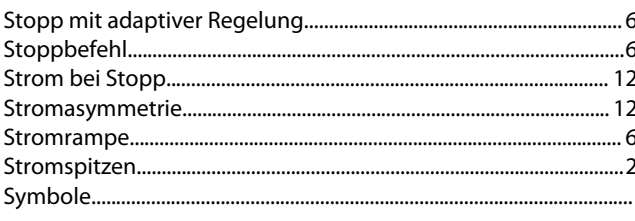

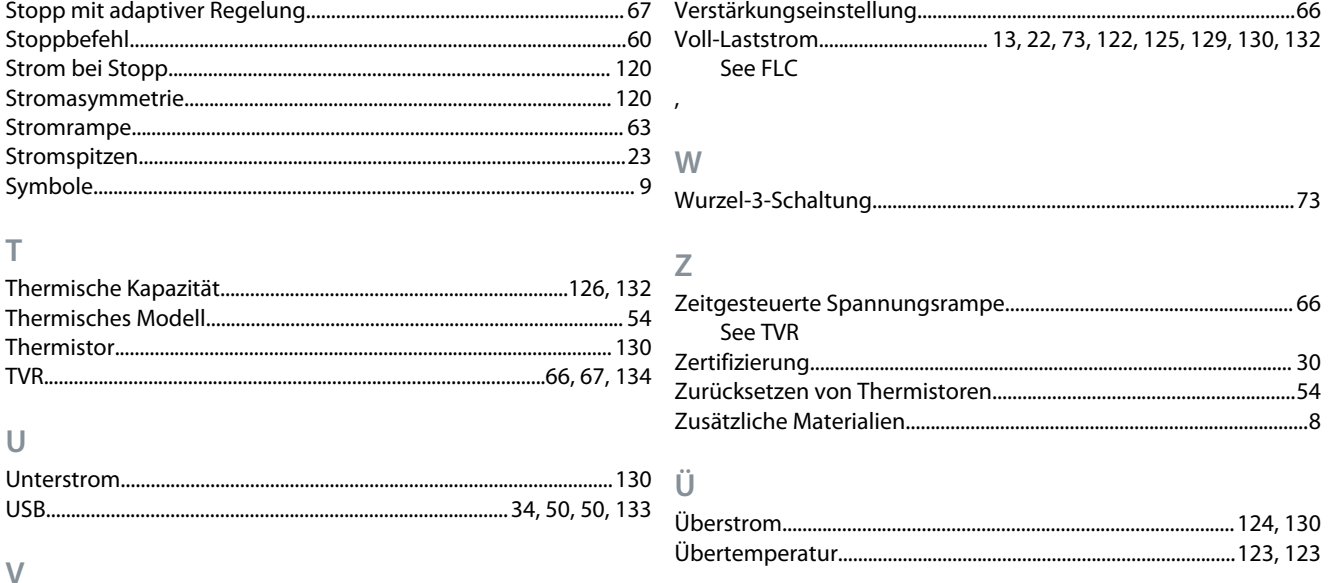

### $\top$

 $\vee$ 

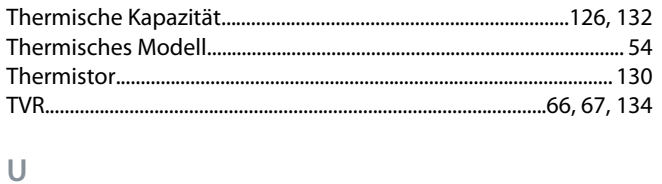

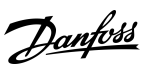

Danfoss

**Index**

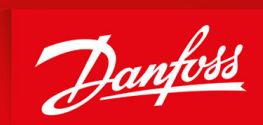

ENGINEERING<br>TOMORROW

**Danfoss A/S** Nordborgvej 81 DK-6430 Nordborg www.danfoss.com

Danfoss can accept no responsibility for possible errors in catalogues, brochures and other printed material. Danfoss reserves the right to alter its products without notice. This also applies to products already on order provided that such alterations can be made without subsequential changes being necessary in specifications already agreed. All trademarks in this material are property of the respective companies. Danfoss and the Danfoss logotype are trademarks of Danfoss A/S. All rights reserved.

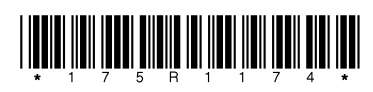